# Quest®

Quest Recovery Manager for Active Directory Forest Edition 10.3.1

# **Management Shell Guide**

#### **© 2024 Quest Software Inc.**

#### **ALL RIGHTS RESERVED.**

This guide contains proprietary information protected by copyright. The software described in this guide is furnished under a software license or nondisclosure agreement. This software may be used or copied only in accordance with the terms of the applicable agreement. No part of this guide may be reproduced or transmitted in any form or by any means, electronic or mechanical, including photocopying and recording for any purpose other than the purchaser's personal use without the written permission of Quest Software Inc.

The information in this document is provided in connection with Quest Software products. No license, express or implied, by estoppel or otherwise, to any intellectual property right is granted by this document or in connection with the sale of Quest Software products. EXCEPT AS SET FORTH IN THE TERMS AND CONDITIONS AS SPECIFIED IN THE LICENSE AGREEMENT FOR THIS PRODUCT, QUEST SOFTWARE ASSUMES NO LIABILITY WHATSOEVER AND DISCLAIMS ANY EXPRESS, IMPLIED OR STATUTORY WARRANTY RELATING TO ITS PRODUCTS INCLUDING, BUT NOT LIMITED TO, THE IMPLIED WARRANTY OF MERCHANTABILITY, FITNESS FOR A PARTICULAR PURPOSE, OR NON-INFRINGEMENT. IN NO EVENT SHALL QUEST SOFTWARE BE LIABLE FOR ANY DIRECT, INDIRECT, CONSEQUENTIAL, PUNITIVE, SPECIAL OR INCIDENTAL DAMAGES (INCLUDING, WITHOUT LIMITATION, DAMAGES FOR LOSS OF PROFITS, BUSINESS INTERRUPTION OR LOSS OF INFORMATION) ARISING OUT OF THE USE OR INABILITY TO USE THIS DOCUMENT, EVEN IF QUEST SOFTWARE HAS BEEN ADVISED OF THE POSSIBILITY OF SUCH DAMAGES. Quest Software makes no representations or warranties with respect to the accuracy or completeness of the contents of this document and reserves the right to make changes to specifications and product descriptions at any time without notice. Quest Software does not make any commitment to update the information contained in this document.

If you have any questions regarding your potential use of this material, contact:

Quest Software Inc.

Attn: LEGAL Dept

4 Polaris Way

Aliso Viejo, CA 92656

Refer to our Web site [\(https://www.quest.com\)](https://www.quest.com/) for regional and international office information.

#### **Patents**

Quest Software is proud of our advanced technology. Patents and pending patents may apply to this product. For the most current information about applicable patents for this product, please visit our website at [https://www.quest.com/legal.](https://www.quest.com/legal)

#### **Trademarks**

Quest, the Quest logo, and Join the Innovation are trademarks and registered trademarks of Quest Software Inc. For a complete list of Quest marks, visi[t https://www.quest.com/legal/trademark-information.aspx.](https://www.quest.com/legal/trademark-information.aspx) All other trademarks and registered trademarks are property of their respective owners.

Updated – February 2024

# **Contents**

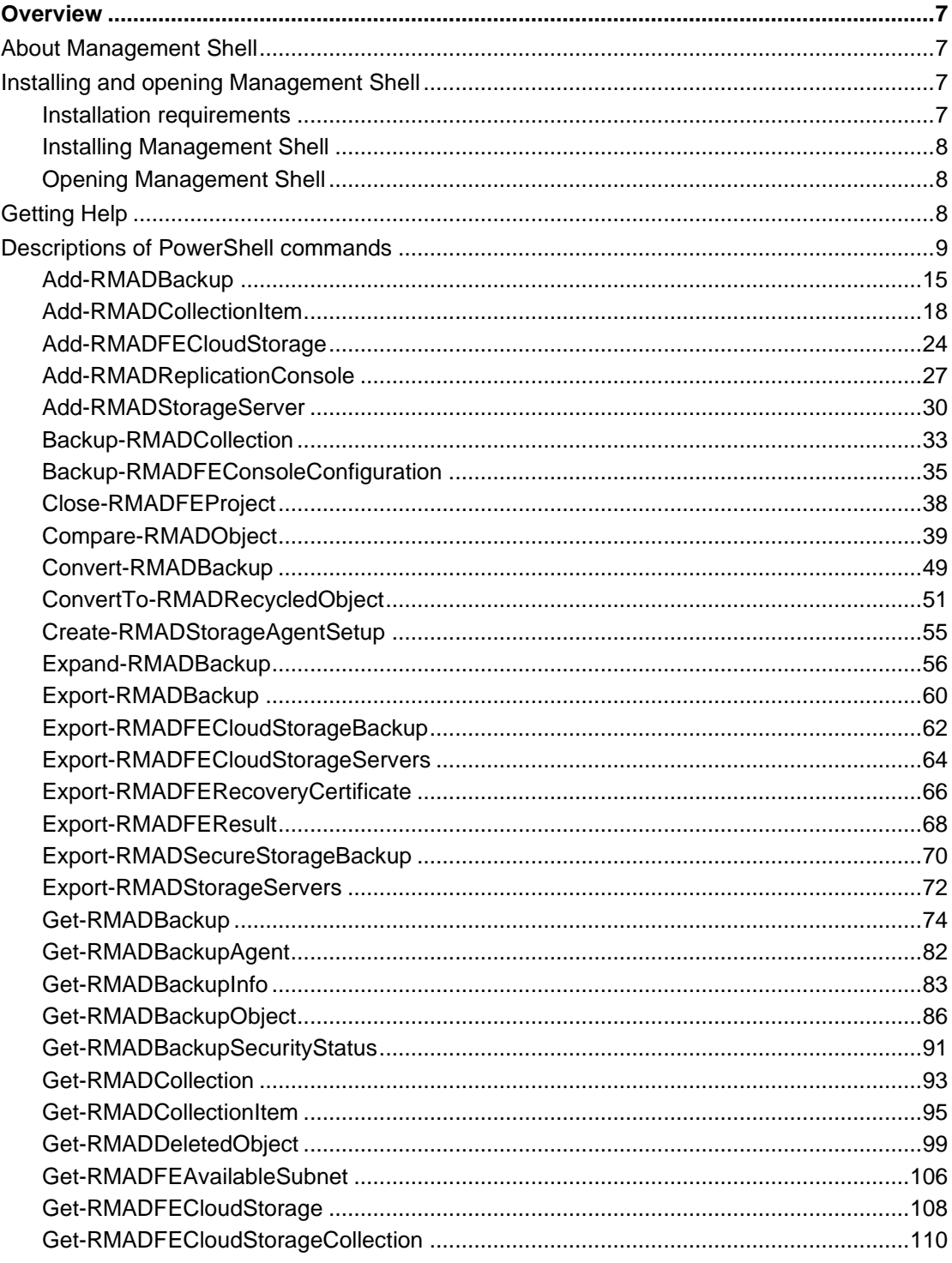

Quest Recovery Manager for Active Directory Forest Edition 10.3.1 - Management Shell Guide<br>Contents  $\overline{3}$ 

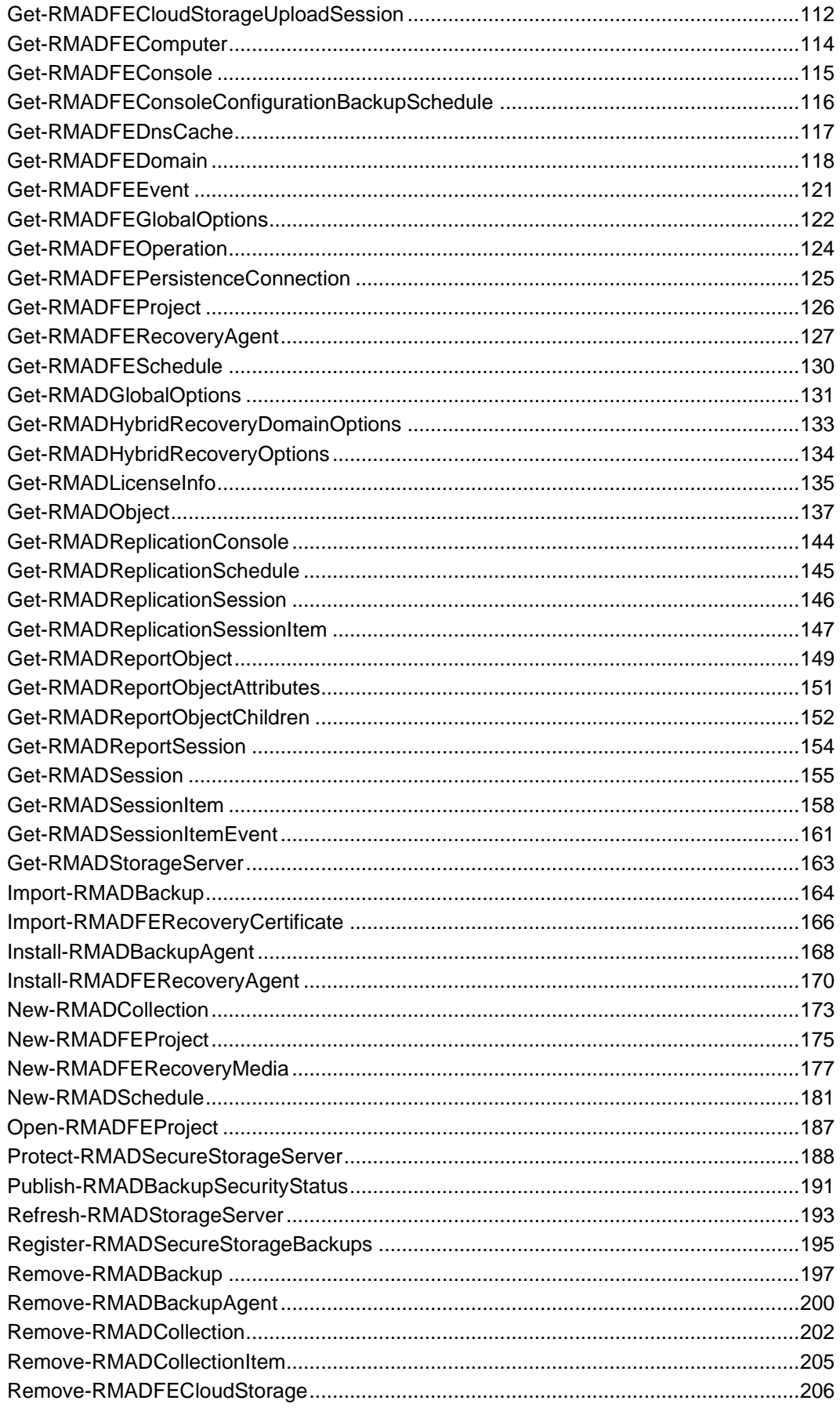

Quest Recovery Manager for Active Directory Forest Edition 10.3.1 - Management Shell Guide Contents  $\sqrt{4}$ 

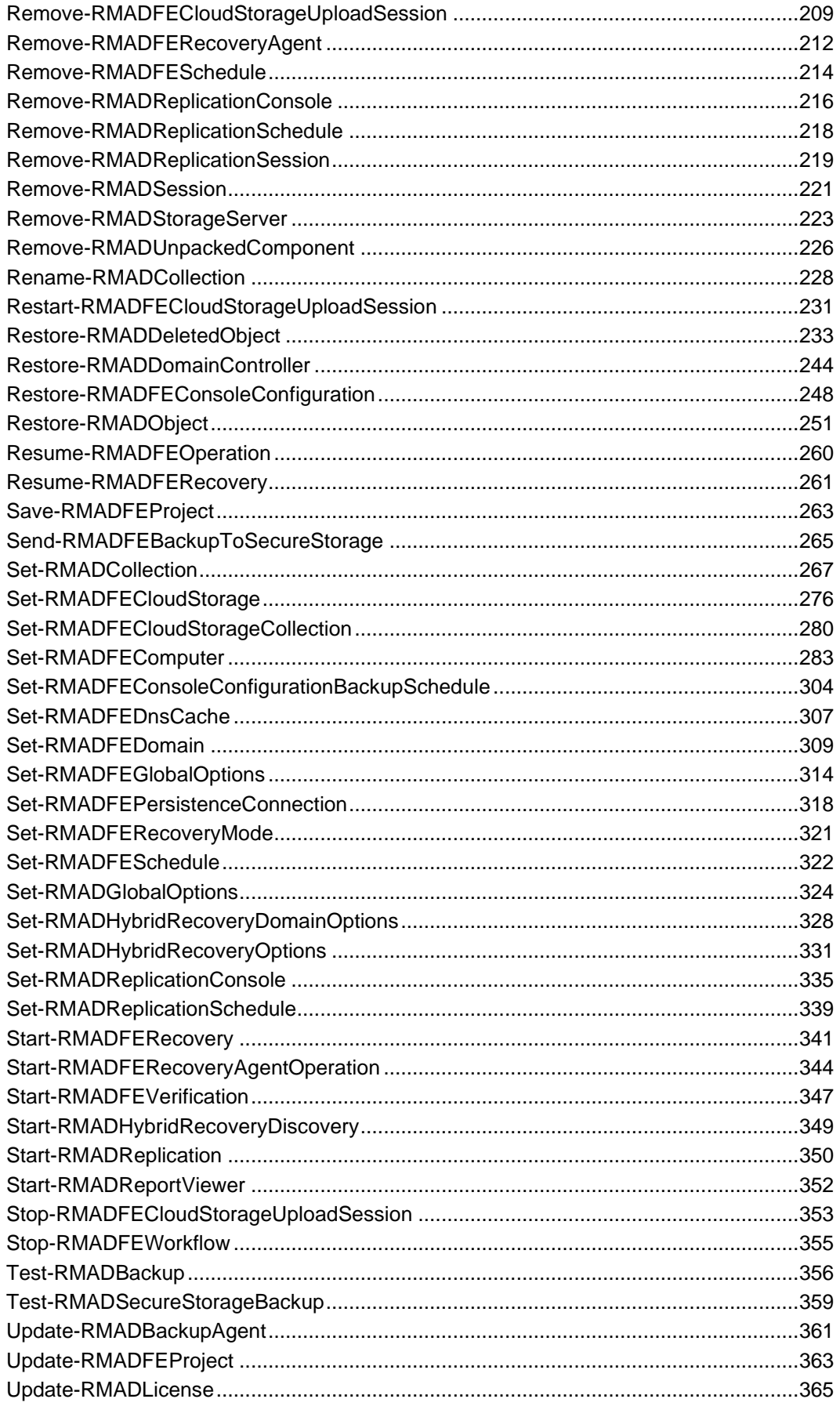

Quest Recovery Manager for Active Directory Forest Edition 10.3.1 - Management Shell Guide Contents  $\sqrt{5}$ 

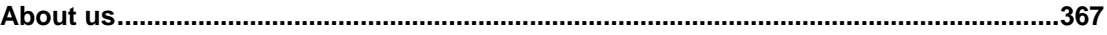

# **Overview**

- <span id="page-6-0"></span>• [Installing and Opening Management Shell](#page-6-4)
- **[Getting Help](#page-7-3)**
- [Descriptions of PowerShell Commands](#page-8-1)

# <span id="page-6-1"></span>**About Management Shell**

The Recovery Manager for Active Directory Management Shell, built on Microsoft Windows PowerShell® technology, provides a command-line interface that enables automation of backup/recovery-related administrative tasks. With this Management Shell, administrators can manage Computer Collections, backup/recovery sessions, compare and start backup/recovery jobs.

The Management Shell command-line tools (cmdlets), like all the Windows PowerShell® cmdlets, are designed to deal with objects—structured information that is more than just a string of characters appearing on the screen. The cmdlets do not use text as the basis for interaction with the system, but use an object model that is based on the Microsoft .NET platform. In contrast to traditional, text-based commands, the cmdlets do not require the use of text-processing tools to extract specific information. Rather, you can access portions of the data directly by using standard Windows PowerShell® object manipulation commands.

# <span id="page-6-4"></span><span id="page-6-2"></span>**Installing and opening Management Shell**

This section covers:

- [Installation requirements](#page-6-5)
- [Installing Management Shell](#page-7-4)
- <span id="page-6-5"></span>• [Opening Management Shell](#page-7-5)

# <span id="page-6-3"></span>**Installation requirements**

Before you install the Recovery Manager for Active Directory Management Shell, ensure that your system meets the system requirements provided.

#### **Requirements**

Microsoft Windows PowerShell® version 5.0 or later

# <span id="page-7-0"></span>**Installing Management Shell**

#### *To install Management Shell*

- <span id="page-7-4"></span>1. Run the **Setup.exe** file included with the Recovery Manager for Active Directory installation package, and follow the instructions in the Setup Wizard.
- <span id="page-7-5"></span>2. To install Recovery Manager for Active Directory with default parameters (this includes installing the Management Shell component), click **Express**, and then follow the provided instructions to complete the Setup Wizard.

# <span id="page-7-1"></span>**Opening Management Shell**

You can open the Management Shell by using either of the following procedures. Each procedure loads the Recovery Manager for Active Directory Management Shell snap-in into Windows PowerShell®. If you do not load the Recovery Manager for Active Directory Management Shell snap-in before you run a command (cmdlet) provided by that snap-in, you will receive an error.

**NOTE** Verify that the user account under which you run Recovery Manager for Active Directory Management Shell console has the **Write** permission to the **%ProgramData%\Quest\Recovery Manager for Active Directory** folder. Otherwise, you will get warning messages when you run the snap-in cmdlets.

#### *To open the Management Shell*

1. Start Windows PowerShell®.

You can do so by running the **powershell** command at a command prompt (Cmd.exe).

2. At the Windows PowerShell® prompt, enter the following command: Add-PSSnapin Quest.RecoveryManager.AD.\*

Alternatively, you can complete the following steps related to your version of Windows:

On the **Start** screen, click the **Management Shell** tile.

Upon the shell start, the console may present you with a message stating that a certain file published by Quest® is not trusted on your system. This security message indicates that the certificate the file is digitally signed with is not trusted on your computer, so the console requires you to enable trust for the certificate issuer before the file can be run. Press either R (Run once) or A (Always run). To prevent this message from appearing in the future, it is advisable to choose the second option (A).

# <span id="page-7-3"></span><span id="page-7-2"></span>**Getting Help**

The Recovery Manager for Active Directory Management Shell uses the Windows PowerShell® help cmdlets to assist you in finding the appropriate information to accomplish your task. The following table provides some examples of how to use the **Get-Help** and **Get-Command** cmdlets to access the help information that is available for each cmdlet in the Recovery Manager for Active Directory Management Shell.

#### *Get-Help*

When you use **Get-Help** without any parameters, you are presented with basic instructions on how to use the help system in Windows PowerShell®, including Help for the Recovery Manager for Active Directory Management Shell.

#### *Get-Help*

When you use **Get-Help** with the name of a cmdlet as an argument, you are presented with the help information for that cmdlet. For example, to retrieve the help information for the **Get-RMADCollection** cmdlet, use the following command:

Get-Help Get-RMADCollection

#### *Get-Command*

**Get-Command** without any parameters lists all the cmdlets that are available to the shell. You can use the **Get-Command** cmdlet with the **Format-List** or **Format- Table** cmdlet to provide a more readable display. For example, use **Get-Command | Format-List** to display the output in a list format. To display a list of all the Recovery Manager for Active Directory Management Shell cmdlets that are available to the shell, use the following syntax:

Get-Command \*RMAD\*

#### *Get-Command*

When you use **Get-Command** with the name of a cmdlet as an argument, you are presented with information about the parameters and other components of that cmdlet. The <Cmdlet> entry allows for wildcard character expansion. For example, to retrieve information about the cmdlets with the names ending in **Member**, you can use the following command:

<span id="page-8-0"></span>Get-Command \*Member

# **Descriptions of PowerShell commands**

# **PowerShell cmdlets for Recovery Manager for Active Directory**

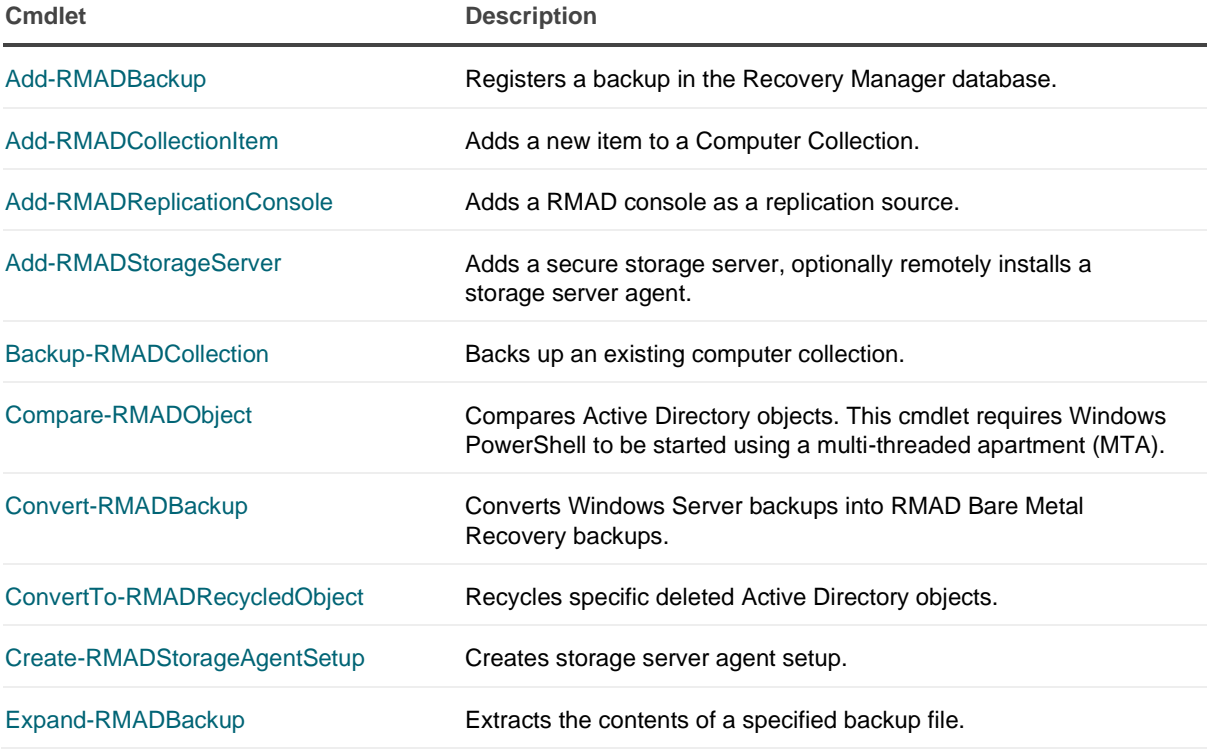

<span id="page-8-1"></span>

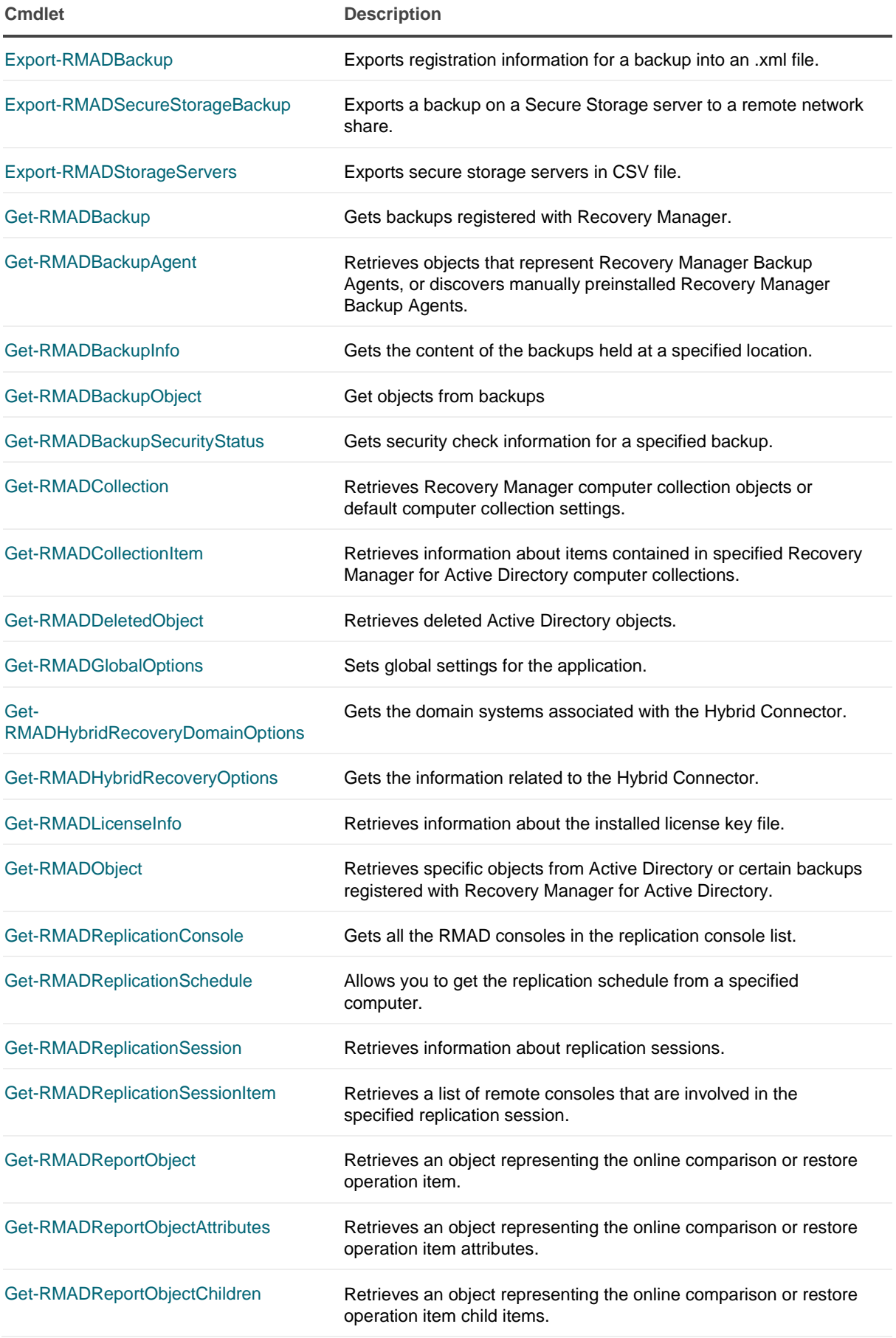

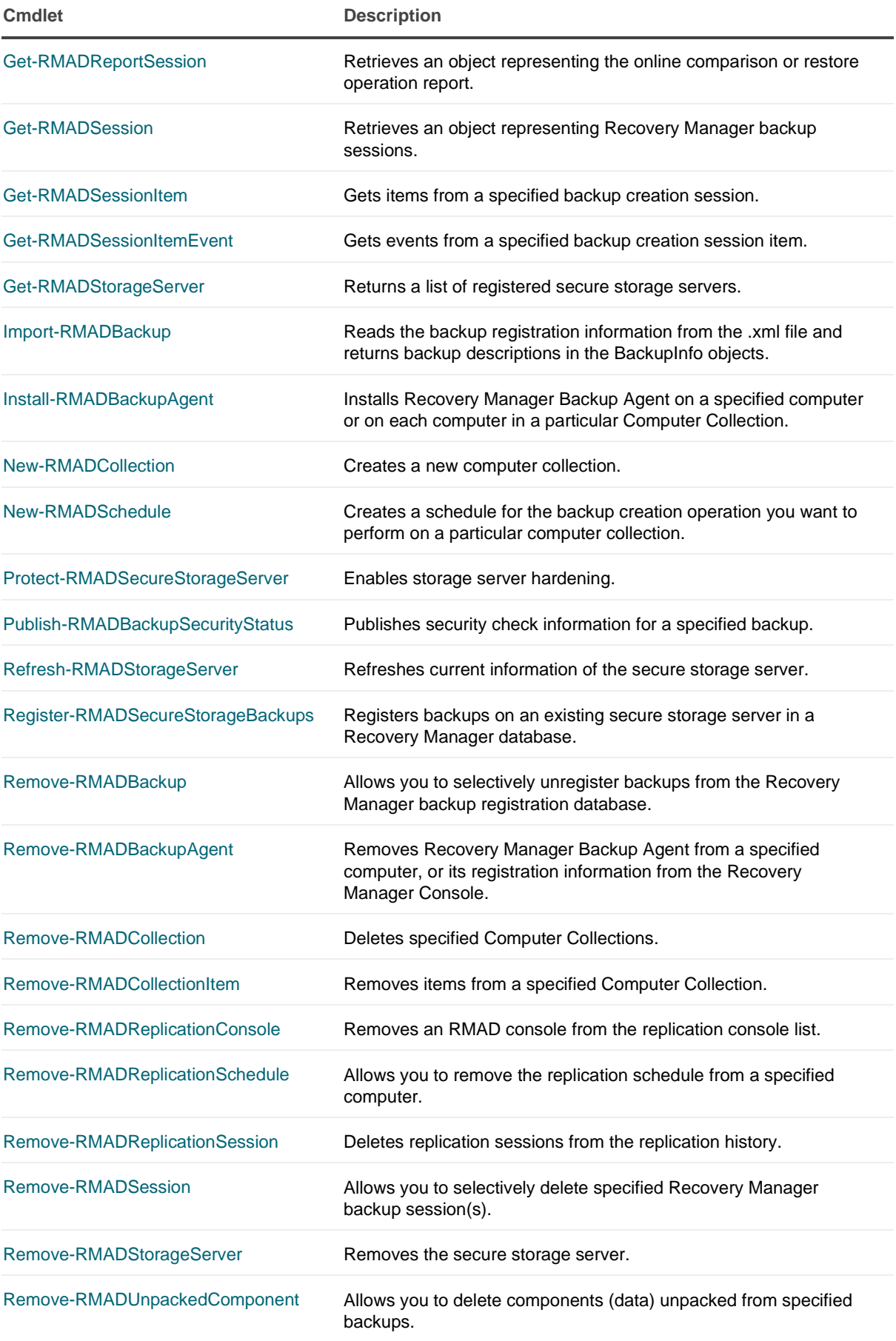

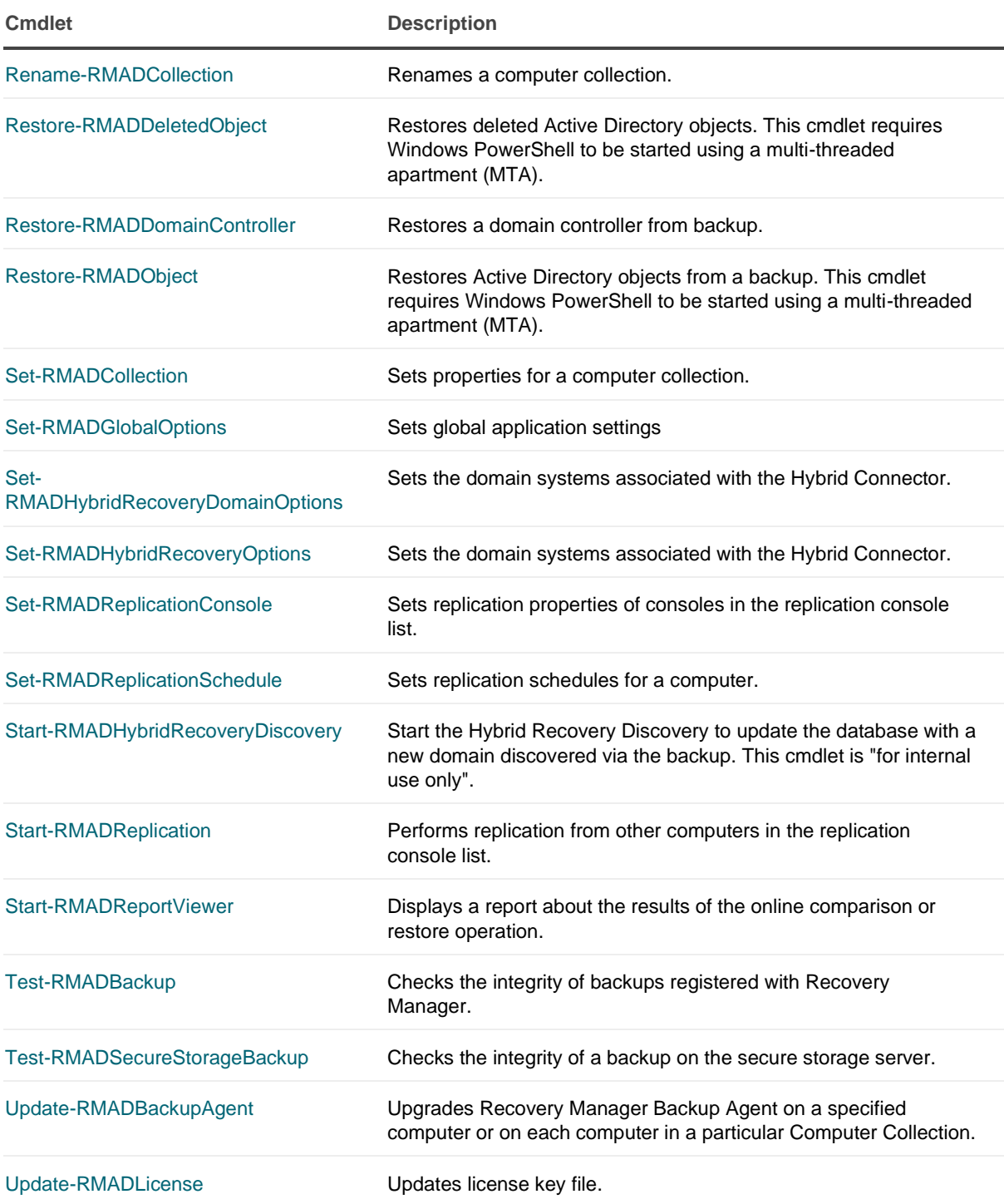

# **PowerShell cmdlets for Recovery Manager for Active Directory Forest Edition (Disaster Recovery Edition)**

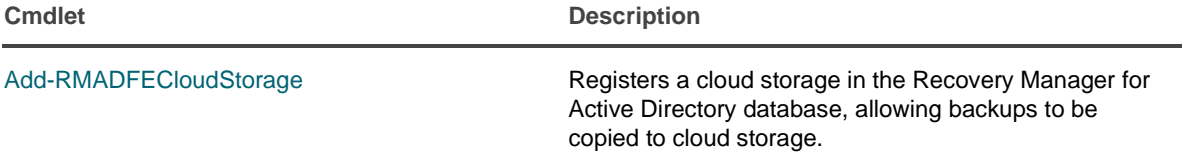

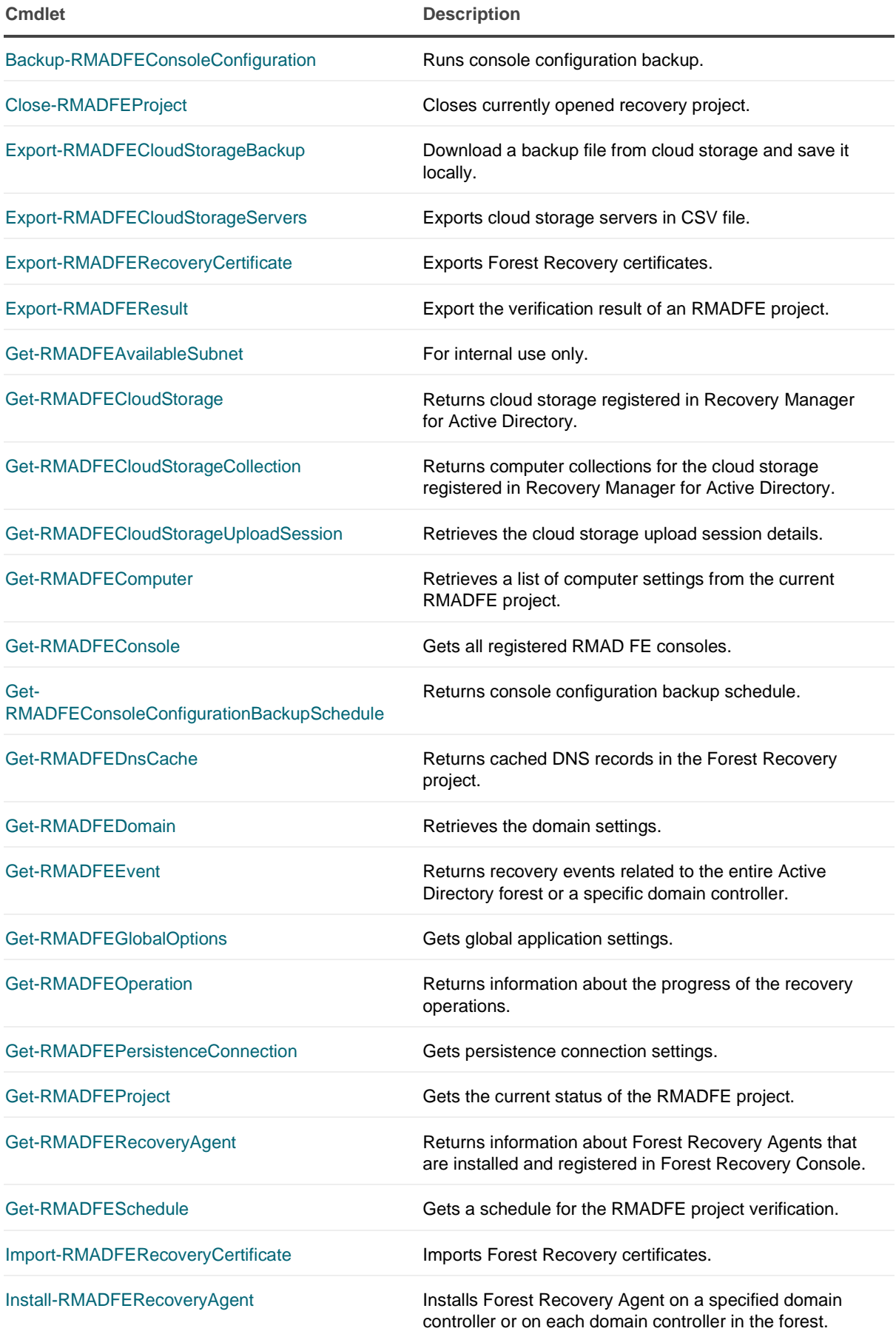

Quest Recovery Manager for Active Directory Forest Edition 10.3.1 – Management Shell Guide **Overview 13**

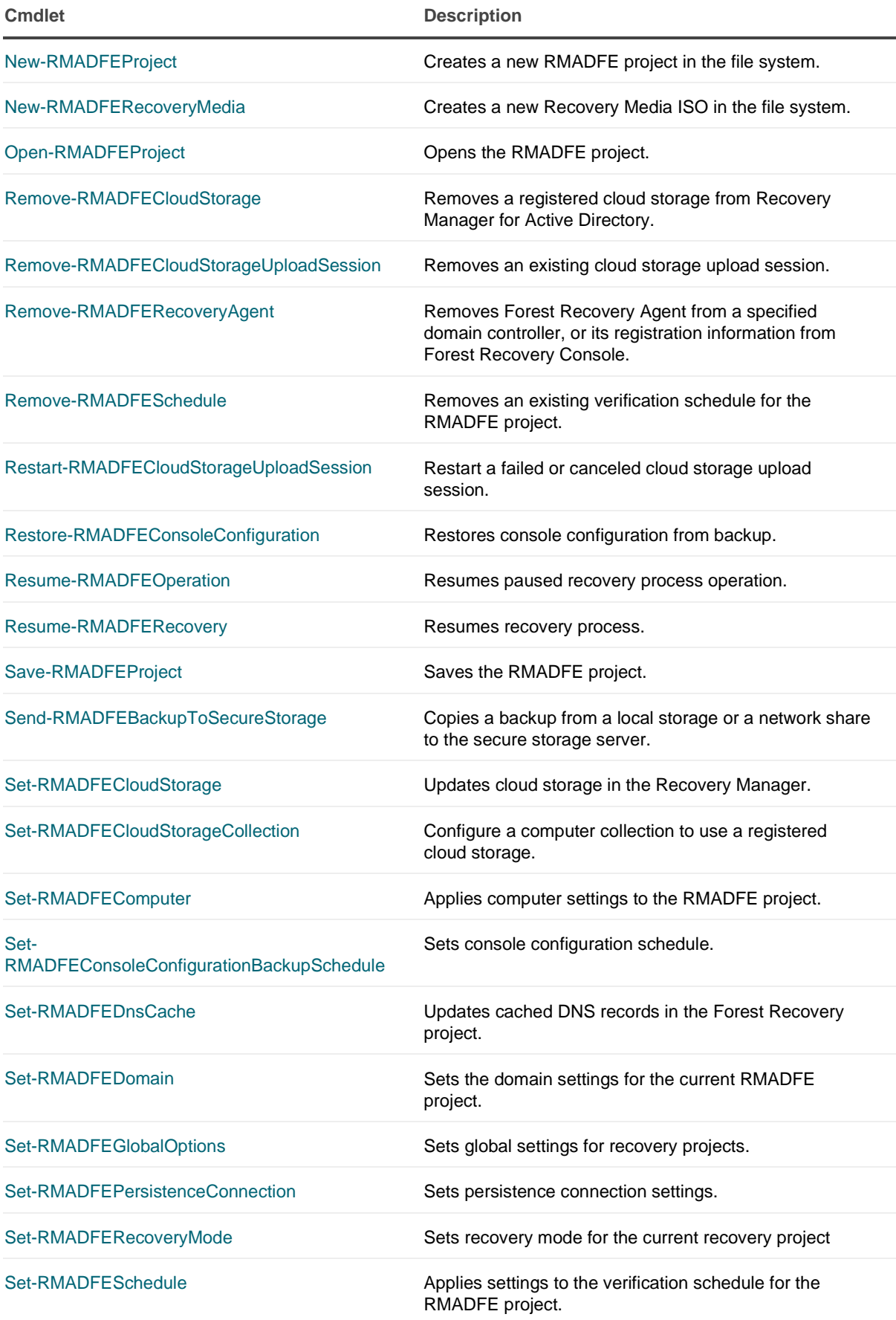

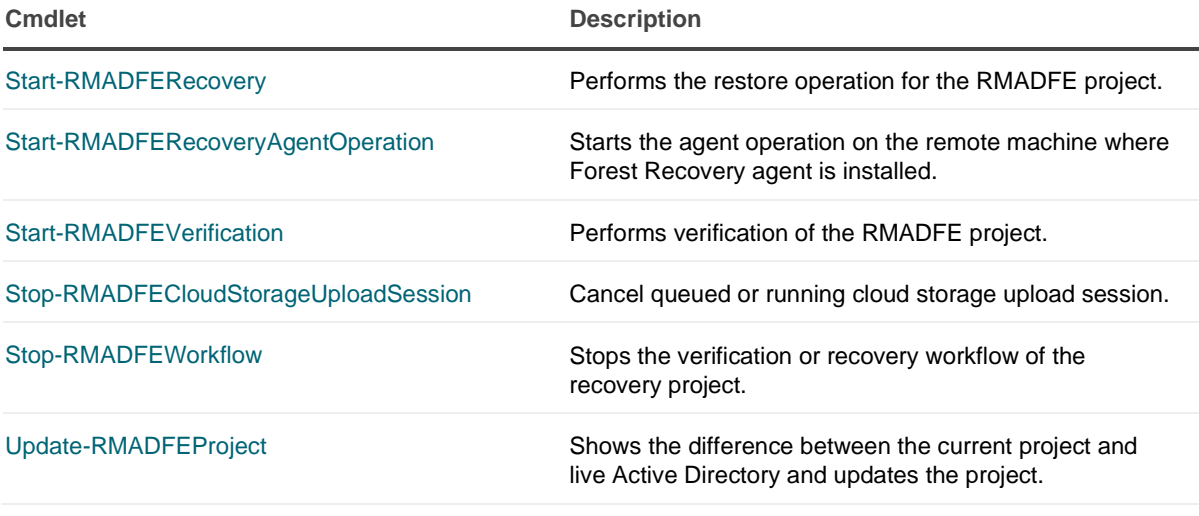

external help file: QuestSoftware.RecoveryManager.AD.PowerShell.dll-Help.xml Module Name: Quest.RecoveryManager.AD.PowerShell online version:

# <span id="page-14-1"></span>**schema: 2.0.0**

# <span id="page-14-0"></span>**Add-RMADBackup**

# **SYNOPSIS**

Registers a backup in the Recovery Manager database.

# **SYNTAX**

#### **BackupInfo**

```
Add-RMADBackup [-InputObject] <BackupInfo[]> [-SkipAlreadyRegistered] [-
CheckIntegrity]
 [-BackupPassword <SecureString>] [-IgnoreReadOnly] [<CommonParameters>]
```
### **Bkf**

```
Add-RMADBackup [-CheckIntegrity] [-Path] <String[]> [-BackupPassword 
<SecureString>] [-IgnoreReadOnly]
 [<CommonParameters>]
```
#### **OfflineDit**

```
Add-RMADBackup [-Path] <String[]> [-SysvolPath <String[]>] [-ResolveIndexes 
<Boolean>] [-OfflineDit]
 [-IgnoreReadOnly] [<CommonParameters>]
```
## **DESCRIPTION**

Registers specified backup in the Recovery Manager database. Use the -InputObject parameter to specify the backup to register.

# **EXAMPLES**

#### **Example**

```
PS C:\> $b = Get-ChildItem "C:\Backups" -Filter *.bkf -Recurse | Get-
RMADBackupInfo
```
C:\PS>Add-RMADBackup \$b

The first line of this example gets the backups held in the C:\Backups folder and its subfolders, and saves the backup objects in the \$b variable. The second line of this example registers the backup objects in the Recovery Manager database.

## **PARAMETERS**

#### **-BackupPassword**

Specifies the password to access a password-protected backup. This is the same password that is set in the computer collection properties in the Recovery Manager console.

```
Type: SecureString
Parameter Sets: BackupInfo, Bkf
Aliases:
```
Required: False Position: Named Default value: None Accept pipeline input: False Accept wildcard characters: False

#### **-CheckIntegrity**

Forces checking the integrity of backups after they are registered in the Recovery Manager database.

```
Type: SwitchParameter
Parameter Sets: BackupInfo, Bkf
Aliases:
```
Required: False Position: Named Default value: None Accept pipeline input: False Accept wildcard characters: False

#### **-IgnoreReadOnly**

Allows you to perform the action in a console currently performing full replication.

```
Type: SwitchParameter
Parameter Sets: (All)
Aliases:
```

```
Required: False
Position: Named
Default value: False
```
Accept pipeline input: False Accept wildcard characters: False

#### **-InputObject**

Accepts a backup object as input to the cmdlet. Enter a variable that contains the objects or type a command or expression that gets the objects.

```
Type: BackupInfo[]
Parameter Sets: BackupInfo
Aliases:
```

```
Required: True
Position: 0
Default value: None
Accept pipeline input: True (ByValue)
Accept wildcard characters: False
```
#### **-OfflineDit**

Specifies that the application registers the DIT file as a backup.

Type: SwitchParameter Parameter Sets: OfflineDit Aliases:

Required: True Position: Named Default value: False Accept pipeline input: False Accept wildcard characters: False

#### **-Path**

Path to the backup file.

Type: String[] Parameter Sets: Bkf, OfflineDit Aliases: FullName

Required: True Position: 0 Default value: None Accept pipeline input: True (ByPropertyName, ByValue) Accept wildcard characters: False

#### **-ResolveIndexes**

#### Resolve the DIT file index.

Type: Boolean Parameter Sets: OfflineDit Aliases:

Required: False Position: Named Default value: None Accept pipeline input: False Accept wildcard characters: False

#### **-SkipAlreadyRegistered**

Do not display the error message if the backup is registered.

Type: SwitchParameter Parameter Sets: BackupInfo Aliases:

Required: False Position: Named Default value: False Accept pipeline input: False Accept wildcard characters: False

#### **-SysvolPath**

Path to the SYSVOL folder.

Type: String[] Parameter Sets: OfflineDit Aliases:

Required: False Position: Named Default value: None Accept pipeline input: False Accept wildcard characters: False

#### **CommonParameters**

This cmdlet supports the common parameters: -Debug, -ErrorAction, -ErrorVariable, -InformationAction, - InformationVariable, -OutVariable, -OutBuffer, -PipelineVariable, -Verbose, -WarningAction, and - WarningVariable. For more information, see [about\\_CommonParameters.](http://go.microsoft.com/fwlink/?LinkID=113216)

## **INPUTS**

### **OUTPUTS**

### **NOTES**

## **RELATED LINKS**

external help file: QuestSoftware.RecoveryManager.AD.PowerShell.dll-Help.xml Module Name: Quest.RecoveryManager.AD.PowerShell online version:

### <span id="page-17-1"></span>**schema: 2.0.0**

# <span id="page-17-0"></span>**Add-RMADCollectionItem**

# **SYNOPSIS**

Adds a new item to a Computer Collection.

# **SYNTAX**

#### **InputObject**

```
Add-RMADCollectionItem [-InputObject] <ComputerCollection> [-
DomainController <String>] [-Domain <String>]
 [-OU <String>] [-Container <String>] [-ADSite <String>] [-AdamSite 
<String>] [-AdamServer <String>]
[-AdamHost <String>] [-Exclusions <String[]>] [-Credentials 
<PSCredential>] [-IgnoreReadOnly]
[<CommonParameters>]
```
#### **Name**

```
Add-RMADCollectionItem -Name <String> [-DomainController <String>] [-Domain 
<String>] [-OU <String>]
 [-Container <String>] [-ADSite <String>] [-AdamSite <String>] [-AdamServer 
<String>] [-AdamHost <String>]
[-Exclusions <String[]>] [-Credentials <PSCredential>] [-IgnoreReadOnly] 
[<CommonParameters>]
```
#### **Id**

```
Add-RMADCollectionItem -Id <Int32> [-DomainController <String>] [-Domain 
<String>] [-OU <String>]
[-Container <String>] [-ADSite <String>] [-AdamSite <String>] [-AdamServer 
<String>] [-AdamHost <String>]
[-Exclusions <String[]>] [-Credentials <PSCredential>] [-IgnoreReadOnly] 
[<CommonParameters>]
```
#### **Domain**

```
Add-RMADCollectionItem [-Domain <String>] [-Exclusions <String[]>] [-
IgnoreReadOnly] [<CommonParameters>]
```
### **OU**

```
Add-RMADCollectionItem [-OU <String>] [-Exclusions <String[]>] [-
Credentials <PSCredential>] [-IgnoreReadOnly]
 [<CommonParameters>]
```
#### **Container**

```
Add-RMADCollectionItem [-Container <String>] [-Exclusions <String[]>] [-
Credentials <PSCredential>]
 [-IgnoreReadOnly] [<CommonParameters>]
```
#### **ADSite**

```
Add-RMADCollectionItem [-ADSite <String>] [-Exclusions <String[]>] [-
Credentials <PSCredential>]
 [-IgnoreReadOnly] [<CommonParameters>]
```
#### **AdamServer**

```
Add-RMADCollectionItem [-AdamSite <String>] [-AdamServer <String>] [-
Credentials <PSCredential>]
 [-IgnoreReadOnly] [<CommonParameters>]
```
#### **AdamSite**

```
Add-RMADCollectionItem [-AdamSite <String>] [-Exclusions <String[]>] [-
Credentials <PSCredential>]
 [-IgnoreReadOnly] [<CommonParameters>]
```
# **DESCRIPTION**

Adds a new item to the Computer Collection that has the specified name or is represented by the specified objects.

# **EXAMPLES**

#### **Example 1**

```
PS C:\> Add-RMADCollectionItem -Name Collection1 -DomainController 
dc1.dom1.local
```
Adds the dc1.dom1.local domain controller to the computer collection named Collection1.

#### **Example 2**

PS C:\> \$c = Get-RMADCollection Collection1

C:\PS>Add-RMADCollectionItem -InputObject \$c -Domain dom1.local

In the first line of this example, the Get-RMADCollection cmdlet gets the computer collection object named Collection1 and saves it in the \$c variable. In the second line, the Add-RMCollection cmdlet adds the dom1.local domain to the Computer Collection object saved in the \$c variable.

#### **Example 3**

```
PS C:\> Add-RMADCollectionItem -Name Collection1 -OU 
"OU=Tokens,OU=Defender,DC=prod,DC=quest,DC=corp"
```
Adds an OU to the Computer Collection.

#### **Example 4**

```
PS C:\> Add-RMADCollectionItem -Name Collection1 -Container 
"CN=Computers,DC=prod,DC=quest,DC=corp"
```
Adds a container to the Computer Collection.

#### **Example 5**

```
PS C:\> $dn = "CN=Default-First-Site-
Name,CN=Sites,CN=Configuration,DC=prod,DC=quest,DC=corp"
Add-RMADCollectionItem -Name Collection1 -ADSite $dn -Exclusions 
@("ws1.prod.quest.corp:0")
```
Create an ADSite exclude from the domain controller (ws1.prod.quest.corp:0") and add it to the Computer Collection.

#### **Example 6**

```
PS C:\> $dn = "CN=Default-First-Site-
Name,CN=Sites,CN=Configuration,CN={7B1308BE-06B9-4925-BEF5-C323292279F5}"
Add-RMADCollectionItem -Name Collection1 -AdamServer 
ws1.prod.quest.corp:389 -AdamSite dn
```
Create an AdamSite and add it to the Computer Collection.

# **PARAMETERS**

#### **-AdamHost**

Specifies the name of the server for the AD LDS instance installation.

```
Type: String
Parameter Sets: InputObject, Name, Id
Aliases:
```
Required: False Position: Named Default value: None Accept pipeline input: False Accept wildcard characters: False

#### **-AdamServer**

Name of the AD LDS instance.

```
Type: String
Parameter Sets: InputObject, Name, Id, AdamServer
Aliases:
```
Required: False Position: Named Default value: None Accept pipeline input: False Accept wildcard characters: False

#### **-AdamSite**

Specifies the distinguished name of the ADAM/AD LDS site to be added to the Computer Collection. Use it in conjunction with AdamServer.

```
Type: String
Parameter Sets: InputObject, Name, Id, AdamServer, AdamSite
Aliases:
```
Required: False Position: Named Default value: None Accept pipeline input: False Accept wildcard characters: False

#### **-ADSite**

Specifies the distinguished name of the Active Directory site to be added to the Computer Collection.

```
Type: String
Parameter Sets: InputObject, Name, Id, ADSite
Aliases:
```
Required: False Position: Named Default value: None Accept pipeline input: False Accept wildcard characters: False

#### **-Container**

Specifies the distinguished name of the container to be added to the Computer Collection.

```
Type: String
Parameter Sets: InputObject, Name, Id, Container
Aliases:
Required: False
Position: Named
Default value: None
Accept pipeline input: False
Accept wildcard characters: False
```
#### **-Credentials**

Specifies the credentials for the account with which you want to connect. Use the Get-Credential cmdlet provided by Windows PowerShell to pass a PSCredential object to this parameter.

```
Type: PSCredential
Parameter Sets: InputObject, Name, Id, OU, Container, ADSite, AdamServer,
AdamSite
Aliases:
Required: False
Position: Named
```
Default value: None Accept pipeline input: False Accept wildcard characters: False

#### **-Domain**

Specifies the DNS name of the domain to be added to the Computer Collection.

```
Type: String
Parameter Sets: InputObject, Name, Id, Domain
Aliases:
```

```
Required: False
Position: Named
Default value: None
Accept pipeline input: False
Accept wildcard characters: False
```
#### **-DomainController**

Specifies the DNS name of the domain controller to be added to the Computer Collection.

```
Type: String
Parameter Sets: InputObject, Name, Id
Aliases:
```
Required: False Position: Named Default value: None Accept pipeline input: False Accept wildcard characters: False

#### **-Exclusions**

Excludes a specified domain controller from the collection items to be added. The parameter must be used in conjunction with other parameters.

```
Type: String[]
Parameter Sets: InputObject, Name, Id, Domain, OU, Container, ADSite, 
AdamSite
Aliases:
```
Required: False Position: Named Default value: None Accept pipeline input: False Accept wildcard characters: False

#### **-Id**

Specifies the identifier of the Computer Collection to which you want to add items.

Type: Int32 Parameter Sets: Id Aliases:

Required: True Position: Named Default value: None Accept pipeline input: False Accept wildcard characters: False

#### **-IgnoreReadOnly**

Allows you to perform the action in a console currently performing full replication.

```
Type: SwitchParameter
Parameter Sets: (All)
Aliases:
```
Required: False Position: Named Default value: False Accept pipeline input: False Accept wildcard characters: False

#### **-InputObject**

Specifies the object representing the Computer Collections to which you want to add items. Enter a variable that contains the objects or type a command or expression that gets the objects.

```
Type: ComputerCollection
Parameter Sets: InputObject
Aliases: Collection
```
Required: True Position: 0 Default value: None Accept pipeline input: True (ByValue) Accept wildcard characters: False

#### **-Name**

Specifies the name of the Computer Collection to which you want to add items.

```
Type: String
Parameter Sets: Name
Aliases:
```

```
Required: True
Position: Named
Default value: None
Accept pipeline input: False
Accept wildcard characters: False
```
#### **-OU**

Specifies the distinguished name of the organizational unit to be added to the Computer Collection.

```
Type: String
Parameter Sets: InputObject, Name, Id, OU
Aliases:
Required: False
Position: Named
Default value: None
```
#### Accept pipeline input: False Accept wildcard characters: False

#### **CommonParameters**

This cmdlet supports the common parameters: -Debug, -ErrorAction, -ErrorVariable, -InformationAction, - InformationVariable, -OutVariable, -OutBuffer, -PipelineVariable, -Verbose, -WarningAction, and - WarningVariable. For more information, see about CommonParameters.

## **INPUTS**

## **OUTPUTS**

### **NOTES**

# **RELATED LINKS**

external help file: QuestSoftware.RecoveryManager.AD.PowerShellFE.dll-Help.xml Module Name: Quest.RecoveryManager.AD.PowerShellFE online version:

### <span id="page-23-1"></span>**schema: 2.0.0**

# <span id="page-23-0"></span>**Add-RMADFECloudStorage**

# **SYNOPSIS**

Registers a cloud storage in the Recovery Manager for Active Directory database, allowing backups to be copied to cloud storage.

# **SYNTAX**

#### **AzureProviderSet**

```
Add-RMADFECloudStorage -Name <String> [-Container <String>] -
AzureConnectionString <String> [-IgnoreReadOnly]
 [<CommonParameters>]
```
#### **AwsProviderSet**

```
Add-RMADFECloudStorage -Name <String> [-Container <String>] -AwsRegion 
<String> -AwsAccessKey <String>
 -AwsSecretKey <String> [-IgnoreReadOnly] [<CommonParameters>]
```
## **DESCRIPTION**

Registers a cloud storage in the Recovery Manager for Active Directory database, allowing backups to be copied to cloud storage. Use the Connection String parameter to securely connect to the cloud storage and specify the type of storage using the Type parameter.

## **EXAMPLES**

#### **Example 1**

```
PS C:\> Add-RMADFECloudStorage -Name "MyStorage" -AzureConnectionString 
"..." -Container "MyContainer"
```
Registers the Azure Blob Storage container named MyContainer in Recovery Manager for Active Directory.

#### **Example 2**

```
PS C:\> Add-RMADFECloudStorage -Name "MyStorage" -AwsRegion "us-east-1" -
AwsAccessKey "..." 
-AwsSecretKey "..." -Container "MyContainer"
```
Registers the AWS S3 bucket named MyContainer in Recovery Manager for Active Directory.

## **PARAMETERS**

#### **-AwsAccessKey**

AWS access key ID

Type: String Parameter Sets: AwsProviderSet Aliases:

Required: True Position: Named Default value: None Accept pipeline input: False Accept wildcard characters: False

#### **-AwsRegion**

AWS region

Type: String Parameter Sets: AwsProviderSet Aliases:

Required: True Position: Named Default value: None Accept pipeline input: False Accept wildcard characters: False

#### **-AwsSecretKey**

AWS secret key ID

Type: String Parameter Sets: AwsProviderSet Aliases:

Required: True Position: Named Default value: None Accept pipeline input: False Accept wildcard characters: False

#### **-AzureConnectionString**

Microsoft Azure connection string

```
Type: String
Parameter Sets: AzureProviderSet
Aliases:
```

```
Required: True
Position: Named
Default value: None
Accept pipeline input: False
Accept wildcard characters: False
```
#### **-Container**

Name of container in storage account. Backups will be copied to this location.

```
Type: String
Parameter Sets: (All)
Aliases:
```
Required: False Position: Named Default value: None Accept pipeline input: False Accept wildcard characters: False

#### **-IgnoreReadOnly**

Allows you to perform the action in a console currently performing full replication (for internal use only).

```
Type: SwitchParameter
Parameter Sets: (All)
Aliases:
```
Required: False Position: Named Default value: None Accept pipeline input: False Accept wildcard characters: False

#### **-Name**

Cloud storage display name for the registered storage in Recovery Manager for Active Directory.

```
Type: String
Parameter Sets: (All)
Aliases:
```

```
Required: True
Position: Named
Default value: None
Accept pipeline input: False
Accept wildcard characters: False
```
#### **CommonParameters**

This cmdlet supports the common parameters: -Debug, -ErrorAction, -ErrorVariable, -InformationAction, -InformationVariable, -OutVariable, -OutBuffer, -PipelineVariable, -Verbose, -WarningAction, and - WarningVariable. For more information, see [about\\_CommonParameters.](http://go.microsoft.com/fwlink/?LinkID=113216)

**INPUTS**

**None**

**OUTPUTS**

**System.Object**

**NOTES**

## **RELATED LINKS**

external help file: QuestSoftware.RecoveryManager.AD.PowerShell.dll-Help.xml Module Name: Quest.RecoveryManager.AD.PowerShell online version:

<span id="page-26-1"></span>**schema: 2.0.0**

# <span id="page-26-0"></span>**Add-RMADReplicationConsole**

# **SYNOPSIS**

Adds a RMAD console as a replication source.

# **SYNTAX**

```
Add-RMADReplicationConsole [-ComputerName] <String> [-Mode] 
<ReplicationMode>
 [-AccessCredential <PSCredential>] [-FallbackCredential <PSCredential>] [-
FileSyncEnabled <Boolean>]
 [-SourceFiles <String>] [-TargetFolder <String>] [<CommonParameters>]
```
# **DESCRIPTION**

RMAD console can synchronize the backups, collections, global options, schedules, Secure Storage servers and backups stored on Secure Storage servers from the consoles in the replication console list manually or on schedule.

# **EXAMPLES**

#### **Example 1**

```
PS C:\> C:\> \text{Gredef}_1 = Get-Credential
C:\>Add-RMADReplicationConsole Hostname1 -AccessCredential $credential 
-Mode Backups
```
This command adds the RMAD console on Hostname1 to the replication console list with the Backups mode enabled.

#### **Example 2**

```
PS C:\> C:\>Add-RMADReplicationConsole -ComputerName Hostname1 -Mode Full
```
This command adds the RMAD console on Hostname1 to the replication console list with the Full mode enabled.

#### **Example 3**

```
PS C:\> C:\>$fallbackAccount = Get-Credential
C:\>Add-RMADReplicationConsole -ComputerName Hostname1 -Mode Full 
-FallbackCredential $fallbackAccount
```
This command adds the RMAD console on Hostname1 to the replication console list with the Full mode enabled and with the specified fallback account.

#### **Example 4**

```
PS C:\> C:\>Add-RMADReplicationConsole -ComputerName Hostname1 -Mode Full -
FileSyncEnabled $true -SourceFiles "C:\MyProjectFiles\*.frproj" -
TargetFolder "C:\MyProjectFiles"
```
This command adds the RMAD console on Hostname1 to the replication console list with the Full mode enabled and with replication of the forest recovery project files.

# **PARAMETERS**

#### **-AccessCredential**

Specifies the user credentials to read data from the target computer. The user must be a local Administrator on the target computer. To obtain the user credentials, create a PSCredential object using the Get-Credential cmdlet provided by Windows PowerShell.

```
Type: PSCredential
Parameter Sets: (All)
Aliases:
```

```
Required: False
Position: Named
Default value: None
Accept pipeline input: False
Accept wildcard characters: False
```
#### **-ComputerName**

Specifies the hostname of the computer on which the RMAD console you want to add is installed.

```
Type: String
Parameter Sets: (All)
Aliases:
Required: True
Position: 0
Default value: None
Accept pipeline input: False
Accept wildcard characters: False
```
#### **-FallbackCredential**

Supplies a fallback account for replacing the account that is used by the backup schedule task. The account must have administrator privileges on the system(s) to be backed up. You can use this parameter only when Full mode is specified for the console.

```
Type: PSCredential
Parameter Sets: (All)
Aliases:
```

```
Required: False
Position: Named
Default value: None
Accept pipeline input: False
Accept wildcard characters: False
```
#### **-FileSyncEnabled**

Enables replication of forest recovery project files.

```
Type: Boolean
Parameter Sets: (All)
Aliases:
```
Required: False Position: Named Default value: None Accept pipeline input: False Accept wildcard characters: False

#### **-Mode**

Specifies the console mode: Full (to replicate backups, collections, global options and schedule) or Backups (to replicate backups only).

```
Type: ReplicationMode
Parameter Sets: (All)
Aliases:
Accepted values: Full, Backups
```

```
Required: True
Position: 1
Default value: None
Accept pipeline input: False
Accept wildcard characters: False
```
#### **-SourceFiles**

Specifies which forest recovery project files to replicate from the source console.

```
Type: String
Parameter Sets: (All)
Aliases:
Required: False
Position: Named
Default value: None
Accept pipeline input: False
Accept wildcard characters: False
```
#### **-TargetFolder**

Specifies the folder to store the forest recovery project files replicated from the source console.

```
Type: String
Parameter Sets: (All)
Aliases:
```

```
Required: False
Position: Named
Default value: None
Accept pipeline input: False
Accept wildcard characters: False
```
#### **CommonParameters**

This cmdlet supports the common parameters: -Debug, -ErrorAction, -ErrorVariable, -InformationAction, -InformationVariable, -OutVariable, -OutBuffer, -PipelineVariable, -Verbose, -WarningAction, and - WarningVariable. For more information, see [about\\_CommonParameters.](http://go.microsoft.com/fwlink/?LinkID=113216)

## **INPUTS**

### **OUTPUTS**

### **NOTES**

### **RELATED LINKS**

external help file: QuestSoftware.RecoveryManager.AD.PowerShell.dll-Help.xml Module Name: Quest.RecoveryManager.AD.PowerShell online version:

### <span id="page-29-1"></span><span id="page-29-0"></span>**schema: 2.0.0**

# **Add-RMADStorageServer**

## **SYNOPSIS**

Adds a secure storage server, optionally remotely installs a storage server agent.

## **SYNTAX**

```
Add-RMADStorageServer [-Name] <String> [-Port <Int32>] [-Credential 
<PSCredential>] [-RegisterBackups]
 [-InstallAgent] [-IgnoreReadOnly] [<CommonParameters>]
```
# **DESCRIPTION**

Registers a secure storage server in Recovery Manager for Active Directory.

# **EXAMPLES**

#### **Example 1**

PS C:\> Add-RMADStorageServer -Name "backupsrv01.acme.test" -Port 48001

Registers the secure storage server with given name and connection port.

# **PARAMETERS**

#### **-Credential**

Server credentials used for remote agent installation. Ignored if the '-InstallAgent' switch is not set.

```
Type: PSCredential
Parameter Sets: (All)
Aliases:
```

```
Required: False
Position: Named
Default value: None
Accept pipeline input: False
Accept wildcard characters: False
```
#### **-IgnoreReadOnly**

Allows you to perform the action in a console currently performing full replication.

```
Type: SwitchParameter
Parameter Sets: (All)
Aliases:
```
Required: False Position: Named Default value: None Accept pipeline input: False Accept wildcard characters: False

#### **-InstallAgent**

If set, automatically installs storage server agent.

```
Type: SwitchParameter
Parameter Sets: (All)
Aliases:
```
Required: False Position: Named Default value: None Accept pipeline input: False Accept wildcard characters: False

#### **-Name**

#### DNS name or IP address of the server.

```
Type: String
Parameter Sets: (All)
Aliases:
```

```
Required: True
Position: 0
Default value: None
Accept pipeline input: True (ByValue)
Accept wildcard characters: False
```
#### **-Port**

#### Port used to connect to the secure storage agent.

```
Type: Int32
Parameter Sets: (All)
Aliases:
```

```
Required: False
Position: Named
Default value: None
Accept pipeline input: False
Accept wildcard characters: False
```
#### **-RegisterBackups**

If set, backups on an existing storage server will be registered.

```
Type: SwitchParameter
Parameter Sets: (All)
Aliases:
```
Required: False Position: Named Default value: None Accept pipeline input: False Accept wildcard characters: False

#### **CommonParameters**

This cmdlet supports the common parameters: -Debug, -ErrorAction, -ErrorVariable, -InformationAction, -InformationVariable, -OutVariable, -OutBuffer, -PipelineVariable, -Verbose, -WarningAction, and - WarningVariable. For more information, see [about\\_CommonParameters.](http://go.microsoft.com/fwlink/?LinkID=113216)

### **INPUTS**

**System.String**

### **OUTPUTS**

**IStorageServer**

**NOTES**

# **RELATED LINKS**

external help file: QuestSoftware.RecoveryManager.AD.PowerShell.dll-Help.xml Module Name: Quest.RecoveryManager.AD.PowerShell online version:

<span id="page-32-1"></span>**schema: 2.0.0**

# <span id="page-32-0"></span>**Backup-RMADCollection**

# **SYNOPSIS**

Backs up an existing computer collection.

# **SYNTAX**

#### **InputObject**

```
Backup-RMADCollection [-InputObject] <ComputerCollection> [-AsJob] [-
IgnoreReadOnly] [<CommonParameters>]
```
#### **Name**

```
Backup-RMADCollection [-Name] <String> [-AsJob] [-IgnoreReadOnly] 
[<CommonParameters>]
```
# **DESCRIPTION**

Backs up the existing computer collection that has the specified name or is represented by the specified objects.

# **EXAMPLES**

**Example 1** PS C:\> Backup-RMADCollection -Name "Collection1" Backs up the Computer Collection named Collection1.

#### **Example 2**

PS C:\> Get-RMADCollection -Id 1 | Backup-RMADCollection

Gets the Computer Collection whose identifier is 1, and then backs up that Computer Collection.

#### **Example 3**

PS  $C:\>$   $Sc = Get-RMADCollection -Name col$ 

C:\PS>Backup-RMADCollection -InputObject \$c -AsJob

In the first line of this command, the Get-RMADCollection cmdlet gets the computer collection named col. The computer collection object is then stored in the \$c variable.

### **PARAMETERS**

#### **-AsJob**

Runs the command as a background job. You can use this parameter to run commands that take a significant time to complete.

```
Type: SwitchParameter
Parameter Sets: (All)
Aliases:
```

```
Required: False
Position: Named
Default value: False
Accept pipeline input: False
Accept wildcard characters: False
```
#### **-IgnoreReadOnly**

Allows you to perform the action in a console currently performing full replication.

```
Type: SwitchParameter
Parameter Sets: (All)
Aliases:
```
Required: False Position: Named Default value: False Accept pipeline input: False Accept wildcard characters: False

#### **-InputObject**

Backs up the existing Computer Collection represented by the specified collection object. Enter a variable that contains the object or type a command or expression that gets the object.

```
Type: ComputerCollection
Parameter Sets: InputObject
Aliases:
```

```
Required: True
Position: 0
Default value: None
Accept pipeline input: True (ByValue)
Accept wildcard characters: False
```
#### **-Name**

Specifies the name of the existing Computer Collection to be backed up.

Type: String Parameter Sets: Name Aliases: Required: True Position: 0 Default value: None Accept pipeline input: True (ByPropertyName, ByValue) Accept wildcard characters: False

#### **CommonParameters**

This cmdlet supports the common parameters: -Debug, -ErrorAction, -ErrorVariable, -InformationAction, - InformationVariable, -OutVariable, -OutBuffer, -PipelineVariable, -Verbose, -WarningAction, and - WarningVariable. For more information, see about CommonParameters.

### **INPUTS**

### **OUTPUTS**

### **NOTES**

## **RELATED LINKS**

external help file: QuestSoftware.RecoveryManager.AD.PowerShellFE.dll-Help.xml Module Name: Quest.RecoveryManager.AD.PowerShellFE online version:

<span id="page-34-1"></span><span id="page-34-0"></span>**schema: 2.0.0**

# **Backup-RMADFEConsoleConfiguration**

## **SYNOPSIS**

Runs console configuration backup.

## **SYNTAX**

```
Backup-RMADFEConsoleConfiguration -Password <SecureString> -
ProjectFilesFolder <String> [-Path <String>]
 [-PathAccessCredential <PSCredential>] [-SecureStorageServer <String>] [-
CloudStorage <String>]
 [<CommonParameters>]
```
## **DESCRIPTION**

Backs up registered backups information, secure storage servers, cloud storages and its upload sessions, console authentication keys and Forest Recovery projects.

# **EXAMPLES**

#### **Example 1**

```
PS C:\> Backup-RMADFEConsoleConfiguration -Path $path -Password $password -
Projects $projectFiles
```
Backs up console configuration including provided Forest Recovery project files to file specified in \$path and encrypts with password

## **PARAMETERS**

#### **-CloudStorage**

Cloud storage name to save backup.

Type: String Parameter Sets: (All) Aliases:

Required: False Position: Named Default value: None Accept pipeline input: False Accept wildcard characters: False

#### **-Password**

#### Console configuration backup password

Type: SecureString Parameter Sets: (All) Aliases:

Required: True Position: Named Default value: None Accept pipeline input: False Accept wildcard characters: False

#### **-Path**

Path to console configuration backup.

```
Type: String
Parameter Sets: (All)
Aliases:
```

```
Required: False
Position: Named
Default value: None
Accept pipeline input: False
Accept wildcard characters: False
```
## **-PathAccessCredential**

Credential to access path location.

```
Type: PSCredential
Parameter Sets: (All)
Aliases:
```

```
Required: False
Position: Named
Default value: None
Accept pipeline input: False
Accept wildcard characters: False
```
### **-ProjectFilesFolder**

Path to the directory containing Forest Recovery projects to be backed up.

```
Type: String
Parameter Sets: (All)
Aliases:
```

```
Required: True
Position: Named
Default value: None
Accept pipeline input: False
Accept wildcard characters: False
```
#### **-SecureStorageServer**

Name of secure storage server to save backup on.

Type: String Parameter Sets: (All) Aliases:

Required: False Position: Named Default value: None Accept pipeline input: False Accept wildcard characters: False

#### **CommonParameters**

This cmdlet supports the common parameters: -Debug, -ErrorAction, -ErrorVariable, -InformationAction, -InformationVariable, -OutVariable, -OutBuffer, -PipelineVariable, -Verbose, -WarningAction, and - WarningVariable. For more information, see [about\\_CommonParameters.](http://go.microsoft.com/fwlink/?LinkID=113216)

## **INPUTS**

**None**

## **OUTPUTS**

**System.Object**

**NOTES**

# **RELATED LINKS**

external help file: QuestSoftware.RecoveryManager.AD.PowerShellFE.dll-Help.xml Module Name: Quest.RecoveryManager.AD.PowerShellFE online version:

**schema: 2.0.0**

# **Close-RMADFEProject**

# **SYNOPSIS**

Closes currently opened recovery project.

# **SYNTAX**

Close-RMADFEProject [<CommonParameters>]

# **DESCRIPTION**

This cmdlet allows you to close previously opened recovery project in the current PowerShell session.

# **EXAMPLES**

**Example 1** PS C:\> Close-RMADFEProject

Closes currently opened by Open-RMADFEProject recovery project.

# **PARAMETERS**

## **CommonParameters**

This cmdlet supports the common parameters: -Debug, -ErrorAction, -ErrorVariable, -InformationAction, - InformationVariable, -OutVariable, -OutBuffer, -PipelineVariable, -Verbose, -WarningAction, and - WarningVariable. For more information, see [about\\_CommonParameters.](http://go.microsoft.com/fwlink/?LinkID=113216)

## **INPUTS**

**OUTPUTS**

## **NOTES**

# **RELATED LINKS**

external help file: QuestSoftware.RecoveryManager.AD.PowerShell.dll-Help.xml Module Name: Quest.RecoveryManager.AD.PowerShell online version:

**schema: 2.0.0**

# **Compare-RMADObject**

# **SYNOPSIS**

Compares Active Directory objects. This cmdlet requires Windows PowerShell to be started using a multithreaded apartment (MTA).

# **SYNTAX**

## **Default (Default)**

```
Compare-RMADObject [-ProcessRecycledObjects] [-Attribute <String[]>] [-
Server <String>]
 [-Credential <PSCredential>] [-Backup <Guid>] [-Backup1 <Guid>] [-Backup2 
<Guid>]
 [-Backup1Password <SecureString>] [-Backup2Password <SecureString>] [-
KeepBackupUnpacked] [-Id] <String[]>
 [-ProcessChildren] [-ChildObjectClass <String[]>] [-
ReportUnchangedAttributes] [-ReportUnchangedObjects]
 [-SQLCredential <PSCredential>] [-ChangeAuditorDbName <String>] [-
ChangeAuditorDbCredential <PSCredential>]
 [-RestoreUsingChangeAuditor] [-Partition <String>] [-Port <Int32>] [-
IgnoreReadOnly] [<CommonParameters>]
```
## **ADAndBackup**

```
Compare-RMADObject [-ProcessRecycledObjects] [-Attribute <String[]>] [-
Server <String>]
 [-Credential <PSCredential>] -Backup <Guid> [-BackupPassword 
<SecureString>] [-KeepBackupUnpacked]
 [-Id] <String[]> [-ProcessChildren] [-ChildObjectClass <String[]>] [-
ReportUnchangedAttributes]
 [-ReportUnchangedObjects] [-SQLCredential <PSCredential>] [-
ChangeAuditorDbName <String>]
[-ChangeAuditorDbCredential <PSCredential>] [-RestoreUsingChangeAuditor] 
[-Partition <String>] [-Port <Int32>]
 [-IgnoreReadOnly] [<CommonParameters>]
```
## **ADLds**

```
Compare-RMADObject [-ProcessRecycledObjects] [-Attribute <String[]>] [-
Server <String>]
[-Credential <PSCredential>] [-Backup <Guid>] [-BackupPassword 
<SecureString>] [-KeepBackupUnpacked]
[-Id] <String[]> [-ProcessChildren] [-ChildObjectClass <String[]>] [-
ReportUnchangedAttributes]
 [-ReportUnchangedObjects] [-SQLCredential <PSCredential>] [-AdLds] -
AdLdsInstance <String>
 [-ChangeAuditorDbName <String>] [-ChangeAuditorDbCredential 
<PSCredential>] [-RestoreUsingChangeAuditor]
[-Partition <String>] [-Port <Int32>] [-IgnoreReadOnly] 
[<CommonParameters>]
```
## **Firewall**

```
Compare-RMADObject [-ProcessRecycledObjects] [-Attribute <String[]>] [-
Server <String>]
 [-Credential <PSCredential>] [-Backup <Guid>] [-BackupPassword 
<SecureString>] [-KeepBackupUnpacked]
[-Id] <String[]> [-ProcessChildren] [-ChildObjectClass <String[]>] [-
ReportUnchangedAttributes]
[-ReportUnchangedObjects] [-SQLCredential <PSCredential>] [-AdLds] [-
ChangeAuditorDbName <String>]
[-ChangeAuditorDbCredential <PSCredential>] [-ConfigureFirewall] [-
RestoreUsingChangeAuditor]
 [-Partition <String>] [-Port <Int32>] [-IgnoreReadOnly] 
[<CommonParameters>]
```
## **Agentless**

```
Compare-RMADObject [-ProcessRecycledObjects] [-Attribute <String[]>] [-
Server <String>]
[-Credential <PSCredential>] [-Backup <Guid>] [-BackupPassword 
<SecureString>] [-KeepBackupUnpacked]
[-Id] <String[]> [-UseAgentlessMethod] [-ProcessChildren] [-
ChildObjectClass <String[]>]
[-ReportUnchangedAttributes] [-ReportUnchangedObjects] [-SQLCredential 
<PSCredential>] [-AdLds]
 [-ChangeAuditorDbName <String>] [-ChangeAuditorDbCredential 
<PSCredential>] [-RestoreUsingChangeAuditor]
 [-Partition <String>] [-Port <Int32>] [-IgnoreReadOnly] 
[<CommonParameters>]
```
### **TwoBackups**

```
Compare-RMADObject [-ProcessRecycledObjects] [-Attribute <String[]>] [-
Server <String>]
 [-Credential <PSCredential>] -Backup1 <Guid> -Backup2 <Guid> [-
Backup1Password <SecureString>]
 [-Backup2Password <SecureString>] [-KeepBackupUnpacked] [-Id] <String[]> 
[-ProcessChildren]
 [-ChildObjectClass <String[]>] [-ReportUnchangedAttributes] [-
ReportUnchangedObjects]
 [-SQLCredential <PSCredential>] [-ChangeAuditorDbName <String>] [-
ChangeAuditorDbCredential <PSCredential>]
 [-RestoreUsingChangeAuditor] [-Partition <String>] [-Port <Int32>] [-
IgnoreReadOnly] [<CommonParameters>]
```
# **DESCRIPTION**

Allows you to compare the following:

- Live Active Directory objects against their versions in a backup
- Active Directory objects held in two backups.

To fill in the 'ModifyBy' field for a report, use the ChangeAuditorDbName parameter. To view a report about the compare operation performed by this cmdlet, use the Start-RMADReportViewer cmdlet. You can only use this cmdlet when Windows PowerShell is started using MTA. To start Windows PowerShell using MTA, run this command: PowerShell -mta

# **EXAMPLES**

## **Example**

```
PS C:\> $b = (Get-RMADBackup -Domain dom1.local | Sort-Object -Property 
Data()[-1]C:\PS>Compare-RMADObject -Backup $b.Path -Id "ou=ou1,dc=dom1,dc=local" 
-ProcessChildren -ChangeAuditorDbName ".\ChangeAuditor"
```
In this example, the Get-RMADBackup cmdlet gets all backups existing for the dom1.local domain.

# **PARAMETERS**

### **-AdLds**

Specifies that the AD LDS instance is used as a data storage.

```
Type: SwitchParameter
Parameter Sets: ADLds
Aliases:
```

```
Required: True
Position: Named
Default value: False
Accept pipeline input: False
Accept wildcard characters: False
Type: SwitchParameter
Parameter Sets: Firewall, Agentless
Aliases:
```

```
Required: False
Position: Named
```
Default value: False Accept pipeline input: False Accept wildcard characters: False

### **-AdLdsInstance**

If you compare the object changes in AD LDS (ADAM), you should specify the AD LDS (ADAM) instance whose backup you want to use.

Type: String Parameter Sets: ADLds Aliases: AdamInstance

Required: True Position: Named Default value: None Accept pipeline input: False Accept wildcard characters: False

#### **-Attribute**

Specifies the display names of the object attributes to compare. When specifying multiple display names, use a comma as a separator.

```
Type: String[]
Parameter Sets: (All)
Aliases:
```
Required: False Position: Named Default value: None Accept pipeline input: False Accept wildcard characters: False

#### **-Backup**

Specifies the backup that contains the AD objects to be compared. Use this parameter if you want to compare AD objects in a backup with their counterparts in Active Directory.

```
Type: Guid
Parameter Sets: Default, ADLds, Firewall, Agentless
Aliases:
Required: False
Position: Named
Default value: None
Accept pipeline input: False
Accept wildcard characters: False
Type: Guid
Parameter Sets: ADAndBackup
Aliases:
Required: True
Position: Named
Default value: None
Accept pipeline input: False
Accept wildcard characters: False
```
#### **-Backup1**

Specifies the first backup that contains the AD objects to be compared. Use this parameter if you want to compare AD objects held in backups. The backup specified in this parameter must be registered in the Recovery Manager database.

```
Type: Guid
Parameter Sets: Default
Aliases:
Required: False
Position: Named
```

```
Default value: None
Accept pipeline input: False
Accept wildcard characters: False
Type: Guid
Parameter Sets: TwoBackups
Aliases:
```

```
Required: True
Position: Named
Default value: None
Accept pipeline input: False
Accept wildcard characters: False
```
#### **-Backup1Password**

Specifies the password to access the first backup, if the backup is password-protected. This is the same password that is set for the backup in the Recovery Manager console.

```
Type: SecureString
Parameter Sets: Default, TwoBackups
Aliases:
```
Required: False Position: Named Default value: None Accept pipeline input: False Accept wildcard characters: False

#### **-Backup2**

Specifies the second backup that contains the AD objects to be compared. Use this parameter if you want to compare AD objects held in backups. The backup specified in this parameter must be registered in the Recovery Manager database.

```
Type: Guid
Parameter Sets: Default
Aliases:
```

```
Required: False
Position: Named
Default value: None
Accept pipeline input: False
Accept wildcard characters: False
Type: Guid
Parameter Sets: TwoBackups
Aliases:
```

```
Required: True
Position: Named
Default value: None
Accept pipeline input: False
```
Accept wildcard characters: False

#### **-Backup2Password**

Specifies the password to access the second backup, if the backup is password-protected. This is the same password that is set for the backup in the Recovery Manager console.

```
Type: SecureString
Parameter Sets: Default, TwoBackups
Aliases:
```
Required: False Position: Named Default value: None Accept pipeline input: False Accept wildcard characters: False

#### **-BackupPassword**

Specifies the password to access a password-protected backup. This is the same password that is set in the computer collection properties in the Recovery Manager console.

```
Type: SecureString
Parameter Sets: ADAndBackup, ADLds, Firewall, Agentless
Aliases:
```

```
Required: False
Position: Named
Default value: None
Accept pipeline input: False
Accept wildcard characters: False
```
#### **-ChangeAuditorDbCredential**

Specifies the credentials for connecting to the Change Auditor SQL database. If this parameter is omitted, the credentials of the current logged in user will be used.

```
Type: PSCredential
Parameter Sets: (All)
Aliases:
Required: False
Position: Named
Default value: None
Accept pipeline input: False
Accept wildcard characters: False
```
#### **-ChangeAuditorDbName**

Specifies a location of the Change Auditor SQL database. If this parameter is omitted, the 'ModifyBy' cell in AD reports will be empty.

```
Type: String
Parameter Sets: (All)
Aliases:
Required: False
Position: Named
Default value: None
Accept pipeline input: False
Accept wildcard characters: False
```
#### **-ChildObjectClass**

Specifies the child object classes to process. When specifying multiple classes, use a comma as a separator.

```
Type: String[]
Parameter Sets: (All)
Aliases:
Required: False
Position: Named
Default value: None
Accept pipeline input: False
Accept wildcard characters: False
```
#### **-ConfigureFirewall**

Specifies whether Recovery Manager automatically configures Windows Firewall on domain controllers to allow compare and restore operations.

```
Type: SwitchParameter
Parameter Sets: Firewall
Aliases:
```
Required: True Position: Named Default value: False Accept pipeline input: False Accept wildcard characters: False

### **-Credential**

The user name and password of the user account with which you want to connect, in the form of a PSCredential object. Use the Get-Credential cmdlet provided by Windows PowerShell to pass a PSCredential object to this parameter. Use this parameter if you want to compare AD objects in a backup with their counterparts in Active Directory. If this parameter is omitted, the credentials of current user account are used. This parameter is ignored if you compare AD objects in a backup with their counterparts in another backup.

```
Type: PSCredential
Parameter Sets: (All)
Aliases:
```
Required: False Position: Named Default value: None Accept pipeline input: False Accept wildcard characters: False

### **-Id**

Specifies the objects to compare. To specify an object, you can use object GUID, distinguished name (DN), sAMAccountName, or user principal name (UPN).

```
Type: String[]
Parameter Sets: (All)
Aliases:
```

```
Required: True
Position: 0
Default value: None
Accept pipeline input: False
Accept wildcard characters: False
```
#### **-IgnoreReadOnly**

Allows you to perform the action in a console currently performing full replication.

```
Type: SwitchParameter
Parameter Sets: (All)
Aliases:
Required: False
Position: Named
Default value: False
Accept pipeline input: False
```
Accept wildcard characters: False

#### **-KeepBackupUnpacked**

Determines whether to save the unpacked backup after the search operation. If this parameter is not set, the unpacked backup will be deleted after the search operation is completed.

```
Type: SwitchParameter
Parameter Sets: (All)
Aliases:
```

```
Required: False
Position: Named
Default value: False
Accept pipeline input: False
Accept wildcard characters: False
```
### **-Partition**

Specifies the AD LDS (ADAM) partition where you want to compare objects.

```
Type: String
Parameter Sets: (All)
Aliases:
```
Required: False Position: Named Default value: None Accept pipeline input: False Accept wildcard characters: False

#### **-Port**

Specifies the port on which to access the AD LDS (ADAM) instance that hosts the objects you want to compare.

```
Type: Int32
Parameter Sets: (All)
Aliases:
```

```
Required: False
Position: Named
Default value: None
Accept pipeline input: False
Accept wildcard characters: False
```
### **-ProcessChildren**

When present, specifies to process children of the objects specified in the Id attribute.

```
Type: SwitchParameter
Parameter Sets: (All)
Aliases:
```

```
Required: False
Position: Named
Default value: False
Accept pipeline input: False
Accept wildcard characters: False
```
### **-ProcessRecycledObjects**

When present, specifies to process recycled objects.

```
Type: SwitchParameter
Parameter Sets: (All)
Aliases:
```
Required: False Position: Named Default value: False Accept pipeline input: False Accept wildcard characters: False

#### **-ReportUnchangedAttributes**

Includes the object attributes that have not changed since the time of the specified backup into the operation report.

```
Type: SwitchParameter
Parameter Sets: (All)
Aliases:
Required: False
Position: Named
```
Default value: False Accept pipeline input: False Accept wildcard characters: False

### **-ReportUnchangedObjects**

Includes the objects that have not changed since the time of the specified backup into the operation report.

```
Type: SwitchParameter
Parameter Sets: (All)
Aliases:
Required: False
Position: Named
Default value: False
Accept pipeline input: False
Accept wildcard characters: False
```
### **-RestoreUsingChangeAuditor**

Specifies if Change Auditor is used to restore the latest changes to the object.

```
Type: SwitchParameter
Parameter Sets: (All)
Aliases:
```

```
Required: False
Position: Named
Default value: False
Accept pipeline input: False
Accept wildcard characters: False
```
#### **-Server**

Specifies the domain controller or ADAM instance host from which objects are to be retrieved. The domain controller can be specified by its computer name, IP address, or domain name. If you specify a domain name, deleted objects are retrieved from any available domain controller in the specified domain. The ADAM instance host can be specified by its computer name or IP address. If this parameter is omitted, objects are retrieved from any available domain controller in the current domain.

```
Type: String
Parameter Sets: (All)
Aliases:
Required: False
Position: Named
Default value: None
Accept pipeline input: False
```
Accept wildcard characters: False

### **-SQLCredential**

Specifies the user name and password of the user account with which you want to connect to SQL Server to generate a report about the compare operation. The user name and password must be in the form of a PSCredential object. When this parameter is omitted, the cmdlet uses the credentials of the account under which Management Shell is running. Use the Get-Credential cmdlet provided by Windows PowerShell to pass a PSCredential object to this parameter.

```
Type: PSCredential
Parameter Sets: (All)
Aliases:
```
Required: False Position: Named Default value: None Accept pipeline input: False Accept wildcard characters: False

#### **-UseAgentlessMethod**

Specifies to use the agentless method to access a domain controller. Use this parameter if you want to compare AD objects in a backup with their counterparts in Active Directory. If this parameter is omitted, the domain controller is accessed by using Restore Agent. This parameter is ignored if you compare AD objects in a backup with their counterparts in another backup.

```
Type: SwitchParameter
Parameter Sets: Agentless
Aliases:
```
Required: True Position: Named Default value: False Accept pipeline input: False Accept wildcard characters: False

#### **CommonParameters**

This cmdlet supports the common parameters: -Debug, -ErrorAction, -ErrorVariable, -InformationAction, - InformationVariable, -OutVariable, -OutBuffer, -PipelineVariable, -Verbose, -WarningAction, and - WarningVariable. For more information, see [about\\_CommonParameters.](http://go.microsoft.com/fwlink/?LinkID=113216)

# **INPUTS**

# **OUTPUTS**

# **NOTES**

The Backup 1 and Backup 2 parameters must specify backups for the same domain controller. In the DomainController parameter, you must specify the same domain controller whose backup you specified in the Backup parameter.

# **RELATED LINKS**

external help file: QuestSoftware.RecoveryManager.AD.PowerShell.dll-Help.xml Module Name: Quest.RecoveryManager.AD.PowerShell online version:

## **schema: 2.0.0**

# **Convert-RMADBackup**

# **SYNOPSIS**

Converts Windows Server backups into RMAD Bare Metal Recovery backups.

# **SYNTAX**

```
Convert-RMADBackup [-WindowsServerBackupLocation] <String> [-
BareMetalRecoveryPath] <String> [-AsJob]
 [<CommonParameters>]
```
# **DESCRIPTION**

Converts Windows Server Backups into RMAD Bare Metal Recovery backups.

# **EXAMPLES**

## **Example 1**

```
PS C:\> Convert-RMADBackup \\backup srv01\wsb\WindowsImageBackup
\\backup_srv01\rmad\bmr.vhdx
```
Synchronously starts the conversion of the Windows Server backup to the bmr.vhdx file located on the network share.

## **Example 2**

```
PS C:\> Convert-RMADBackup \\backup srv01\wsb\WindowsImageBackup
\\backup_srv01\rmad\bmr.vhdx | Add-RMADBackup
```
Synchronously starts the conversion of the Windows Server backup located at the remote network share, puts the result into the bmr.vhdx file, and then registers the resulting backup.

### **Example 3**

```
PS C:\> $job = Convert-RMADBackup D:\WindowsImageBackup D:\bmr.vhdx 
-AsJob $job.StatusMessage
```
Runs conversion as a background job and shows the current status message.

## **PARAMETERS**

#### **-AsJob**

Runs the conversion process as a background job.

```
Type: SwitchParameter
Parameter Sets: (All)
Aliases:
```

```
Required: False
Position: Named
Default value: False
Accept pipeline input: False
Accept wildcard characters: False
```
#### **-BareMetalRecoveryPath**

Specifies the full path to the RMAD Bare Metal Recovery backup file.

```
Type: String
Parameter Sets: (All)
Aliases:
Required: True
Position: 2
Default value: None
Accept pipeline input: False
Accept wildcard characters: False
```
#### **-WindowsServerBackupLocation**

Specifies the full path to the Windows Server backup. You must specify the path including the WindowsImageBackup folder.

```
Type: String
Parameter Sets: (All)
Aliases:
Required: True
Position: 1
Default value: None
Accept pipeline input: True (ByValue)
Accept wildcard characters: False
```
#### **CommonParameters**

This cmdlet supports the common parameters: -Debug, -ErrorAction, -ErrorVariable, -InformationAction, - InformationVariable, -OutVariable, -OutBuffer, -PipelineVariable, -Verbose, -WarningAction, and - WarningVariable. For more information, see [about\\_CommonParameters.](http://go.microsoft.com/fwlink/?LinkID=113216)

## **INPUTS**

## **OUTPUTS**

## **String**

**NOTES**

## **RELATED LINKS**

external help file: QuestSoftware.RecoveryManager.AD.PowerShell.dll-Help.xml Module Name: Quest.RecoveryManager.AD.PowerShell online version:

## **schema: 2.0.0**

# **ConvertTo-RMADRecycledObject**

## **SYNOPSIS**

Recycles specific deleted Active Directory objects.

# **SYNTAX**

```
ConvertTo-RMADRecycledObject -Name <String[]> [-Force] [-Server <String>] 
[-Credential <PSCredential>]
 [-Partition <String>] [-Port <Int32>] [-IgnoreReadOnly] [-WhatIf] [-
Confirm] [<CommonParameters>]
```
# **DESCRIPTION**

Allows you to manually recycle specific deleted Active Directory objects held in Microsoft's Active Directory Recycle Bin in the forest where Recovery Manager is installed. This cmdlet overrides the deleted object lifetime setting that applies to the deleted objects being recycled. You can only use this cmdlet if Microsoft's Active Directory Recycle Bin feature is enabled in the forest where Recovery Manager is installed.

# **EXAMPLES**

## **Example 1**

```
PS C:\> (Get-RMADDeletedObject dc1.dom1.lab.local) |
Where-Object { $_.objectclass -contains "user" } |
Foreach-Object { ConvertTo-RMADRecycledObject -Name $_.Name -Server 
dc1.dom1.lab.local }
```
This example shows how to recycle all user objects held in Microsoft's Active Directory Recycle Bin. The Get-RMADDeletedObject cmdlet gets all deleted objects from Microsoft's Active Directory Recycle Bin by connecting to the dc1.dom1.lab.local domain controller. Then the Get-RMADDeletedObject cmdlet pipes the objects to the Where-Object cmdlet that filters out user objects. Then, the Foreach-Object cmdlet uses the ConvertTo-RMADRecycledObject cmdlet to transfer each user object to the recycled state.

### **Example 2**

```
PS C:\> ConvertTo-RMADRecycledObject -Name "User 1\0ADEL:7dbac5c7-f38d-
4270-8ac2-7a0674bc246b"
```
Converts the deleted object "User 1\0ADEL:7dbac5c7-f38d-4270-8ac2-7a0674bc246b" to recycled state.

## **PARAMETERS**

### **-Credential**

The user name and password of the user account with which you want to connect, in the form of a PSCredential object. Use the Get-Credential cmdlet provided by Windows PowerShell to pass a PSCredential object to this parameter.

```
Type: PSCredential
Parameter Sets: (All)
Aliases:
```

```
Required: False
Position: Named
Default value: None
Accept pipeline input: False
Accept wildcard characters: False
```
### **-Force**

Suppresses the cmdlet prompt for confirmation. When this parameter is omitted, the cmdlet prompts you for confirmation before recycling objects.

```
Type: SwitchParameter
Parameter Sets: (All)
Aliases:
```
Required: False Position: Named Default value: False Accept pipeline input: False Accept wildcard characters: False

### **-IgnoreReadOnly**

Allows you to perform the action in a console currently performing full replication.

```
Type: SwitchParameter
Parameter Sets: (All)
Aliases:
Required: False
Position: Named
Default value: False
```
Accept pipeline input: False Accept wildcard characters: False

#### **-Name**

Allows you to specify the deleted object you want to recycle. To specify a deleted object, enter the value of the object's Name attribute in this parameter. The Name attribute provides the object's relative distinguished name (RDN) that looks similar to the following: User 1\0ADEL:7dbac5c7-f38d-4270-8ac2-7a0674bc246b To view the value of the Name attribute for a deleted object, you can use the Get-RMADDeletedObject cmdlet.

```
Type: String[]
Parameter Sets: (All)
Aliases:
Required: True
Position: Named
Default value: None
Accept pipeline input: True (ByValue)
Accept wildcard characters: False
```
### **-Partition**

Specifies the distinguished name of the Active Directory partition from which deleted objects are to be retrieved. If this parameter is omitted, the default naming context is used. This parameter is required if you specify an ADAM instance host in the DirectoryHost parameter.

```
Type: String
Parameter Sets: (All)
Aliases:
```

```
Required: False
Position: Named
Default value: None
Accept pipeline input: False
Accept wildcard characters: False
```
#### **-Port**

Specifies the port number to be used for connection. If this parameter is set to 0 or not specified, the default LDAP port (389) is used.

```
Type: Int32
Parameter Sets: (All)
Aliases:
```

```
Required: False
Position: Named
Default value: None
Accept pipeline input: False
Accept wildcard characters: False
```
#### **-Server**

Specifies the Active Directory domain, domain controller, or AD LDS (ADAM) instance host from which you want the cmdlet to retrieve objects. If this parameter is omitted, the cmdlet retrieves objects from any available domain controller in the current domain. To specify a domain controller or AD LDS (ADAM) instance host, use the computer name or IP address. If you specify an Active Directory domain name in this parameter, the cmdlet retrieves objects from any available domain controller in the specified domain.

```
Type: String
Parameter Sets: (All)
Aliases:
Required: False
Position: Named
Default value: None
Accept pipeline input: False
Accept wildcard characters: False
```
## **-Confirm**

Prompts for a confirmation before executing the command.

```
Type: SwitchParameter
Parameter Sets: (All)
Aliases: cf
```

```
Required: False
Position: Named
Default value: False
Accept pipeline input: False
Accept wildcard characters: False
```
### **-WhatIf**

Describes what would happen if you ran the command without actually running the command.

```
Type: SwitchParameter
Parameter Sets: (All)
Aliases: wi
```

```
Required: False
Position: Named
Default value: False
Accept pipeline input: False
Accept wildcard characters: False
```
### **CommonParameters**

This cmdlet supports the common parameters: -Debug, -ErrorAction, -ErrorVariable, -InformationAction, -InformationVariable, -OutVariable, -OutBuffer, -PipelineVariable, -Verbose, -WarningAction, and - WarningVariable. For more information, see [about\\_CommonParameters.](http://go.microsoft.com/fwlink/?LinkID=113216)

## **INPUTS**

## **OUTPUTS**

## **NOTES**

## **RELATED LINKS**

external help file: QuestSoftware.RecoveryManager.AD.PowerShell.dll-Help.xml Module Name: Quest.RecoveryManager.AD.PowerShell online version:

## **schema: 2.0.0**

# **Create-RMADStorageAgentSetup**

# **SYNOPSIS**

Creates storage server agent setup.

# **SYNTAX**

```
Create-RMADStorageAgentSetup [-Path] <String> [-Port <Int32>] 
[<CommonParameters>]
```
# **DESCRIPTION**

Create storage server agent setup bundle packed to the ZIP archive that contains required components to deploy the storage server agent.

# **EXAMPLES**

### **Example 1**

```
PS C:\> Create-RMADStorageAgentSetup -Path "C:\Setup.zip" -StorageAgentPort 
48001
```
Creates a setup bundle and puts it in the specified file.

# **PARAMETERS**

### **-Path**

Path to the result file in which the setup will be created.

```
Type: String
Parameter Sets: (All)
Aliases:
```

```
Required: True
Position: 0
Default value: None
Accept pipeline input: True (ByValue)
Accept wildcard characters: False
```
## **-Port**

Port that will be used to run storage agent on.

```
Type: Int32
Parameter Sets: (All)
Aliases:
```
Required: False Position: Named Default value: None Accept pipeline input: False Accept wildcard characters: False

### **CommonParameters**

This cmdlet supports the common parameters: -Debug, -ErrorAction, -ErrorVariable, -InformationAction, - InformationVariable, -OutVariable, -OutBuffer, -PipelineVariable, -Verbose, -WarningAction, and - WarningVariable. For more information, see [about\\_CommonParameters.](http://go.microsoft.com/fwlink/?LinkID=113216)

## **INPUTS**

**System.String**

**OUTPUTS**

**System.Object**

**NOTES**

## **RELATED LINKS**

external help file: QuestSoftware.RecoveryManager.AD.PowerShell.dll-Help.xml Module Name: Quest.RecoveryManager.AD.PowerShell online version:

## **schema: 2.0.0**

# **Expand-RMADBackup**

## **SYNOPSIS**

Extracts the contents of a specified backup file.

# **SYNTAX**

## **BackupInfo (Default)**

```
Expand-RMADBackup [-InputObject] <BackupInfo[]> [-BackupPassword 
<SecureString>] [-TargetFolder] <String>
 [[-Components] <BackupComponentBits>] [-AsJob] [<CommonParameters>]
```
### **Bkf**

```
Expand-RMADBackup [-Path] <String[]> [-BackupPassword <SecureString>] [-
TargetFolder] <String>
 [[-Components] <BackupComponentBits>] [-AsJob] [<CommonParameters>]
```

```
Expand-RMADBackup [-Id] <Int32[]> [-BackupPassword <SecureString>] [-
TargetFolder] <String>
 [[-Components] <BackupComponentBits>] [-AsJob] [<CommonParameters>]
```
# **DESCRIPTION**

Allows you to selectively extract the contents of a backup file created with Recovery Manager for Active Directory to the location you want.

# **EXAMPLES**

### **Example 1**

```
PS C:\> Expand-RMADBackup -InputObject (Get-RMADBackup | where {$ .Date -gt
(Get-Date).AddDays(-2)}) -TargetFolder 'C:\UnpackedBackups'
```
This command extracts the contents of all backups created within last two days to the local folder C:\UnpackedBackups.

## **PARAMETERS**

### **-AsJob**

Runs the command as a background job. You can use this parameter to run commands that take a significant time to complete.

```
Type: SwitchParameter
Parameter Sets: (All)
Aliases:
```
Required: False Position: Named Default value: False Accept pipeline input: False Accept wildcard characters: False

### **-BackupPassword**

If the backup is password-protected, specifies the password to open the backup. The parameter value must be a SecureString object.

```
Type: SecureString
Parameter Sets: (All)
Aliases: Password
```

```
Required: False
Position: Named
Default value: None
Accept pipeline input: False
Accept wildcard characters: False
```
## **-Components**

Specifies the backup components you want to extract. When specifying multiple backup components in this parameter, use a comma as a separator. This parameter accepts the following values for backup components:

Sam - Specifies to extract the SAM registry hive.

### **Id**

- Security Specifies to extract the Security registry hive.
- Software Specifies to extract the Software registry hive.
- System Specifies to extract the System registry hive.
- Default Specifies to extract the Default registry hive.
- NTUserDat Specifies to extract the NTUser.dat registry hive.
- Components Specifies to extract the Components registry hive.
- SchemaDat Specifies to extract the Schema.dat.
- ActiveDirectoryDatabase Specifies to extract the DIT database.
- Sysvol Specifies to extract SYSVOL.
- EnterpriseServices Specifies to extract the COM+ Class Registration database.
- BootFiles Specifies to extract the boot files.
- IISMetabase Specifies to extract IIS metabase.
- PerformanceCounters Specifies to extract performance counters.
- CertificateServer Specifies to extract certificate server.
- ClusterQuorum Specifies to extract the cluster quorum.
- Adam Specifies to extract all instances of AD LDS (ADAM).
- GroupMembership Specifies to extract cross-domain group membership information.
- ActiveDirectory Specifies to extract the components represented by the following parameters: ActiveDirectoryDatabase and SYSVOL.
- Registry Specifies to extract the components represented by the following parameters: Sam, Security, Software, System, Default, NTUserDat, Components, and SchemaDat.

```
Type: BackupComponentBits
Parameter Sets: (All)
Aliases:
Accepted values: Sam, Security, Software, System, Default, NTUserDat, 
ActiveDirectoryDatabase, Sysvol, ActiveDirectory, EnterpriseServices,
BootFiles, SystemProtectedFiles, BootIni, CertificateServer, IisMetabase, 
PerformanceCounters, ClusterQuorum, Adam, GroupMembership, BootFilesExt,
CryptoKeys, ForestRecoveryMetadata, Components, SchemaDat, Registry, 
VirtualImage, HardLinks
```
Required: False Position: 2 Default value: None Accept pipeline input: False Accept wildcard characters: False

#### **-Id**

Specifies the identifier of the backup you want to extract.

```
Type: Int32[]
Parameter Sets: Id
Aliases:
```
Required: True Position: 0 Default value: None Accept pipeline input: True (ByValue) Accept wildcard characters: False

#### **-InputObject**

Accepts a backup object as input to the cmdlet. Enter a variable that contains the object or type a command or expression that gets the object.

```
Type: BackupInfo[]
Parameter Sets: BackupInfo
Aliases:
```
Required: True Position: 0 Default value: None Accept pipeline input: True (ByValue) Accept wildcard characters: False

#### **-Path**

Path to the backup file.

Type: String[] Parameter Sets: Bkf Aliases: FullName

Required: True Position: 0 Default value: None Accept pipeline input: True (ByPropertyName, ByValue) Accept wildcard characters: False

### **-TargetFolder**

Specifies the target folder to which you want to extract the backup.

Type: String Parameter Sets: (All) Aliases:

Required: True Position: 1 Default value: None Accept pipeline input: False Accept wildcard characters: False

### **CommonParameters**

This cmdlet supports the common parameters: -Debug, -ErrorAction, -ErrorVariable, -InformationAction, -InformationVariable, -OutVariable, -OutBuffer, -PipelineVariable, -Verbose, -WarningAction, and - WarningVariable. For more information, see [about\\_CommonParameters.](http://go.microsoft.com/fwlink/?LinkID=113216)

## **INPUTS**

## **OUTPUTS**

## **NOTES**

## **RELATED LINKS**

external help file: QuestSoftware.RecoveryManager.AD.PowerShell.dll-Help.xml Module Name: Quest.RecoveryManager.AD.PowerShell online version:

**schema: 2.0.0**

# **Export-RMADBackup**

# **SYNOPSIS**

Exports registration information for a backup into an .xml file.

# **SYNTAX**

## **InputObject**

```
Export-RMADBackup [-InputObject] <BackupInfo[]> [-Path] <String> [-
PassThru] [<CommonParameters>]
```
### **Id**

```
Export-RMADBackup [-Id] <Int32[]> [-Path] <String> [-PassThru] 
[<CommonParameters>]
```
# **DESCRIPTION**

This cmdlet exports the registration information for the specified backup into an .xml file. You can then use the Import-RMADBackup cmdlet to transform the registration information saved in the .xml file into an object.

# **EXAMPLES**

## **Example 1**

PS C:\> \$b = Get-RMADBackup Export-RMADBackup -Path Backups.xml -InputObject \$b

Exports registration information for all backups registered in the Recovery Manager for Active Directory backup registration database located on the computer where you are using this cmdlet. The backup registration information is saved in the Backups.xml file.

## **Example 2**

PS C:\> Export-RMADBAckup -Id 1 -Path C:\ExportedBackups

Exports the registration information of the backup whose ID 1 to an XML file in the folder C:\ExportedBackups.

# **PARAMETERS**

### **-Id**

Specifies the identifiers of one or more backups to export. This parameter accepts an array of integers.

```
Type: Int32[]
Parameter Sets: Id
Aliases:
```
Required: True

```
Position: 0
Default value: None
Accept pipeline input: True (ByValue)
Accept wildcard characters: False
```
#### **-InputObject**

Accepts a backup object as input to the cmdlet. Enter a variable that contains the object or type a command or expression that gets the object.

```
Type: BackupInfo[]
Parameter Sets: InputObject
Aliases:
```

```
Required: True
Position: 0
Default value: None
Accept pipeline input: True (ByValue)
Accept wildcard characters: False
```
## **-PassThru**

Passes the registration information for the specified backup along the pipeline. If this parameter is omitted, the registration information is not passed along the pipeline.

```
Type: SwitchParameter
Parameter Sets: (All)
Aliases:
```
Required: False Position: Named Default value: False Accept pipeline input: False Accept wildcard characters: False

#### **-Path**

Specifies the path to the .xml file where you want to save registration information for the backup.

```
Type: String
Parameter Sets: (All)
Aliases:
```
Required: True Position: 1 Default value: None Accept pipeline input: False Accept wildcard characters: False

### **CommonParameters**

This cmdlet supports the common parameters: -Debug, -ErrorAction, -ErrorVariable, -InformationAction, -InformationVariable, -OutVariable, -OutBuffer, -PipelineVariable, -Verbose, -WarningAction, and - WarningVariable. For more information, see [about\\_CommonParameters.](http://go.microsoft.com/fwlink/?LinkID=113216)

## **INPUTS**

## **OUTPUTS**

## **NOTES**

## **RELATED LINKS**

external help file: QuestSoftware.RecoveryManager.AD.PowerShellFE.dll-Help.xml Module Name: Quest.RecoveryManager.AD.PowerShellFE online version:

**schema: 2.0.0**

# **Export-RMADFECloudStorageBackup**

## **SYNOPSIS**

Download a backup file from cloud storage and save it locally.

# **SYNTAX**

## **UploadSessionId**

```
Export-RMADFECloudStorageBackup [-UploadSessionId] <Int32> [-Path] <String> 
[<CommonParameters>]
```
## **InputObject**

```
Export-RMADFECloudStorageBackup [-InputObject] <UploadSession> [-Path] 
<String> [<CommonParameters>]
```
# **DESCRIPTION**

This cmdlet allows you to download an Active Directory or BMR backup from cloud storage. Use the Path parameter to specify a local path for the download. Specify the upload session Id for the UploadSession parameter. The upload session Id can be found in the list of upload sessions for each backup file.

# **EXAMPLES**

## **Example 1**

PS C:\> Get-RMADFECloudStorageUploadSession

Id : 2 StorageId : 1

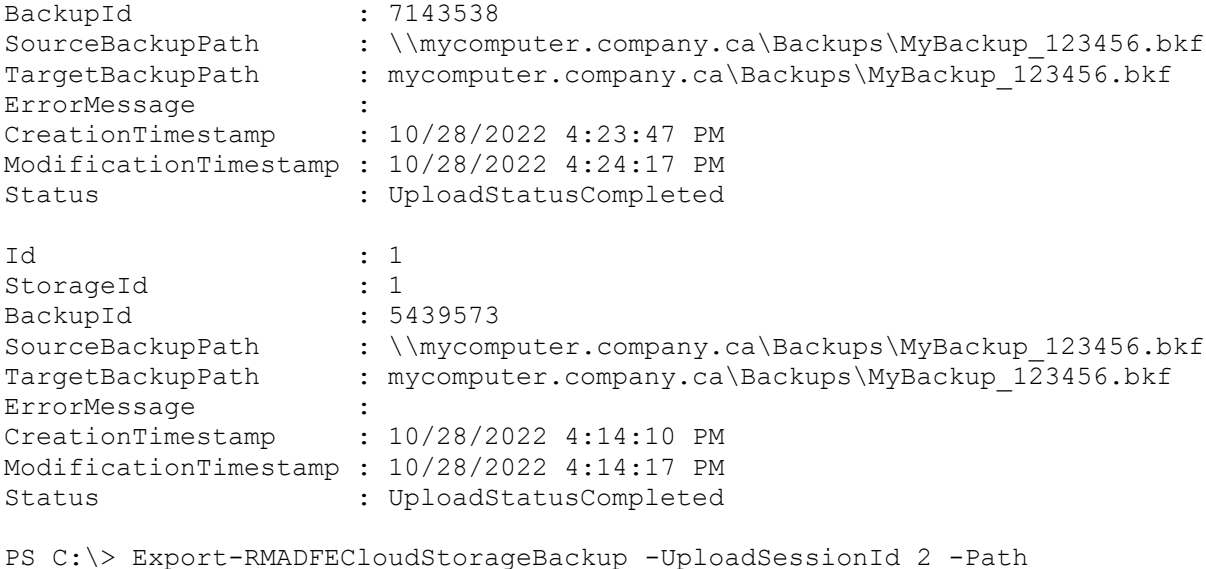

C:\Backups\MyBackup\_123456.bkf

Download the backup file uploaded by the session with Id 2 to the local path specified.

# **PARAMETERS**

### **-InputObject**

Specifies the UploadSession object representing the cloud storage upload session.

```
Type: UploadSession
Parameter Sets: InputObject
Aliases:
```

```
Required: True
Position: 0
Default value: None
Accept pipeline input: True (ByValue)
Accept wildcard characters: False
```
## **-Path**

The full local path for the downloaded backup file.

```
Type: String
Parameter Sets: (All)
Aliases:
```

```
Required: True
Position: 1
Default value: None
Accept pipeline input: False
Accept wildcard characters: False
```
### **-UploadSessionId**

The Upload session Id for the backup to be downloaded.

```
Type: Int32
Parameter Sets: UploadSessionId
Aliases:
```
Required: True Position: 0 Default value: None Accept pipeline input: False Accept wildcard characters: False

### **CommonParameters**

This cmdlet supports the common parameters: -Debug, -ErrorAction, -ErrorVariable, -InformationAction, -InformationVariable, -OutVariable, -OutBuffer, -PipelineVariable, -Verbose, -WarningAction, and - WarningVariable. For more information, see [about\\_CommonParameters.](http://go.microsoft.com/fwlink/?LinkID=113216)

## **INPUTS**

### **QuestSoftware.RecoveryManager.AD.FE.PowerShell.UploadSession**

## **OUTPUTS**

**System.Object**

**NOTES**

# **RELATED LINKS**

external help file: QuestSoftware.RecoveryManager.AD.PowerShellFE.dll-Help.xml Module Name: Quest.RecoveryManager.AD.PowerShellFE online version:

**schema: 2.0.0**

# **Export-RMADFECloudStorageServers**

# **SYNOPSIS**

Exports cloud storage servers in CSV file.

# **SYNTAX**

```
Export-RMADFECloudStorageServers [-Path] <String> [-IgnoreReadOnly] 
[<CommonParameters>]
```
# **DESCRIPTION**

Exports currently registered cloud storage servers and their current statuses in CSV file.

# **EXAMPLES**

## **Example 1**

```
PS C:\> Export-RMADFECloudStorageServers -Path C:\SecureStorageServers.csv
```
Saves all current cloud storage servers to C:\SecureStorageServers.csv file

# **PARAMETERS**

## **-IgnoreReadOnly**

Allows you to perform the action in a console currently performing full replication.

```
Type: SwitchParameter
Parameter Sets: (All)
Aliases:
```

```
Required: False
Position: Named
Default value: None
Accept pipeline input: False
Accept wildcard characters: False
```
### **-Path**

Path to file where to save cloud storage servers information.

```
Type: String
Parameter Sets: (All)
Aliases:
```

```
Required: True
Position: 0
Default value: None
Accept pipeline input: True (ByValue)
Accept wildcard characters: False
```
## **CommonParameters**

This cmdlet supports the common parameters: -Debug, -ErrorAction, -ErrorVariable, -InformationAction, -InformationVariable, -OutVariable, -OutBuffer, -PipelineVariable, -Verbose, -WarningAction, and - WarningVariable. For more information, see [about\\_CommonParameters.](http://go.microsoft.com/fwlink/?LinkID=113216)

## **INPUTS**

**System.String**

## **OUTPUTS**

**System.Object**

**NOTES**

# **RELATED LINKS**

external help file: QuestSoftware.RecoveryManager.AD.PowerShellFE.dll-Help.xml Module Name: Quest.RecoveryManager.AD.PowerShellFE online version:

**schema: 2.0.0**

# **Export-RMADFERecoveryCertificate**

# **SYNOPSIS**

Exports Forest Recovery certificates.

# **SYNTAX**

```
Export-RMADFERecoveryCertificate [-Path] <String> [-Password] 
<SecureString> [<CommonParameters>]
```
# **DESCRIPTION**

This cmdlet exports Forest Recovery certificates to the specified location. You must also supply the password that is used to protect the certificates.

# **EXAMPLES**

## **EXAMPLE 1**

```
PS C:\> Export-RMADFERecoveryCertificate -Path 
C:\Certificates\RMADFeCertificates.pfx" -Password (ConvertTo-SecureString 
"protection password" -AsPlainText -Force)
```
This command exports Forest Recovery certificates to the specified location.

# **PARAMETERS**

## **-Password**

Specifies the password that is used to protect the Forest Recovery certificates.

```
Type: SecureString
Parameter Sets: (All)
Aliases:
```

```
Required: True
Position: 1
Default value: None
Accept pipeline input: False
Accept wildcard characters: False
```
## **-Path**

Specifies the full path to the Forest Recovery certificate file.

```
Type: String
Parameter Sets: (All)
Aliases:
```

```
Required: True
Position: 0
Default value: None
Accept pipeline input: False
Accept wildcard characters: False
```
### **CommonParameters**

This cmdlet supports the common parameters: -Debug, -ErrorAction, -ErrorVariable, -InformationAction, -InformationVariable, -OutVariable, -OutBuffer, -PipelineVariable, -Verbose, -WarningAction, and - WarningVariable. For more information, see [about\\_CommonParameters.](http://go.microsoft.com/fwlink/?LinkID=113216)

## **INPUTS**

# **OUTPUTS**

## **NOTES**

# **RELATED LINKS**

external help file: QuestSoftware.RecoveryManager.AD.PowerShellFE.dll-Help.xml Module Name: Quest.RecoveryManager.AD.PowerShellFE online version:

**schema: 2.0.0**

# **Export-RMADFEResult**

# **SYNOPSIS**

Export the verification result of an RMADFE project.

# **SYNTAX**

```
Export-RMADFEResult [-Results] <ProjectSummary> [-Path] <String> [[-
FileType] <ExportFileType>]
 [<CommonParameters>]
```
# **DESCRIPTION**

This cmdlet exports results after verifying all the domain controllers in a recovery project.To export the verification result, get the current status of the RMADFE project first, and then specify the file path and format to save the results of export file.

# **EXAMPLES**

## **Example 1**

```
PS C:\> Open-RMADFEProject -Path C:\RMADFeProjects\SampleProject.frproj 
-Password (ConvertTo-SecureString "project password" -AsPlainText -Force)
Start-RMADFEVerification
$results = Get-RMADFEProject
```
Export-RMADFEResult -Results \$results -Path "C:\result.xml"

Export-RMADFEResult -Results \$results -Path "C:\result.html" -FileType Html

This example illustrates how to export verification results to an XML file and an HTML file. The first line of this example gets the current status of the RMADFE project. The second line of this example exports the verification results to an XML and the file path is c:\result.xml. The third line of this example exports the verification results to an HTML file and the file path is c:\result.html.

## **Example 2**

```
PS C:\> Open-RMADFEProject -Path C:\RMADFeProjects\SampleProject.frproj 
-Password (ConvertTo-SecureString "project password" -AsPlainText -Force)
Start-RMADFEVerification
```

```
Get-RMADFEProject | Export-RMADFEResult -Path "c:\result.xml"
```

```
Get-RMADFEProject | Export-RMADFEResult -Path "c:\result.htm" -FileType 
Html
```
This example illustrates how to export verification results with the pipeline. The first line of this example exports verification results to an XML file and saves it to c:\result.xml with the pipeline. The second line of this example exports verification results to an HTML file and saves it to c:\result.html with the pipeline.

## **PARAMETERS**

### **-FileType**

#### Specifies the format of the exported file. Default format is XML.

Type: ExportFileType Parameter Sets: (All) Aliases: Accepted values: Xml, Html, Txt, Csv

Required: False Position: 2 Default value: Xml Accept pipeline input: False Accept wildcard characters: False

### **-Path**

#### Specifies the path to save the results.

Type: String Parameter Sets: (All) Aliases:

Required: True Position: 1 Default value: None Accept pipeline input: False Accept wildcard characters: False

### **-Results**

Specifies the current status of the RMADFE project.

```
Type: ProjectSummary
Parameter Sets: (All)
Aliases:
```
Required: True Position: 0 Default value: None Accept pipeline input: True (ByValue) Accept wildcard characters: False

### **CommonParameters**

This cmdlet supports the common parameters: -Debug, -ErrorAction, -ErrorVariable, -InformationAction, -InformationVariable, -OutVariable, -OutBuffer, -PipelineVariable, -Verbose, -WarningAction, and WarningVariable. For more information, see [about\\_CommonParameters.](http://go.microsoft.com/fwlink/?LinkID=113216)

## **INPUTS**

## **OUTPUTS**

## **NOTES**

## **RELATED LINKS**

external help file: QuestSoftware.RecoveryManager.AD.PowerShell.dll-Help.xml Module Name: Quest.RecoveryManager.AD.PowerShell online version:

**schema: 2.0.0**

# **Export-RMADSecureStorageBackup**

## **SYNOPSIS**

Exports a backup on a Secure Storage server to a remote network share.

# **SYNTAX**

## **InputObject**

```
Export-RMADSecureStorageBackup [-InputObject] <BackupInfo[]> [-
TargetRemoteFolder] <String>
 [-TargetCredentials] <PSCredential> [-PassThru] [<CommonParameters>]
```
## **Id**

```
Export-RMADSecureStorageBackup [-Id] <Int32[]> [-TargetRemoteFolder] 
<String>
 [-TargetCredentials] <PSCredential> [-PassThru] [<CommonParameters>]
```
## **DESCRIPTION**

Exports a backup on a Secure Storage server to a remote network share.

# **EXAMPLES**

## **Example 1**

```
$credential = Get-Credential
$backup = Get-RMADBackup -OnlySecureStorage -ComputerName 'dc1.rmad.local' 
| Select-Object -First 1
Export-RMADSecureStorageBackup -InputObject $backup -TargetRemoteFolder 
'\\192.168.0.1\BackupsNew\Temp' -TargetCredentials $credential
```
Quest Recovery Manager for Active Directory Forest Edition 10.3.1 – Management Shell Guide **Overview 70**

### **Example 2**

```
$credential = Get-Credential
Export-RMADSecureStorageBackup -Id @(2, 4, 6) -TargetRemoteFolder 
'\\192.168.0.1\BackupsNew\Temp' -TargetCredentials $credential
```
## **PARAMETERS**

#### **-Id**

Specifies the identifiers of one or more backups to export. This parameter accepts an array of integers.

```
Type: Int32[]
Parameter Sets: Id
Aliases:
```
Required: True Position: 0 Default value: None Accept pipeline input: True (ByValue) Accept wildcard characters: False

### **-InputObject**

Accepts a backup object as input to the cmdlet. Enter a variable that contains the object or type a command or expression that gets the object.

```
Type: BackupInfo[]
Parameter Sets: InputObject
Aliases:
```

```
Required: True
Position: 0
Default value: None
Accept pipeline input: True (ByValue)
Accept wildcard characters: False
```
### **-PassThru**

Passes the registration information for the specified backup along the pipeline. If this parameter is omitted, the registration information is not passed along the pipeline.

```
Type: SwitchParameter
Parameter Sets: (All)
Aliases:
```
Required: False Position: Named Default value: None Accept pipeline input: False Accept wildcard characters: False

#### **-TargetCredentials**

Credentials to access the target network location.

```
Type: PSCredential
Parameter Sets: (All)
Aliases:
```

```
Required: True
Position: 2
```
Default value: None Accept pipeline input: False Accept wildcard characters: False

### **-TargetRemoteFolder**

Remote network share where backup should be exported.

Type: String Parameter Sets: (All) Aliases:

Required: True Position: 1 Default value: None Accept pipeline input: False Accept wildcard characters: False

### **CommonParameters**

This cmdlet supports the common parameters: -Debug, -ErrorAction, -ErrorVariable, -InformationAction, - InformationVariable, -OutVariable, -OutBuffer, -PipelineVariable, -Verbose, -WarningAction, and - WarningVariable. For more information, see [about\\_CommonParameters.](http://go.microsoft.com/fwlink/?LinkID=113216)

## **INPUTS**

## **OUTPUTS**

## **NOTES**

## **RELATED LINKS**

external help file: QuestSoftware.RecoveryManager.AD.PowerShell.dll-Help.xml Module Name: Quest.RecoveryManager.AD.PowerShell online version:

## **schema: 2.0.0**

# **Export-RMADStorageServers**

## **SYNOPSIS**

Exports secure storage servers in CSV file.

## **SYNTAX**

```
Export-RMADStorageServers [-Path] <String> [-IgnoreReadOnly] 
[<CommonParameters>]
```
## **DESCRIPTION**

Exports currently registered secure storage servers and their current statuses in CSV file.

# **EXAMPLES**

### **Example 1**

PS C:\> Export-RMADStorageServers -Path C:\SecureStorageServers.csv

Saves all current storage servers to C:\SecureStorageServers.csv file

# **PARAMETERS**

### **-IgnoreReadOnly**

Allows you to perform the action in a console currently performing full replication.

```
Type: SwitchParameter
Parameter Sets: (All)
Aliases:
```

```
Required: False
Position: Named
Default value: None
Accept pipeline input: False
Accept wildcard characters: False
```
### **-Path**

Path to file where to save secure storage servers information.

```
Type: String
Parameter Sets: (All)
Aliases:
```
Required: True Position: 0 Default value: None Accept pipeline input: True (ByValue) Accept wildcard characters: False

### **CommonParameters**

This cmdlet supports the common parameters: -Debug, -ErrorAction, -ErrorVariable, -InformationAction, - InformationVariable, -OutVariable, -OutBuffer, -PipelineVariable, -Verbose, -WarningAction, and - WarningVariable. For more information, see [about\\_CommonParameters.](http://go.microsoft.com/fwlink/?LinkID=113216)

### **INPUTS**

**System.String**

### **OUTPUTS**

**System.Object**

**NOTES**

## **RELATED LINKS**

external help file: QuestSoftware.RecoveryManager.AD.PowerShell.dll-Help.xml Module Name: Quest.RecoveryManager.AD.PowerShell online version:

**schema: 2.0.0**

# **Get-RMADBackup**

# **SYNOPSIS**

Gets backups registered with Recovery Manager.

# **SYNTAX**

### **Id (Default)**

```
Get-RMADBackup [-MinimumId <Int32>] [-Domain <String>] [-All] [[-Id] 
<Int32[]>] [-ComputerName <String>]
 [-MaxDate <DateTime>] [-MinDate <DateTime>] [-Site <String>] [-
CollectionId <Int32>]
 [-BackupComponents <BackupComponents>] [-IncludeDeleted] [-
AfterModifiedDate <DateTime>] [-First <Int32>]
 [-Skip <Int32>] [-SourceConsole <String>] [<CommonParameters>]
```
### **Id\_IncludeSecureStorage**

```
Get-RMADBackup [-MinimumId <Int32>] [-Domain <String>] [-All] [-Id] 
<Int32[]> [-ComputerName <String>]
 [-MaxDate <DateTime>] [-MinDate <DateTime>] [-Site <String>] [-
CollectionId <Int32>]
 [-BackupComponents <BackupComponents>] [-IncludeDeleted] [-
IncludeSecureStorage]
 [-AfterModifiedDate <DateTime>] [-First <Int32>] [-Skip <Int32>] [-
SourceConsole <String>]
 [<CommonParameters>]
```
### **Id\_OnlySecureStorage**

```
Get-RMADBackup [-MinimumId <Int32>] [-Domain <String>] [-All] [-Id] 
<Int32[]> [-ComputerName <String>]
 [-MaxDate <DateTime>] [-MinDate <DateTime>] [-Site <String>] [-
CollectionId <Int32>]
 [-BackupComponents <BackupComponents>] [-IncludeDeleted] [-
OnlySecureStorage] [-AfterModifiedDate <DateTime>]
 [-First <Int32>] [-Skip <Int32>] [-SourceConsole <String>] 
[<CommonParameters>]
```
### **Guid**

```
Get-RMADBackup [-MinimumId <Int32>] [-Domain <String>] [-All] [[-Guid] 
<Guid[]>] [-ComputerName <String>]
 [-MaxDate <DateTime>] [-MinDate <DateTime>] [-Site <String>] [-
CollectionId <Int32>]
 [-BackupComponents <BackupComponents>] [-IncludeDeleted] [-
AfterModifiedDate <DateTime>] [-First <Int32>]
 [-Skip <Int32>] [-SourceConsole <String>] [<CommonParameters>]
```
### **Guid\_IncludeSecureStorage**

```
Get-RMADBackup [-MinimumId <Int32>] [-Domain <String>] [-All] [-Guid] 
<Guid[]> [-ComputerName <String>]
 [-MaxDate <DateTime>] [-MinDate <DateTime>] [-Site <String>] [-
CollectionId <Int32>]
 [-BackupComponents <BackupComponents>] [-IncludeDeleted] [-
IncludeSecureStorage]
 [-AfterModifiedDate <DateTime>] [-First <Int32>] [-Skip <Int32>] [-
SourceConsole <String>]
[<CommonParameters>]
```
### **Guid\_OnlySecureStorage**

```
Get-RMADBackup [-MinimumId <Int32>] [-Domain <String>] [-All] [-Guid] 
<Guid[]> [-ComputerName <String>]
 [-MaxDate <DateTime>] [-MinDate <DateTime>] [-Site <String>] [-
CollectionId <Int32>]
 [-BackupComponents <BackupComponents>] [-IncludeDeleted] [-
OnlySecureStorage] [-AfterModifiedDate <DateTime>]
 [-First <Int32>] [-Skip <Int32>] [-SourceConsole <String>] 
[<CommonParameters>]
```
### **IncludeSecureStorage**

```
Get-RMADBackup [-MinimumId <Int32>] [-Domain <String>] [-All] [-
ComputerName <String>] [-MaxDate <DateTime>]
[-MinDate <DateTime>] [-Site <String>] [-CollectionId <Int32>] [-
BackupComponents <BackupComponents>]
[-IncludeDeleted] [-IncludeSecureStorage] [-AfterModifiedDate <DateTime>] 
[-First <Int32>] [-Skip <Int32>]
[-SourceConsole <String>] [<CommonParameters>]
```
### **OnlySecureStorage**

```
Get-RMADBackup [-MinimumId <Int32>] [-Domain <String>] [-All] [-
ComputerName <String>] [-MaxDate <DateTime>]
 [-MinDate <DateTime>] [-Site <String>] [-CollectionId <Int32>] [-
BackupComponents <BackupComponents>]
```

```
[-IncludeDeleted] [-OnlySecureStorage] [-AfterModifiedDate <DateTime>] [-
First <Int32>] [-Skip <Int32>]
 [-SourceConsole <String>] [<CommonParameters>]
```
### **DESCRIPTION**

Retrieves the backup object for the backups registered in the Recovery Manager backup registration database.

### **EXAMPLES**

#### **Example 1**

```
PS C:\> Get-RMADBackup | Where-Object {$_.ComputerName -eq 
"dc1.dom1.local"}
```
This command retrieves all backup objects and passes them to the Where-Object cmdlet. The Where-Object cmdlet outputs the backup objects whose ComputerName property value is dc1.dom1.local.

### **Example 2**

```
PS C:\> Get-RMADBackup -Id 12345
```
Retrieves the backup whose identifier is 12345.

#### **Example 3**

```
PS C:\> Get-RMADBackup | Where-Object {($_.Date -gt (Get-Date).AddDays(-5)) 
-and ($ .Path -like "*Toronto*") }
```
This command retrieves objects that represent backups created by Recovery Manager for Active Directory in the last 5 days. The command retrieves only those backups whose file path includes the word "Toronto".

### **Example 4**

```
PS C:\> Get-RMADBackup -Skip 10 -First 100
```
This command skips the first 10 backups and starts retrieving 100 backups from the 11th one.

# **PARAMETERS**

#### **-AfterModifiedDate**

Retrieves the backup objects that were last modified after this date.

```
Type: DateTime
Parameter Sets: (All)
Aliases:
```

```
Required: False
Position: Named
Default value: None
Accept pipeline input: False
Accept wildcard characters: False
```
#### **-All**

When this parameter is present, the cmdlet gets all backup objects registered in the Recovery Manager backup registration database, including those whose file is physically missing. When this parameter is omitted, the cmdlet gets only those backup objects registered in the Recovery Manager backup registration database whose file is physically present.

```
Type: SwitchParameter
Parameter Sets: (All)
Aliases:
Required: False
Position: Named
Default value: False
Accept pipeline input: False
Accept wildcard characters: False
```
#### **-BackupComponents**

Retrieves the backup objects with the specified components only. If this parameter is not specified, all backup objects are retrieved from the Recovery Manager backup registration database.

```
Type: BackupComponents
Parameter Sets: (All)
Aliases:
Accepted values: None, ActiveDirectory, Adam, BootFiles, CertificateServer, 
ClusterQuorum, EnterpriseServices, ForestRecoveryMetadata, GroupMembership, 
IisMetabase, PerformanceCounters, Registry, CryptoKeys, All
```

```
Required: False
Position: Named
Default value: None
Accept pipeline input: False
Accept wildcard characters: False
```
### **-CollectionId**

Retrieves the backup objects for the specified collection only.

```
Type: Int32
Parameter Sets: (All)
Aliases:
```
Required: False Position: Named Default value: None Accept pipeline input: False Accept wildcard characters: False

#### **-ComputerName**

Retrieves the backup objects from the specified computer only.

```
Type: String
Parameter Sets: (All)
Aliases:
```

```
Required: False
Position: Named
Default value: None
Accept pipeline input: False
Accept wildcard characters: False
```
#### **-Domain**

Retrieves the backup objects for the specified domain only. If this parameter is not specified, all backup objects are retrieved from the Recovery Manager backup registration database.

Type: String Parameter Sets: (All) Aliases:

Required: False Position: Named Default value: None Accept pipeline input: True (ByPropertyName) Accept wildcard characters: False

#### **-Guid**

#### Specifies the GUID of the backup to get.

Type: Guid[] Parameter Sets: Guid Aliases:

Required: False Position: 1 Default value: None Accept pipeline input: False Accept wildcard characters: False Type: Guid[] Parameter Sets: Guid\_IncludeSecureStorage, Guid\_OnlySecureStorage Aliases:

Required: True Position: 1 Default value: None Accept pipeline input: False Accept wildcard characters: False

#### **-Id**

#### Specifies the identifier of the backup to get.

Type: Int32[] Parameter Sets: Id Aliases:

Required: False Position: 1 Default value: None Accept pipeline input: False Accept wildcard characters: False Type: Int32[] Parameter Sets: Id\_IncludeSecureStorage, Id\_OnlySecureStorage Aliases:

Required: True Position: 1 Default value: None Accept pipeline input: False Accept wildcard characters: False

#### **-IncludeDeleted**

When this parameter is present, the cmdlet gets all backup objects from the Recovery Manager backup registration database, including those objects whose status has been marked as Deleted or Unregistered.

```
Type: SwitchParameter
Parameter Sets: (All)
Aliases:
```
Required: False Position: Named Default value: False Accept pipeline input: False Accept wildcard characters: False

#### **-IncludeSecureStorage**

When this parameter is present, the cmdlet gets all backup objects from the Recovery Manager backup registration database, including backups stored on Secure Storage servers.

Type: SwitchParameter Parameter Sets: Id\_IncludeSecureStorage, Guid\_IncludeSecureStorage Aliases:

Required: True Position: Named Default value: False Accept pipeline input: False Accept wildcard characters: False Type: SwitchParameter Parameter Sets: IncludeSecureStorage Aliases:

```
Required: False
Position: Named
Default value: False
Accept pipeline input: False
Accept wildcard characters: False
```
#### **-MaxDate**

Retrieves the backup objects after the specified date.

Type: DateTime Parameter Sets: (All) Aliases:

Required: False Position: Named Default value: None Accept pipeline input: False Accept wildcard characters: False

#### **-MinDate**

Retrieves the backup objects before the specified date.

```
Type: DateTime
Parameter Sets: (All)
Aliases:
```
Required: False Position: Named Default value: None Accept pipeline input: False Accept wildcard characters: False

#### **-MinimumId**

Retrieves backups with identifier greater than a specified number.

```
Type: Int32
Parameter Sets: (All)
Aliases:
```
Required: False Position: Named Default value: None Accept pipeline input: False Accept wildcard characters: False

#### **-OnlySecureStorage**

Return backups stored on a Secure Storage servers.

```
Type: SwitchParameter
Parameter Sets: Id_OnlySecureStorage, Guid_OnlySecureStorage
Aliases:
```
Required: True Position: Named Default value: False Accept pipeline input: False Accept wildcard characters: False Type: SwitchParameter Parameter Sets: OnlySecureStorage Aliases:

Required: False Position: Named Default value: False Accept pipeline input: False Accept wildcard characters: False

#### **-Site**

Retrieves the backup objects from the specified AD site

Type: String Parameter Sets: (All) Aliases:

Required: False Position: Named Default value: None Accept pipeline input: False Accept wildcard characters: False

### **-SourceConsole**

Retrieves backups replicated from a specified console.

Type: String Parameter Sets: (All) Aliases:

```
Required: False
Position: Named
Default value: None
Accept pipeline input: False
Accept wildcard characters: False
```
### **-Skip**

Specifies the number of backups to skip before starting retrieving.

```
Type: Int32
Parameter Sets: (All)
Aliases:
Required: False
Position: Named
Default value: None
Accept pipeline input: False
```

```
Accept wildcard characters: False
```
### **-First**

Specifies the number of backups to retrieve.

```
Type: Int32
Parameter Sets: (All)
Aliases:
```

```
Required: False
Position: Named
Default value: None
Accept pipeline input: False
Accept wildcard characters: False
```
### **CommonParameters**

This cmdlet supports the common parameters: -Debug, -ErrorAction, -ErrorVariable, -InformationAction, -InformationVariable, -OutVariable, -OutBuffer, -PipelineVariable, -Verbose, -WarningAction, and - WarningVariable. For more information, see [about\\_CommonParameters.](http://go.microsoft.com/fwlink/?LinkID=113216)

## **INPUTS**

## **OUTPUTS**

## **NOTES**

# **RELATED LINKS**

external help file: QuestSoftware.RecoveryManager.AD.PowerShell.dll-Help.xml Module Name: Quest.RecoveryManager.AD.PowerShell online version:

### **schema: 2.0.0**

# **Get-RMADBackupAgent**

## **SYNOPSIS**

Retrieves objects that represent Recovery Manager Backup Agents, or discovers manually preinstalled Recovery Manager Backup Agents.

### **SYNTAX**

Get-RMADBackupAgent [-Discover] [-UpdateInfo] [<CommonParameters>]

### **DESCRIPTION**

Allows you to retrieve a list of installed and registered in the Recovery Management Console Backup Agents. It also allows you to discover all Backup Agent instances that were manually preinstalled on computers.

# **EXAMPLES**

### **Example 1**

PS C:\> Get-RMADBackupAgent

This code returns a list of installed and registered in the Recovery Management Console Backup Agents.

### **Example 2**

PS C:\> Get-RMADBackupAgent -Discover

This code discovers all Backup Agent instances that were manually preinstalled on computers. Note that after the discover operation completes, you can view and manage the discovered Backup Agent instances using the corresponding cmdlets or from the Backup Agent Management node in the Recovery Manager Console.

# **PARAMETERS**

### **-Discover**

Specifies whether Backup Agent instances that were manually preinstalled on computers should be discovered.

```
Type: SwitchParameter
Parameter Sets: (All)
Aliases:
```
Required: False Position: Named Default value: False Accept pipeline input: False Accept wildcard characters: False

### **-UpdateInfo**

Specifies whether Backup Agents information should be re-requested.

```
Type: SwitchParameter
Parameter Sets: (All)
Aliases:
Required: False
Position: Named
Default value: False
Accept pipeline input: False
Accept wildcard characters: False
```
### **CommonParameters**

This cmdlet supports the common parameters: -Debug, -ErrorAction, -ErrorVariable, -InformationAction, - InformationVariable, -OutVariable, -OutBuffer, -PipelineVariable, -Verbose, -WarningAction, and - WarningVariable. For more information, see [about\\_CommonParameters.](http://go.microsoft.com/fwlink/?LinkID=113216)

**INPUTS**

### **OUTPUTS**

### **NOTES**

### **RELATED LINKS**

external help file: QuestSoftware.RecoveryManager.AD.PowerShell.dll-Help.xml Module Name: Quest.RecoveryManager.AD.PowerShell online version:

### **schema: 2.0.0**

# **Get-RMADBackupInfo**

### **SYNOPSIS**

Gets the content of the backups held at a specified location.

## **SYNTAX**

### **Bkf**

```
Get-RMADBackupInfo [-Path] <String[]> [-BackupPassword <SecureString>] [-
IgnoreReadOnly] [<CommonParameters>]
```
### **OfflineDit**

```
Get-RMADBackupInfo [-Path] <String[]> [-SysvolPath <String[]>] [-
ResolveIndexes <Boolean>] [-OfflineDit]
 [-IgnoreReadOnly] [<CommonParameters>]
```
#### **BackupInfo**

```
Get-RMADBackupInfo [-BackupPassword <SecureString>] [-IgnoreReadOnly] 
[<CommonParameters>]
```
### **DESCRIPTION**

The Get-RMADBackupInfo cmdlet gets the content of the backups created with Recovery Manager and held at the location specified by the path.

### **EXAMPLES**

### **Example 1**

```
PS C:\> $b = Get-ChildItem C:\Backups -Filter *.bkf -Recurse | Get-
RMADBackupInfo
```

```
C:\PS>Where-Object -InputObject $b { $_.Contents -band 64 } | Add-
RMADBackup
```
This command gets the content of all backups held in the C:\Backups folder and its subfolders, and saves the content in the \$b variable. The Where-Object cmdlet then passes the Active Directory backups from the \$b variable to the Add-Backup cmdlet (the number 64 stands for the Active Directory component.) Add-RMADBackup then registers the passed Active Directory backups in the Recovery Manager database.

### **Example 2**

```
PS C:\> $p = Read-Host "Backup Password" -AsSecureString
```

```
C:\PS>Get-RMADBackupInfo C:\Backups\password-protected_backup1.bkf 
-BackupPassword $p
```
In this example, the Read-Host cmdlet provided by Windows PowerShell gets the backup password as a SecureString object and saves it in the \$p variable. The Get-RMADBackupInfo then uses the password saved in the \$p variable to access the password-protected backup C:\Backups\password-protected\_backup1.bkf.

# **PARAMETERS**

### **-BackupPassword**

Specifies the password to access a password-protected backup. This is the same password that is set in the computer collection properties in the Recovery Manager console.

```
Type: SecureString
Parameter Sets: Bkf, BackupInfo
Aliases:
```

```
Required: False
Position: Named
Default value: None
Accept pipeline input: False
Accept wildcard characters: False
```
### **-IgnoreReadOnly**

Allows you to perform the action in a console currently performing full replication.

```
Type: SwitchParameter
Parameter Sets: (All)
Aliases:
```
Required: False Position: Named Default value: False Accept pipeline input: False Accept wildcard characters: False

### **-OfflineDit**

Specifies that the application registers the DIT file as a backup.

Type: SwitchParameter Parameter Sets: OfflineDit Aliases:

Required: True Position: Named Default value: False Accept pipeline input: False Accept wildcard characters: False

#### **-Path**

Specifies the path to the backups whose content is to be retrieved.

Type: String[] Parameter Sets: Bkf, OfflineDit Aliases: FullName

Required: True Position: 0 Default value: None Accept pipeline input: True (ByPropertyName, ByValue) Accept wildcard characters: False

### **-ResolveIndexes**

Reindexes the DIT file in case of invalid index data.

Type: Boolean Parameter Sets: OfflineDit Aliases:

Required: False Position: Named Default value: None Accept pipeline input: False Accept wildcard characters: False

### **-SysvolPath**

#### Path to the SYSVOL folder.

Type: String[] Parameter Sets: OfflineDit Aliases:

Required: False Position: Named Default value: None Accept pipeline input: False Accept wildcard characters: False

### **CommonParameters**

This cmdlet supports the common parameters: -Debug, -ErrorAction, -ErrorVariable, -InformationAction, - InformationVariable, -OutVariable, -OutBuffer, -PipelineVariable, -Verbose, -WarningAction, and - WarningVariable. For more information, see [about\\_CommonParameters.](http://go.microsoft.com/fwlink/?LinkID=113216)

## **INPUTS**

### **OUTPUTS**

**NOTES**

## **RELATED LINKS**

external help file: QuestSoftware.RecoveryManager.AD.PowerShell.dll-Help.xml Module Name: Quest.RecoveryManager.AD.PowerShell online version:

**schema: 2.0.0**

# **Get-RMADBackupObject**

# **SYNOPSIS**

Get objects from backups

# **SYNTAX**

### **InputObject+Name (Default)**

```
Get-RMADBackupObject -InputObject <BackupInfo[]> [-Name <String[]>] [-
BackupPassword <SecureString>]
 [-Attribute <String[]>] [-SearchBase <String>] [-Count <Int32>] [-
KeepBackupUnpacked]
 [-AdLdsInstance <String[]>] [<CommonParameters>]
```
### **InputObject+Id**

```
Get-RMADBackupObject -InputObject <BackupInfo[]> [-Id <String[]>] [-
BackupPassword <SecureString>]
 [-Attribute <String[]>] [-SearchBase <String>] [-Count <Int32>] [-
KeepBackupUnpacked]
 [-AdLdsInstance <String[]>] [<CommonParameters>]
```
### **InputObject+Filter**

```
Get-RMADBackupObject -InputObject <BackupInfo[]> [-Filter <String>] [-
BackupPassword <SecureString>]
```

```
[-Attribute <String[]>] [-SearchBase <String>] [-Count <Int32>] [-
KeepBackupUnpacked]
 [-AdLdsInstance <String[]>] [<CommonParameters>]
```
#### **BackupGuid+Id**

```
Get-RMADBackupObject -BackupGuid <Guid[]> [-Id <String[]>] [-BackupPassword 
<SecureString>]
 [-Attribute <String[]>] [-SearchBase <String>] [-Count <Int32>] [-
KeepBackupUnpacked]
 [-AdLdsInstance <String[]>] [<CommonParameters>]
```
#### **BackupGuid+Name**

```
Get-RMADBackupObject -BackupGuid <Guid[]> [-Name <String[]>] [-
BackupPassword <SecureString>]
 [-Attribute <String[]>] [-SearchBase <String>] [-Count <Int32>] [-
KeepBackupUnpacked]
 [-AdLdsInstance <String[]>] [<CommonParameters>]
```
### **BackupGuid+Filter**

```
Get-RMADBackupObject -BackupGuid <Guid[]> [-Filter <String>] [-
BackupPassword <SecureString>]
 [-Attribute <String[]>] [-SearchBase <String>] [-Count <Int32>] [-
KeepBackupUnpacked]
 [-AdLdsInstance <String[]>] [<CommonParameters>]
```
### **DESCRIPTION**

Retrieves specific objects from certain backups registered with Recovery Manager for Active Directory.

## **EXAMPLES**

#### **Example 1**

PS C:\> Get-RMADBackup | Get-RMADBackupObject -Name "Adm" -Attribute \*

Retrieves a list of all backups that are registered in Recovery Manager for Active Directory and then search for the object using ambiguous name resolution. In this example, you will get a list of all objects that have 'Adm' in the beginning of any naming attribute from the 'ANR attribute Set'.

#### **Example 2**

```
PS C:\> Get-RMADBackup | Get-RMADBackupObject -SearchBase 
'CN=Partitions,CN=Configuration,DC=CONTOSO,DC=COM' -Filter 
"objectClass='crossRef'"
```
Retrieves a list of objects from the container that is specified in the 'SearchBase' parameter. The objects are filtered by the 'objectClass' attribute.

### **Example 3**

```
PS C:\> Get-RMADBackup | Get-RMADBackupObject -Filter "givenName=Name 
1|Name 2,cn=Smith"
```
Retrieves a list of all registered backups and all objects that have 'Name 1' or 'Name 2' value for the 'givenName' attribute and 'Smith' for the 'CN' attribute.

#### **Example 4**

```
PS C:\> Get-RMADObject -Filter 
"distinguishedName='CN=name1, DC=mydomain, DC=com'"
```
Retrieves a list of all registered backups and all objects that have the following distinguished name: CN=name1,DC=mydomain,DC=com.

#### **Example 5**

```
PS C:\> Get-RMADBackup | Get-RMADBackupObject -AdLdsInstance 
'ContosoApplication' -Filter 
"distinguishedName='CN=Users,CN=Roles,CN=App1,DC=contoso,DC=com'"
```
Retrieves the object with the specified distinguished name from the backup of the 'ContosoApplication' AD LDS instance.

### **PARAMETERS**

#### **-AdLdsInstance**

If you search in the AD LDS instance backup, you should specify a list of AD LDS instances in which you want to search.

```
Type: String[]
Parameter Sets: (All)
Aliases: AdamInstance
```
Required: False Position: Named Default value: None Accept pipeline input: False Accept wildcard characters: False

#### **-Attribute**

Specifies the object attributes to retrieve in addition to the attributes the cmdlet retrieves by default. If this parameter is omitted or empty, the cmdlet retrieves the following default set of object attributes:

- distinguishedName
- name
- objectClass
- objectguid

```
Type: String[]
Parameter Sets: (All)
Aliases:
```
Required: False Position: Named Default value: None Accept pipeline input: False Accept wildcard characters: False

#### **-BackupGuid**

GUID of the registered backup.

```
Type: Guid[]
Parameter Sets: BackupGuid+Id, BackupGuid+Name, BackupGuid+Filter
Aliases: Guid
```
Required: True Position: Named Default value: None Accept pipeline input: True (ByPropertyName, ByValue) Accept wildcard characters: False

#### **-BackupPassword**

Specifies the password to access a password-protected backup. This is the same password that is set in the computer collection properties in the Recovery Manager console.

```
Type: SecureString
Parameter Sets: (All)
Aliases:
```
Required: False Position: Named Default value: None Accept pipeline input: False Accept wildcard characters: False

### **-Count**

Limits the maximum number of objects to retrieve.

```
Type: Int32
Parameter Sets: (All)
Aliases:
```

```
Required: False
Position: Named
Default value: None
Accept pipeline input: False
Accept wildcard characters: False
```
### **-Filter**

Allows you to filter objects by attribute names and attribute values. For details, see the examples provided for this cmdlet.

```
Type: String
Parameter Sets: InputObject+Filter, BackupGuid+Filter
Aliases:
Required: False
```

```
Position: Named
Default value: None
Accept pipeline input: False
Accept wildcard characters: False
```
### **-Id**

Specifies the identifier of the object to retrieve. This parameter accepts one of the following:

- GUID
- Distinguished name (DN)
- samAccountName
- userLogonName

Type: String[] Parameter Sets: InputObject+Id, BackupGuid+Id Aliases:

Required: False Position: Named Default value: None Accept pipeline input: False Accept wildcard characters: False

#### **-InputObject**

Specifies backups that contain the retrieved object. To get the backup, use the Get-RMADBackup cmdlet.

```
Type: BackupInfo[]
Parameter Sets: InputObject+Name, InputObject+Id, InputObject+Filter
Aliases: Backup, Backups
```
Required: True Position: Named Default value: None Accept pipeline input: True (ByValue) Accept wildcard characters: False

#### **-KeepBackupUnpacked**

Determines whether to save the unpacked backup after the search operation. If this parameter is not set, the unpacked backup will be deleted after the search operation is completed.

```
Type: SwitchParameter
Parameter Sets: (All)
Aliases:
Required: False
Position: Named
Default value: False
Accept pipeline input: False
Accept wildcard characters: False
```
#### **-Name**

Retrieves objects whose Name attribute value is equal to the value specified in this parameter.

```
Type: String[]
Parameter Sets: InputObject+Name, BackupGuid+Name
Aliases:
```

```
Required: False
Position: Named
Default value: None
Accept pipeline input: False
Accept wildcard characters: False
```
### **-SearchBase**

Specifies an Active Directory container in which to search for objects. The search is performed in the specified container and all its subcontainers. Specify the distinguished name (DN) of the container in which you want to search.

```
Type: String
Parameter Sets: (All)
Aliases:
```
Required: False Position: Named Default value: None Accept pipeline input: False Accept wildcard characters: False

#### **CommonParameters**

This cmdlet supports the common parameters: -Debug, -ErrorAction, -ErrorVariable, -InformationAction, -InformationVariable, -OutVariable, -OutBuffer, -PipelineVariable, -Verbose, -WarningAction, and - WarningVariable. For more information, see [about\\_CommonParameters.](http://go.microsoft.com/fwlink/?LinkID=113216)

**INPUTS**

**OUTPUTS**

**NOTES**

### **RELATED LINKS**

external help file: QuestSoftware.RecoveryManager.AD.PowerShell.dll-Help.xml Module Name: Quest.RecoveryManager.AD.PowerShell online version:

**schema: 2.0.0**

# **Get-RMADBackupSecurityStatus**

### **SYNOPSIS**

Gets security check information for a specified backup.

# **SYNTAX**

```
Get-RMADBackupSecurityStatus [-BackupGuid <Guid[]>] [-From <DateTime>] 
[<CommonParameters>]
```
### **DESCRIPTION**

Retrieves security check information for a specified backup registered with Recovery Manager for Active Directory.

### **EXAMPLES**

**Example 1** PS C:\> \$bkf = (Get-RMADBackup -ComputerName dc.DomainName.local)[-1]

```
$status = New-Object -TypeName 
QuestSoftware.RecoveryManager.AD.PowerShell.BackupSecurityStatus
$status.Summary = "Passed"
$status.Details = "all successful"
$status.CheckDate = Get-Date 
Publish-RMADBackupSecurityStatus -BackupGuid $bkf.backupGuid -
SecurityStatus $status
Get-RMADBackup -ComputerName dc.DomainName.local | %{ 
     Get-RMADBackupSecurityStatus -BackupGuid $_.BackupGuid
 }
```
For troubleshooting only. This command retrieves information related to antimalware scan results for all backups registered with Recovery Manager for Active Directory.

### **PARAMETERS**

### **-BackupGuid**

This is the GUID of the backup for which a user wants to get the antimalware scan results.

```
Type: Guid[]
Parameter Sets: (All)
Aliases:
```

```
Required: False
Position: Named
Default value: None
Accept pipeline input: False
Accept wildcard characters: False
```
#### **-From**

Specifies the time point to get statuses.

```
Type: DateTime
Parameter Sets: (All)
Aliases:
```

```
Required: False
Position: Named
Default value: None
Accept pipeline input: False
Accept wildcard characters: False
```
### **CommonParameters**

This cmdlet supports the common parameters: -Debug, -ErrorAction, -ErrorVariable, -InformationAction, -InformationVariable, -OutVariable, -OutBuffer, -PipelineVariable, -Verbose, -WarningAction, and - WarningVariable. For more information, see about CommonParameters.

### **INPUTS**

### **OUTPUTS**

### **NOTES**

### **RELATED LINKS**

external help file: QuestSoftware.RecoveryManager.AD.PowerShell.dll-Help.xml Module Name: Quest.RecoveryManager.AD.PowerShell online version:

### **schema: 2.0.0**

# **Get-RMADCollection**

### **SYNOPSIS**

Retrieves Recovery Manager computer collection objects or default computer collection settings.

## **SYNTAX**

### **Name (Default)**

Get-RMADCollection [[-Name] <String[]>] [<CommonParameters>]

### **Id**

```
Get-RMADCollection [-Id] <Int32[]> [<CommonParameters>]
```
### **Default**

Get-RMADCollection [-Default] [<CommonParameters>]

## **DESCRIPTION**

Allows you to retrieve an existing Recovery Manager computer collection by its name or ID. This cmdlet retrieves all existing computer collections if no collection name or ID is specified. You can also use this cmdlet to retrieve the default computer collection settings that apply to each new computer collection.

## **EXAMPLES**

### **Example 1**

PS C:\> Get-RMADCollection

This command retrieves all Recovery Manager computer collections.

#### **Example 2**

PS C:\> (Get-RMADCollection Coll1).Schedule

This command retrieves the line containing the schedule for the collection named Coll1.

### **PARAMETERS**

#### **-Default**

Allows you to retrieve the default computer collection settings that apply to each new computer collection. Do not use the Name or ID parameter along with this parameter.

```
Type: SwitchParameter
Parameter Sets: Default
Aliases:
```
Required: True Position: Named Default value: False Accept pipeline input: False Accept wildcard characters: False

#### **-Id**

Specifies the identifier of the Computer Collection to retrieve.

```
Type: Int32[]
Parameter Sets: Id
Aliases:
```

```
Required: True
Position: 0
Default value: None
Accept pipeline input: True (ByPropertyName, ByValue)
Accept wildcard characters: False
```
#### **-Name**

Specifies the name of the computer collection you want to retrieve. In the computer collection name that you type in this parameter, you can use an asterisk as a wildcard symbol for any number of any characters. Do not use the Default parameter along with this parameter.

```
Type: String[]
Parameter Sets: Name
Aliases:
```
Required: False Position: 0 Default value: None Accept pipeline input: True (ByPropertyName, ByValue) Accept wildcard characters: False

#### **CommonParameters**

This cmdlet supports the common parameters: -Debug, -ErrorAction, -ErrorVariable, -InformationAction, - InformationVariable, -OutVariable, -OutBuffer, -PipelineVariable, -Verbose, -WarningAction, and - WarningVariable. For more information, see [about\\_CommonParameters.](http://go.microsoft.com/fwlink/?LinkID=113216)

### **INPUTS**

### **OUTPUTS**

### **NOTES**

### **RELATED LINKS**

external help file: QuestSoftware.RecoveryManager.AD.PowerShell.dll-Help.xml Module Name: Quest.RecoveryManager.AD.PowerShell online version:

### **schema: 2.0.0**

# **Get-RMADCollectionItem**

## **SYNOPSIS**

Retrieves information about items contained in specified Recovery Manager for Active Directory computer collections.

# **SYNTAX**

### **InputObject**

```
Get-RMADCollectionItem [-InputObject] <ComputerCollection[]> [-UseCache] [-
ComputerInfo] [<CommonParameters>]
```
### **Name**

```
Get-RMADCollectionItem [-UseCache] [-Name] <String[]> [-ComputerInfo] 
[<CommonParameters>]
```
### **Id**

```
Get-RMADCollectionItem [-UseCache] [-Id] <Int32[]> [-ComputerInfo] 
[<CommonParameters>]
```
# **DESCRIPTION**

Retrieves information about items contained in specified Recovery Manager for Active Directory computer collections. You can use this cmdlet to retrieve information about one of the following:

- Items that were explicitly added to computer collections (such as domain controllers, Active Directory domains, Active Directory sites, organizational units, AD LDS (ADAM) hosts, AD LDS (ADAM) instances, and AD LDS (ADAM) sites).
- Domain controllers and AD LDS (ADAM) hosts that are explicitly or implicitly added to computer collections.

## **EXAMPLES**

### **Example 1**

PS C:\> Get-RMADCollectionitem "Computer Collection 02"

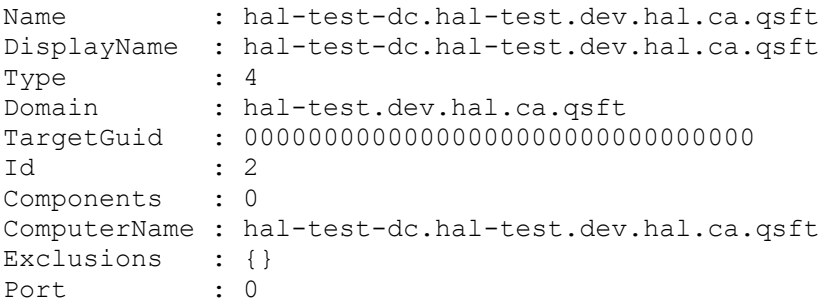

This example retrieves information about items that are explicitly contained in the computer collection named **Computer Collection 02**. These items can include domain controllers, Active Directory domains, Active Directory sites, organizational units, AD LDS (ADAM) hosts, AD LDS (ADAM) instances, and AD LDS (ADAM) sites.

### **Example 2**

PS C:\> Get-RMADCollectionitem -Id 2

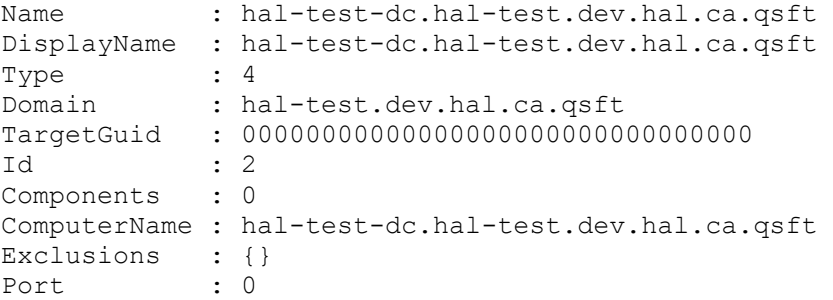

Each computer added to the computer collection has an associated identification or **Id**. This example retrieves information about items that are explicitly contained in the Computer Collection identified by the **Id**.

### **Example 3**

PS C:\> Get-RMADCollectionitem "Computer Collection 02" -Computerinfo

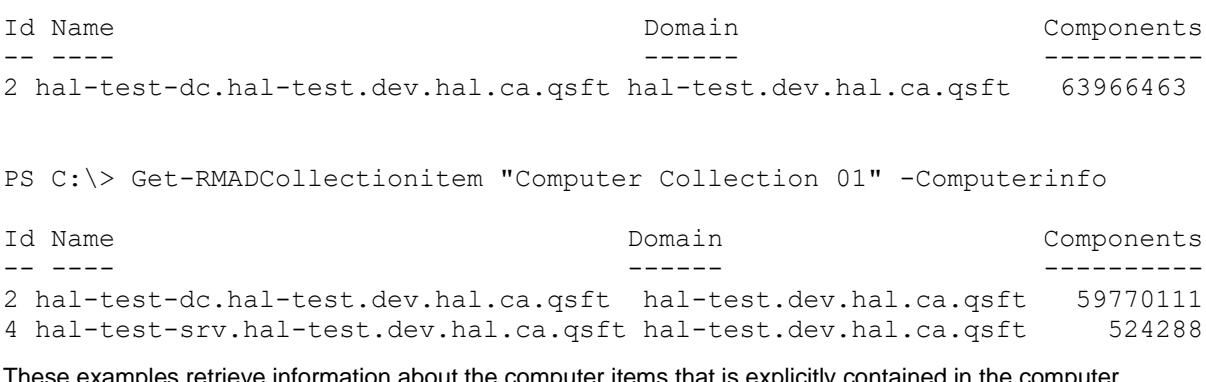

These examples retrieve information about the computer items that is explicitly contained in the computer collection named **Computer Collection 02**.

### **Example 4**

PS C:\> Get-RMADCollectionitem -Name "Computer Collection 02"

```
Name : hal-test-dc.hal-test.dev.hal.ca.qsft
DisplayName : hal-test-dc.hal-test.dev.hal.ca.qsft
Type : 4 \cdot 4Domain : hal-test.dev.hal.ca.qsft
TargetGuid : 00000000000000000000000000000000
Id : 2
Components : 0
ComputerName : hal-test-dc.hal-test.dev.hal.ca.qsft
Exclusions : {}
Port : 0
```
This example retrieves information about items that are explicitly contained in the computer collection when the **-Name** option is used indicating **Computer Collection 02**.

### **Example 5**

```
PS C:\> $B = "Computer Collection 02"
PS C:\> Get-RMADCollectionitem $B -ComputerInfo
Id Name Domain Domain Components
-- ---- ------ ----------
2 hal-test-dc.hal-test.dev.hal.ca.qsft hal-test.dev.hal.ca.qsft 63966463
```
This example retrieves information about items that are explicitly contained in the computer collection when the **-InputObject** option is used indicating **Computer Collection 02**.

### **Example 6**

PS C:\> Get-RMADCollectionitem -Name "Computer Collection 01" -UseCache

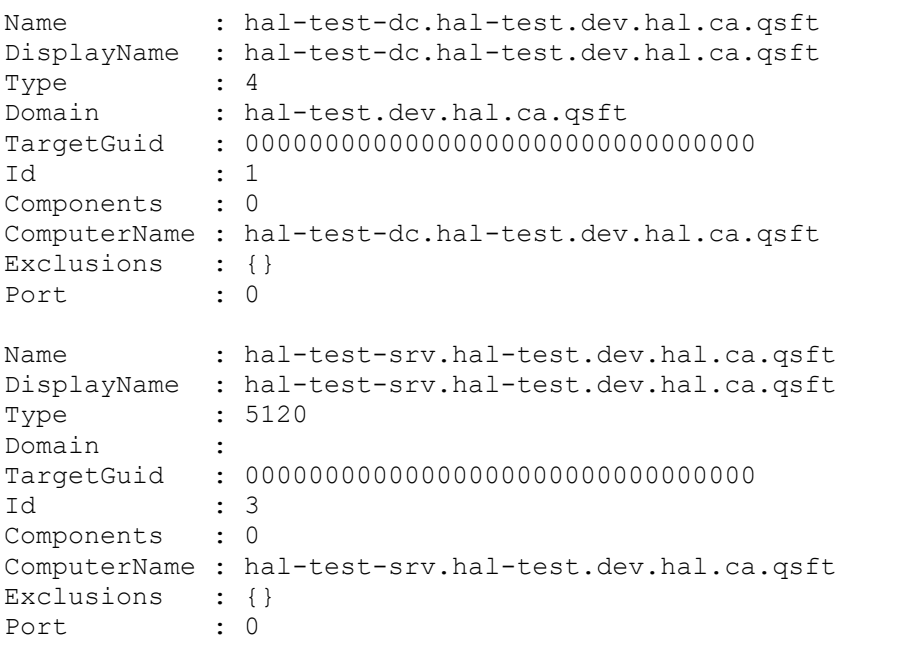

This example retrieves information about items that are explicitly contained in the Computer Collection named **Computer Collection 02**. These items returned are a domain controllers, AD LDS (ADAM) host and AD LDS (ADAM) instance. The **-UseCache** options returns any additional data from cache.

### **PARAMETERS**

#### **-ComputerInfo**

When present, specifies to retrieve information about the domain controllers and AD LDS (ADAM) hosts that are explicitly or implicitly added to the computer collections you specified in the Collection parameter.

```
Type: SwitchParameter
Parameter Sets: (All)
Aliases:
```

```
Required: False
Position: Named
Default value: False
Accept pipeline input: False
Accept wildcard characters: False
```
#### **-Id**

Specifies the identifier of the computer collection that includes the items you want to retrieve.

```
Type: Int32[]
Parameter Sets: Id
Aliases:
```

```
Required: True
Position: 0
Default value: None
Accept pipeline input: True (ByValue)
Accept wildcard characters: False
```
### **-InputObject**

Specifies the object representing the computer collections that include the items you want to retrieve.

```
Type: ComputerCollection[]
Parameter Sets: InputObject
Aliases: Collection
```
Required: True Position: 0 Default value: None Accept pipeline input: True (ByValue) Accept wildcard characters: False

#### **-Name**

Specifies the name of the computer collection that includes the items you want to retrieve.

```
Type: String[]
Parameter Sets: Name
Aliases:
```
Required: True Position: 0 Default value: None Accept pipeline input: True (ByValue) Accept wildcard characters: False

#### **-UseCache**

Specifies to return the data from cache

```
Type: SwitchParameter
Parameter Sets: (All)
Aliases:
Required: False
Position: Named
Default value: False
Accept pipeline input: False
Accept wildcard characters: False
```
### **CommonParameters**

This cmdlet supports the common parameters: -Debug, -ErrorAction, -ErrorVariable, -InformationAction, - InformationVariable, -OutVariable, -OutBuffer, -PipelineVariable, -Verbose, -WarningAction, and - WarningVariable. For more information, see [about\\_CommonParameters.](http://go.microsoft.com/fwlink/?LinkID=113216)

**INPUTS**

### **OUTPUTS**

### **NOTES**

### **RELATED LINKS**

external help file: QuestSoftware.RecoveryManager.AD.PowerShell.dll-Help.xml Module Name: Quest.RecoveryManager.AD.PowerShell online version:

### **schema: 2.0.0**

# **Get-RMADDeletedObject**

### **SYNOPSIS**

Retrieves deleted Active Directory objects.

## **SYNTAX**

### **Name (Default)**

```
Get-RMADDeletedObject [-All] [-Restorable] [-Computer <String>] [-
RetrieveOnlyUnpackedBackups]
 [-ForceBackupRetrieving] [-Name <String[]>] [-Count <Int32>] [-Attribute 
<String[]>] [-SearchBase <String>]
 [-Timeout <Int32>] [-UseSsl] [-Server <String>] [-Credential 
<PSCredential>] [-Partition <String>]
 [-Port <Int32>] [-IgnoreReadOnly] [<CommonParameters>]
```
### **Identity**

```
Get-RMADDeletedObject [-All] [-Restorable] [-Computer <String>] [-
RetrieveOnlyUnpackedBackups]
 [-ForceBackupRetrieving] [-Id <String[]>] [-Attribute <String[]>] [-
UseSsl] [-Server <String>]
 [-Credential <PSCredential>] [-Partition <String>] [-Port <Int32>] [-
IgnoreReadOnly] [<CommonParameters>]
```
### **Filter**

```
Get-RMADDeletedObject [-All] [-Restorable] [-Computer <String>] [-
RetrieveOnlyUnpackedBackups]
 [-ForceBackupRetrieving] [-Filter <String>] [-Count <Int32>] [-Attribute 
<String[]>] [-SearchBase <String>]
 [-Timeout <Int32>] [-UseSsl] [-Server <String>] [-Credential 
<PSCredential>] [-Partition <String>]
 [-Port <Int32>] [-IgnoreReadOnly] [<CommonParameters>]
```
# **DESCRIPTION**

Allows you to retrieve specific deleted or recycled Active Directory objects. The cmdlet retrieves objects from the default naming context or the Active Directory partition you specify. You can only retrieve recycled objects when Microsoft's Active Directory Recycle Bin is enabled in your environment. By default, for each deleted object, this cmdlet retrieves the following attributes:

- GUID
- Distinguished name (DN)
- Name
- objectClass

You can also specify additional attributes you want to retrieve.

# **EXAMPLES**

### **Example 1**

PS C:\> Get-RMADDeletedObject

This command retrieves all deleted Active Directory objects in the current domain.

### **Example 2**

```
PS C:\> Get-RMADDeletedObject -Name "User 1"
```
This command uses ambiguous name resolution (ANR) to look for and retrieve the deleted objects whose Name attribute value is User 1.

### **Example 3**

```
PS C:\> Get-RMADDeletedObject -Name "User 1" -Attribute usnChanged, 
usnCreated
```
This command uses ambiguous name resolution (ANR) to look for and retrieve the deleted objects whose Name attribute value is User 1. In addition to the default set of object attributes (that is, GUID, Distinguished name (DN), Name, and objectClass), this command also retrieves the attributes usnChanged and usnCreated.

### **Example 4**

```
PS C:\> Get-RMADDeletedObject -Filter "whenCreated>=20220601123000.0Z"
```
This command retrieves all deleted objects that were created on 1 June 2022 at 12:30:00 or after this date.

### **Example 5**

```
PS C:\> Get-RMADDeletedObject -Filter "whenCreated=20220601000000.0Z"
```
This command retrieves all deleted objects that were created on 1 June 2022 between 00:00:00 and 23:59:59.

### **Example 6**

```
PS C:\> Get-RMADDeletedObject -Filter 
"distinguishedName='CN=user1\\0ADEL:b0806312-d320-41fb-9e4d-
ebad82706a74, CN=Deleted Objects, DC=mydomain, DC=com'"
```
Retrieves the deleted object whose distinguished name (DN) is CN=user1\0ADEL:b0806312-d320-41fb-9e4debad82706a74,CN=Deleted Objects,DC=mydomain,DC=com.

### **Example 7**

```
PS C:\> Get-RMADDeletedObject -Name user1 -SearchBase 
'OU=Users, DC=domain, DC=com'
```
Gets the deleted object whose Name attribute value is user1 and that was deleted from the container with DN OU=Users,DC=domain,DC=com or from any of its subcontainers.

## **PARAMETERS**

### **-All**

Specifies to retrieve all deleted and recycled Active Directory objects.

```
Type: SwitchParameter
Parameter Sets: (All)
Aliases: ShowRecycled
```
Required: False Position: Named Default value: False Accept pipeline input: False Accept wildcard characters: False

### **-Attribute**

Specifies the object attributes to retrieve in addition to the attributes retrieved by default. If this parameter is omitted or empty, the cmdlet retrieves the following default set of object attributes:

- GUID
- Distinguished name (DN)
- Name
- objectClassTo specify all available object attributes, type an asterisk (\*) in this parameter.

```
Type: String[]
Parameter Sets: (All)
Aliases:
Required: False
Position: Named
Default value: None
Accept pipeline input: False
Accept wildcard characters: False
```
#### **-Computer**

Specifies the computer whose backups contain the deleted object to retrieve.

```
Type: String
Parameter Sets: (All)
Aliases:
Required: False
Position: Named
Default value: None
```

```
Accept pipeline input: False
Accept wildcard characters: False
```
### **-Count**

Limits the maximum number of objects to retrieve.

```
Type: Int32
Parameter Sets: Name, Filter
Aliases:
```

```
Required: False
Position: Named
Default value: None
Accept pipeline input: False
Accept wildcard characters: False
```
#### **-Credential**

The user name and password of the user account with which you want to connect, in the form of a PSCredential object. Use the Get-Credential cmdlet provided by Windows PowerShell to pass a PSCredential object to this parameter.

```
Type: PSCredential
Parameter Sets: (All)
Aliases:
```
Required: False Position: Named Default value: None Accept pipeline input: False Accept wildcard characters: False

#### **-Filter**

Allows you to filter objects by attribute names and attribute values. For the syntax this parameter accepts, see the examples provided for this cmdlet.

```
Type: String
Parameter Sets: Filter
Aliases:
```

```
Required: False
Position: Named
Default value: None
Accept pipeline input: False
Accept wildcard characters: False
```
### **-ForceBackupRetrieving**

Retrieves the ID of the backup that contains the deleted object even if this object can be restored using the Active Directory Recycle Bin.

```
Type: SwitchParameter
Parameter Sets: (All)
Aliases:
Required: False
Position: Named
Default value: False
Accept pipeline input: False
Accept wildcard characters: False
```
#### **-Id**

Specifies the identifier of the object to retrieve. This parameter accepts one of the following:

- GUID
- Distinguished name (DN)
- samAccountName
- userLogonName

```
Type: String[]
Parameter Sets: Identity
Aliases:
```

```
Required: False
Position: Named
Default value: None
Accept pipeline input: False
Accept wildcard characters: False
```
#### **-IgnoreReadOnly**

Allows you to perform the action in a console currently performing full replication.

```
Type: SwitchParameter
Parameter Sets: (All)
Aliases:
Required: False
```
Position: Named Default value: False Accept pipeline input: False Accept wildcard characters: False

#### **-Name**

Retrieves objects whose Name attribute value is equal to the value specified in this parameter. The Name attribute stores object's relative distinguished name (RDN) which looks similar to the following: User 1\0ADEL:7dbac5c7-f38d-4270-8ac2-7a0674bc246b

```
Type: String[]
Parameter Sets: Name
Aliases:
```

```
Required: False
Position: Named
Default value: None
Accept pipeline input: False
Accept wildcard characters: False
```
### **-Partition**

Specifies the distinguished name of the Active Directory partition from which you want to retrieve objects. If this parameter is omitted, the default naming context is used. This parameter is required if you specify an AD LDS (ADAM) instance host in the Server parameter.

```
Type: String
Parameter Sets: (All)
Aliases:
Required: False
Position: Named
Default value: None
Accept pipeline input: False
Accept wildcard characters: False
```
#### **-Port**

Specifies the port number to connect to. If this parameter is set to 0 or omitted, the default LDAP port (389) is used.

```
Type: Int32
Parameter Sets: (All)
Aliases:
```

```
Required: False
Position: Named
Default value: None
Accept pipeline input: False
Accept wildcard characters: False
```
### **-Restorable**

Specifies to retrieve only those objects that can be completely restored. That is, objects located in Microsoft's Active Directory Recycle Bin or in a backup registered with Recovery Manager for Active Directory.

```
Type: SwitchParameter
Parameter Sets: (All)
Aliases:
```

```
Required: False
Position: Named
Default value: False
Accept pipeline input: False
Accept wildcard characters: False
```
#### **-RetrieveOnlyUnpackedBackups**

Retrieves the deleted objects only from the unpacked backups.

```
Type: SwitchParameter
Parameter Sets: (All)
Aliases:
```
Required: False Position: Named Default value: False Accept pipeline input: False Accept wildcard characters: False

#### **-SearchBase**

Specifies an Active Directory container in which to search for deleted objects. This is the container from which the objects you want to find were deleted. The search is performed in the specified container and all its subcontainers, including the deleted ones. Specify the distinguished name (DN) of the container in which you want to search.

```
Type: String
Parameter Sets: Name, Filter
Aliases:
```

```
Required: False
Position: Named
Default value: None
Accept pipeline input: False
Accept wildcard characters: False
```
#### **-Server**

Specifies the Active Directory domain, domain controller, or AD LDS (ADAM) instance host from which you want the cmdlet to retrieve objects. If this parameter is omitted, the cmdlet retrieves objects from any available domain controller in the current domain. To specify a domain controller or AD LDS (ADAM) instance host, use the computer name or IP address. If you specify an Active Directory domain name in this parameter, deleted objects are retrieved from any available domain controller in the specified domain.

```
Type: String
Parameter Sets: (All)
Aliases:
Required: False
Position: Named
Default value: None
Accept pipeline input: False
Accept wildcard characters: False
```
#### **-Timeout**

Specifies the maximum wait time for retrieving the objects, in seconds. The default value is 30.

Type: Int32 Parameter Sets: Name, Filter Aliases:

Required: False Position: Named Default value: 30 Accept pipeline input: False Accept wildcard characters: False

#### **-UseSsl**

Specifies whether use Secure Sockets Layer (SSL) to encrypt the connection.

```
Type: SwitchParameter
Parameter Sets: (All)
Aliases:
```

```
Required: False
Position: Named
Default value: False
Accept pipeline input: False
Accept wildcard characters: False
```
### **CommonParameters**

This cmdlet supports the common parameters: -Debug, -ErrorAction, -ErrorVariable, -InformationAction, -InformationVariable, -OutVariable, -OutBuffer, -PipelineVariable, -Verbose, -WarningAction, and - WarningVariable. For more information, see [about\\_CommonParameters.](http://go.microsoft.com/fwlink/?LinkID=113216)

### **INPUTS**

### **OUTPUTS**

**NOTES**

### **RELATED LINKS**

external help file: QuestSoftware.RecoveryManager.AD.PowerShellFE.dll-Help.xml Module Name: Quest.RecoveryManager.AD.PowerShellFE online version:

### **schema: 2.0.0**

# **Get-RMADFEAvailableSubnet**

# **SYNOPSIS**

For internal use only.

# **SYNTAX**

```
Get-RMADFEAvailableSubnet [[-NetworkAddress] <String>]
 [[-CurrentSubnets] <System.Collections.Generic.List`1[System.String]>] [[-
Cidr] <Int32>] [<CommonParameters>]
```
# **DESCRIPTION**

For internal use only.

# **EXAMPLES**

**Example 1** PS C:\> {{ Add example code here }}

{{ Add example description here }}

## **PARAMETERS**

### **-Cidr**

```
For internal use only.
Type: Int32
Parameter Sets: (All)
Aliases:
```
Required: False Position: 2 Default value: None Accept pipeline input: False Accept wildcard characters: False

### **-CurrentSubnets**

For internal use only.

Type: System.Collections.Generic.List`1[System.String] Parameter Sets: (All) Aliases: Subnets

Required: False Position: 1 Default value: None Accept pipeline input: False Accept wildcard characters: False

#### **-NetworkAddress**

#### For internal use only.

Type: String Parameter Sets: (All) Aliases: Network

Required: False Position: 0 Default value: None Accept pipeline input: False Accept wildcard characters: False

### **CommonParameters**

This cmdlet supports the common parameters: -Debug, -ErrorAction, -ErrorVariable, -InformationAction, -InformationVariable, -OutVariable, -OutBuffer, -PipelineVariable, -Verbose, -WarningAction, and WarningVariable. For more information, see [about\\_CommonParameters.](http://go.microsoft.com/fwlink/?LinkID=113216)

### **INPUTS**

**None**

### **OUTPUTS**

**System.Object**

**NOTES**

### **RELATED LINKS**

external help file: QuestSoftware.RecoveryManager.AD.PowerShellFE.dll-Help.xml Module Name: Quest.RecoveryManager.AD.PowerShellFE online version:

**schema: 2.0.0**

# **Get-RMADFECloudStorage**

# **SYNOPSIS**

Returns cloud storage registered in Recovery Manager for Active Directory.

# **SYNTAX**

Get-RMADFECloudStorage [-Id <Int32>] [<CommonParameters>]

# **DESCRIPTION**

Returns cloud storage registered in Recovery Manager for Active Directory specified by the Id parameter. Display name, container and type of cloud storage is returned. If no Id parameter provided all registered cloud storages will be returned.

# **EXAMPLES**

### **Example 1**

PS C:\> Get-RMADFECloudStorage

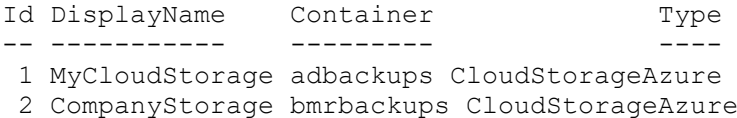

Returns all registered cloud storages in Recovery Manager for Active Directory.
#### **Example 2**

```
PS C:\> Get-RMADFECloudStorage -Id 1
Id DisplayName Container Type
```
-- ----------- --------- ---- 1 MyCloudStorage adbackups CloudStorageAzure

Retrieve a cloud storage specified by the Id parameter. If no Id parameter provided all registered cloud storages will be returned.

### **PARAMETERS**

#### **-Id**

Cloud storage Id that is registered in Recovery Manager for Active Directory.

```
Type: Int32
Parameter Sets: (All)
Aliases: StorageId
```

```
Required: False
Position: Named
Default value: None
Accept pipeline input: False
Accept wildcard characters: False
```
#### **CommonParameters**

This cmdlet supports the common parameters: -Debug, -ErrorAction, -ErrorVariable, -InformationAction, - InformationVariable, -OutVariable, -OutBuffer, -PipelineVariable, -Verbose, -WarningAction, and - WarningVariable. For more information, see [about\\_CommonParameters.](http://go.microsoft.com/fwlink/?LinkID=113216)

### **INPUTS**

**None**

### **OUTPUTS**

#### **System.Object**

### **NOTES**

### **RELATED LINKS**

external help file: QuestSoftware.RecoveryManager.AD.PowerShellFE.dll-Help.xml Module Name: Quest.RecoveryManager.AD.PowerShellFE online version:

### **schema: 2.0.0**

# **Get-RMADFECloudStorageCollection**

## **SYNOPSIS**

Returns computer collections for the cloud storage registered in Recovery Manager for Active Directory.

# **SYNTAX**

#### **Id**

```
Get-RMADFECloudStorageCollection [-Id] <Int32[]> [-IgnoreReadOnly] 
[<CommonParameters>]
```
#### **InputObject**

```
Get-RMADFECloudStorageCollection [-InputObject] <CloudStorage[]> [-
IgnoreReadOnly] [<CommonParameters>]
```
# **DESCRIPTION**

Returns computer collections for the cloud storage specified in the parameter Id. Each computer collection is returned with collection name, last status result, last run date, next run date and schedule.

# **EXAMPLES**

#### **Example 1**

PS C:\> Get-RMADFECloudStorage

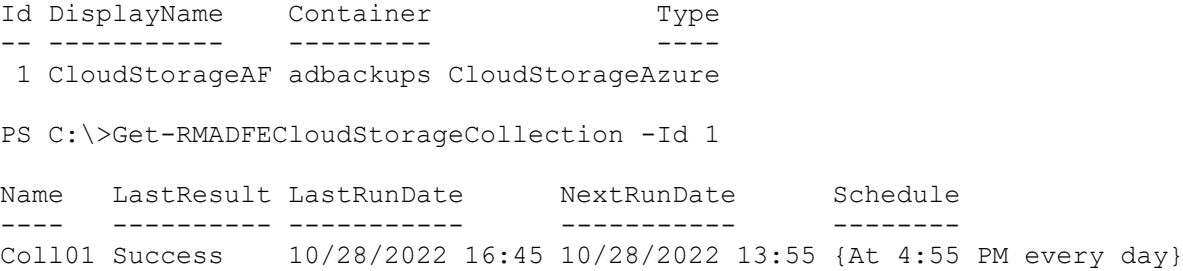

Returns all computer collections for the cloud storage with Id 1.

# **PARAMETERS**

#### **-Id**

Cloud storage Id that is registered in Recovery Manager for Active Directory.

```
Type: Int32[]
Parameter Sets: Id
Aliases: StorageId
```

```
Required: True
Position: 0
Default value: None
Accept pipeline input: True (ByPropertyName, ByValue)
Accept wildcard characters: False
```
#### **-IgnoreReadOnly**

Allows you to perform the action in a console currently performing full replication (for internal use only).

Type: SwitchParameter Parameter Sets: (All) Aliases:

Required: False Position: Named Default value: None Accept pipeline input: False Accept wildcard characters: False

#### **-InputObject**

Specifies the CloudStorage object representing the storage.

```
Type: CloudStorage[]
Parameter Sets: InputObject
Aliases:
```
Required: True Position: 0 Default value: None Accept pipeline input: True (ByValue) Accept wildcard characters: False

#### **CommonParameters**

This cmdlet supports the common parameters: -Debug, -ErrorAction, -ErrorVariable, -InformationAction, -InformationVariable, -OutVariable, -OutBuffer, -PipelineVariable, -Verbose, -WarningAction, and - WarningVariable. For more information, see [about\\_CommonParameters.](http://go.microsoft.com/fwlink/?LinkID=113216)

### **INPUTS**

### **OUTPUTS**

### **NOTES**

### **RELATED LINKS**

external help file: QuestSoftware.RecoveryManager.AD.PowerShellFE.dll-Help.xml Module Name: Quest.RecoveryManager.AD.PowerShellFE online version:

### **schema: 2.0.0**

# **Get-RMADFECloudStorageUploadSession**

### **SYNOPSIS**

Retrieves the cloud storage upload session details.

# **SYNTAX**

```
Get-RMADFECloudStorageUploadSession [-Id <Int32>] [-StorageId <Int32>] [-
Limit <Int32>] [<CommonParameters>]
```
### **DESCRIPTION**

Returns the upload sessions details for the specified cloud storage. Each upload session is returned with a status, creation timestamp and error message if available. Using the Limit parameter specify the number of upload sessions to be returned.

# **EXAMPLES**

#### **Example 1**

```
PS C:\> Get-RMADFECloudStorageUploadSession -StorageId 1 -Limit 1
```
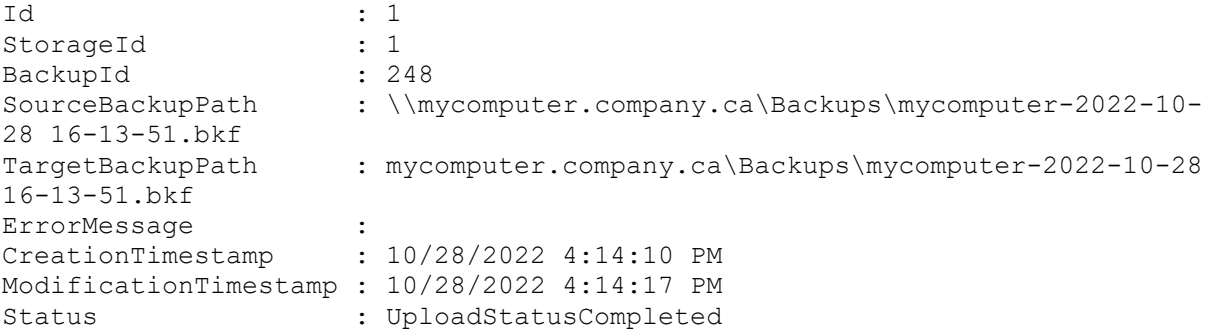

Retrieve the latest upload session for the cloud storage with Id 1.

# **PARAMETERS**

#### **-Id**

```
Specifies the upload session Id.
```
Type: Int32 Parameter Sets: (All) Aliases:

Required: False Position: Named Default value: None Accept pipeline input: False Accept wildcard characters: False

#### **-Limit**

Maximum number of session to return. When not specified all upload sessions will be returned.

```
Type: Int32
Parameter Sets: (All)
Aliases:
```
Required: False Position: Named Default value: None Accept pipeline input: False Accept wildcard characters: False

#### **-StorageId**

Specifies the cloud storage Id.

```
Type: Int32
Parameter Sets: (All)
Aliases:
```
Required: False Position: Named Default value: None Accept pipeline input: False Accept wildcard characters: False

#### **CommonParameters**

This cmdlet supports the common parameters: -Debug, -ErrorAction, -ErrorVariable, -InformationAction, -InformationVariable, -OutVariable, -OutBuffer, -PipelineVariable, -Verbose, -WarningAction, and - WarningVariable. For more information, see [about\\_CommonParameters.](http://go.microsoft.com/fwlink/?LinkID=113216)

### **INPUTS**

**None**

### **OUTPUTS**

#### **System.Object**

### **NOTES**

### **RELATED LINKS**

external help file: QuestSoftware.RecoveryManager.AD.PowerShellFE.dll-Help.xml Module Name: Quest.RecoveryManager.AD.PowerShellFE online version:

### **schema: 2.0.0**

# **Get-RMADFEComputer**

### **SYNOPSIS**

Retrieves a list of computer settings from the current RMADFE project.

# **SYNTAX**

Get-RMADFEComputer [[-ComputerName] <String>] [<CommonParameters>]

# **DESCRIPTION**

This cmdlet retrieves the computer settings for one or more computers from the current RMADFE project. By default, this cmdlet retrieves the following information for each computer:

- Computer Name
- User Name
- DSRM User Name
- Network Share User Name
- Use of Default Domain Settings
- Advanced Settings

# **EXAMPLES**

### **EXAMPLE 1**

PS C:\> Get-RMADFEComputer -Name dc1.acme.com

This command retrieves information about the specified computer from the current RMADFE project.

### **EXAMPLE 2**

PS C:\> Get-RMADFEComputer

This command retrieves information about all computers from the current RMADFE project.

# **PARAMETERS**

#### **-ComputerName**

Specifies the fully qualified domain name of the computer.

```
Type: String
Parameter Sets: (All)
Aliases: Name
Required: False
Position: 0
Default value: None
Accept pipeline input: False
Accept wildcard characters: False
```
#### **CommonParameters**

This cmdlet supports the common parameters: -Debug, -ErrorAction, -ErrorVariable, -InformationAction, -InformationVariable, -OutVariable, -OutBuffer, -PipelineVariable, -Verbose, -WarningAction, and - WarningVariable. For more information, see [about\\_CommonParameters.](http://go.microsoft.com/fwlink/?LinkID=113216)

### **INPUTS**

### **OUTPUTS**

**NOTES**

## **RELATED LINKS**

external help file: QuestSoftware.RecoveryManager.AD.PowerShellFE.dll-Help.xml Module Name: Quest.RecoveryManager.AD.PowerShellFE online version:

**schema: 2.0.0**

# **Get-RMADFEConsole**

### **SYNOPSIS**

Gets all registered RMAD FE consoles.

### **SYNTAX**

Get-RMADFEConsole [<CommonParameters>]

# **DESCRIPTION**

Gets all registered in the persistence database RMAD FE consoles.

# **EXAMPLES**

**Example 1** PS C:\> Get-RMADFEConsole

This command gets a list of all FR Console instances registered in the persistence database.

# **PARAMETERS**

### **CommonParameters**

This cmdlet supports the common parameters: -Debug, -ErrorAction, -ErrorVariable, -InformationAction, - InformationVariable, -OutVariable, -OutBuffer, -PipelineVariable, -Verbose, -WarningAction, and - WarningVariable. For more information, see [about\\_CommonParameters.](http://go.microsoft.com/fwlink/?LinkID=113216)

### **INPUTS**

**OUTPUTS**

### **NOTES**

# **RELATED LINKS**

external help file: QuestSoftware.RecoveryManager.AD.PowerShellFE.dll-Help.xml Module Name: Quest.RecoveryManager.AD.PowerShellFE online version:

**schema: 2.0.0**

# **Get-RMADFEConsoleConfigurationBackupSchedul e**

# **SYNOPSIS**

Returns console configuration backup schedule.

# **SYNTAX**

Get-RMADFEConsoleConfigurationBackupSchedule [<CommonParameters>]

# **DESCRIPTION**

Returns console configuration backup schedule settings including path and password.

# **EXAMPLES**

**Example 1** PS C:\> Get-RMADFEConsoleConfigurationBackupSchedule Returns console configuration backup settings.

## **PARAMETERS**

#### **CommonParameters**

This cmdlet supports the common parameters: -Debug, -ErrorAction, -ErrorVariable, -InformationAction, -InformationVariable, -OutVariable, -OutBuffer, -PipelineVariable, -Verbose, -WarningAction, and - WarningVariable. For more information, see [about\\_CommonParameters.](http://go.microsoft.com/fwlink/?LinkID=113216)

**INPUTS**

**None**

**OUTPUTS**

**System.Object**

**NOTES**

### **RELATED LINKS**

external help file: QuestSoftware.RecoveryManager.AD.PowerShellFE.dll-Help.xml Module Name: Quest.RecoveryManager.AD.PowerShellFE online version:

**schema: 2.0.0**

# **Get-RMADFEDnsCache**

# **SYNOPSIS**

Returns cached DNS records in the Forest Recovery project.

# **SYNTAX**

Get-RMADFEDnsCache [<CommonParameters>]

# **DESCRIPTION**

This cmdlet returns a list of DNS records saved in the Forest Recovery project.

# **EXAMPLES**

### **Example 1**

PS C:\> Get-RMADFEDnsCache

This command returns a list of DNS records saved in the Forest Recovery project.

# **PARAMETERS**

### **CommonParameters**

This cmdlet supports the common parameters: -Debug, -ErrorAction, -ErrorVariable, -InformationAction, -InformationVariable, -OutVariable, -OutBuffer, -PipelineVariable, -Verbose, -WarningAction, and - WarningVariable. For more information, see [about\\_CommonParameters.](http://go.microsoft.com/fwlink/?LinkID=113216)

### **INPUTS**

**None**

# **OUTPUTS**

**System.Object**

### **NOTES**

# **RELATED LINKS**

external help file: QuestSoftware.RecoveryManager.AD.PowerShellFE.dll-Help.xml Module Name: Quest.RecoveryManager.AD.PowerShellFE online version:

### **schema: 2.0.0**

# **Get-RMADFEDomain**

# **SYNOPSIS**

Retrieves the domain settings.

# **SYNTAX**

Get-RMADFEDomain [-Domain <String>] [<CommonParameters>]

## **DESCRIPTION**

This cmdlet gets the domain settings for one or more domains from the RMADFE project. By default, this cmdlet retrieves the following information for each domain:

- Domain Name
- User Name
- DSRM User Name
- Password Resetting
- Advanced Actions

# **EXAMPLES**

#### **EXAMPLE 1**

PS C:\> Get-RMADFEDomain -Domain acme.com

```
Domain : acme.com
Recover : True
AuthoritativeSysvolRestoreComputer : dc1.acme.com
UserName : Administrator
DsrmUserName : Administrator
ResetPasswords : False
Groups : {}
Exclusions : {}
PerformMalwareScan : False
DsrmPause : False
RunDsrmScriptAction :
QuestSoftware.RecoveryManager.AD.ForestRecovery.Project.RunScriptDsrmAction
QuarantineSysvolFilesAction : 
QuestSoftware.RecoveryManager.AD.ForestRecovery.Project.QuarantineFilesDsrm
Action
DoNotRecoverSysvolFilesAction : 
QuestSoftware.RecoveryManager.AD.ForestRecovery.Project.DoNotRecoverFilesDs
rmAction
```
This command retrieves the domain settings for the specified domain.

### **EXAMPLE 2**

PS C:\> Get-RMADFEDomain

```
Domain : acme.com
Recover : True
AuthoritativeSysvolRestoreComputer : dc1.acme.com
UserName : Administrator
DsrmUserName : Administrator
ResetPasswords : False
Groups : {}
Exclusions : {}
PerformMalwareScan : False
DsrmPause : False
RunDsrmScriptAction : 
QuestSoftware.RecoveryManager.AD.ForestRecovery.Project.RunScriptDsrmAction
QuarantineSysvolFilesAction : 
QuestSoftware.RecoveryManager.AD.ForestRecovery.Project.QuarantineFilesDsrm
Action
```
DoNotRecoverSysvolFilesAction : QuestSoftware.RecoveryManager.AD.ForestRecovery.Project.DoNotRecoverFilesDs rmAction

Domain : child.acme.com Recover : True AuthoritativeSysvolRestoreComputer : UserName : DsrmUserName : ResetPasswords : True Groups : {} Exclusions : {} PerformMalwareScan : True DsrmPause : False RunDsrmScriptAction : QuestSoftware.RecoveryManager.AD.ForestRecovery.Project.RunScriptDsrmAction QuarantineSysvolFilesAction : QuestSoftware.RecoveryManager.AD.ForestRecovery.Project.QuarantineFilesDsrm Action DoNotRecoverSysvolFilesAction : QuestSoftware.RecoveryManager.AD.ForestRecovery.Project.DoNotRecoverFilesDs rmAction Domain : resource.acme.com Recover : True AuthoritativeSysvolRestoreComputer : dc1.acme.com UserName : DsrmUserName : ResetPasswords : True Groups : {Group A, Group B, Group C} Exclusions : {User 01, User 02} PerformMalwareScan : True DsrmPause : True RunDsrmScriptAction : QuestSoftware.RecoveryManager.AD.ForestRecovery.Project.RunScriptDsrmAction QuarantineSysvolFilesAction : QuestSoftware.RecoveryManager.AD.ForestRecovery.Project.QuarantineFilesDsrm Action DoNotRecoverSysvolFilesAction : QuestSoftware.RecoveryManager.AD.ForestRecovery.Project.DoNotRecoverFilesDs rmAction

This command retrieves information about all domains from the current RMADFE project.

### **PARAMETERS**

#### **-Domain**

Specifies the fully qualified domain name.

```
Type: String
Parameter Sets: (All)
Aliases:
Required: False
Position: Named
Default value: None
Accept pipeline input: False
Accept wildcard characters: False
```
#### **CommonParameters**

This cmdlet supports the common parameters: -Debug, -ErrorAction, -ErrorVariable, -InformationAction, -InformationVariable, -OutVariable, -OutBuffer, -PipelineVariable, -Verbose, -WarningAction, and - WarningVariable. For more information, see [about\\_CommonParameters.](http://go.microsoft.com/fwlink/?LinkID=113216)

### **INPUTS**

### **OUTPUTS**

**NOTES**

### **RELATED LINKS**

external help file: QuestSoftware.RecoveryManager.AD.PowerShellFE.dll-Help.xml Module Name: Quest.RecoveryManager.AD.PowerShellFE online version:

**schema: 2.0.0**

# **Get-RMADFEEvent**

# **SYNOPSIS**

Returns recovery events related to the entire Active Directory forest or a specific domain controller.

# **SYNTAX**

Get-RMADFEEvent [[-ComputerName] <String>] [<CommonParameters>]

# **DESCRIPTION**

This cmdlet returns recovery events related to the entire Active Directory forest or a specific domain controller.

# **EXAMPLES**

### **EXAMPLE 1**

```
PS C:\> Get-RMADFEEvent -ComputerName dc5.child.acme.test | select -
ExpandProperty EventDescription | Format-Table 
EventKind,EventMessage,MessageCode
```
This command returns a list of recovery events related to dc5.child.acme.test.

# **PARAMETERS**

#### **-ComputerName**

Specifies the fully qualified domain name of the computer.

```
Type: String
Parameter Sets: (All)
Aliases:
```
Required: False Position: 0 Default value: None Accept pipeline input: False Accept wildcard characters: False

#### **CommonParameters**

This cmdlet supports the common parameters: -Debug, -ErrorAction, -ErrorVariable, -InformationAction, - InformationVariable, -OutVariable, -OutBuffer, -PipelineVariable, -Verbose, -WarningAction, and - WarningVariable. For more information, see [about\\_CommonParameters.](http://go.microsoft.com/fwlink/?LinkID=113216)

### **INPUTS**

## **OUTPUTS**

### **NOTES**

# **RELATED LINKS**

external help file: QuestSoftware.RecoveryManager.AD.PowerShellFE.dll-Help.xml Module Name: Quest.RecoveryManager.AD.PowerShellFE online version:

**schema: 2.0.0**

# **Get-RMADFEGlobalOptions**

# **SYNOPSIS**

Gets global application settings.

# **SYNTAX**

Get-RMADFEGlobalOptions [[-Name] <String>] [<CommonParameters>]

## **DESCRIPTION**

Retrieves global settings that are applied to all recovery projects by default.

# **EXAMPLES**

### **Example 1**

PS C:\> Get-RMADFEGlobalOptions -Name "SMTPServer"

This command returns the address of SMTP server.

# **PARAMETERS**

#### **-Name**

Specifies the name of the parameter whose value will be returned by the command.

```
Type: String
Parameter Sets: (All)
Aliases:
```

```
Required: False
Position: 0
Default value: None
Accept pipeline input: True (ByValue)
Accept wildcard characters: False
```
#### **CommonParameters**

This cmdlet supports the common parameters: -Debug, -ErrorAction, -ErrorVariable, -InformationAction, - InformationVariable, -OutVariable, -OutBuffer, -PipelineVariable, -Verbose, -WarningAction, and - WarningVariable. For more information, see [about\\_CommonParameters.](http://go.microsoft.com/fwlink/?LinkID=113216)

### **INPUTS**

### **OUTPUTS**

### **NOTES**

# **RELATED LINKS**

external help file: QuestSoftware.RecoveryManager.AD.PowerShellFE.dll-Help.xml Module Name: Quest.RecoveryManager.AD.PowerShellFE online version:

### **schema: 2.0.0**

# **Get-RMADFEOperation**

## **SYNOPSIS**

Returns information about the progress of the recovery operations.

# **SYNTAX**

Get-RMADFEOperation [[-ComputerName] <String>] [<CommonParameters>]

# **DESCRIPTION**

This cmdlet shows progress information for the recovery stages and steps that are applicable to the selected domain controller.

# **EXAMPLES**

### **EXAMPLE 1**

PS C:\> Get-RMADFEOperation -ComputerName DC1.rmad.local

This command gets the errors that occurred during the recovery session.

# **PARAMETERS**

#### **-ComputerName**

Specifies the fully qualified domain name of the computer.

```
Type: String
Parameter Sets: (All)
Aliases:
```

```
Required: False
Position: 0
Default value: None
Accept pipeline input: False
Accept wildcard characters: False
```
### **CommonParameters**

This cmdlet supports the common parameters: -Debug, -ErrorAction, -ErrorVariable, -InformationAction, - InformationVariable, -OutVariable, -OutBuffer, -PipelineVariable, -Verbose, -WarningAction, and - WarningVariable. For more information, see [about\\_CommonParameters.](http://go.microsoft.com/fwlink/?LinkID=113216)

### **INPUTS**

### **OUTPUTS**

### **NOTES**

### **RELATED LINKS**

external help file: QuestSoftware.RecoveryManager.AD.PowerShellFE.dll-Help.xml Module Name: Quest.RecoveryManager.AD.PowerShellFE online version:

**schema: 2.0.0**

# **Get-RMADFEPersistenceConnection**

### **SYNOPSIS**

Gets persistence connection settings.

# **SYNTAX**

Get-RMADFEPersistenceConnection [<CommonParameters>]

# **DESCRIPTION**

Retrieves persistence connection settings that are used to store the state of Forest Recovery process.

# **EXAMPLES**

### **Example 1**

```
PS C:\> $creds = new-object PSCredential("sa", (ConvertTo-SecureString 
'Password' -asPlainText -Force))
Set-RMADFEPersistenceConnection -DataSource "ws\SQLExpress" -Credentials 
$creds 
Set-RMADFEPersistenceConnection -Enable
Get-RMADFEPersistenceConnection
```
This command retrieves persistence connection settings that are used to store the state of the Forest Recovery process.

# **PARAMETERS**

#### **CommonParameters**

This cmdlet supports the common parameters: -Debug, -ErrorAction, -ErrorVariable, -InformationAction, - InformationVariable, -OutVariable, -OutBuffer, -PipelineVariable, -Verbose, -WarningAction, and - WarningVariable. For more information, see [about\\_CommonParameters.](http://go.microsoft.com/fwlink/?LinkID=113216)

### **INPUTS**

**OUTPUTS**

### **NOTES**

## **RELATED LINKS**

external help file: QuestSoftware.RecoveryManager.AD.PowerShellFE.dll-Help.xml Module Name: Quest.RecoveryManager.AD.PowerShellFE online version:

**schema: 2.0.0**

# **Get-RMADFEProject**

### **SYNOPSIS**

Gets the current status of the RMADFE project.

# **SYNTAX**

Get-RMADFEProject [-ProjectInfo] [<CommonParameters>]

# **DESCRIPTION**

This cmdlet gets the current status of the RMADFE project.

# **EXAMPLES**

#### **EXAMPLE 1**

PS C:\> Get-RMADFEProject | Format-List \*

This command gets the current status of the RMADFE project.

# **PARAMETERS**

#### **-ProjectInfo**

Specifies to return special project information container

```
Type: SwitchParameter
Parameter Sets: (All)
Aliases:
```
Required: False Position: Named Default value: False Accept pipeline input: False Accept wildcard characters: False

#### **CommonParameters**

This cmdlet supports the common parameters: -Debug, -ErrorAction, -ErrorVariable, -InformationAction, - InformationVariable, -OutVariable, -OutBuffer, -PipelineVariable, -Verbose, -WarningAction, and - WarningVariable. For more information, see [about\\_CommonParameters.](http://go.microsoft.com/fwlink/?LinkID=113216)

### **INPUTS**

### **OUTPUTS**

### **NOTES**

# **RELATED LINKS**

external help file: QuestSoftware.RecoveryManager.AD.PowerShellFE.dll-Help.xml Module Name: Quest.RecoveryManager.AD.PowerShellFE online version:

**schema: 2.0.0**

# **Get-RMADFERecoveryAgent**

# **SYNOPSIS**

Returns information about Forest Recovery Agents that are installed and registered in Forest Recovery Console.

# **SYNTAX**

#### **ProjectSpecificParameters (Default)** Get-RMADFERecoveryAgent [[-ComputerName] <String>] [<CommonParameters>]

#### **ProjectlessDomain**

```
Get-RMADFERecoveryAgent [-ComputerName] <String> -DcCredential 
<PSCredential> [<CommonParameters>]
```
#### **ProjectlessDsrm**

```
Get-RMADFERecoveryAgent [-ComputerName] <String> -DsrmCredential 
<PSCredential> [<CommonParameters>]
```
#### **ProjectlessLocal**

```
Get-RMADFERecoveryAgent [-ComputerName] <String> [-LocalCredential 
<PSCredential>] [<CommonParameters>]
```
#### **ProjectlessAll**

```
Get-RMADFERecoveryAgent [-ComputerName] <String> -DcCredential 
<PSCredential> -DsrmCredential <PSCredential>
 [-LocalCredential <PSCredential>] [<CommonParameters>]
```
## **DESCRIPTION**

Allows you to retrieve a list of Forest Recovery Agent instances that are installed and registered in Forest Recovery Console. You can get the agent information for an existing RMADFE project using the user credentials specified in the project or by providing credentials as parameters.

### **EXAMPLES**

#### **EXAMPLE 1**

```
PS C:\> Open-RMADFEProject -Path C:\rmadfe.frproj -Password (ConvertTo-
SecureString "password" -AsPlainText -Force)
```
Get-RMADFERecoveryAgent

Returns information about all Forest Recovery Agents installed and registered in the RMADFE project.

#### **EXAMPLE 2**

```
PS C:\> Open-RMADFEProject -Path C:\rmadfe.frproj -Password (ConvertTo-
SecureString "password" -AsPlainText -Force)
```
Get-RMADFERecoveryAgent -name dc1.RMAD.local

Returns information about the Forest Recovery Agent installed on the specified domain controller in the RMADFE project.

#### **EXAMPLE 3**

PS C:\> \$credentials = New-Object PSCredential(".\Administrator", (ConvertTo-SecureString 'Password' -AsPlainText -Force))

Get-RMADFERecoveryAgent -name dc1.RMAD.local -DcCredential \$credentials -DsrmCredential \$credentials

Returns information about the Forest Recovery Agent installed on the specified domain controller (either in Normal or DSRM mode). In this example, you should use only domain credentials or DSRM credentials, or both.

### **PARAMETERS**

#### **-ComputerName**

Specifies the fully qualified domain name of the computer. Type: String Parameter Sets: ProjectSpecificParameters Aliases: Required: False Position: 0 Default value: None Accept pipeline input: False Accept wildcard characters: False Type: String Parameter Sets: ProjectlessDomain, ProjectlessDsrm, ProjectlessLocal, ProjectlessAll Aliases: Required: True Position: 0

Default value: None Accept pipeline input: False Accept wildcard characters: False

#### **-DcCredential**

Specifies the user name and password with which you want Recovery Manager for Active Directory Forest Edition to access the selected domain controllers in the Normal mode.

```
Type: PSCredential
Parameter Sets: ProjectlessDomain, ProjectlessAll
Aliases:
```
Required: True Position: Named Default value: None Accept pipeline input: False Accept wildcard characters: False

#### **-DsrmCredential**

Specifies the user name and password with which you want Recovery Manager for Active Directory Forest Edition to access domain controllers in the selected domain in Directory Services Restore Mode (DSRM).

```
Type: PSCredential
Parameter Sets: ProjectlessDsrm, ProjectlessAll
Aliases:
```
Required: True Position: Named Default value: None Accept pipeline input: False Accept wildcard characters: False

#### **-LocalCredential**

Specifies the user name and password with which you want Recovery Manager for Active Directory Forest Edition to access standalone machines.

Type: PSCredential

Parameter Sets: ProjectlessLocal, ProjectlessAll Aliases: Required: False Position: Named Default value: None Accept pipeline input: False Accept wildcard characters: False

#### **CommonParameters**

This cmdlet supports the common parameters: -Debug, -ErrorAction, -ErrorVariable, -InformationAction, - InformationVariable, -OutVariable, -OutBuffer, -PipelineVariable, -Verbose, -WarningAction, and - WarningVariable. For more information, see [about\\_CommonParameters.](http://go.microsoft.com/fwlink/?LinkID=113216)

### **INPUTS**

### **OUTPUTS**

### **NOTES**

### **RELATED LINKS**

external help file: QuestSoftware.RecoveryManager.AD.PowerShellFE.dll-Help.xml Module Name: Quest.RecoveryManager.AD.PowerShellFE online version:

### **schema: 2.0.0**

# **Get-RMADFESchedule**

### **SYNOPSIS**

Gets a schedule for the RMADFE project verification.

# **SYNTAX**

Get-RMADFESchedule [<CommonParameters>]

# **DESCRIPTION**

This cmdlet returns a schedule for verification of the current RMADFE project.

# **EXAMPLES**

### **EXAMPLE 1**

PS C:\> Get-RMADFESchedule

Returns the current project schedule or nothing if the schedule is not configured.

# **PARAMETERS**

### **CommonParameters**

This cmdlet supports the common parameters: -Debug, -ErrorAction, -ErrorVariable, -InformationAction, -InformationVariable, -OutVariable, -OutBuffer, -PipelineVariable, -Verbose, -WarningAction, and - WarningVariable. For more information, see [about\\_CommonParameters.](http://go.microsoft.com/fwlink/?LinkID=113216)

**INPUTS**

## **OUTPUTS**

**NOTES**

# **RELATED LINKS**

external help file: QuestSoftware.RecoveryManager.AD.PowerShell.dll-Help.xml Module Name: Quest.RecoveryManager.AD.PowerShell online version:

**schema: 2.0.0**

# **Get-RMADGlobalOptions**

# **SYNOPSIS**

Sets global settings for the application.

# **SYNTAX**

Get-RMADGlobalOptions [[-Name] <String>] [<CommonParameters>]

# **DESCRIPTION**

Sets Recovery Manager for Active Directory global settings.

# **EXAMPLES**

#### **Example 1**

PS C:\> Get-RMADGlobalOptions -Name "UnpackingPath" This cmdlet returns the value of the "UnpackingPath" global option.

#### **Example 2**

PS C:\> Get-RMADGlobalOptions "UnpackingPath"

This cmdlet also can return the value of the "UnpackingPath" global option.

### **Example 3**

PS C:\> Get-RMADGlobalOptions

This code returns a HashTable which contains the name and value of all global options.

# **PARAMETERS**

#### **-Name**

Specifies the name to the option whose value is retrieved.

```
Type: String
Parameter Sets: (All)
Aliases:
```

```
Required: False
Position: 0
Default value: None
Accept pipeline input: False
Accept wildcard characters: False
```
### **CommonParameters**

This cmdlet supports the common parameters: -Debug, -ErrorAction, -ErrorVariable, -InformationAction, -InformationVariable, -OutVariable, -OutBuffer, -PipelineVariable, -Verbose, -WarningAction, and - WarningVariable. For more information, see [about\\_CommonParameters.](http://go.microsoft.com/fwlink/?LinkID=113216)

### **INPUTS**

**OUTPUTS**

**NOTES**

### **RELATED LINKS**

external help file: QuestSoftware.RecoveryManager.AD.PowerShell.dll-Help.xml Module Name: Quest.RecoveryManager.AD.PowerShell online version:

### **schema: 2.0.0**

# **Get-RMADHybridRecoveryDomainOptions**

## **SYNOPSIS**

Gets the domain systems associated with the Hybrid Connector.

# **SYNTAX**

Get-RMADHybridRecoveryDomainOptions [<CommonParameters>]

# **DESCRIPTION**

Returns the domain and associated systems used in the Hybrid Connector.

# **EXAMPLES**

#### **Example 1**

PS C:\>Get-RMADHybridRecoveryDomainOptions

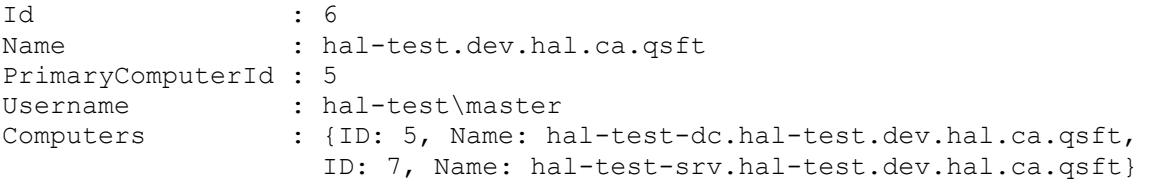

# **PARAMETERS**

#### **CommonParameters**

This cmdlet supports the common parameters: -Debug, -ErrorAction, -ErrorVariable, -InformationAction, - InformationVariable, -OutVariable, -OutBuffer, -PipelineVariable, -Verbose, -WarningAction, and - WarningVariable. For more information, see [about\\_CommonParameters.](http://go.microsoft.com/fwlink/?LinkID=113216)

### **INPUTS**

**None**

### **OUTPUTS**

**NOTES**

### **RELATED LINKS**

external help file: QuestSoftware.RecoveryManager.AD.PowerShell.dll-Help.xml Module Name: Quest.RecoveryManager.AD.PowerShell online version:

### **schema: 2.0.0**

# **Get-RMADHybridRecoveryOptions**

### **SYNOPSIS**

Gets the information related to the Hybrid Connector.

### **SYNTAX**

Get-RMADHybridRecoveryOptions [<CommonParameters>]

# **DESCRIPTION**

Returns the information related to the Hybrid Connector. This includes the data contained in the file received or exported from On Demand Recovery (ODR) used to establish the connection. Also included is the host name of the system that is connected to the ODB via the Hybrid Connector and the status of the connector.

### **EXAMPLES**

#### **Example 1**

PS C:\>Get-RMADHybridRecoveryOptions

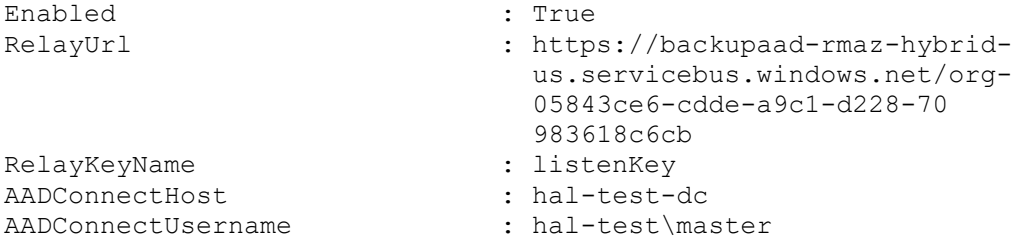

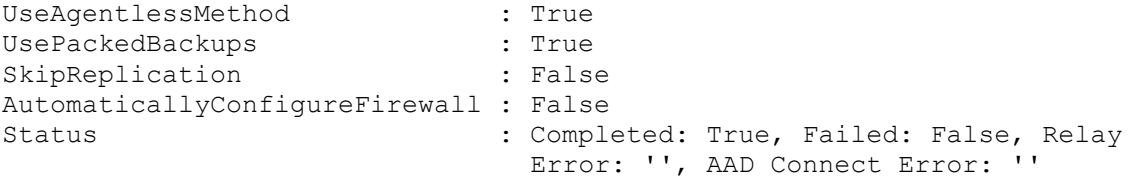

# **PARAMETERS**

#### **CommonParameters**

This cmdlet supports the common parameters: -Debug, -ErrorAction, -ErrorVariable, -InformationAction, -InformationVariable, -OutVariable, -OutBuffer, -PipelineVariable, -Verbose, -WarningAction, and - WarningVariable. For more information, see about CommonParameters.

### **INPUTS**

**None**

### **OUTPUTS**

**NOTES**

# **RELATED LINKS**

external help file: QuestSoftware.RecoveryManager.AD.PowerShell.dll-Help.xml Module Name: Quest.RecoveryManager.AD.PowerShell online version:

**schema: 2.0.0**

# **Get-RMADLicenseInfo**

# **SYNOPSIS**

Retrieves information about the installed license key file.

# **SYNTAX**

Get-RMADLicenseInfo [<CommonParameters>]

# **DESCRIPTION**

Allows you to retrieve information about the installed license key file including the following fields:

- aboutText
- purchased
- allocated
- expirationDate
- managedUsers
- isDemo
- isForestRecoveryLicensed
- isOrwAgentModeDisabled

## **EXAMPLES**

#### **Example 1**

PS C:\> Get-RMADLicenseInfo

```
AboutText :<br>Purchased : 6000
Purchased : 6000<br>Allocated : 4980
Allocated
ExpirationDate : 12/30/2025 12:00:00 AM
IsDemo : False<br>IsForestRecoveryLicensed : True
IsForestRecoveryLicensed
IsDisasterRecoveryLicensed : True
LicenseNumber : 123-456-789
IsInstalled : True<br>
ManaqedUsers : -1
ManagedUsers
```
This code returns all information about the license.

### **Example 2**

```
PS C:\> (Get-RMADLicenseInfo).Allocated
4980
```
This code returns the number of already allocated licenses.

### **Example 3**

```
PS C:\> (Get-RMADLicenseInfo).Purchased
6000
```
This code returns the number of purchased licenses.

### **PARAMETERS**

#### **CommonParameters**

This cmdlet supports the common parameters: -Debug, -ErrorAction, -ErrorVariable, -InformationAction, - InformationVariable, -OutVariable, -OutBuffer, -PipelineVariable, -Verbose, -WarningAction, and - WarningVariable. For more information, see [about\\_CommonParameters.](http://go.microsoft.com/fwlink/?LinkID=113216)

### **INPUTS**

### **OUTPUTS**

### **NOTES**

### **RELATED LINKS**

external help file: QuestSoftware.RecoveryManager.AD.PowerShell.dll-Help.xml Module Name: Quest.RecoveryManager.AD.PowerShell online version:

**schema: 2.0.0**

# **Get-RMADObject**

### **SYNOPSIS**

Retrieves specific objects from Active Directory or certain backups registered with Recovery Manager for Active Directory.

### **SYNTAX**

#### **Name (Default)**

```
Get-RMADObject [-KeepBackupUnpacked] [-State <ObjectState>] [-Backup 
<Guid[]>] [-BackupPassword <SecureString>]
 [-DisableADSearch] [-Name <String[]>] [-Count <Int32>] [-Attribute 
<String[]>] [-SearchBase <String>]
 [-Timeout <Int32>] [-UseSsl] [-Server <String>] [-Credential 
<PSCredential>] [-Partition <String>]
 [-Port <Int32>] [-IgnoreReadOnly] [<CommonParameters>]
```
#### **Identity**

```
Get-RMADObject [-KeepBackupUnpacked] [-State <ObjectState>] [-Backup 
<Guid[]>] [-BackupPassword <SecureString>]
[-DisableADSearch] [-Id <String[]>] [-Attribute <String[]>] [-UseSsl] [-
Server <String>]
 [-Credential <PSCredential>] [-Partition <String>] [-Port <Int32>] [-
IgnoreReadOnly] [<CommonParameters>]
```
#### **Filter**

```
Get-RMADObject [-KeepBackupUnpacked] [-State <ObjectState>] [-Backup 
<Guid[]>] [-BackupPassword <SecureString>]
 [-DisableADSearch] [-Filter <String>] [-Count <Int32>] [-Attribute 
<String[]>] [-SearchBase <String>]
```

```
[-Timeout <Int32>] [-UseSsl] [-Server <String>] [-Credential 
<PSCredential>] [-Partition <String>]
 [-Port <Int32>] [-IgnoreReadOnly] [<CommonParameters>]
```
### **DESCRIPTION**

Allows you to retrieve specific objects from Active Directory or certain backups registered with Recovery Manager for Active Directory.By default, with each object, this cmdlet retrieves the following attributes:

- distinguishedName
- name
- objectClass
- objectguid
- isDeleted
- isRecycled

If the object is deleted, in addition to the above-listed attributes, the cmdlet also retrieves the following attributes:

- whenchanged
- whencreated
- **lastKnownParent**
- msDS
- LastKnownRDN

You can also specify additional attributes to retrieve.

### **EXAMPLES**

#### **Example 1**

```
PS C:\> Get-RMADObject -Name "User 1"
```
This command uses ambiguous name resolution (ANR) to look for and retrieve the objects whose Name attribute value is User 1.

#### **Example 2**

```
PS C:\> $b = Get-RMADBackup
```

```
C:\PS>Get-RMADObject -DisableADSearch -Backup $b -Name "User 1" 
-Attribute *
```
In the first line of this command, the Get-RMADBackup gets all backups registered with Recovery Manager for Active Directory and stores the backup objects in the \$b variable.

#### **Example 3**

```
PS C:\> Get-RMADObject -Name "User 1" -State Live, Deleted -Attribute 
usnChanged, usnCreated
```
This command uses ambiguous name resolution (ANR) to look for and retrieve objects whose Name attribute value is User 1 and whose state is either live or deleted. In addition to the default attribute set, the command retrieves the usnChanged and usnCreated attributes for each object.

#### **Example 4**

```
PS C:\> Get-RMADObject -Filter "givenName=User 1|User 2,sn=Smith"
```
This command retrieves the objects whose givenName attribute value is either User 1 or User 2 and whose sn attribute value is Smith.

#### **Example 5**

PS C:\> Get-RMADObject -Filter "whenCreated>=20220601123000.0Z"

This command retrieves all objects that were created on 1 June 2022 at 12:30:00 or after this date.

#### **Example 6**

```
PS C:\> Get-RMADObject -Filter "whenCreated=20220601000000.0Z"
```
This command retrieves all objects that were created on 1 June 2022 between 00:00:00 and 23:59:59.

#### **Example 7**

```
PS C:\> Get-RMADObject -Filter 
"distinguishedName='CN=user1, DC=mydomain, DC=com'"
```
Retrieves the object whose distinguished name (DN) is CN=user1,DC=mydomain,DC=com.

#### **Example 8**

```
PS C:\> Get-RMADObject -Name user1 -State live -SearchBase 
'OU=Users,DC=domain,DC=com'
```
Gets the object whose Name attribute value is user1 and that is located in the container with DN OU=Users,DC=domain,DC=com or in any of its subcontainers.

# **PARAMETERS**

#### **-Attribute**

Specifies the object attributes to retrieve in addition to the attributes the cmdlet retrieves by default. If this parameter is omitted or empty, the cmdlet retrieves the following default set of object attributes:

- distinguishedName
- name
- objectClass
- objectguid
- isDeleted
- isRecycled

To specify all available object attributes, type an asterisk (\*) in this parameter.

```
Type: String[]
Parameter Sets: (All)
Aliases:
Required: False
Position: Named
Default value: None
Accept pipeline input: False
```
#### Accept wildcard characters: False

#### **-Backup**

Specifies the backup that contains the object to retrieve. To specify a backup, type the backup GUID in this parameter or use the Get-RMADBackup cmdlet.

```
Type: Guid[]
Parameter Sets: (All)
Aliases:
```

```
Required: False
Position: Named
Default value: None
Accept pipeline input: False
Accept wildcard characters: False
```
#### **-BackupPassword**

Specifies the password to access the password-protected backup that contains the object you want to retrieve.

```
Type: SecureString
Parameter Sets: (All)
Aliases:
```
Required: False Position: Named Default value: None Accept pipeline input: False Accept wildcard characters: False

#### **-Count**

Limits the maximum number of objects to retrieve.

```
Type: Int32
Parameter Sets: Name, Filter
Aliases:
```
Required: False Position: Named Default value: None Accept pipeline input: False Accept wildcard characters: False

#### **-Credential**

The user name and password of the user account with which you want to connect, in the form of a PSCredential object. Use the Get-Credential cmdlet provided by Windows PowerShell to pass a PSCredential object to this parameter.

```
Type: PSCredential
Parameter Sets: (All)
Aliases:
```
Required: False Position: Named Default value: None Accept pipeline input: False Accept wildcard characters: False

#### **-DisableADSearch**

When present, specifies to search Active Directory for objects to retrieve.

```
Type: SwitchParameter
Parameter Sets: (All)
Aliases:
```

```
Required: False
Position: Named
Default value: False
Accept pipeline input: False
Accept wildcard characters: False
```
#### **-Filter**

Allows you to filter objects by attribute names and attribute values. For the syntax this parameter accepts, see the examples provided for this cmdlet.

```
Type: String
Parameter Sets: Filter
Aliases:
Required: False
Position: Named
Default value: None
Accept pipeline input: False
Accept wildcard characters: False
```
#### **-Id**

Specifies the identifier of the object to retrieve. This parameter accepts one of the following:

- GUID
- Distinguished name (DN)
- samAccountName
- userLogonName

```
Type: String[]
Parameter Sets: Identity
Aliases:
```

```
Required: False
Position: Named
Default value: None
Accept pipeline input: False
Accept wildcard characters: False
```
#### **-IgnoreReadOnly**

Allows you to perform the action in a console currently performing full replication.

```
Type: SwitchParameter
Parameter Sets: (All)
Aliases:
Required: False
Position: Named
Default value: False
Accept pipeline input: False
Accept wildcard characters: False
```
#### **-KeepBackupUnpacked**

Determines whether to save the unpacked backup after the search operation. If this parameter is not set, the unpacked backup will be deleted after the search operation is completed.

```
Type: SwitchParameter
Parameter Sets: (All)
Aliases:
Required: False
Position: Named
Default value: False
Accept pipeline input: False
Accept wildcard characters: False
```
#### **-Name**

Retrieves objects whose Name attribute value is equal to the value specified in this parameter. The Name attribute stores object's relative distinguished name (RDN) which looks similar to the following: User 1\0ADEL:7dbac5c7-f38d-4270-8ac2-7a0674bc246b

```
Type: String[]
Parameter Sets: Name
Aliases:
Required: False
Position: Named
Default value: None
Accept pipeline input: False
Accept wildcard characters: False
```
#### **-Partition**

Specifies the distinguished name of the Active Directory partition from which you want to retrieve objects. If this parameter is omitted, the default naming context is used. This parameter is required if you specify an AD LDS (ADAM) instance host in the Server parameter

```
Type: String
Parameter Sets: (All)
Aliases:
Required: False
Position: Named
Default value: None
Accept pipeline input: False
```
### Accept wildcard characters: False

#### **-Port**

Specifies the port number to connect to. If this parameter is set to 0 or omitted, the default LDAP port (389) is used.

```
Type: Int32
Parameter Sets: (All)
Aliases:
```
Required: False Position: Named Default value: None Accept pipeline input: False Accept wildcard characters: False

#### **-SearchBase**

Specifies an Active Directory container in which to search for objects. The search is performed in the specified container and all its subcontainers. Specify the distinguished name (DN) of the container in which you want to search.

```
Type: String
Parameter Sets: Name, Filter
Aliases:
```

```
Required: False
Position: Named
Default value: None
Accept pipeline input: False
Accept wildcard characters: False
```
#### **-Server**

Specifies the Active Directory domain, domain controller, or AD LDS (ADAM) instance host from which you want the cmdlet to retrieve objects. If this parameter is omitted, the cmdlet retrieves objects from any available domain controller in the current domain. To specify a domain controller or AD LDS (ADAM) instance host, use the computer name or IP address. If you specify an Active Directory domain name in this parameter, the cmdlet retrieves objects from any available domain controller in the specified domain.

```
Type: String
Parameter Sets: (All)
Aliases:
Required: False
Position: Named
Default value: None
Accept pipeline input: False
Accept wildcard characters: False
```
#### **-State**

Retrieves objects whose state is equal to any of the values specified in this parameter. This parameter can take one of the following values:

- All
- **Deleted**
- Live
- Recycled

When specifying multiple values in this parameter, use a comma as a separator.

```
Type: ObjectState
Parameter Sets: (All)
Aliases:
Accepted values: Live, Deleted, Recycled, All
```
Required: False Position: Named Default value: None Accept pipeline input: False Accept wildcard characters: False

#### **-Timeout**

Specifies the maximum wait time for retrieving the objects, in seconds. The default value is 30.

```
Type: Int32
Parameter Sets: Name, Filter
Aliases:
```
Required: False Position: Named Default value: 30 Accept pipeline input: False Accept wildcard characters: False

#### **-UseSsl**

Specifies whether use Secure Sockets Layer (SSL) to encrypt the connection.

```
Type: SwitchParameter
Parameter Sets: (All)
Aliases:
```
Required: False Position: Named Default value: False Accept pipeline input: False Accept wildcard characters: False

#### **CommonParameters**

This cmdlet supports the common parameters: -Debug, -ErrorAction, -ErrorVariable, -InformationAction, -InformationVariable, -OutVariable, -OutBuffer, -PipelineVariable, -Verbose, -WarningAction, and - WarningVariable. For more information, see [about\\_CommonParameters.](http://go.microsoft.com/fwlink/?LinkID=113216)

### **INPUTS**

### **OUTPUTS**

### **NOTES**

### **RELATED LINKS**

external help file: QuestSoftware.RecoveryManager.AD.PowerShell.dll-Help.xml Module Name: Quest.RecoveryManager.AD.PowerShell online version:

### **schema: 2.0.0**

# **Get-RMADReplicationConsole**

# **SYNOPSIS**

Gets all the RMAD consoles in the replication console list.

### **SYNTAX**

Get-RMADReplicationConsole [<CommonParameters>]

# **DESCRIPTION**

Gets all the RMAD consoles in the replication console list.

### **EXAMPLES**

#### **Example 1**

PS C:\> C:\>Get-RMADReplicationConsole

This command gets all the RMAD consoles in the replication console list.
# **PARAMETERS**

#### **CommonParameters**

This cmdlet supports the common parameters: -Debug, -ErrorAction, -ErrorVariable, -InformationAction, - InformationVariable, -OutVariable, -OutBuffer, -PipelineVariable, -Verbose, -WarningAction, and - WarningVariable. For more information, see [about\\_CommonParameters.](http://go.microsoft.com/fwlink/?LinkID=113216)

# **INPUTS**

**OUTPUTS**

## **NOTES**

# **RELATED LINKS**

external help file: QuestSoftware.RecoveryManager.AD.PowerShell.dll-Help.xml Module Name: Quest.RecoveryManager.AD.PowerShell online version:

**schema: 2.0.0**

# **Get-RMADReplicationSchedule**

# **SYNOPSIS**

Allows you to get the replication schedule from a specified computer.

# **SYNTAX**

Get-RMADReplicationSchedule [<CommonParameters>]

# **DESCRIPTION**

Allows you to get the replication schedule from a specified computer.

# **EXAMPLES**

**Example 1** PS C:\> Get-RMADReplicationSchedule

This example illustrates how to get the replication schedule from a specified computer.

# **PARAMETERS**

#### **CommonParameters**

This cmdlet supports the common parameters: -Debug, -ErrorAction, -ErrorVariable, -InformationAction, - InformationVariable, -OutVariable, -OutBuffer, -PipelineVariable, -Verbose, -WarningAction, and - WarningVariable. For more information, see [about\\_CommonParameters.](http://go.microsoft.com/fwlink/?LinkID=113216)

## **INPUTS**

**OUTPUTS**

## **NOTES**

# **RELATED LINKS**

external help file: QuestSoftware.RecoveryManager.AD.PowerShell.dll-Help.xml Module Name: Quest.RecoveryManager.AD.PowerShell online version:

**schema: 2.0.0**

# **Get-RMADReplicationSession**

# **SYNOPSIS**

Retrieves information about replication sessions.

# **SYNTAX**

Get-RMADReplicationSession [[-Id] <Int32[]>] [<CommonParameters>]

# **DESCRIPTION**

Retrieves replication sessions. Each replication session contains a set of properties including the session start time, end time, and replication result.

# **EXAMPLES**

#### **Example 1**

PS C:\> Get-RMADReplicationSession

This command retrieves all the replication sessions.

#### **Example 2**

PS C:\> Get-RMADReplicationSession -Id 1

This command retrieves the replication session by session ID.

# **PARAMETERS**

#### **-Id**

Specifies the IDs of the replication sessions.

Type: Int32[] Parameter Sets: (All) Aliases:

Required: False Position: 0 Default value: None Accept pipeline input: False Accept wildcard characters: False

#### **CommonParameters**

This cmdlet supports the common parameters: -Debug, -ErrorAction, -ErrorVariable, -InformationAction, - InformationVariable, -OutVariable, -OutBuffer, -PipelineVariable, -Verbose, -WarningAction, and - WarningVariable. For more information, see [about\\_CommonParameters.](http://go.microsoft.com/fwlink/?LinkID=113216)

# **INPUTS**

## **OUTPUTS**

### **NOTES**

# **RELATED LINKS**

external help file: QuestSoftware.RecoveryManager.AD.PowerShell.dll-Help.xml Module Name: Quest.RecoveryManager.AD.PowerShell online version:

**schema: 2.0.0**

# **Get-RMADReplicationSessionItem**

# **SYNOPSIS**

Retrieves a list of remote consoles that are involved in the specified replication session.

# **SYNTAX**

#### **Session**

```
Get-RMADReplicationSessionItem [-Session] <ReplicationSession> 
[<CommonParameters>]
```
#### **Id**

```
Get-RMADReplicationSessionItem [-SessionId] <Int32> [<CommonParameters>]
```
# **DESCRIPTION**

Retrieves a list of remote consoles that are involved in the specified replication session.

# **EXAMPLES**

#### **Example 1**

PS C:\> Get-RMADReplicationSession -Id 1 | Get-RMADReplicationSessionItem

This command retrieves the remote consoles that are involved in the replication session whose ID is 1.

# **PARAMETERS**

#### **-Session**

Specifies the replication session for which you want to return a list of remote consoles.

Type: ReplicationSession Parameter Sets: Session Aliases:

Required: True Position: 0 Default value: None Accept pipeline input: True (ByValue) Accept wildcard characters: False

#### **-SessionId**

Specifies the replication session ID for which you want to return a list of remote consoles.

```
Type: Int32
Parameter Sets: Id
Aliases:
Required: True
Position: 0
Default value: None
Accept pipeline input: True (ByValue)
Accept wildcard characters: False
```
#### **CommonParameters**

This cmdlet supports the common parameters: -Debug, -ErrorAction, -ErrorVariable, -InformationAction, - InformationVariable, -OutVariable, -OutBuffer, -PipelineVariable, -Verbose, -WarningAction, and - WarningVariable. For more information, see [about\\_CommonParameters.](http://go.microsoft.com/fwlink/?LinkID=113216)

## **INPUTS**

## **OUTPUTS**

## **NOTES**

## **RELATED LINKS**

external help file: QuestSoftware.RecoveryManager.AD.PowerShell.dll-Help.xml Module Name: Quest.RecoveryManager.AD.PowerShell online version:

## **schema: 2.0.0**

# **Get-RMADReportObject**

## **SYNOPSIS**

Retrieves an object representing the online comparison or restore operation item.

# **SYNTAX**

```
Get-RMADReportObject [-SessionId <Int32[]>] [-SqlCredential <PSCredential>] 
[<CommonParameters>]
```
# **DESCRIPTION**

Retrieves an object representing the online comparison or restore operation item.

# **EXAMPLES**

#### **Example 1**

PS C:\> Get-RMADReportObject

This command retrieves an object representing the online comparison or restore operation item.

#### **Example 2**

PS C:\> Get-RMADReportObject | Get-RMADReportObjectAttributes

This command retrieves an object representing the online comparison operation item attributes.

# **PARAMETERS**

#### **-SessionId**

Specifies the compare or restore session identifier from which to get changed or restored objects. If this parameter is not set, the latest compare or restore session will be used.

```
Type: Int32[]
Parameter Sets: (All)
Aliases:
```

```
Required: False
Position: Named
Default value: None
Accept pipeline input: True (ByPropertyName)
Accept wildcard characters: False
```
#### **-SqlCredential**

Specifies the user name and password of the user account with which you want to connect to SQL Server to generate a report. The user name and password must be in the form of a PSCredential object.

```
Type: PSCredential
Parameter Sets: (All)
Aliases:
```

```
Required: False
Position: Named
Default value: None
Accept pipeline input: False
Accept wildcard characters: False
```
#### **CommonParameters**

This cmdlet supports the common parameters: -Debug, -ErrorAction, -ErrorVariable, -InformationAction, - InformationVariable, -OutVariable, -OutBuffer, -PipelineVariable, -Verbose, -WarningAction, and - WarningVariable. For more information, see about CommonParameters.

# **INPUTS**

### **OUTPUTS**

**NOTES**

# **RELATED LINKS**

external help file: QuestSoftware.RecoveryManager.AD.PowerShell.dll-Help.xml Module Name: Quest.RecoveryManager.AD.PowerShell online version:

**schema: 2.0.0**

# **Get-RMADReportObjectAttributes**

# **SYNOPSIS**

Retrieves an object representing the online comparison or restore operation item attributes.

# **SYNTAX**

```
Get-RMADReportObjectAttributes -ObjectId <Int32[]> [-SqlCredential 
<PSCredential>] [<CommonParameters>]
```
# **DESCRIPTION**

Retrieves an object representing the online comparison or restore operation item attributes.

# **EXAMPLES**

#### **Example 1**

PS C:\> Get-RMADReportObject | Get-RMADReportObjectAttributes

This command retrieves an object representing the online comparison operation item attributes.

# **PARAMETERS**

#### **-ObjectId**

Specifies changed or restored object identifier. To get the object, use the Get-RMADReportObject cmdlet.

```
Type: Int32[]
Parameter Sets: (All)
Aliases:
```

```
Required: True
Position: Named
Default value: None
Accept pipeline input: True (ByPropertyName)
Accept wildcard characters: False
```
#### **-SqlCredential**

Specifies the user name and password of the user account with which you want to connect to SQL Server to generate a report. The user name and password must be in the form of a PSCredential object.

```
Type: PSCredential
Parameter Sets: (All)
Aliases:
```

```
Required: False
Position: Named
Default value: None
Accept pipeline input: False
```
Accept wildcard characters: False

#### **CommonParameters**

This cmdlet supports the common parameters: -Debug, -ErrorAction, -ErrorVariable, -InformationAction, - InformationVariable, -OutVariable, -OutBuffer, -PipelineVariable, -Verbose, -WarningAction, and - WarningVariable. For more information, see [about\\_CommonParameters.](http://go.microsoft.com/fwlink/?LinkID=113216)

## **INPUTS**

**OUTPUTS**

## **NOTES**

## **RELATED LINKS**

external help file: QuestSoftware.RecoveryManager.AD.PowerShell.dll-Help.xml Module Name: Quest.RecoveryManager.AD.PowerShell online version:

**schema: 2.0.0**

# **Get-RMADReportObjectChildren**

# **SYNOPSIS**

Retrieves an object representing the online comparison or restore operation item child items.

# **SYNTAX**

```
Get-RMADReportObjectChildren -ObjectId <Int32[]> [-SqlCredential 
<PSCredential>] [<CommonParameters>]
```
# **DESCRIPTION**

Retrieves an object representing the online comparison or restore operation item child items.

# **EXAMPLES**

#### **Example 1**

PS C:\> Get-RMADReportObject | Get-RMADReportObjectChildren

This command retrieves an object representing the online comparison or restore operation item child items.

# **PARAMETERS**

#### **-ObjectId**

Specifies changed or restored object identifier. To get the object, use the Get-RMADReportObject cmdlet.

```
Type: Int32[]
Parameter Sets: (All)
Aliases:
```

```
Required: True
Position: Named
Default value: None
Accept pipeline input: True (ByPropertyName)
Accept wildcard characters: False
```
#### **-SqlCredential**

Specifies the user name and password of the user account with which you want to connect to SQL Server to generate a report. The user name and password must be in the form of a PSCredential object.

```
Type: PSCredential
Parameter Sets: (All)
Aliases:
```

```
Required: False
Position: Named
Default value: None
Accept pipeline input: False
Accept wildcard characters: False
```
#### **CommonParameters**

This cmdlet supports the common parameters: -Debug, -ErrorAction, -ErrorVariable, -InformationAction, - InformationVariable, -OutVariable, -OutBuffer, -PipelineVariable, -Verbose, -WarningAction, and - WarningVariable. For more information, see [about\\_CommonParameters.](http://go.microsoft.com/fwlink/?LinkID=113216)

## **INPUTS**

### **OUTPUTS**

## **NOTES**

# **RELATED LINKS**

external help file: QuestSoftware.RecoveryManager.AD.PowerShell.dll-Help.xml Module Name: Quest.RecoveryManager.AD.PowerShell online version:

**schema: 2.0.0**

# **Get-RMADReportSession**

# **SYNOPSIS**

Retrieves an object representing the online comparison or restore operation report.

# **SYNTAX**

```
Get-RMADReportSession [-SessionId <Int32>] [-SqlCredential <PSCredential>] 
[<CommonParameters>]
```
# **DESCRIPTION**

Retrieves an object representing the online comparison or restore operation report.

# **EXAMPLES**

#### **Example 1**

```
PS C:\> Get-RMADReportSession | Sort OperationDate
```
This command retrieves an object representing the online comparison or restore operation report. The report data is sorted by date.

# **PARAMETERS**

#### **-SessionId**

Specifies the compare or restore session identifier.

```
Type: Int32
Parameter Sets: (All)
Aliases:
```

```
Required: False
Position: Named
Default value: None
Accept pipeline input: False
Accept wildcard characters: False
```
#### **-SqlCredential**

Specifies the user name and password of the user account with which you want to connect to SQL Server to generate a report. The user name and password must be in the form of a PSCredential object.

```
Type: PSCredential
Parameter Sets: (All)
Aliases:
```
Required: False Position: Named Default value: None

```
Accept pipeline input: False
Accept wildcard characters: False
```
#### **CommonParameters**

This cmdlet supports the common parameters: -Debug, -ErrorAction, -ErrorVariable, -InformationAction, - InformationVariable, -OutVariable, -OutBuffer, -PipelineVariable, -Verbose, -WarningAction, and - WarningVariable. For more information, see about CommonParameters.

## **INPUTS**

**OUTPUTS**

## **NOTES**

## **RELATED LINKS**

external help file: QuestSoftware.RecoveryManager.AD.PowerShell.dll-Help.xml Module Name: Quest.RecoveryManager.AD.PowerShell online version:

**schema: 2.0.0**

# **Get-RMADSession**

## **SYNOPSIS**

Retrieves an object representing Recovery Manager backup sessions.

# **SYNTAX**

#### **collection (Default)**

```
Get-RMADSession [[-Collection] <ComputerCollection[]>] [-Result 
<SessionResult[]>] [-UseCache]
 [-DayCount <Int32>] [-StartType <SessionStartType>] [<CommonParameters>]
```
#### **collectionId**

```
Get-RMADSession [[-CollectionId] <Int32[]>] [-Result <SessionResult[]>] [-
UseCache] [-DayCount <Int32>]
 [-StartType <SessionStartType>] [<CommonParameters>]
```
#### **collectionName**

```
Get-RMADSession [[-CollectionName] <String[]>] [-Result <SessionResult[]>] 
[-UseCache] [-DayCount <Int32>]
 [-StartType <SessionStartType>] [<CommonParameters>]
```
# **DESCRIPTION**

Retrieves an object representing one or more Recovery Manager backup sessions for a specified Computer Collection. The retrieved object has such properties as names of the domain controllers that participated in the backup session, names of the domains to which the domain controllers belong, backup session result, and error messages, if any, encountered during the backup session.

# **EXAMPLES**

#### **Example 1**

```
PS C:\> Get-RMADSession -CollectionName coll -Result Error, Warning
-DayCount 5
```
Returns backup sessions that ended with an error or warning and started in the recent 5 days for the Computer Collection named col1.

#### **Example 2**

PS C:\> Get-RMADSession -CollectionName "Collection1"

Returns all backup sessions for the Computer Collection named Collection1.

# **PARAMETERS**

#### **-Collection**

Specifies the name of the computer collection for which you want to retrieve backup sessions.

```
Type: ComputerCollection[]
Parameter Sets: collection
Aliases:
```

```
Required: False
Position: 0
Default value: None
Accept pipeline input: True (ByValue)
Accept wildcard characters: False
```
#### **-CollectionId**

Specifies the ID of the computer collection for which you want to retrieve backup sessions.

```
Type: Int32[]
Parameter Sets: collectionId
Aliases:
```
Required: False Position: 0 Default value: None Accept pipeline input: False Accept wildcard characters: False

#### **-CollectionName**

Specifies the name of the computer collection for which you want to retrieve backup sessions.

Type: String[] Parameter Sets: collectionName Aliases:

```
Required: False
Position: 0
Default value: None
Accept pipeline input: False
Accept wildcard characters: False
```
#### **-DayCount**

Specifies the number of days within which the sessions you want to retrieve started. If you omit this parameter, sessions are retrieved regardless of when they started.

```
Type: Int32
Parameter Sets: (All)
Aliases:
Required: False
Position: Named
Default value: None
Accept pipeline input: False
Accept wildcard characters: False
```
#### **-Result**

Retrieves backup sessions based on their result. If you omit this parameter, sessions are retrieved regardless of their result. This parameter can take one of the following values:

- Success
- Error
- Warning
- Unknown
- Running
- **Canceled**
- Abandoned
- Pending
- Verifying
- Installing
- Working

```
Type: SessionResult[]
Parameter Sets: (All)
Aliases:
Accepted values: Success, Error, Warning, Unknown, Running, Canceled, 
Abandoned, Pending, Verifying, Installing, Working
```

```
Required: False
Position: Named
Default value: None
Accept pipeline input: False
Accept wildcard characters: False
```
#### **-StartType**

Specifies to return either scheduled backup sessions or backup sessions that were started manually. This parameter can take one of the following values:

- Manual Specifies to return backup sessions that were started manually.
- Scheduled Specifies to return scheduled backup sessions.

Type: SessionStartType

```
Parameter Sets: (All)
Aliases:
Accepted values: Manual, Scheduled
Required: False
Position: Named
Default value: None
Accept pipeline input: False
Accept wildcard characters: False
```
#### **-UseCache**

Specifies to return the data from the cache.

Type: SwitchParameter Parameter Sets: (All) Aliases:

```
Required: False
Position: Named
Default value: False
Accept pipeline input: False
Accept wildcard characters: False
```
#### **CommonParameters**

This cmdlet supports the common parameters: -Debug, -ErrorAction, -ErrorVariable, -InformationAction, -InformationVariable, -OutVariable, -OutBuffer, -PipelineVariable, -Verbose, -WarningAction, and - WarningVariable. For more information, see [about\\_CommonParameters.](http://go.microsoft.com/fwlink/?LinkID=113216)

## **INPUTS**

### **OUTPUTS**

### **NOTES**

# **RELATED LINKS**

external help file: QuestSoftware.RecoveryManager.AD.PowerShell.dll-Help.xml Module Name: Quest.RecoveryManager.AD.PowerShell online version:

### **schema: 2.0.0**

# **Get-RMADSessionItem**

# **SYNOPSIS**

Gets items from a specified backup creation session.

# **SYNTAX**

#### **session (Default)**

```
Get-RMADSessionItem [-Session <Session[]>] [-Result <SessionResult[]>] 
[<CommonParameters>]
```
#### **sessionId**

```
Get-RMADSessionItem [-SessionId <Int32[]>] [-Computer <String[]>] [-Result 
<SessionResult[]>]
 [<CommonParameters>]
```
# **DESCRIPTION**

Gets items from a specified backup creation session.

# **EXAMPLES**

#### **Example 1**

PS C:\> Get-RMADSessionItem -Computer "Comp\*"

This command gets all session items from all backup creation sessions created for the computers whose name starts with Comp.

# **PARAMETERS**

#### **-Computer**

Gets items from the backup creation sessions run for the computer whose name specified in this parameter. This parameter accepts the asterisk (\*) wildcard.

```
Type: String[]
Parameter Sets: sessionId
Aliases:
```
Required: False Position: Named Default value: None Accept pipeline input: False Accept wildcard characters: False

#### **-Result**

Gets items from the backup creation sessions that completed with the result specified in this parameter.

```
Type: SessionResult[]
Parameter Sets: (All)
Aliases:
Accepted values: Success, Error, Warning, Unknown, Running, Canceled, 
Abandoned, Pending, Verifying, Installing, Working
Required: False
Position: Named
Default value: None
Accept pipeline input: False
Accept wildcard characters: False
```
#### **-Session**

Specifies the backup creation session from which to get session items.

```
Type: Session[]
Parameter Sets: session
Aliases:
```

```
Required: False
Position: Named
Default value: None
Accept pipeline input: True (ByValue)
Accept wildcard characters: False
```
#### **-SessionId**

Specifies the identifier of the backup creation session from which to get session items.

```
Type: Int32[]
Parameter Sets: sessionId
Aliases:
```

```
Required: False
Position: Named
Default value: None
Accept pipeline input: False
Accept wildcard characters: False
```
#### **CommonParameters**

This cmdlet supports the common parameters: -Debug, -ErrorAction, -ErrorVariable, -InformationAction, -InformationVariable, -OutVariable, -OutBuffer, -PipelineVariable, -Verbose, -WarningAction, and - WarningVariable. For more information, see [about\\_CommonParameters.](http://go.microsoft.com/fwlink/?LinkID=113216)

## **INPUTS**

## **OUTPUTS**

# **NOTES**

# **RELATED LINKS**

external help file: QuestSoftware.RecoveryManager.AD.PowerShell.dll-Help.xml Module Name: Quest.RecoveryManager.AD.PowerShell online version:

**schema: 2.0.0**

# **Get-RMADSessionItemEvent**

# **SYNOPSIS**

Gets events from a specified backup creation session item.

# **SYNTAX**

#### **sessionItem (Default)**

```
Get-RMADSessionItemEvent [[-SessionItem] <SessionItem[]>] [-Type 
<EventType[]>] [<CommonParameters>]
```
#### **sessionItemId**

```
Get-RMADSessionItemEvent [[-SessionItemId] <Int32[]>] [-Type <EventType[]>] 
[<CommonParameters>]
```
# **DESCRIPTION**

Gets events from a specified backup creation session item.

# **EXAMPLES**

**Example 1** PS C:\> Get-RMADSessionItemEvent -Type Warning Gets all Warning events for all backup creation sessions.

# **PARAMETERS**

#### **-SessionItem**

Specifies the backup creation session item from which to get events.

```
Type: SessionItem[]
Parameter Sets: sessionItem
Aliases:
```

```
Required: False
Position: 0
Default value: None
Accept pipeline input: True (ByValue)
Accept wildcard characters: False
```
#### **-SessionItemId**

Specifies the identifier of the backup creation session item from which to get events.

Type: Int32[]

```
Parameter Sets: sessionItemId
Aliases:
Required: False
Position: 0
Default value: None
Accept pipeline input: False
Accept wildcard characters: False
```
#### **-Type**

Specifies the types of events to get. This parameter accepts the following values for event types:

- Information
- Warning
- Error

When specifying multiple event types, use a comma as a separator.

```
Type: EventType[]
Parameter Sets: (All)
Aliases:
Accepted values: Information, Warning, Error
```
Required: False Position: Named Default value: None Accept pipeline input: False Accept wildcard characters: False

#### **CommonParameters**

This cmdlet supports the common parameters: -Debug, -ErrorAction, -ErrorVariable, -InformationAction, -InformationVariable, -OutVariable, -OutBuffer, -PipelineVariable, -Verbose, -WarningAction, and - WarningVariable. For more information, see [about\\_CommonParameters.](http://go.microsoft.com/fwlink/?LinkID=113216)

### **INPUTS**

### **OUTPUTS**

### **NOTES**

## **RELATED LINKS**

external help file: QuestSoftware.RecoveryManager.AD.PowerShell.dll-Help.xml Module Name: Quest.RecoveryManager.AD.PowerShell online version:

## **schema: 2.0.0**

# **Get-RMADStorageServer**

# **SYNOPSIS**

Returns a list of registered secure storage servers.

# **SYNTAX**

Get-RMADStorageServer [[-Name] <String>] [<CommonParameters>]

# **DESCRIPTION**

Returns a list of currently registered secure storage servers.

# **EXAMPLES**

#### **Example 1**

PS C:\> Get-RMADStorageServer

Displays the list of currently registered storage servers.

#### **Example 2**

PS C:\> Get-RMADStorageServer -Name storage.local

Displays a secure storage server with the 'storage.local' name, if any.

# **PARAMETERS**

#### **-Name**

Specifies the name of a secure storage server to display.

```
Type: String
Parameter Sets: (All)
Aliases:
```

```
Required: False
Position: 0
Default value: None
Accept pipeline input: True (ByValue)
Accept wildcard characters: False
```
#### **CommonParameters**

This cmdlet supports the common parameters: -Debug, -ErrorAction, -ErrorVariable, -InformationAction, -InformationVariable, -OutVariable, -OutBuffer, -PipelineVariable, -Verbose, -WarningAction, and - WarningVariable. For more information, see [about\\_CommonParameters.](http://go.microsoft.com/fwlink/?LinkID=113216)

### **INPUTS**

### **OUTPUTS**

#### **String**

**NOTES**

## **RELATED LINKS**

external help file: QuestSoftware.RecoveryManager.AD.PowerShell.dll-Help.xml Module Name: Quest.RecoveryManager.AD.PowerShell online version:

### **schema: 2.0.0**

# **Import-RMADBackup**

## **SYNOPSIS**

Reads the backup registration information from the .xml file and returns backup descriptions in the BackupInfo objects.

# **SYNTAX**

#### **Paths**

Import-RMADBackup [-Path] <String[]> [-IgnoreReadOnly] [<CommonParameters>]

#### **Definition**

```
Import-RMADBackup -Definition <String> [-IgnoreReadOnly] 
[<CommonParameters>]
```
## **DESCRIPTION**

Reads the backup registration information from the .xml file and returns backup descriptions in the BackupInfo objects. After you import backups, you need to register them with Recovery Manager so that the backups become available in the Recovery Manager user interface. To register the backups, use the Add-RMADBackup cmdlet.

# **EXAMPLES**

#### **Example 1**

```
PS C:\> Import-RMADBackup C:\ImportedBackups\RMADBackups.xml | Add-
RMADBackup
```
Imports backups from the C:\ImportedBackups\RMADBackups.xml file to the Recovery Manager for Active Directory backup registration database on the computer where you are using this cmdlet. Then, the Add-RMADBackup registers the imported backups with Recovery Manager for Active Directory.

# **PARAMETERS**

#### **-Definition**

Specifies the registration information about the backups you want to import into the Recovery Manager for Active Directory backup registration database.

```
Type: String
Parameter Sets: Definition
Aliases:
```

```
Required: True
Position: Named
Default value: None
Accept pipeline input: False
Accept wildcard characters: False
```
#### **-IgnoreReadOnly**

Allows you to perform the action in a console currently performing full replication.

```
Type: SwitchParameter
Parameter Sets: (All)
Aliases:
```
Required: False Position: Named Default value: False Accept pipeline input: False Accept wildcard characters: False

#### **-Path**

Specifies the path to the .xml file that contains the registration information about the backups you want to import into the Recovery Manager for Active Directory backup registration database.

```
Type: String[]
Parameter Sets: Paths
Aliases:
```

```
Required: True
Position: 0
Default value: None
Accept pipeline input: False
Accept wildcard characters: False
```
#### **CommonParameters**

This cmdlet supports the common parameters: -Debug, -ErrorAction, -ErrorVariable, -InformationAction, -InformationVariable, -OutVariable, -OutBuffer, -PipelineVariable, -Verbose, -WarningAction, and - WarningVariable. For more information, see [about\\_CommonParameters.](http://go.microsoft.com/fwlink/?LinkID=113216)

# **INPUTS**

## **OUTPUTS**

**NOTES**

# **RELATED LINKS**

external help file: QuestSoftware.RecoveryManager.AD.PowerShellFE.dll-Help.xml Module Name: Quest.RecoveryManager.AD.PowerShellFE online version:

**schema: 2.0.0**

# **Import-RMADFERecoveryCertificate**

# **SYNOPSIS**

Imports Forest Recovery certificates.

# **SYNTAX**

```
Import-RMADFERecoveryCertificate [-Path] <String> [-Password] 
<SecureString> [<CommonParameters>]
```
# **DESCRIPTION**

This cmdlet imports Forest Recovery certificates from the specified location. You must also supply the password that is used to protect the certificates.

# **EXAMPLES**

#### **EXAMPLE 1**

```
PS C:\> Import-RMADFERecoveryCertificate -Path 
C:\Certificates\RMADFeCertificates.pfx" -Password (ConvertTo-SecureString 
"protection password" -AsPlainText -Force)
```
This command imports Forest Recovery certificates from the specified location.

# **PARAMETERS**

#### **-Password**

Specifies the password that is used to access the Forest Recovery certificates.

```
Type: SecureString
Parameter Sets: (All)
Aliases:
```

```
Required: True
Position: 1
Default value: None
Accept pipeline input: False
Accept wildcard characters: False
```
#### **-Path**

Specifies the full path to the Forest Recovery certificate file.

```
Type: String
Parameter Sets: (All)
Aliases:
```

```
Required: True
Position: 0
Default value: None
Accept pipeline input: False
Accept wildcard characters: False
```
#### **CommonParameters**

This cmdlet supports the common parameters: -Debug, -ErrorAction, -ErrorVariable, -InformationAction, -InformationVariable, -OutVariable, -OutBuffer, -PipelineVariable, -Verbose, -WarningAction, and - WarningVariable. For more information, see [about\\_CommonParameters.](http://go.microsoft.com/fwlink/?LinkID=113216)

## **INPUTS**

# **OUTPUTS**

## **NOTES**

# **RELATED LINKS**

external help file: QuestSoftware.RecoveryManager.AD.PowerShell.dll-Help.xml Module Name: Quest.RecoveryManager.AD.PowerShell online version:

### **schema: 2.0.0**

# **Install-RMADBackupAgent**

# **SYNOPSIS**

Installs Recovery Manager Backup Agent on a specified computer or on each computer in a particular Computer Collection.

# **SYNTAX**

#### **DC**

```
Install-RMADBackupAgent [-Computer] <String> [[-Credentials] 
<PSCredential>] [[-ConfigureFirewall] <Boolean>]
 [-IgnoreReadOnly] [<CommonParameters>]
```
#### **Collection**

```
Install-RMADBackupAgent [[-Credentials] <PSCredential>] [[-
ConfigureFirewall] <Boolean>]
 [-CollectionName] <String> [-IgnoreReadOnly] [<CommonParameters>]
```
# **DESCRIPTION**

Allows you to install the Recovery Manager Backup Agent on a specified computer which can be a domain controller or AD LDS (ADAM) host, or on each computer in a particular Computer Collection.

# **EXAMPLES**

#### **Example 1**

```
PS C:\> $credential = Get-Credential
Install-RMADBackupAgent -Computer dc1 -Credentials $credential
```
This code connects to the computer "dc1" under the user represented by the "credential" object and installs Recovery Manager Backup Agent there.

#### **Example 2**

PS C:\> Install-RMADBackupAgent -CollectionName "New Computer Collection"

This code installs the Recovery Manager Backup Agent on each computer in the collection named "New Computer Collection".

# **PARAMETERS**

#### **-CollectionName**

Specifies the name of the Computer Collection that includes the computers on which Backup Agent should be installed.

Type: String Parameter Sets: Collection Aliases:

Required: True Position: 0 Default value: None Accept pipeline input: False Accept wildcard characters: False

#### **-Computer**

Specifies the name of the computer which can be domain controller or AD LDS (ADAM) host, where to install a Recovery Manager Backup Agent.

```
Type: String
Parameter Sets: DC
Aliases:
Required: True
Position: 0
Default value: None
Accept pipeline input: False
Accept wildcard characters: False
```
#### **-ConfigureFirewall**

Specifies whether Recovery Manager automatically configures Windows Firewall on domain controllers to allow backup operations.

```
Type: Boolean
Parameter Sets: (All)
Aliases:
```
Required: False Position: 2 Default value: None Accept pipeline input: False Accept wildcard characters: False

#### **-Credentials**

Specifies the user name and the password of the user account to use for connecting to the target computer and installing Backup Agent. Use the Get-Credential cmdlet provided by Windows PowerShell to get the PSCredential object representing user credentials. Notes:

- The user should be a local Administrator on the target computer.
- If you omit this parameter, Backup Agent will be installed under the current user account.

```
Type: PSCredential
Parameter Sets: (All)
Aliases:
Required: False
Position: 1
Default value: None
Accept pipeline input: False
Accept wildcard characters: False
```
#### **-IgnoreReadOnly**

Allows you to perform the action in a console currently performing full replication.

```
Type: SwitchParameter
Parameter Sets: (All)
Aliases:
Required: False
Position: Named
Default value: False
Accept pipeline input: False
Accept wildcard characters: False
```
#### **CommonParameters**

This cmdlet supports the common parameters: -Debug, -ErrorAction, -ErrorVariable, -InformationAction, -InformationVariable, -OutVariable, -OutBuffer, -PipelineVariable, -Verbose, -WarningAction, and - WarningVariable. For more information, see [about\\_CommonParameters.](http://go.microsoft.com/fwlink/?LinkID=113216)

**INPUTS**

### **OUTPUTS**

### **NOTES**

## **RELATED LINKS**

external help file: QuestSoftware.RecoveryManager.AD.PowerShellFE.dll-Help.xml Module Name: Quest.RecoveryManager.AD.PowerShellFE online version:

### **schema: 2.0.0**

# **Install-RMADFERecoveryAgent**

# **SYNOPSIS**

Installs Forest Recovery Agent on a specified domain controller or on each domain controller in the forest.

# **SYNTAX**

#### **ProjectSpecificParameters (Default)**

Install-RMADFERecoveryAgent [-ComputerName] <String> [<CommonParameters>]

#### **ProjectlessDomain**

```
Install-RMADFERecoveryAgent [-ComputerName] <String> -DcCredential 
<PSCredential> [<CommonParameters>]
```
#### **ProjectlessAll**

```
Install-RMADFERecoveryAgent [-ComputerName] <String> -DcCredential 
<PSCredential>
 -DsrmCredential <PSCredential> -LocalCredential <PSCredential> 
[<CommonParameters>]
```
#### **ProjectlessDsrm**

```
Install-RMADFERecoveryAgent [-ComputerName] <String> -DsrmCredential 
<PSCredential> [<CommonParameters>]
```
#### **ProjectlessLocal**

```
Install-RMADFERecoveryAgent [-ComputerName] <String> -LocalCredential 
<PSCredential> [<CommonParameters>]
```
# **DESCRIPTION**

Allows you to install Forest Recovery Agent on a specified domain controller or on each domain controller in the forest.

# **EXAMPLES**

#### **EXAMPLE 1**

```
PS C:\> Open-RMADFEProject -Path C:\rmadfe.frproj -Password (ConvertTo-
SecureString "password" -AsPlainText -Force)
```
Install-RMADFERecoveryAgent -Name dc1.RMAD.local

Installs Forest Recovery Agent on the specified domain controller in the RMADFE project.

#### **EXAMPLE 2**

```
PS C:\> $credentials = New-Object PSCredential(".\Administrator", 
(ConvertTo-SecureString 'Password' -AsPlainText -Force))
```

```
Install-RMADFERecoveryAgent -name dc1.RMAD.local -DcCredential $credentials 
-DsrmCredential $credentials
```
Installs Forest Recovery Agent on the specified domain controller (either in Normal or DSRM mode). In this example, you should use only domain credentials or DSRM credentials, or both.

# **PARAMETERS**

#### **-ComputerName**

Specifies the fully qualified domain name of the computer.

```
Type: String
Parameter Sets: (All)
Aliases:
Required: True
Position: 0
Default value: None
Accept pipeline input: False
Accept wildcard characters: False
```
#### **-DcCredential**

Specifies the user name and password with which you want Recovery Manager for Active Directory Forest Edition to access the selected domain controllers in the Normal mode.

```
Type: PSCredential
Parameter Sets: ProjectlessDomain, ProjectlessAll
Aliases:
Required: True
Position: Named
Default value: None
Accept pipeline input: False
Accept wildcard characters: False
```
#### **-DsrmCredential**

Specifies the user name and password with which you want Recovery Manager for Active Directory Forest Edition to access domain controllers in the selected domain in Directory Services Restore Mode (DSRM).

```
Type: PSCredential
Parameter Sets: ProjectlessAll, ProjectlessDsrm
Aliases:
```

```
Required: True
Position: Named
Default value: None
Accept pipeline input: False
Accept wildcard characters: False
```
#### **-LocalCredential**

Specifies the user name and password with which you want Recovery Manager for Active Directory Forest Edition to access standalone machines.

```
Type: PSCredential
Parameter Sets: ProjectlessAll, ProjectlessLocal
Aliases:
```
Required: True Position: Named Default value: None Accept pipeline input: False Accept wildcard characters: False

#### **CommonParameters**

This cmdlet supports the common parameters: -Debug, -ErrorAction, -ErrorVariable, -InformationAction, -InformationVariable, -OutVariable, -OutBuffer, -PipelineVariable, -Verbose, -WarningAction, and - WarningVariable. For more information, see about CommonParameters.

## **INPUTS**

## **OUTPUTS**

### **NOTES**

## **RELATED LINKS**

external help file: QuestSoftware.RecoveryManager.AD.PowerShell.dll-Help.xml Module Name: Quest.RecoveryManager.AD.PowerShell online version:

### **schema: 2.0.0**

# **New-RMADCollection**

## **SYNOPSIS**

Creates a new computer collection.

# **SYNTAX**

```
New-RMADCollection [[-Name] <String>] [-Temporary] [-IgnoreReadOnly] 
[<CommonParameters>]
```
## **DESCRIPTION**

Creates a new computer collection with a default name or with the name you specify. The new computer collection is created using the default computer collection parameters set in the Recovery Manager console.

# **EXAMPLES**

#### **Example 1**

PS C:\> New-RMADCollection -Name Collection1

This command creates a new computer collection named Collection1.

#### **Example 2**

PS C:\> New-RMADCollection Collection1 -Temporary

This command creates a new temporary computer collection from the existing collection named Collection1.

# **PARAMETERS**

#### **-IgnoreReadOnly**

Allows you to perform the action in a console currently performing full replication.

```
Type: SwitchParameter
Parameter Sets: (All)
Aliases:
```

```
Required: False
Position: Named
Default value: False
Accept pipeline input: False
Accept wildcard characters: False
```
#### **-Name**

Allows you to specify a name for the computer collection to be created.

```
Type: String
Parameter Sets: (All)
Aliases:
```

```
Required: False
Position: 0
Default value: None
Accept pipeline input: True (ByPropertyName, ByValue)
Accept wildcard characters: False
```
#### **-Temporary**

Creates a new temporary computer collection.

```
Type: SwitchParameter
Parameter Sets: (All)
Aliases:
```
Required: False Position: Named Default value: False Accept pipeline input: False Accept wildcard characters: False

#### **CommonParameters**

This cmdlet supports the common parameters: -Debug, -ErrorAction, -ErrorVariable, -InformationAction, -InformationVariable, -OutVariable, -OutBuffer, -PipelineVariable, -Verbose, -WarningAction, and WarningVariable. For more information, see [about\\_CommonParameters.](http://go.microsoft.com/fwlink/?LinkID=113216)

## **INPUTS**

## **OUTPUTS**

## **NOTES**

## **RELATED LINKS**

external help file: QuestSoftware.RecoveryManager.AD.PowerShellFE.dll-Help.xml Module Name: Quest.RecoveryManager.AD.PowerShellFE online version:

## **schema: 2.0.0**

# **New-RMADFEProject**

### **SYNOPSIS**

Creates a new RMADFE project in the file system.

# **SYNTAX**

#### **AD (Default)**

```
New-RMADFEProject -Domain <String> -Credential <PSCredential> 
[<CommonParameters>]
```
#### **Backup**

```
New-RMADFEProject -Backup <BackupInfo> [-BackupPassword <SecureString>] 
[<CommonParameters>]
```
# **DESCRIPTION**

This cmdlet creates a new RMADFE project in the file system.

# **EXAMPLES**

#### **EXAMPLE 1**

```
PS C:\> $backupInfo = Get-RMADBackupInfo -Path "C:\RMAD_TEMP\backup.bak"
```
New-RMADFEProject -Backup \$backupInfo -BackupPassword (ConvertTo-SecureString "Backup Password " -AsPlainText -Force)

This example demonstrates how to create a new project from a backup.

# **PARAMETERS**

#### **-Backup**

Specifies the backup that contains the data to be restored.

```
Type: BackupInfo
Parameter Sets: Backup
Aliases:
```
Required: True Position: Named Default value: None Accept pipeline input: False Accept wildcard characters: False

#### **-BackupPassword**

Specifies the password to access a password-protected backup.

Type: SecureString Parameter Sets: Backup Aliases:

Required: False Position: Named Default value: None Accept pipeline input: False Accept wildcard characters: False

#### **-Credential**

Specifies credentials to access the domain controller.

Type: PSCredential Parameter Sets: AD Aliases:

Required: True Position: Named Default value: None Accept pipeline input: False Accept wildcard characters: False

#### **-Domain**

Specifies the fully qualified domain name.

Type: String Parameter Sets: AD Aliases:

Required: True Position: Named Default value: None Accept pipeline input: False Accept wildcard characters: False

#### **CommonParameters**

This cmdlet supports the common parameters: -Debug, -ErrorAction, -ErrorVariable, -InformationAction, - InformationVariable, -OutVariable, -OutBuffer, -PipelineVariable, -Verbose, -WarningAction, and - WarningVariable. For more information, see [about\\_CommonParameters.](http://go.microsoft.com/fwlink/?LinkID=113216)

# **INPUTS**

## **OUTPUTS**

**NOTES**

# **RELATED LINKS**

external help file: QuestSoftware.RecoveryManager.AD.PowerShellFE.dll-Help.xml Module Name: Quest.RecoveryManager.AD.PowerShellFE online version:

## **schema: 2.0.0**

# **New-RMADFERecoveryMedia**

# **SYNOPSIS**

Creates a new Recovery Media ISO in the file system.

# **SYNTAX**

### **FromWsb (Default)**

```
New-RMADFERecoveryMedia -IsoPath <String> -WsbPath <String> [-IpAddress 
<String>] [-DriversFolder <String>]
 [-SubnetMask <String>] [-DefaultGateway <String>] [-AllowAddCustomDrivers 
<Boolean>]
 [-AllowAddCustomDriversFromBackup <Boolean>] [<CommonParameters>]
```
#### **FromWim**

```
New-RMADFERecoveryMedia -IsoPath <String> -WimPath <String> [-IpAddress 
<String>] [-DriversFolder <String>]
 [-SubnetMask <String>] [-DefaultGateway <String>] [-AllowAddCustomDrivers 
<Boolean>]
 [-AllowAddCustomDriversFromBackup <Boolean>] [<CommonParameters>]
```
#### **FromBmr**

```
New-RMADFERecoveryMedia -IsoPath <String> -BmrPath <String> [-
BackupPassword <SecureString>]
```

```
[-IpAddress <String>] [-DriversFolder <String>] [-SubnetMask <String>] [-
DefaultGateway <String>]
 [-AllowAddCustomDrivers <Boolean>] [-AllowAddCustomDriversFromBackup 
<Boolean>] [<CommonParameters>]
```
# **DESCRIPTION**

This cmdlet creates a new Recovery Media ISO in the file system.

# **EXAMPLES**

#### **Example 1**

```
PS C:\> New-RMADFERecoveryMedia -WimPath C:\Recovery\WindowsRE\WinRe.wim 
-IsoPath C:\ProgramData\Quest\RecoveryMedia\QuestWinRe.iso
```
This example illustrates how to create the Recovery Media from the Windows Recovery Environment image.

#### **Example 2**

```
PS C:\> New-RMADFERecoveryMedia -WsbPath \\BackupServer\Storage\Backup1
-IsoPath C:\ProgramData\Quest\RecoveryMedia\QuestWinRe.iso
```
This example illustrates how to create the Recovery Media from the Windows Server backup.

# **PARAMETERS**

#### **-AllowAddCustomDrivers**

Turns on the ability to set up custom drivers.

```
Type: Boolean
Parameter Sets: (All)
Aliases:
```
Required: False Position: Named Default value: None Accept pipeline input: False Accept wildcard characters: False

#### **-AllowAddCustomDriversFromBackup**

Turns on the ability to set up custom drivers from the backup.

```
Type: Boolean
Parameter Sets: (All)
Aliases:
```
Required: False Position: Named Default value: None Accept pipeline input: False Accept wildcard characters: False

#### **-BackupPassword**

Specifies the password to access a password-protected backup. This is the same password that is set in the computer collection properties in the Recovery Manager console.

```
Type: SecureString
Parameter Sets: FromBmr
Aliases: Password
```
Required: False Position: Named Default value: None Accept pipeline input: False Accept wildcard characters: False

#### **-BmrPath**

Specifies a path to Bare Metal Recovery backup.

Type: String Parameter Sets: FromBmr Aliases: Bmr

Required: True Position: Named Default value: None Accept pipeline input: False Accept wildcard characters: False

#### **-DefaultGateway**

Specifies the preconfigured Default Gateway to be used for the generated Recovery Media Bare Metal Console.

```
Type: String
Parameter Sets: (All)
Aliases: Gateway
```
Required: False Position: Named Default value: None Accept pipeline input: False Accept wildcard characters: False

#### **-DriversFolder**

Specifies the folder for custom drivers.

```
Type: String
Parameter Sets: (All)
Aliases: Drivers
```
Required: False Position: Named Default value: None Accept pipeline input: False Accept wildcard characters: False

#### **-IpAddress**

Specifies the preconfigured IP Address to be used for the generated Recovery Media Bare Metal Console.

```
Type: String
Parameter Sets: (All)
Aliases: Ip
```
Required: False Position: Named Default value: None Accept pipeline input: False Accept wildcard characters: False

#### **-IsoPath**

Path to the output Quest Recovery Environment image file

```
Type: String
Parameter Sets: (All)
Aliases: Iso, Output
```
Required: True Position: Named Default value: None Accept pipeline input: False Accept wildcard characters: False

#### **-SubnetMask**

Specifies the preconfigured Subnet Mask to be used for the generated Recovery Media Bare Metal Console.

```
Type: String
Parameter Sets: (All)
Aliases: Subnet
```

```
Required: False
Position: Named
Default value: None
Accept pipeline input: False
Accept wildcard characters: False
```
#### **-WimPath**

#### Path to Windows Image file

Type: String Parameter Sets: FromWim Aliases: Wim

Required: True Position: Named Default value: None Accept pipeline input: False Accept wildcard characters: False

#### **-WsbPath**

#### Path to Windows Server Backup

Type: String Parameter Sets: FromWsb Aliases: Wsb

Required: True Position: Named Default value: None Accept pipeline input: False Accept wildcard characters: False
#### **CommonParameters**

This cmdlet supports the common parameters: -Debug, -ErrorAction, -ErrorVariable, -InformationAction, - InformationVariable, -OutVariable, -OutBuffer, -PipelineVariable, -Verbose, -WarningAction, and - WarningVariable. For more information, see [about\\_CommonParameters.](http://go.microsoft.com/fwlink/?LinkID=113216)

# **INPUTS**

### **OUTPUTS**

**NOTES**

# **RELATED LINKS**

external help file: QuestSoftware.RecoveryManager.AD.PowerShell.dll-Help.xml Module Name: Quest.RecoveryManager.AD.PowerShell online version:

### **schema: 2.0.0**

# **New-RMADSchedule**

# **SYNOPSIS**

Creates a schedule for the backup creation operation you want to perform on a particular computer collection.

# **SYNTAX**

#### **Once**

```
New-RMADSchedule [-Once] -StartDate <DateTime> [-MinutesDuration <UInt32>] 
[-MinutesInterval <UInt32>]
 [<CommonParameters>]
```
#### **Daily**

```
New-RMADSchedule [-Daily] -DaysInterval <Int32> -StartDate <DateTime> [-
EndDate <DateTime>]
 [-MinutesDuration <UInt32>] [-MinutesInterval <UInt32>] 
[<CommonParameters>]
```
#### **Weekly**

```
New-RMADSchedule [-Weekly] -WeeksInterval <Int32> -DaysOfWeek 
<DaysOfTheWeek> -StartDate <DateTime>
 [-EndDate <DateTime>] [-MinutesDuration <UInt32>] [-MinutesInterval 
<UInt32>] [<CommonParameters>]
```
#### **MonthlyDate**

```
New-RMADSchedule [-MonthlyDate] -Day <Int32> [-Months <Months>] -StartDate 
<DateTime> [-EndDate <DateTime>]
 [-MinutesDuration <UInt32>] [-MinutesInterval <UInt32>] 
[<CommonParameters>]
```
#### **MonthlyDOW**

```
New-RMADSchedule [-MonthlyDOW] [-DaysOfWeek <DaysOfTheWeek>] [-Months 
<Months>] -Week <WhichWeek>
 -StartDate <DateTime> [-EndDate <DateTime>] [-MinutesDuration <UInt32>] [-
MinutesInterval <UInt32>]
 [<CommonParameters>]
```
# **DESCRIPTION**

Creates a schedule to perform the backup creation operation a particular computer collection. You can use the parameters of this cmdlet to set a recurring or non-recurring schedule for the backup creation operation.

# **EXAMPLES**

#### **Example 1**

PS C:\> New-RMADSchedule -Once -StartDate "2/20/2022 1:00"

Runs the backup creation operation at 1:00 a.m. on the 20th February 2022.

### **Example 2**

PS C:\> New-RMADSchedule -Daily -StartDate "2/20/2022 1:00" -DaysInterval 3

Runs the backup creation operation every 3 days, starting from 1:00 a.m. on the 20th February 2022.

#### **Example 3**

PS C:\> New-RMADSchedule -Weekly -StartDate "2/20/2022 1:00" -WeeksInterval 2 -DaysOfWeek Monday,Friday

Runs the backup creation operation on Monday and Friday of every second week, starting from 1:00 a.m. on the 20th February 2022.

#### **Example 4**

```
PS C:\> New-RMADSchedule -MonthlyDate -StartDate "2/20/2022 1:00" -Day 1
```
Runs the backup creation operation on every first day of each month (the Months parameter is omitted, therefore the backup creation operation is invoked each month), starting from 1:00 a.m. on the 20th February 2022.

#### **Example 5**

```
PS C:\> New-RMADSchedule -MonthlyDOW -StartDate "2/20/2022 1:00" -
DaysOfWeek 1,5 -Week 1
```
Runs the backup creation operation on every first Monday and Friday of each month, starting from 1:00 a.m. on the 20th February 2022.

# **PARAMETERS**

#### **-Daily**

Runs the backup creation operation on a daily basis.

```
Type: SwitchParameter
Parameter Sets: Daily
Aliases:
```

```
Required: True
Position: Named
Default value: False
Accept pipeline input: False
Accept wildcard characters: False
```
#### **-Day**

Sets the day of the month when you want to run the backup creation operation.

```
Type: Int32
Parameter Sets: MonthlyDate
Aliases:
```

```
Required: True
Position: Named
Default value: None
Accept pipeline input: False
Accept wildcard characters: False
```
#### **-DaysInterval**

Sets an interval (in number of days) between invocations of the backup creation operation.

```
Type: Int32
Parameter Sets: Daily
Aliases:
Required: True
Position: Named
```
Default value: None Accept pipeline input: False Accept wildcard characters: False

#### **-DaysOfWeek**

Runs the backup creation operation on particular days of week. To set the weeks when you want to run the backup creation operation, use the Weekly or MonthlyDOW parameter.

```
Type: DaysOfTheWeek
Parameter Sets: Weekly
Aliases:
Accepted values: Sunday, Monday, Tuesday, Wednesday, Thursday, Friday, 
Saturday, Sunday, Monday, Tuesday, Wednesday, Thursday, Friday, Saturday
Required: True
Position: Named
Default value: None
Accept pipeline input: False
Accept wildcard characters: False
Type: DaysOfTheWeek
Parameter Sets: MonthlyDOW
```

```
Aliases:
Accepted values: Sunday, Monday, Tuesday, Wednesday, Thursday, Friday, 
Saturday, Sunday, Monday, Tuesday, Wednesday, Thursday, Friday, Saturday
Required: False
Position: Named
```

```
Default value: None
Accept pipeline input: False
Accept wildcard characters: False
```
#### **-EndDate**

Specifies the date when the backup creation operation schedule expires.

```
Type: DateTime
Parameter Sets: Daily, Weekly, MonthlyDate, MonthlyDOW
Aliases:
Required: False
Position: Named
Default value: None
Accept pipeline input: False
```
#### **-MinutesDuration**

Specifies the time period (in minutes) during which you want to repeatedly run (invoke) the backup creation operation. To set the time interval between invocations of the backup creation operation, use the MinutesInterval parameter.

```
Type: UInt32
Parameter Sets: (All)
Aliases:
```
Required: False Position: Named Default value: None Accept pipeline input: False Accept wildcard characters: False

Accept wildcard characters: False

#### **-MinutesInterval**

Specifies the time interval (in minutes) between invocations of the backup creation operation. To set the time period during which you want to repeatedly run (invoke) the backup creation operation, use the MinutesDuration parameter.

```
Type: UInt32
Parameter Sets: (All)
Aliases:
```

```
Required: False
Position: Named
Default value: None
Accept pipeline input: False
Accept wildcard characters: False
```
#### **-MonthlyDate**

Runs the backup creation operation on particular day of month. To set the months and day of month when you want to run the backup creation operation, use the Months and Day parameters respectively.

```
Type: SwitchParameter
Parameter Sets: MonthlyDate
```
Aliases:

Required: True Position: Named Default value: False Accept pipeline input: False Accept wildcard characters: False

#### **-MonthlyDOW**

Runs the backup creation operation on particular days of week in particular months. To set the months, weeks, and days of week, use the Months, Week, and DaysOfWeek parameters respectively.

```
Type: SwitchParameter
Parameter Sets: MonthlyDOW
Aliases:
```
Required: True Position: Named Default value: False Accept pipeline input: False Accept wildcard characters: False

#### **-Months**

Sets the months when you want to run the backup creation operation.

```
Type: Months
Parameter Sets: MonthlyDate, MonthlyDOW
Aliases:
Accepted values: January, February, March, April, May, June, July, August, 
September, October, November, December
```

```
Required: False
Position: Named
Default value: None
Accept pipeline input: False
Accept wildcard characters: False
```
#### **-Once**

Runs the backup creation operation only once.

```
Type: SwitchParameter
Parameter Sets: Once
Aliases:
```

```
Required: True
Position: Named
Default value: False
Accept pipeline input: False
Accept wildcard characters: False
```
#### **-StartDate**

Specifies the date when the backup creation operation schedule comes into effect.

```
Type: DateTime
Parameter Sets: (All)
Aliases:
```

```
Required: True
Position: Named
```

```
Default value: None
Accept pipeline input: False
Accept wildcard characters: False
```
#### **-Week**

Sets the week of the month when you want to run the backup creation operation. This parameter accepts the following values:

- 1. Specifies the first week of the month.
- 2. Specifies the second week of the month.
- 3. Specifies the third week of the month.
- 4. Specifies the fourth week of the month.
- 5. Specifies the fifth week of the month.

```
Type: WhichWeek
Parameter Sets: MonthlyDOW
Aliases:
Accepted values: None, FirstWeek, SecondWeek, ThirdWeek, FourthWeek, 
LastWeek
Required: True
Position: Named
Default value: None
Accept pipeline input: False
Accept wildcard characters: False
```
#### **-Weekly**

Runs the backup creation operation on a weekly basis.

```
Type: SwitchParameter
Parameter Sets: Weekly
Aliases:
```
Required: True Position: Named Default value: False Accept pipeline input: False Accept wildcard characters: False

#### **-WeeksInterval**

Sets an interval (in number of weeks) between invocations of the backup creation operation.

```
Type: Int32
Parameter Sets: Weekly
Aliases:
```

```
Required: True
Position: Named
Default value: None
Accept pipeline input: False
Accept wildcard characters: False
```
#### **CommonParameters**

This cmdlet supports the common parameters: -Debug, -ErrorAction, -ErrorVariable, -InformationAction, -InformationVariable, -OutVariable, -OutBuffer, -PipelineVariable, -Verbose, -WarningAction, and - WarningVariable. For more information, see about CommonParameters.

## **INPUTS**

### **OUTPUTS**

### **NOTES**

### **RELATED LINKS**

external help file: QuestSoftware.RecoveryManager.AD.PowerShellFE.dll-Help.xml Module Name: Quest.RecoveryManager.AD.PowerShellFE online version:

### **schema: 2.0.0**

# **Open-RMADFEProject**

### **SYNOPSIS**

Opens the RMADFE project.

## **SYNTAX**

```
Open-RMADFEProject [-Path] <String> [-Password] <SecureString> 
[<CommonParameters>]
```
## **DESCRIPTION**

This cmdlet opens the RMADFE project from the specified location. You must also supply the password that is used to access the project content.

## **EXAMPLES**

#### **EXAMPLE 1**

PS C:\> Open-RMADFEProject -Path C:\RMADFeProjects\SampleProject.frproj -Password (ConvertTo-SecureString "project password" -AsPlainText -Force)

This command opens SampleProject.frproj from the specified location.

# **PARAMETERS**

#### **-Password**

Specifies the password that is used to access the RMADFE project content.

```
Type: SecureString
Parameter Sets: (All)
```
Aliases:

```
Required: True
Position: 1
Default value: None
Accept pipeline input: False
Accept wildcard characters: False
```
#### **-Path**

Specifies the path to the existing RMADFE project file.

```
Type: String
Parameter Sets: (All)
Aliases:
Required: True
Position: 0
```
Default value: None Accept pipeline input: False Accept wildcard characters: False

#### **CommonParameters**

This cmdlet supports the common parameters: -Debug, -ErrorAction, -ErrorVariable, -InformationAction, - InformationVariable, -OutVariable, -OutBuffer, -PipelineVariable, -Verbose, -WarningAction, and - WarningVariable. For more information, see [about\\_CommonParameters.](http://go.microsoft.com/fwlink/?LinkID=113216)

## **INPUTS**

### **OUTPUTS**

### **NOTES**

### **RELATED LINKS**

external help file: QuestSoftware.RecoveryManager.AD.PowerShell.dll-Help.xml Module Name: Quest.RecoveryManager.AD.PowerShell online version:

### **schema: 2.0.0**

# **Protect-RMADSecureStorageServer**

## **SYNOPSIS**

Enables storage server hardening.

# **SYNTAX**

#### **Name**

```
Protect-RMADSecureStorageServer [-IgnoreReadOnly] [-Name] <String> [-
WhatIf] [-Confirm] [<CommonParameters>]
```
#### **Server**

```
Protect-RMADSecureStorageServer [-IgnoreReadOnly] [-Server] <StorageServer> 
[-WhatIf] [-Confirm]
 [<CommonParameters>]
```
# **DESCRIPTION**

Enables storage server hardening.

# **EXAMPLES**

#### **Example 1**

PS C:\> Get-RMADStorageServer | Protect-RMADSecureStorageServer

Enables hardening on all registered secure storage servers.

#### **Example 2**

```
PS C:\> Protect-RMADSecureStorageServer -Name "storage.srv"
```
Enables hardening on the specified storage server.

# **PARAMETERS**

#### **-IgnoreReadOnly**

Allows you to perform the action in a console currently performing full replication.

```
Type: SwitchParameter
Parameter Sets: (All)
Aliases:
```

```
Required: False
Position: Named
Default value: None
Accept pipeline input: False
Accept wildcard characters: False
```
#### **-Name**

Specifies the name of the secure storage server.

```
Type: String
Parameter Sets: Name
Aliases:
```

```
Required: True
Position: 0
Default value: None
Accept pipeline input: True (ByValue)
```
Accept wildcard characters: False

#### **-Server**

Specifies the secure storage server. Use Get-RMADStorageServer to get a list of all secure storage servers.

```
Type: StorageServer
Parameter Sets: Server
Aliases:
```

```
Required: True
Position: 0
Default value: None
Accept pipeline input: True (ByValue)
Accept wildcard characters: False
```
#### **-Confirm**

Prompts you for confirmation before running the cmdlet.

```
Type: SwitchParameter
Parameter Sets: (All)
Aliases: cf
```

```
Required: False
Position: Named
Default value: None
Accept pipeline input: False
Accept wildcard characters: False
```
#### **-WhatIf**

#### Shows what would happen if the cmdlet runs.

```
Type: SwitchParameter
Parameter Sets: (All)
Aliases: wi
```

```
Required: False
Position: Named
Default value: None
Accept pipeline input: False
Accept wildcard characters: False
```
#### **CommonParameters**

This cmdlet supports the common parameters: -Debug, -ErrorAction, -ErrorVariable, -InformationAction, -InformationVariable, -OutVariable, -OutBuffer, -PipelineVariable, -Verbose, -WarningAction, and - WarningVariable. For more information, see [about\\_CommonParameters.](http://go.microsoft.com/fwlink/?LinkID=113216)

### **INPUTS**

**System.String**

## **OUTPUTS**

**NOTES**

## **RELATED LINKS**

external help file: QuestSoftware.RecoveryManager.AD.PowerShell.dll-Help.xml Module Name: Quest.RecoveryManager.AD.PowerShell online version:

### **schema: 2.0.0**

# **Publish-RMADBackupSecurityStatus**

# **SYNOPSIS**

Publishes security check information for a specified backup.

# **SYNTAX**

```
Publish-RMADBackupSecurityStatus -BackupGuid <Guid[]> -SecurityStatus 
<BackupSecurityStatus>
 [<CommonParameters>]
```
# **DESCRIPTION**

Saves security check information for a specified backup registered with Recovery Manager for Active Directory.

# **EXAMPLES**

#### **Example 1**

```
PS C:\rangle $bkf = (Get-RMADBackup -ComputerName DC.DomainName.local)[-1]
$status = New-Object -TypeName 
QuestSoftware.RecoveryManager.AD.PowerShell.BackupSecurityStatus
$status.Summary = "Passed"
$status.Details = "some passed"
$status.CheckDate = Get-Date 
Publish-RMADBackupSecurityStatus -BackupGuid $bkf.backupGuid -
SecurityStatus $status
Get-RMADBackupSecurityStatus -BackupGuid $bkf.BackupGuid
```
**For troubleshooting only.** This command saves antimalware scan results for a specified backup registered with Recovery Manager for Active Directory.

### **PARAMETERS**

#### **-BackupGuid**

This is the GUID of the backup for which a user wants to get the antimalware scan results.

Type: Guid[] Parameter Sets: (All) Aliases:

Required: True Position: Named Default value: None Accept pipeline input: False Accept wildcard characters: False

#### **-SecurityStatus**

Result information about the security check of a particular backup.

```
Type: BackupSecurityStatus
Parameter Sets: (All)
Aliases:
```
Required: True Position: Named Default value: None Accept pipeline input: False Accept wildcard characters: False

#### **CommonParameters**

This cmdlet supports the common parameters: -Debug, -ErrorAction, -ErrorVariable, -InformationAction, - InformationVariable, -OutVariable, -OutBuffer, -PipelineVariable, -Verbose, -WarningAction, and - WarningVariable. For more information, see [about\\_CommonParameters.](http://go.microsoft.com/fwlink/?LinkID=113216)

### **INPUTS**

### **OUTPUTS**

### **NOTES**

## **RELATED LINKS**

external help file: QuestSoftware.RecoveryManager.AD.PowerShell.dll-Help.xml Module Name: Quest.RecoveryManager.AD.PowerShell online version:

## **schema: 2.0.0**

# **Refresh-RMADStorageServer**

# **SYNOPSIS**

Refreshes current information of the secure storage server.

# **SYNTAX**

#### **Name**

```
Refresh-RMADStorageServer [-IgnoreReadOnly] [-Name] <String> 
[<CommonParameters>]
```
#### **Server**

```
Refresh-RMADStorageServer [-IgnoreReadOnly] [-Server] <StorageServer> 
[<CommonParameters>]
```
# **DESCRIPTION**

Connects to the secure storage server and retrieves the current status (agent state and hardening state).

# **EXAMPLES**

#### **Example 1**

PS C:\> Get-RMADStorageServer | Refresh-RMADStorageServer

Updates statuses of all registered secure storage servers.

#### **Example 2**

PS C:\> Refresh-RMADStorageServer -Name "storage.srv" Refreshes the status of the specified secure storage server.

# **PARAMETERS**

#### **-IgnoreReadOnly**

Allows you to perform the action in a console currently performing full replication.

```
Type: SwitchParameter
Parameter Sets: (All)
Aliases:
Required: False
Position: Named
Default value: None
Accept pipeline input: False
Accept wildcard characters: False
```
#### **-Name**

Specifies the name of the secure storage server.

```
Type: String
Parameter Sets: Name
Aliases:
```

```
Required: True
Position: 0
Default value: None
Accept pipeline input: True (ByValue)
Accept wildcard characters: False
```
#### **-Server**

Specifies the secure storage server. Use Get-RMADStorageServer to get a list of all secure storage servers.

```
Type: StorageServer
Parameter Sets: Server
Aliases:
```

```
Required: True
Position: 0
Default value: None
Accept pipeline input: True (ByValue)
Accept wildcard characters: False
```
#### **CommonParameters**

This cmdlet supports the common parameters: -Debug, -ErrorAction, -ErrorVariable, -InformationAction, - InformationVariable, -OutVariable, -OutBuffer, -PipelineVariable, -Verbose, -WarningAction, and - WarningVariable. For more information, see [about\\_CommonParameters.](http://go.microsoft.com/fwlink/?LinkID=113216)

## **INPUTS**

#### **System.String**

### **OUTPUTS**

## **NOTES**

# **RELATED LINKS**

external help file: QuestSoftware.RecoveryManager.AD.PowerShell.dll-Help.xml Module Name: Quest.RecoveryManager.AD.PowerShell online version:

**schema: 2.0.0**

# **Register-RMADSecureStorageBackups**

# **SYNOPSIS**

Registers backups on an existing secure storage server in a Recovery Manager database.

# **SYNTAX**

#### **Name**

```
Register-RMADSecureStorageBackups [-IgnoreReadOnly] [-Name] <String> 
[<CommonParameters>]
```
#### **Server**

```
Register-RMADSecureStorageBackups [-IgnoreReadOnly] [-Server] 
<StorageServer> [<CommonParameters>]
```
# **DESCRIPTION**

Registers backups on an existing secure storage server in a Recovery Manager database so that the backups become available in the Recovery Manager user interface.

# **EXAMPLES**

#### **Example 1**

PS C:\> Register-RMADSecureStorageBackups -Name "storage.srv"

Registers backups on a specified storage server.

# **PARAMETERS**

#### **-IgnoreReadOnly**

Allows you to perform the action in a console currently performing full replication.

```
Type: SwitchParameter
Parameter Sets: (All)
Aliases:
```
Required: False Position: Named Default value: None Accept pipeline input: False Accept wildcard characters: False

#### **-Name**

Specifies the name of the secure storage server.

```
Type: String
Parameter Sets: Name
Aliases:
Required: True
Position: 0
Default value: None
Accept pipeline input: True (ByValue)
Accept wildcard characters: False
```
#### **-Server**

Specifies the secure storage server. Use Get-RMADStorageServer to get a list of all secure storage servers.

Type: StorageServer Parameter Sets: Server Aliases:

Required: True Position: 0 Default value: None Accept pipeline input: True (ByValue) Accept wildcard characters: False

#### **CommonParameters**

This cmdlet supports the common parameters: -Debug, -ErrorAction, -ErrorVariable, -InformationAction, -InformationVariable, -OutVariable, -OutBuffer, -PipelineVariable, -Verbose, -WarningAction, and - WarningVariable. For more information, see [about\\_CommonParameters.](http://go.microsoft.com/fwlink/?LinkID=113216)

### **INPUTS**

#### **System.String**

**QuestSoftware.RecoveryManager.AD.PowerShell.Cmdlets.StorageServersMan agement.StorageServer**

**OUTPUTS**

**System.Object**

**NOTES**

## **RELATED LINKS**

external help file: QuestSoftware.RecoveryManager.AD.PowerShell.dll-Help.xml Module Name: Quest.RecoveryManager.AD.PowerShell online version:

**schema: 2.0.0**

# **Remove-RMADBackup**

# **SYNOPSIS**

Allows you to selectively unregister backups from the Recovery Manager backup registration database.

# **SYNTAX**

#### **Instance**

```
Remove-RMADBackup [-InputObject] <BackupInfo[]> [-Delete <Boolean>] [-
ShareCredential <PSCredential>]
 [-IgnoreReadOnly] [-WhatIf] [-Confirm] [<CommonParameters>]
```
#### **Id**

```
Remove-RMADBackup [-Id] <Int32[]> [-Delete <Boolean>] [-ShareCredential 
<PSCredential>] [-IgnoreReadOnly]
 [-WhatIf] [-Confirm] [<CommonParameters>]
```
# **DESCRIPTION**

Allows you to selectively unregister backups from the Recovery Manager backup registration database. Optionally, you can delete the unregistered backups from their location.

# **EXAMPLES**

### **Example 1**

```
PS C:\> Get-RMADBackup | Where-Object {$ .Date -lt (Get-Date).AddDays(-15)}
| Remove-RMADBackup -Delete $true
```
Gets all backups created by Recovery Manager for Active Directory in the last 15 days, unregisters these backups from the backup registration database, and then deletes the backup files.

# **PARAMETERS**

#### **-Delete**

Specifies to delete the backups being unregistered from their locations. This parameter can take one of the following values:

- *<u>Strue</u>*
- \$false

```
Type: Boolean
Parameter Sets: (All)
Aliases:
```
Required: False

```
Position: Named
Default value: None
Accept pipeline input: False
Accept wildcard characters: False
```
#### **-Id**

Specifies the IDs of the backups you want to unregister from the Recovery Manager backup registration database. If you use this parameter, omit the InputObject parameter of this cmdlet.

```
Type: Int32[]
Parameter Sets: Id
Aliases:
```

```
Required: True
Position: 0
Default value: None
Accept pipeline input: True (ByValue)
Accept wildcard characters: False
```
#### **-IgnoreReadOnly**

Allows you to perform the action in a console currently performing full replication.

```
Type: SwitchParameter
Parameter Sets: (All)
Aliases:
```
Required: False Position: Named Default value: False Accept pipeline input: False Accept wildcard characters: False

#### **-InputObject**

Specifies the IBackupInfo objects representing the backups you want to unregister from the Recovery Manager backup registration database. If you use this parameter, omit the Id parameter of this cmdlet.

```
Type: BackupInfo[]
Parameter Sets: Instance
Aliases:
```

```
Required: True
Position: 0
Default value: None
Accept pipeline input: True (ByValue)
Accept wildcard characters: False
```
#### **-ShareCredential**

Specifies credential for share folder that contains the backup in case of -delete flag is true.

```
Type: PSCredential
Parameter Sets: (All)
Aliases:
```

```
Required: False
Position: Named
Default value: None
Accept pipeline input: False
Accept wildcard characters: False
```
#### **-Confirm**

Prompts for a confirmation before executing the command.

```
Type: SwitchParameter
Parameter Sets: (All)
Aliases: cf
```

```
Required: False
Position: Named
Default value: False
Accept pipeline input: False
Accept wildcard characters: False
```
#### **-WhatIf**

Describes what would happen if you ran the command without actually running the command.

```
Type: SwitchParameter
Parameter Sets: (All)
Aliases: wi
```

```
Required: False
Position: Named
Default value: False
Accept pipeline input: False
Accept wildcard characters: False
```
#### **CommonParameters**

This cmdlet supports the common parameters: -Debug, -ErrorAction, -ErrorVariable, -InformationAction, -InformationVariable, -OutVariable, -OutBuffer, -PipelineVariable, -Verbose, -WarningAction, and - WarningVariable. For more information, see [about\\_CommonParameters.](http://go.microsoft.com/fwlink/?LinkID=113216)

### **INPUTS**

### **OUTPUTS**

### **NOTES**

## **RELATED LINKS**

external help file: QuestSoftware.RecoveryManager.AD.PowerShell.dll-Help.xml Module Name: Quest.RecoveryManager.AD.PowerShell online version:

**schema: 2.0.0**

# **Remove-RMADBackupAgent**

# **SYNOPSIS**

Removes Recovery Manager Backup Agent from a specified computer, or its registration information from the Recovery Manager Console.

# **SYNTAX**

```
Remove-RMADBackupAgent [-Computer] <String> [[-Credentials] <PSCredential>] 
[-Uninstall] [-IgnoreReadOnly]
 [<CommonParameters>]
```
# **DESCRIPTION**

Allows you to completely remove Recovery Manager Backup Agent from a specified computer. You can also select to remove only registration information that relates to a particular Backup Agent from the Recovery Manager Console. This may be useful if you removed Backup Agent from a computer manually but the related agent entry remains on the Backup Agent Management node of the Recovery Manager Console.

# **EXAMPLES**

#### **Example 1**

```
PS C: \> Remove-RMADBackupAgent -Computer "dc1"
```
This code removes registration information that relates to Backup Agent installed on the computer "dc1" from the Recovery Management Console.

#### **Example 2**

```
PS C:\> $credential = Get-Credential
Remove-RMADBackupAgent -Computer "dc1" -Credentials $credential -Uninstall
```
This code connects to the computer "dc1" under the user represented by the "credential" object and removes Backup Agent from it. Note that corresponding Backup Agent registration information is removed from the Recovery Management Console as well.

# **PARAMETERS**

#### **-Computer**

Specifies the name of the computer from which to remove Recovery Manager Backup Agent.

```
Type: String
Parameter Sets: (All)
Aliases:
```

```
Required: True
Position: 0
Default value: None
Accept pipeline input: False
```
Accept wildcard characters: False

#### **-Credentials**

Specifies the user name and the password of the user account to use for connecting to the target computer and removing Backup Agent. Use the Get-Credential cmdlet provided by Windows PowerShell to get the PSCredential object representing user credentials. Notes:

- The user should be a local Administrator on the target computer.
- If you omit this parameter, Backup Agent will be removed under the current user account.

```
Type: PSCredential
Parameter Sets: (All)
Aliases:
Required: False
Position: 1
Default value: None
Accept pipeline input: False
Accept wildcard characters: False
```
#### **-IgnoreReadOnly**

Allows you to perform the action in a console currently performing full replication.

```
Type: SwitchParameter
Parameter Sets: (All)
Aliases:
```

```
Required: False
Position: Named
Default value: False
Accept pipeline input: False
Accept wildcard characters: False
```
#### **-Uninstall**

Specifies whether the Recovery Manager Backup Agent should be completely removed. If this parameter is omitted, only the agent registration information will be removed.

```
Type: SwitchParameter
Parameter Sets: (All)
Aliases:
```
Required: False Position: Named Default value: False Accept pipeline input: False Accept wildcard characters: False

#### **CommonParameters**

This cmdlet supports the common parameters: -Debug, -ErrorAction, -ErrorVariable, -InformationAction, -InformationVariable, -OutVariable, -OutBuffer, -PipelineVariable, -Verbose, -WarningAction, and - WarningVariable. For more information, see [about\\_CommonParameters.](http://go.microsoft.com/fwlink/?LinkID=113216)

## **INPUTS**

## **OUTPUTS**

## **NOTES**

## **RELATED LINKS**

external help file: QuestSoftware.RecoveryManager.AD.PowerShell.dll-Help.xml Module Name: Quest.RecoveryManager.AD.PowerShell online version:

## **schema: 2.0.0**

# **Remove-RMADCollection**

### **SYNOPSIS**

Deletes specified Computer Collections.

# **SYNTAX**

#### **Name (Default)**

```
Remove-RMADCollection [-Name] <String[]> [-IgnoreReadOnly] [-WhatIf] [-
Confirm] [<CommonParameters>]
```
#### **InputObject**

```
Remove-RMADCollection [-InputObject] <ComputerCollection[]> [-
IgnoreReadOnly] [-WhatIf] [-Confirm]
 [<CommonParameters>]
```
#### **Id**

```
Remove-RMADCollection [-Id] <Int32[]> [-IgnoreReadOnly] [-WhatIf] [-
Confirm] [<CommonParameters>]
```
# **DESCRIPTION**

Deletes the Computer Collections that have the specified name or are represented by the specified objects.

# **EXAMPLES**

#### **Example 1**

PS C:\> Remove-RMADCollection -Name "New Computer Collection"

Deletes the computer collection named New Computer Collection.

#### **Example 2**

```
PS C:\> Get-RMADCollection | Where-Object {$_.Schedule.Count -eq 0} | 
Remove-RMADCollection
```
The Get-RMADCollection cmdlet gets all computer collections. The Where-Object cmdlet then filters out the collections for which no backup creation operation is scheduled. The pipeline operator passes the filtered collection objects to the Remove-RMADCollection cmdlet, which deletes these collection objects.

### **PARAMETERS**

#### **-Id**

Specifies the identifier of the Computer Collection to delete.

```
Type: Int32[]
Parameter Sets: Id
Aliases:
```

```
Required: True
Position: 0
Default value: None
Accept pipeline input: True (ByValue)
Accept wildcard characters: False
```
#### **-IgnoreReadOnly**

Allows you to perform the action in a console currently performing full replication.

```
Type: SwitchParameter
Parameter Sets: (All)
Aliases:
```
Required: False Position: Named Default value: False Accept pipeline input: False Accept wildcard characters: False

#### **-InputObject**

Deletes Computer Collections represented by the specified collection objects. Enter a variable that contains the objects or type a command or expression that gets the objects.

```
Type: ComputerCollection[]
Parameter Sets: InputObject
Aliases:
```

```
Required: True
Position: 0
Default value: None
Accept pipeline input: True (ByValue)
Accept wildcard characters: False
```
#### **-Name**

Specifies the name of the Computer Collection to be deleted.

Type: String[] Parameter Sets: Name Aliases:

Required: True Position: 0 Default value: None Accept pipeline input: True (ByPropertyName) Accept wildcard characters: False

#### **-Confirm**

Prompts for confirmation before executing the command.

Type: SwitchParameter Parameter Sets: (All) Aliases: cf Required: False Position: Named Default value: False Accept pipeline input: False Accept wildcard characters: False

#### **-WhatIf**

Describes what would happen if you ran the command without actually running the command.

```
Type: SwitchParameter
Parameter Sets: (All)
Aliases: wi
```
Required: False Position: Named Default value: False Accept pipeline input: False Accept wildcard characters: False

#### **CommonParameters**

This cmdlet supports the common parameters: -Debug, -ErrorAction, -ErrorVariable, -InformationAction, -InformationVariable, -OutVariable, -OutBuffer, -PipelineVariable, -Verbose, -WarningAction, and - WarningVariable. For more information, see [about\\_CommonParameters.](http://go.microsoft.com/fwlink/?LinkID=113216)

### **INPUTS**

**OUTPUTS**

### **NOTES**

### **RELATED LINKS**

external help file: QuestSoftware.RecoveryManager.AD.PowerShell.dll-Help.xml Module Name: Quest.RecoveryManager.AD.PowerShell online version:

## **schema: 2.0.0**

# **Remove-RMADCollectionItem**

# **SYNOPSIS**

Removes items from a specified Computer Collection.

# **SYNTAX**

```
Remove-RMADCollectionItem [-Collection] <String[]> [-Item] <String[]> [-
IgnoreReadOnly] [<CommonParameters>]
```
# **DESCRIPTION**

Allows you to selectively remove items from the Computer Collection you specify.

# **EXAMPLES**

#### **Example 1**

PS C:\> Remove-RMADCollectionItem -Collection Collection1 -Item Comp1

Removes the item named Comp1 from the Computer Collection named Collection1.

# **PARAMETERS**

#### **-Collection**

Specifies the Computer Collection from which to remove items. To specify a Computer Collection, type the Computer Collection name in this parameter.

```
Type: String[]
Parameter Sets: (All)
Aliases:
Required: True
Position: 0
Default value: None
Accept pipeline input: True (ByValue)
Accept wildcard characters: False
```
#### **-IgnoreReadOnly**

Allows you to perform the action in a console currently performing full replication.

```
Type: SwitchParameter
Parameter Sets: (All)
Aliases:
```

```
Required: False
Position: Named
Default value: False
Accept pipeline input: False
```
Accept wildcard characters: False

#### **-Item**

Specifies items to remove from the Computer Collection. To specify an item, type the item name in this parameter.

```
Type: String[]
Parameter Sets: (All)
Aliases:
```
Required: True Position: 1 Default value: None Accept pipeline input: False Accept wildcard characters: False

#### **CommonParameters**

This cmdlet supports the common parameters: -Debug, -ErrorAction, -ErrorVariable, -InformationAction, -InformationVariable, -OutVariable, -OutBuffer, -PipelineVariable, -Verbose, -WarningAction, and - WarningVariable. For more information, see [about\\_CommonParameters.](http://go.microsoft.com/fwlink/?LinkID=113216)

### **INPUTS**

### **OUTPUTS**

### **NOTES**

## **RELATED LINKS**

external help file: QuestSoftware.RecoveryManager.AD.PowerShellFE.dll-Help.xml Module Name: Quest.RecoveryManager.AD.PowerShellFE online version:

### **schema: 2.0.0**

# **Remove-RMADFECloudStorage**

### **SYNOPSIS**

Removes a registered cloud storage from Recovery Manager for Active Directory.

# **SYNTAX**

#### **Id**

```
Remove-RMADFECloudStorage [-Id] <Int32[]> [-IgnoreReadOnly] [-WhatIf] [-
Confirm] [<CommonParameters>]
```
#### **InputObject**

```
Remove-RMADFECloudStorage [-InputObject] <CloudStorage[]> [-IgnoreReadOnly] 
[-WhatIf] [-Confirm]
 [<CommonParameters>]
```
## **DESCRIPTION**

Removes a registered cloud storage from Recovery Manager for Active Directory. Only storage registration in Recovery Manager will be removed; backup and any other data on the cloud storage is not affected.

## **EXAMPLES**

#### **Example 1**

```
PS C:\> Get-RMADFECloudStorage
PS C:\> Remove-RMADFECloudStorage -Id 1
```
Removes cloud storage specified by the Id parameter.

#### **Example 2**

PS C:\> Get-RMADFECloudStorage | Remove-RMADFECloudStorage -Confirm:\$false

Remove all registered cloud storages without a confirmation.

# **PARAMETERS**

#### **-Id**

Specifies the cloud storage Id representing the storage you want to unregister from the Recovery Manager.

```
Type: Int32[]
Parameter Sets: Id
Aliases: StorageId
```

```
Required: True
Position: 0
Default value: None
Accept pipeline input: True (ByPropertyName, ByValue)
Accept wildcard characters: False
```
#### **-IgnoreReadOnly**

Allows you to perform the action in a console currently performing full replication (for internal use only).

```
Type: SwitchParameter
Parameter Sets: (All)
Aliases:
```
Required: False Position: Named Default value: None Accept pipeline input: False Accept wildcard characters: False

#### **-InputObject**

Specifies the CloudStorage object representing the storage you want to unregister from the Recovery Manager. If you use this parameter, omit the Id parameter of this cmdlet.

```
Type: CloudStorage[]
Parameter Sets: InputObject
Aliases:
```

```
Required: True
Position: 0
Default value: None
Accept pipeline input: True (ByValue)
Accept wildcard characters: False
```
#### **-Confirm**

Prompts you for confirmation before running the cmdlet.

```
Type: SwitchParameter
Parameter Sets: (All)
Aliases: cf
```

```
Required: False
Position: Named
Default value: None
Accept pipeline input: False
Accept wildcard characters: False
```
#### **-WhatIf**

Shows what would happen if the cmdlet runs. The cmdlet is not run.

```
Type: SwitchParameter
Parameter Sets: (All)
Aliases: wi
```
Required: False Position: Named Default value: None Accept pipeline input: False Accept wildcard characters: False

#### **CommonParameters**

This cmdlet supports the common parameters: -Debug, -ErrorAction, -ErrorVariable, -InformationAction, -InformationVariable, -OutVariable, -OutBuffer, -PipelineVariable, -Verbose, -WarningAction, and WarningVariable. For more information, see [about\\_CommonParameters.](http://go.microsoft.com/fwlink/?LinkID=113216)

### **INPUTS**

#### **System.Int32[]**

**QuestSoftware.RecoveryManager.AD.FE.PowerShell.CloudStorage[]**

### **OUTPUTS**

**System.Object**

**NOTES**

## **RELATED LINKS**

external help file: QuestSoftware.RecoveryManager.AD.PowerShellFE.dll-Help.xml Module Name: Quest.RecoveryManager.AD.PowerShellFE online version:

**schema: 2.0.0**

# **Remove-RMADFECloudStorageUploadSession**

## **SYNOPSIS**

Removes an existing cloud storage upload session.

# **SYNTAX**

#### **Id**

```
Remove-RMADFECloudStorageUploadSession [-Id] <Int32[]> [-IgnoreReadOnly] [-
WhatIf] [-Confirm]
 [<CommonParameters>]
```
#### **InputObject**

```
Remove-RMADFECloudStorageUploadSession [-InputObject] <UploadSession[]> [-
IgnoreReadOnly] [-WhatIf] [-Confirm]
 [<CommonParameters>]
```
# **DESCRIPTION**

Removes an existing cloud storage upload session. Only session information in Recovery Manager for Active Directory will be removed; backup and any other data on the cloud storage is not affected.

# **EXAMPLES**

#### **Example 1**

PS C:\> Get-RMADFECloudStorageUploadSession | Remove-RMADFECloudStorageUploadSession

Removes all registered upload sessions without a confirmation.

#### **Example 2**

PS C:\> Remove-RMADFECloudStorageUploadSession -Id 1

Removes a specific registered upload session with the session Id of 1.

# **PARAMETERS**

#### **-Id**

Specifies the upload session Id representing the upload session you want to remove from the history in Recovery Manager for Active Directory.

Type: Int32[] Parameter Sets: Id Aliases:

Required: True Position: 0 Default value: None Accept pipeline input: True (ByPropertyName, ByValue) Accept wildcard characters: False

#### **-IgnoreReadOnly**

Allows you to perform the action in a console currently performing full replication (for internal use only).

```
Type: SwitchParameter
Parameter Sets: (All)
Aliases:
```
Required: False Position: Named Default value: None Accept pipeline input: False Accept wildcard characters: False

#### **-InputObject**

Specifies the UploadSession object representing the cloud storage upload session you want to unregister from Recovery Manager for Active Directory. If you use this parameter, omit the Id parameter of this cmdlet.

```
Type: UploadSession[]
Parameter Sets: InputObject
Aliases:
Required: True
Position: 0
Default value: None
Accept pipeline input: True (ByValue)
Accept wildcard characters: False
```
#### **-Confirm**

Prompts you for confirmation before running the cmdlet.

```
Type: SwitchParameter
Parameter Sets: (All)
Aliases: cf
```

```
Required: False
Position: Named
Default value: None
Accept pipeline input: False
Accept wildcard characters: False
```
#### **-WhatIf**

Shows what would happen if the cmdlet runs. The cmdlet is not run.

```
Type: SwitchParameter
Parameter Sets: (All)
Aliases: wi
```

```
Required: False
Position: Named
Default value: None
Accept pipeline input: False
Accept wildcard characters: False
```
#### **CommonParameters**

This cmdlet supports the common parameters: -Debug, -ErrorAction, -ErrorVariable, -InformationAction, -InformationVariable, -OutVariable, -OutBuffer, -PipelineVariable, -Verbose, -WarningAction, and - WarningVariable. For more information, see [about\\_CommonParameters.](http://go.microsoft.com/fwlink/?LinkID=113216)

### **INPUTS**

#### **System.Int32[]**

**QuestSoftware.RecoveryManager.AD.FE.PowerShell.UploadSession[]**

### **OUTPUTS**

**System.Object**

### **NOTES**

## **RELATED LINKS**

external help file: QuestSoftware.RecoveryManager.AD.PowerShellFE.dll-Help.xml Module Name: Quest.RecoveryManager.AD.PowerShellFE online version:

### **schema: 2.0.0**

# **Remove-RMADFERecoveryAgent**

# **SYNOPSIS**

Removes Forest Recovery Agent from a specified domain controller, or its registration information from Forest Recovery Console.

# **SYNTAX**

#### **ProjectSpecificParameters (Default)**

```
Remove-RMADFERecoveryAgent [-ComputerName] <String> [<CommonParameters>]
```
#### **ProjectlessDomain**

```
Remove-RMADFERecoveryAgent [-ComputerName] <String> -DcCredential 
<PSCredential> [<CommonParameters>]
```
#### **ProjectlessAll**

```
Remove-RMADFERecoveryAgent [-ComputerName] <String> -DcCredential 
<PSCredential> -DsrmCredential <PSCredential>
 -LocalCredential <PSCredential> [<CommonParameters>]
```
#### **ProjectlessDsrm**

```
Remove-RMADFERecoveryAgent [-ComputerName] <String> -DsrmCredential 
<PSCredential> [<CommonParameters>]
```
#### **ProjectlessLocal**

```
Remove-RMADFERecoveryAgent [-ComputerName] <String> -LocalCredential 
<PSCredential> [<CommonParameters>]
```
# **DESCRIPTION**

Allows you to completely remove Forest Recovery Agent from a specified domain controller. You can also select to remove only registration information that relates to a particular Forest Recovery Agent from Forest Recovery Console. This may be useful if you removed Forest Recovery Agent from a domain controller manually, but the related agent entry remains in Forest Recovery Console.

# **EXAMPLES**

#### **EXAMPLE 1**

```
PS C:\> Open-RMADFEProject -Path C:\rmadfe.frproj -Password (ConvertTo-
SecureString "password" -AsPlainText -Force)
```
Remove-RMADFERecoveryAgent -Name dc1.RMAD.local

Removes Forest Recovery Agent from the specified domain controller in the RMADFE project.

#### **EXAMPLE 2**

```
PS C:\> $credentials = New-Object PSCredential(".\Administrator", 
(ConvertTo-SecureString 'Password' -AsPlainText -Force))
```

```
Remove-RMADFERecoveryAgent -name dc1.RMAD.local -DcCredential $credentials 
-DsrmCredential $credentials
```
Removes Forest Recovery Agent from the specified domain controller (either in Normal or DSRM mode). In this example, you should use only domain credentials or DSRM credentials, or both.

## **PARAMETERS**

#### **-ComputerName**

Specifies the fully qualified domain name of the computer.

```
Type: String
Parameter Sets: (All)
Aliases:
```

```
Required: True
Position: 0
Default value: None
Accept pipeline input: False
Accept wildcard characters: False
```
#### **-DcCredential**

Specifies the user name and password with which you want Recovery Manager for Active Directory Forest Edition to access the selected domain controllers in the Normal mode.

```
Type: PSCredential
Parameter Sets: ProjectlessDomain, ProjectlessAll
Aliases:
```
Required: True Position: Named Default value: None Accept pipeline input: False Accept wildcard characters: False

#### **-DsrmCredential**

Specifies the user name and password with which you want Recovery Manager for Active Directory Forest Edition to access domain controllers in the selected domain in Directory Services Restore Mode (DSRM).

```
Type: PSCredential
Parameter Sets: ProjectlessAll, ProjectlessDsrm
Aliases:
```

```
Required: True
Position: Named
Default value: None
Accept pipeline input: False
Accept wildcard characters: False
```
#### **-LocalCredential**

Specifies the user name and password with which you want Recovery Manager for Active Directory Forest Edition to access standalone machines.

Type: PSCredential Parameter Sets: ProjectlessAll, ProjectlessLocal Aliases: Required: True Position: Named Default value: None Accept pipeline input: False Accept wildcard characters: False

#### **CommonParameters**

This cmdlet supports the common parameters: -Debug, -ErrorAction, -ErrorVariable, -InformationAction, -InformationVariable, -OutVariable, -OutBuffer, -PipelineVariable, -Verbose, -WarningAction, and - WarningVariable. For more information, see [about\\_CommonParameters.](http://go.microsoft.com/fwlink/?LinkID=113216)

**INPUTS**

### **OUTPUTS**

### **NOTES**

## **RELATED LINKS**

external help file: QuestSoftware.RecoveryManager.AD.PowerShellFE.dll-Help.xml Module Name: Quest.RecoveryManager.AD.PowerShellFE online version:

### **schema: 2.0.0**

# **Remove-RMADFESchedule**

# **SYNOPSIS**

Removes an existing verification schedule for the RMADFE project.

# **SYNTAX**

```
Remove-RMADFESchedule [-Credential] <PSCredential> [-WhatIf] [-Confirm] 
[<CommonParameters>]
```
# **DESCRIPTION**

This cmdlet allows you to remove the verification schedule for the RMADFE project.

# **EXAMPLES**

#### **EXAMPLE 1**

PS C:\> Remove-RMADFESchedule

Removes the current project schedule.

# **PARAMETERS**

#### **-Credential**

Specifies credentials that will be used to run the command.

```
Type: PSCredential
Parameter Sets: (All)
Aliases:
```

```
Required: True
Position: 0
Default value: None
Accept pipeline input: False
Accept wildcard characters: False
```
#### **-Confirm**

Prompts for confirmation before executing the command.

```
Type: SwitchParameter
Parameter Sets: (All)
```

```
Aliases: cf
```

```
Required: False
Position: Named
Default value: False
Accept pipeline input: False
Accept wildcard characters: False
```
#### **-WhatIf**

Describes what would happen if you ran the command without actually running the command.

```
Type: SwitchParameter
Parameter Sets: (All)
Aliases: wi
```
Required: False Position: Named Default value: False Accept pipeline input: False Accept wildcard characters: False

#### **CommonParameters**

This cmdlet supports the common parameters: -Debug, -ErrorAction, -ErrorVariable, -InformationAction, - InformationVariable, -OutVariable, -OutBuffer, -PipelineVariable, -Verbose, -WarningAction, and - WarningVariable. For more information, see [about\\_CommonParameters.](http://go.microsoft.com/fwlink/?LinkID=113216)

## **INPUTS**

## **OUTPUTS**

## **NOTES**

## **RELATED LINKS**

external help file: QuestSoftware.RecoveryManager.AD.PowerShell.dll-Help.xml Module Name: Quest.RecoveryManager.AD.PowerShell online version:

**schema: 2.0.0**

# **Remove-RMADReplicationConsole**

## **SYNOPSIS**

Removes an RMAD console from the replication console list.

# **SYNTAX**

#### **Id**

Remove-RMADReplicationConsole [-Id] <Int32[]> [<CommonParameters>]

#### **ComputerName**

```
Remove-RMADReplicationConsole [-ComputerName] <String[]> 
[<CommonParameters>]
```
#### **InputObject**

```
Remove-RMADReplicationConsole [-InputObject] <ReplicationConsole[]> 
[<CommonParameters>]
```
# **DESCRIPTION**

Removes the specified RMAD console or replication consoles from the replication console list.

# **EXAMPLES**

#### **Example 1**

PS C:\> C:\> Remove-RMADReplicationConsole Hostname1

This command removes the RMAD console on Hostname1 from the replication console list.
#### **Example 2**

PS C:\> C:\> Remove-RMADReplicationConsole -Id 1

This command removes the RMAD console with specified ID from the replication console list.

#### **Example 3**

PS C:\> C:\> Get-RMADReplicationConsole | Remove-RMADReplicationConsole

This command removes all the replication consoles from the replication console list.

# **PARAMETERS**

#### **-ComputerName**

Specifies the hostname of the replication console you want to remove.

Type: String[] Parameter Sets: ComputerName Aliases:

```
Required: True
Position: 0
Default value: None
Accept pipeline input: True (ByPropertyName, ByValue)
Accept wildcard characters: False
```
#### **-Id**

Specifies the ID of the replication console you want to remove.

```
Type: Int32[]
Parameter Sets: Id
Aliases:
```

```
Required: True
Position: 0
Default value: None
Accept pipeline input: True (ByPropertyName, ByValue)
Accept wildcard characters: False
```
#### **-InputObject**

Specifies the replication console object you want to remove.

```
Type: ReplicationConsole[]
Parameter Sets: InputObject
Aliases:
```

```
Required: True
Position: 0
Default value: None
Accept pipeline input: True (ByValue)
Accept wildcard characters: False
```
#### **CommonParameters**

This cmdlet supports the common parameters: -Debug, -ErrorAction, -ErrorVariable, -InformationAction, - InformationVariable, -OutVariable, -OutBuffer, -PipelineVariable, -Verbose, -WarningAction, and - WarningVariable. For more information, see [about\\_CommonParameters.](http://go.microsoft.com/fwlink/?LinkID=113216)

### **INPUTS**

### **OUTPUTS**

### **NOTES**

# **RELATED LINKS**

external help file: QuestSoftware.RecoveryManager.AD.PowerShell.dll-Help.xml Module Name: Quest.RecoveryManager.AD.PowerShell online version:

**schema: 2.0.0**

# **Remove-RMADReplicationSchedule**

# **SYNOPSIS**

Allows you to remove the replication schedule from a specified computer.

# **SYNTAX**

Remove-RMADReplicationSchedule [<CommonParameters>]

# **DESCRIPTION**

Allows you to remove the replication schedule from a specified computer.

# **EXAMPLES**

**Example 1** PS C:\> Remove-RMADReplicationSchedule

# **PARAMETERS**

#### **CommonParameters**

This cmdlet supports the common parameters: -Debug, -ErrorAction, -ErrorVariable, -InformationAction, - InformationVariable, -OutVariable, -OutBuffer, -PipelineVariable, -Verbose, -WarningAction, and - WarningVariable. For more information, see [about\\_CommonParameters.](http://go.microsoft.com/fwlink/?LinkID=113216)

# **INPUTS**

# **OUTPUTS**

### **NOTES**

# **RELATED LINKS**

external help file: QuestSoftware.RecoveryManager.AD.PowerShell.dll-Help.xml Module Name: Quest.RecoveryManager.AD.PowerShell online version:

**schema: 2.0.0**

# **Remove-RMADReplicationSession**

### **SYNOPSIS**

Deletes replication sessions from the replication history.

# **SYNTAX**

#### **Session**

```
Remove-RMADReplicationSession [-Session] <ReplicationSession[]>
[<CommonParameters>]
```
#### **Id**

```
Remove-RMADReplicationSession [-Id] <Int32[]> [<CommonParameters>]
```
# **DESCRIPTION**

Deletes one or more replication sessions from the replication history.

# **EXAMPLES**

#### **Example 1**

PS C:\> Remove-RMADReplicationSession -Id 1

This command deletes the replication session whose ID is 1.

#### **Example 2**

PS C:\> Get-RMADReplicationSession | Remove-RMADReplicationSession

This command clears the replication history.

# **PARAMETERS**

#### **-Id**

Specifies the IDs of replication sessions for deleting.

```
Type: Int32[]
Parameter Sets: Id
Aliases:
```

```
Required: True
Position: 0
Default value: None
Accept pipeline input: True (ByValue)
Accept wildcard characters: False
```
#### **-Session**

#### Specifies the replication sessions for deleting.

```
Type: ReplicationSession[]
Parameter Sets: Session
Aliases:
```

```
Required: True
Position: 0
Default value: None
Accept pipeline input: True (ByValue)
Accept wildcard characters: False
```
#### **CommonParameters**

This cmdlet supports the common parameters: -Debug, -ErrorAction, -ErrorVariable, -InformationAction, -InformationVariable, -OutVariable, -OutBuffer, -PipelineVariable, -Verbose, -WarningAction, and - WarningVariable. For more information, see [about\\_CommonParameters.](http://go.microsoft.com/fwlink/?LinkID=113216)

### **INPUTS**

# **OUTPUTS**

### **NOTES**

# **RELATED LINKS**

external help file: QuestSoftware.RecoveryManager.AD.PowerShell.dll-Help.xml Module Name: Quest.RecoveryManager.AD.PowerShell online version:

### **schema: 2.0.0**

# **Remove-RMADSession**

# **SYNOPSIS**

Allows you to selectively delete specified Recovery Manager backup session(s).

# **SYNTAX**

#### **Instance** Remove-RMADSession -InputObject <Session[]> [<CommonParameters>]

#### **SessionID**

```
Remove-RMADSession -SessionId <Int32[]> [<CommonParameters>]
```
### **RemoveAll**

Remove-RMADSession [-RemoveAll] [<CommonParameters>]

# **DESCRIPTION**

Allows you to selectively delete specified Recovery Manager backup session(s).

# **EXAMPLES**

#### **Example 1**

```
PS C:\> Get-RMADSession | Where-Object {$_.StartDate -gt (Get-
Date).AddDays(-15)} | Remove-RMADSession
```
Gets all Recovery Manager backup sessions started by Recovery Manager for Active Directory in the last 15 days, and deletes them.

#### **Example 2**

PS C:\> Remove-RMADSession -SessionID 1,2,3

Deletes the Recovery Manager backup sessions with session IDs 1,2, and 3.

#### **Example 3**

PS C:\> Remove-RMADSession -RemoveAll

Deletes all Recovery Manager backup sessions.

# **PARAMETERS**

#### **-InputObject**

Specifies the ISession objects representing the Recovery Manager backup sessions you want to delete. If you use this parameter, omit the SessionId and RemoveAll parameters of this cmdlet.

```
Type: Session[]
Parameter Sets: Instance
Aliases:
```

```
Required: True
Position: Named
Default value: None
Accept pipeline input: True (ByValue)
Accept wildcard characters: False
```
#### **-RemoveAll**

Deletes all Recovery Manager backup sessions. If you use this parameter, omit the SessionId and InputObject parameters of this cmdlet.

```
Type: SwitchParameter
Parameter Sets: RemoveAll
Aliases:
```

```
Required: True
Position: 0
Default value: None
Accept pipeline input: False
Accept wildcard characters: False
```
#### **-SessionId**

Specifies the IDs of the Recovery Manager backup sessions you want to delete. If you use this parameter, omit the InputObject and RemoveAll parameters of this cmdlet.

```
Type: Int32[]
Parameter Sets: SessionID
Aliases:
```

```
Required: True
Position: Named
Default value: None
Accept pipeline input: True (ByValue)
Accept wildcard characters: False
```
#### **CommonParameters**

This cmdlet supports the common parameters: -Debug, -ErrorAction, -ErrorVariable, -InformationAction, -InformationVariable, -OutVariable, -OutBuffer, -PipelineVariable, -Verbose, -WarningAction, and - WarningVariable. For more information, see [about\\_CommonParameters.](http://go.microsoft.com/fwlink/?LinkID=113216)

### **INPUTS**

#### **QuestSoftware.RecoveryManager.AD.PowerShell.Session[]**

**System.Int32[]**

**OUTPUTS**

**System.Object**

**NOTES**

# **RELATED LINKS**

external help file: QuestSoftware.RecoveryManager.AD.PowerShell.dll-Help.xml Module Name: Quest.RecoveryManager.AD.PowerShell online version:

**schema: 2.0.0**

# **Remove-RMADStorageServer**

# **SYNOPSIS**

Removes the secure storage server.

# **SYNTAX**

#### **Name**

```
Remove-RMADStorageServer [-IgnoreReadOnly] [-Name] <String> [-WhatIf] [-
Confirm] [<CommonParameters>]
```
#### **Server**

```
Remove-RMADStorageServer [-IgnoreReadOnly] [-Server] <StorageServer> [-
WhatIf] [-Confirm] [<CommonParameters>]
```
# **DESCRIPTION**

Removes currently registered secure storage servers.

# **EXAMPLES**

#### **Example 1**

PS C: \> Remove-RMADStorageServer -Name "backupsrv01.acme.test"

Removes the specified secure storage server.

#### **Example 2**

PS C:\> Get-RMADStorageServer | Remove-RMADStorageServer

Removes all registered secure storage servers.

# **PARAMETERS**

#### **-IgnoreReadOnly**

Allows you to perform the action in a console currently performing full replication.

```
Type: SwitchParameter
Parameter Sets: (All)
Aliases:
```

```
Required: False
Position: Named
Default value: None
Accept pipeline input: False
Accept wildcard characters: False
```
#### **-Name**

Specifies the name of the registered storage server (DNS name or IP address).

Type: String Parameter Sets: Name Aliases:

Required: True Position: 0 Default value: None Accept pipeline input: True (ByValue) Accept wildcard characters: False

#### **-Server**

#### Specifies the secure storage server object.

```
Type: StorageServer
Parameter Sets: Server
Aliases:
```
Required: True Position: 0 Default value: None Accept pipeline input: True (ByValue) Accept wildcard characters: False

#### **-Confirm**

Prompts you for confirmation before running the cmdlet.

```
Type: SwitchParameter
Parameter Sets: (All)
Aliases: cf
Required: False
Position: Named
Default value: None
Accept pipeline input: False
Accept wildcard characters: False
```
#### **-WhatIf**

Shows what happens when you run the cmdlet. The cmdlet does not actually run.

Type: SwitchParameter Parameter Sets: (All) Aliases: wi

Required: False Position: Named Default value: None Accept pipeline input: False Accept wildcard characters: False

#### **CommonParameters**

This cmdlet supports the common parameters: -Debug, -ErrorAction, -ErrorVariable, -InformationAction, -InformationVariable, -OutVariable, -OutBuffer, -PipelineVariable, -Verbose, -WarningAction, and - WarningVariable. For more information, see [about\\_CommonParameters.](http://go.microsoft.com/fwlink/?LinkID=113216)

### **INPUTS**

#### **System.String**

**QuestSoftware.RecoveryManager.AD.PowerShell.Cmdlets.StorageServersMan agement.StorageServer**

### **OUTPUTS**

**System.Object**

### **NOTES**

### **RELATED LINKS**

external help file: QuestSoftware.RecoveryManager.AD.PowerShell.dll-Help.xml Module Name: Quest.RecoveryManager.AD.PowerShell online version:

**schema: 2.0.0**

# **Remove-RMADUnpackedComponent**

# **SYNOPSIS**

Allows you to delete components (data) unpacked from specified backups.

# **SYNTAX**

#### **Instance**

```
Remove-RMADUnpackedComponent [-InputObject] <BackupInfo[]> [-
IgnoreReadOnly] [-WhatIf] [-Confirm]
 [<CommonParameters>]
```
#### **Id**

```
Remove-RMADUnpackedComponent [-Id] <Int32[]> [-IgnoreReadOnly] [-WhatIf] [-
Confirm] [<CommonParameters>]
```
# **DESCRIPTION**

Allows you to delete all components (data) unpacked from specified backups and saved in the Recovery Manager cache for further use.

# **EXAMPLES**

#### **Example 1**

```
PS C:\> Remove-RMADUnpackedComponent (Get-RMADBackup | where{$ .IsUnpacked
-eq "true"})
```
Deletes all components unpacked from backups created with Recovery Manager for Active Directory.

# **PARAMETERS**

#### **-Id**

Specifies the IDs of the backups whose unpacked components you want to delete. If you use this parameter, omit the InputObject parameter of this cmdlet.

```
Type: Int32[]
Parameter Sets: Id
Aliases:
Required: True
Position: 0
Default value: None
Accept pipeline input: True (ByValue)
Accept wildcard characters: False
```
#### **-IgnoreReadOnly**

Allows you to perform the action in a console currently performing full replication.

```
Type: SwitchParameter
Parameter Sets: (All)
Aliases:
Required: False
Position: Named
Default value: False
Accept pipeline input: False
```
Accept wildcard characters: False

### **-InputObject**

Specifies the IBackupInfo objects representing the backups whose unpacked components you want to delete. If you use this parameter, omit the Id parameter of this cmdlet.

```
Type: BackupInfo[]
Parameter Sets: Instance
Aliases:
```

```
Required: True
Position: 0
Default value: None
Accept pipeline input: True (ByValue)
Accept wildcard characters: False
```
#### **-Confirm**

Prompts for confirmation before executing the command.

```
Type: SwitchParameter
Parameter Sets: (All)
Aliases: cf
```
Required: False Position: Named Default value: False Accept pipeline input: False Accept wildcard characters: False

#### **-WhatIf**

Describes what would happen if you ran the command without actually running the command.

```
Type: SwitchParameter
Parameter Sets: (All)
Aliases: wi
```

```
Required: False
Position: Named
Default value: False
Accept pipeline input: False
Accept wildcard characters: False
```
#### **CommonParameters**

This cmdlet supports the common parameters: -Debug, -ErrorAction, -ErrorVariable, -InformationAction, - InformationVariable, -OutVariable, -OutBuffer, -PipelineVariable, -Verbose, -WarningAction, and - WarningVariable. For more information, see [about\\_CommonParameters.](http://go.microsoft.com/fwlink/?LinkID=113216)

### **INPUTS**

### **OUTPUTS**

### **NOTES**

### **RELATED LINKS**

external help file: QuestSoftware.RecoveryManager.AD.PowerShell.dll-Help.xml Module Name: Quest.RecoveryManager.AD.PowerShell online version:

### **schema: 2.0.0**

# **Rename-RMADCollection**

### **SYNOPSIS**

Renames a computer collection.

# **SYNTAX**

#### **Name (Default)**

```
Rename-RMADCollection [-Name] <String> [-Value] <String> [-PassThru] [-
IgnoreReadOnly] [-WhatIf] [-Confirm]
 [<CommonParameters>]
```
#### **InputObject**

```
Rename-RMADCollection [-InputObject] <ComputerCollection> [-Value] <String> 
[-PassThru] [-IgnoreReadOnly]
 [-WhatIf] [-Confirm] [<CommonParameters>]
```
#### **Id**

```
Rename-RMADCollection [-Id] <Int32> [-Value] <String> [-PassThru] [-
IgnoreReadOnly] [-WhatIf] [-Confirm]
 [<CommonParameters>]
```
# **DESCRIPTION**

Renames a computer collection with the name you specify.

# **EXAMPLES**

#### **Example 1**

```
PS C:\> Rename-RMADCollection -Name "New Computer Collection" -Value 
Collection1
```
This command renames the computer collection named "New Computer Collection" to "Collection1".

#### **Example 2**

PS C:\> \$c = Get-RMADCollection -Name "Collection1"

C:\PS>Rename-RMADCollection -InputObject \$c -Value "Collection2"

The Get-RMADCollection cmdlet retrieves the computer collection named Collection1. This collection is then passed to the Rename-RMADCollection cmdlet that renames it to Collection2.

### **PARAMETERS**

#### **-Id**

Specifies the identifier of the computer collection you want to rename.

Type: Int32 Parameter Sets: Id Aliases:

```
Required: True
Position: 0
Default value: None
Accept pipeline input: True (ByValue)
Accept wildcard characters: False
```
#### **-IgnoreReadOnly**

Allows you to perform the action in a console currently performing full replication.

```
Type: SwitchParameter
Parameter Sets: (All)
Aliases:
Required: False
Position: Named
Default value: False
Accept pipeline input: False
Accept wildcard characters: False
```
#### **-InputObject**

Renames the computer collection represented by the specified collection objects. Specify the name of the variable that contains the objects or type a command or expression that gets the objects.

```
Type: ComputerCollection
Parameter Sets: InputObject
Aliases:
```

```
Required: True
Position: 0
Default value: None
Accept pipeline input: True (ByValue)
```
Accept wildcard characters: False

#### **-Name**

Specifies the name of the computer collection to be renamed.

```
Type: String
Parameter Sets: Name
Aliases:
```

```
Required: True
Position: 0
Default value: None
Accept pipeline input: True (ByPropertyName, ByValue)
Accept wildcard characters: False
```
#### **-PassThru**

Passes the renamed collection along the pipeline. If this parameter is omitted, the renamed collection is not passed along the pipeline.

```
Type: SwitchParameter
Parameter Sets: (All)
Aliases:
```

```
Required: False
Position: Named
Default value: False
Accept pipeline input: False
Accept wildcard characters: False
```
#### **-Value**

Specifies the new name you want to assign to the computer collection.

Type: String Parameter Sets: (All) Aliases: NewName

```
Required: True
Position: 1
Default value: None
Accept pipeline input: True (ByPropertyName)
Accept wildcard characters: False
```
#### **-Confirm**

Prompts for a confirmation before executing the command.

```
Type: SwitchParameter
Parameter Sets: (All)
Aliases: cf
Required: False
```
Position: Named Default value: False Accept pipeline input: False Accept wildcard characters: False

#### **-WhatIf**

Describes what would happen if you ran the command without actually running the command.

```
Type: SwitchParameter
Parameter Sets: (All)
Aliases: wi
Required: False
Position: Named
Default value: False
Accept pipeline input: False
Accept wildcard characters: False
```
#### **CommonParameters**

This cmdlet supports the common parameters: -Debug, -ErrorAction, -ErrorVariable, -InformationAction, - InformationVariable, -OutVariable, -OutBuffer, -PipelineVariable, -Verbose, -WarningAction, and - WarningVariable. For more information, see [about\\_CommonParameters.](http://go.microsoft.com/fwlink/?LinkID=113216)

**INPUTS**

### **OUTPUTS**

### **NOTES**

# **RELATED LINKS**

external help file: QuestSoftware.RecoveryManager.AD.PowerShellFE.dll-Help.xml Module Name: Quest.RecoveryManager.AD.PowerShellFE online version:

### **schema: 2.0.0**

# **Restart-RMADFECloudStorageUploadSession**

### **SYNOPSIS**

Restart a failed or canceled cloud storage upload session.

# **SYNTAX**

#### **Id**

```
Restart-RMADFECloudStorageUploadSession [-Id] <Int32[]> [-IgnoreReadOnly] 
[<CommonParameters>]
```
#### **InputObject**

```
Restart-RMADFECloudStorageUploadSession [-InputObject] <UploadSession[]> [-
IgnoreReadOnly] [<CommonParameters>]
```
### **DESCRIPTION**

Restart a previously failed or canceled cloud storage upload session. The copy of the backup is restarted and the specified session is updated.

# **EXAMPLES**

#### **Example 1**

PS C:\> Restart-RMADFECloudStorageUploadSession -Id 4

Restart upload session with Id 4.

# **PARAMETERS**

#### **-Id**

Specifies the upload session Id to restart the copy of the backup to cloud storage.

```
Type: Int32[]
Parameter Sets: Id
Aliases:
```

```
Required: True
Position: 0
Default value: None
Accept pipeline input: True (ByPropertyName, ByValue)
Accept wildcard characters: False
```
#### **-IgnoreReadOnly**

Allows you to perform the action in a console currently performing full replication (for internal use only).

```
Type: SwitchParameter
Parameter Sets: (All)
Aliases:
```
Required: False Position: Named Default value: None Accept pipeline input: False Accept wildcard characters: False

#### **-InputObject**

Specifies the UploadSession object representing the cloud storage upload session you want to restart.

```
Type: UploadSession[]
Parameter Sets: InputObject
Aliases:
```

```
Required: True
Position: 0
Default value: None
Accept pipeline input: True (ByValue)
Accept wildcard characters: False
```
#### **CommonParameters**

This cmdlet supports the common parameters: -Debug, -ErrorAction, -ErrorVariable, -InformationAction, - InformationVariable, -OutVariable, -OutBuffer, -PipelineVariable, -Verbose, -WarningAction, and - WarningVariable. For more information, see [about\\_CommonParameters.](http://go.microsoft.com/fwlink/?LinkID=113216)

# **INPUTS**

**System.Int32[]**

**QuestSoftware.RecoveryManager.AD.FE.PowerShell.UploadSession[]**

**OUTPUTS**

**System.Object**

**NOTES**

# **RELATED LINKS**

external help file: QuestSoftware.RecoveryManager.AD.PowerShell.dll-Help.xml Module Name: Quest.RecoveryManager.AD.PowerShell online version:

**schema: 2.0.0**

# **Restore-RMADDeletedObject**

# **SYNOPSIS**

Restores deleted Active Directory objects. This cmdlet requires Windows PowerShell to be started using a multi-threaded apartment (MTA).

# **SYNTAX**

### **Default (Default)**

```
Restore-RMADDeletedObject [-ProcessRecycledObjects] [-Backup <Guid>] [-
RestoreParent <RestoreParent>] [-Full]
 [-NoReport] [-SkipReplication] [-ReportUnchangedObjects] [-
ReportUnchangedAttributes] [-RestoreTo <String>]
 [-KeepBackupUnpacked] [-Id] <String[]> [-ProcessChildren] [-
ChildObjectClass <String[]>]
 [-ChangeAuditorDbName <String>] [-ChangeAuditorDbCredential 
<PSCredential>] [-RestoreUsingChangeAuditor]
 [-Server <String>] [-Credential <PSCredential>] [-Partition <String>] [-
Port <Int32>] [-IgnoreReadOnly]
```
[-WhatIf] [-Confirm] [<CommonParameters>]

#### **ADLds**

```
Restore-RMADDeletedObject [-ProcessRecycledObjects] [-Backup <Guid>] [-
BackupPassword <SecureString>]
 [-NoReport] [-SkipReplication] [-SQLCredential <PSCredential>] [-
ReportUnchangedObjects]
 [-ReportUnchangedAttributes] [-RestoreTo <String>] [-AsJob] [-
KeepBackupUnpacked] [-Id] <String[]>
 [-ProcessChildren] [-ChildObjectClass <String[]>] [-AdLds] -AdLdsInstance 
<String>
 [-ChangeAuditorDbName <String>] [-ChangeAuditorDbCredential 
<PSCredential>] [-RestoreUsingChangeAuditor]
[-Server <String>] [-Credential <PSCredential>] [-Partition <String>] [-
Port <Int32>] [-IgnoreReadOnly]
 [-WhatIf] [-Confirm] [<CommonParameters>]
```
#### **Bkf**

```
Restore-RMADDeletedObject [-ProcessRecycledObjects] -Backup <Guid> [-
BackupPassword <SecureString>] [-NoReport]
 [-SkipReplication] [-SQLCredential <PSCredential>] [-
ReportUnchangedObjects] [-ReportUnchangedAttributes]
 [-RestoreTo <String>] [-AsJob] [-KeepBackupUnpacked] [-Id] <String[]> [-
ProcessChildren]
 [-ChildObjectClass <String[]>] [-ChangeAuditorDbName <String>] [-
ChangeAuditorDbCredential <PSCredential>]
 [-RestoreUsingChangeAuditor] [-Server <String>] [-Credential 
<PSCredential>] [-Partition <String>]
[-Port <Int32>] [-IgnoreReadOnly] [-WhatIf] [-Confirm] 
[<CommonParameters>]
```
#### **Firewall**

```
Restore-RMADDeletedObject [-ProcessRecycledObjects] [-Backup <Guid>] [-
BackupPassword <SecureString>]
 [-RestoreParent <RestoreParent>] [-Full] [-NoReport] [-SkipReplication] [-
SQLCredential <PSCredential>]
 [-ReportUnchangedObjects] [-ReportUnchangedAttributes] [-RestoreTo 
<String>] [-AsJob] [-KeepBackupUnpacked]
 [-Id] <String[]> [-ProcessChildren] [-ChildObjectClass <String[]>] [-
AdLds] [-ChangeAuditorDbName <String>]
 [-ChangeAuditorDbCredential <PSCredential>] [-ConfigureFirewall] [-
RestoreUsingChangeAuditor]
 [-Server <String>] [-Credential <PSCredential>] [-Partition <String>] [-
Port <Int32>] [-IgnoreReadOnly]
 [-WhatIf] [-Confirm] [<CommonParameters>]
```
#### **Agentless**

```
Restore-RMADDeletedObject [-ProcessRecycledObjects] [-Backup <Guid>] [-
BackupPassword <SecureString>]
[-RestoreParent <RestoreParent>] [-Full] [-NoReport] [-SkipReplication] [-
SQLCredential <PSCredential>]
[-ReportUnchangedObjects] [-ReportUnchangedAttributes] [-RestoreTo 
<String>] [-AsJob] [-KeepBackupUnpacked]
 [-Id] <String[]> [-UseAgentlessMethod] [-ProcessChildren] [-
ChildObjectClass <String[]>] [-AdLds]
 [-ChangeAuditorDbName <String>] [-ChangeAuditorDbCredential 
<PSCredential>] [-RestoreUsingChangeAuditor]
```

```
[-Server <String>] [-Credential <PSCredential>] [-Partition <String>] [-
Port <Int32>] [-IgnoreReadOnly]
 [-WhatIf] [-Confirm] [<CommonParameters>]
```
# **DESCRIPTION**

Restores deleted Active Directory objects whose applicable tombstone lifetime or deleted object lifetime has not expired. Depending on your settings and your environment, this cmdlet can restore deleted objects by using the following methods:

- Restore deleted objects from Microsoft's Active Directory Recycle Bin (provided that it is available in your environment).
- Restore deleted objects from a backup registered with Recovery Manager for Active Directory.
- Reanimate object's tombstones.

You can only use this cmdlet when Windows PowerShell is started using MTA. To start Windows PowerShell using MTA, run this command: PowerShell -mta

# **EXAMPLES**

#### **Example 1**

```
PS C:\> Restore-RMADDeletedObject -Id d8742dcb-3e6a-4b3c-b3fe-374623cdcf06 
-Backup 2b509d4e-40f5-4337-82f7-458584555d0c -ProcessRecycledObjects -
Server dc1.mydomain.com
```
Retrieves the recycled object with the specified Id (GUID) from the domain controller dc1.mydomain.com, and then restores the object from the backup with the specified GUID. This command is only applicable to environments where Microsoft's Active Directory Recycle Bin is enabled. In this example, the Server parameter is mandatory.

#### **Example 2**

```
PS C:\> Restore-RMADDeletedObject -Id d8742dcb-3e6a-4b3c-b3fe-374623cdcf06 
-Backup 2b509d4e-40f5-4337-82f7-458584555d0c -Server dc1.mydomain.com
```
Retrieves deleted object with the specified Id (GUID) from the domain controller dc1.mydomain.com, and then restores the object from the backup with the specified GUID. In this example, the Server parameter is mandatory.

#### **Example 3**

```
PS C:\> Restore-RMADDeletedObject -Id d8742dcb-3e6a-4b3c-b3fe-374623cdcf06 
-Backup 2b509d4e-40f5-4337-82f7-458584555d0c -Server dc1.mydomain.com -
WindowsServerBackup -AsJob
```
Retrieves deleted object with the specified Id (GUID) from the domain controller dc1.mydomain.com, and then restores the object from the backup with the specified GUID in the background job. In this example, the Server parameter is mandatory.

# **PARAMETERS**

#### **-AdLds**

Specifies that the AD LDS instance is used as a data storage.

```
Type: SwitchParameter
Parameter Sets: ADLds
Aliases:
```
Required: True

Position: Named Default value: False Accept pipeline input: False Accept wildcard characters: False Type: SwitchParameter Parameter Sets: Firewall, Agentless Aliases:

Required: False Position: Named Default value: False Accept pipeline input: False Accept wildcard characters: False

#### **-AdLdsInstance**

If you restore the backed up AD LDS (ADAM) objects, you should specify the AD LDS instance whose backup you want to use.

Type: String Parameter Sets: ADLds Aliases: AdamInstance

Required: True Position: Named Default value: None Accept pipeline input: False Accept wildcard characters: False

#### **-AsJob**

Runs the command as a background job. You can use this parameter to run commands that take a significant time to complete.

```
Type: SwitchParameter
Parameter Sets: ADLds, Bkf, Firewall, Agentless
Aliases:
```
Required: False Position: Named Default value: False Accept pipeline input: False Accept wildcard characters: False

#### **-Backup**

Specifies the backup that contains the deleted object you want to restore. To specify a backup, type the backup GUID in this parameter or use the Get-RMADBackup cmdlet.

```
Type: Guid
Parameter Sets: Default, ADLds, Firewall, Agentless
Aliases:
Required: False
Position: Named
Default value: None
Accept pipeline input: False
Accept wildcard characters: False
Type: Guid
Parameter Sets: Bkf
Aliases:
```

```
Required: True
Position: Named
Default value: None
Accept pipeline input: False
Accept wildcard characters: False
```
#### **-BackupPassword**

Specifies the password to access the password-protected backup that contains the deleted object you want to restore.

```
Type: SecureString
Parameter Sets: ADLds, Bkf, Firewall, Agentless
Aliases:
```
Required: False Position: Named Default value: None Accept pipeline input: False Accept wildcard characters: False

#### **-ChangeAuditorDbCredential**

Specifies the credentials for connecting to the Change Auditor SQL database. If this parameter is omitted, the credentials of the current logged in user will be used.

```
Type: PSCredential
Parameter Sets: (All)
Aliases:
Required: False
Position: Named
Default value: None
Accept pipeline input: False
Accept wildcard characters: False
```
#### **-ChangeAuditorDbName**

Specifies a location of the Change Auditor SQL database. If this parameter is omitted, the 'ModifyBy' cell in AD reports will be empty.

```
Type: String
Parameter Sets: (All)
Aliases:
```
Required: False Position: Named Default value: None Accept pipeline input: False Accept wildcard characters: False

#### **-ChildObjectClass**

Allows you to reanimate only those child objects that belong to the classes you specify in this parameter.

```
Type: String[]
Parameter Sets: (All)
Aliases:
```

```
Required: False
Position: Named
Default value: None
Accept pipeline input: False
```
Accept wildcard characters: False

#### **-ConfigureFirewall**

Specifies whether Recovery Manager automatically configures Windows Firewall on domain controllers to allow compare and restore operations.

```
Type: SwitchParameter
Parameter Sets: Firewall
Aliases:
```
Required: True Position: Named Default value: False Accept pipeline input: False Accept wildcard characters: False

#### **-Credential**

The user name and password of the user account with which you want to connect, in the form of a PSCredential object. Use the Get-Credential cmdlet provided by Windows PowerShell to pass a PSCredential object to this parameter.

```
Type: PSCredential
Parameter Sets: (All)
Aliases:
```

```
Required: False
Position: Named
Default value: None
Accept pipeline input: False
Accept wildcard characters: False
```
#### **-Full**

Specifies to restore the deleted objects with all their attributes. When this parameter is present, the cmdlet does one of the following:

- Restores the deleted objects from Microsoft's Active Directory Recycle Bin. This occurs only if the Recycle Bin is available and if you do not specify to restore the deleted objects from a backup.
- Restores the deleted object from the backup whose GUID you specify in the BackupGuid parameter. When this parameter is omitted, the cmdlet does one of the following:
- If Microsoft's Active Directory Recycle Bin is available, the cmdlet completely undeletes the deleted objects from the Recycle Bin.
- If Microsoft's Active Directory Recycle Bin is disabled or not supported, the cmdlet reanimates the objects' tombstones.

```
Type: SwitchParameter
Parameter Sets: Default, Firewall, Agentless
Aliases:
Required: False
Position: Named
Default value: False
Accept pipeline input: False
Accept wildcard characters: False
```
#### **-Id**

Specifies the deleted objects to restore. To specify an object, you can use object GUID, distinguished name (DN), sAMAccountName, or user principal name (UPN).

```
Type: String[]
Parameter Sets: (All)
Aliases:
Required: True
Position: 0
Default value: None
Accept pipeline input: False
Accept wildcard characters: False
```
#### **-IgnoreReadOnly**

Allows you to perform the action in a console currently performing full replication.

```
Type: SwitchParameter
Parameter Sets: (All)
Aliases:
```

```
Required: False
Position: Named
Default value: False
Accept pipeline input: False
Accept wildcard characters: False
```
#### **-KeepBackupUnpacked**

Determines whether to save the unpacked backup after the search operation. If this parameter is not set, the unpacked backup will be deleted after the search operation is completed.

```
Type: SwitchParameter
Parameter Sets: (All)
Aliases:
```

```
Required: False
Position: Named
Default value: False
Accept pipeline input: False
Accept wildcard characters: False
```
#### **-NoReport**

Specifies to not create any report about the restore operation.

```
Type: SwitchParameter
Parameter Sets: (All)
Aliases:
```

```
Required: False
Position: Named
Default value: False
Accept pipeline input: False
Accept wildcard characters: False
```
#### **-Partition**

Specifies the distinguished name of the Active Directory partition from which deleted objects are to be retrieved. If this parameter is omitted, the default naming context is used. This parameter is required if you specify an ADAM instance host in the DirectoryHost parameter.

```
Type: String
Parameter Sets: (All)
Aliases:
```

```
Required: False
Position: Named
Default value: None
Accept pipeline input: False
Accept wildcard characters: False
```
#### **-Port**

Specifies the port number to be used for connection. If this parameter is set to 0 or not specified, the default LDAP port (389) is used.

```
Type: Int32
Parameter Sets: (All)
Aliases:
```
Required: False Position: Named Default value: None Accept pipeline input: False Accept wildcard characters: False

#### **-ProcessChildren**

Specifies to process children of the objects specified in the Id attribute.

```
Type: SwitchParameter
Parameter Sets: (All)
Aliases:
```
Required: False Position: Named Default value: False Accept pipeline input: False Accept wildcard characters: False

#### **-ProcessRecycledObjects**

Specifies to process recycled objects.

```
Type: SwitchParameter
Parameter Sets: (All)
Aliases:
Required: False
Position: Named
Default value: False
Accept pipeline input: False
```
# **-ReportUnchangedAttributes**

Accept wildcard characters: False

Includes information about the object attributes that have not changed since the time of the specified backup into the operation report.

```
Type: SwitchParameter
Parameter Sets: (All)
Aliases:
```

```
Required: False
Position: Named
Default value: False
Accept pipeline input: False
Accept wildcard characters: False
```
#### **-ReportUnchangedObjects**

Includes information about the objects that have not changed since the time of the specified backup into the operation report.

```
Type: SwitchParameter
Parameter Sets: (All)
Aliases:
Required: False
Position: Named
Default value: False
Accept pipeline input: False
Accept wildcard characters: False
```
#### **-RestoreParent**

Restores the deleted parents of the deleted objects being recovered. This parameter can take one of the following values:

- Never Specifies to not restore deleted parents.
- Always Specifies to always restore deleted parents.
- Prompt Prompts you for action.

```
Type: RestoreParent
Parameter Sets: Default, Firewall, Agentless
Aliases:
Accepted values: Never, Always, Prompt
```
Required: False Position: Named Default value: Prompt Accept pipeline input: False Accept wildcard characters: False

#### **-RestoreTo**

Specifies a target container for the restore operation. To specify a target container, specify the container's distinguished name (DN) in this parameter. You can use this parameter to specify a target container if the parent container of the object you want to restore has been deleted.

```
Type: String
Parameter Sets: (All)
Aliases:
```
Required: False Position: Named Default value: None Accept pipeline input: False Accept wildcard characters: False

#### **-RestoreUsingChangeAuditor**

Specifies if Change Auditor is used to restore the latest changes to the object.

```
Type: SwitchParameter
Parameter Sets: (All)
Aliases:
```

```
Required: False
Position: Named
Default value: False
```
Accept pipeline input: False Accept wildcard characters: False

#### **-Server**

Specifies the domain controller or ADAM instance host from which deleted objects are to be retrieved. The domain controller can be specified by its computer name, IP address, or domain name. If you specify a domain name, deleted objects are retrieved from any available domain controller in the specified domain. The ADAM instance host can be specified by its computer name or IP address. If this parameter is omitted, deleted objects are retrieved from any available domain controller in the current domain.

```
Type: String
Parameter Sets: (All)
Aliases:
```
Required: False Position: Named Default value: None Accept pipeline input: False Accept wildcard characters: False

#### **-SkipReplication**

Specifies to skip replication during the restore operation.

```
Type: SwitchParameter
Parameter Sets: (All)
Aliases:
```
Required: False Position: Named Default value: False Accept pipeline input: False Accept wildcard characters: False

#### **-SQLCredential**

Specifies the user name and password of the user account with which you want to connect to SQL Server to generate a report about the performed operation. The user name and password must be in the form of a PSCredential object. When this parameter is omitted, the cmdlet uses the credentials of the account under which Management Shell is running. Use the Get-Credential cmdlet provided by Windows PowerShell to pass a PSCredential object to this parameter.

```
Type: PSCredential
Parameter Sets: ADLds, Bkf, Firewall, Agentless
Aliases:
```
Required: False Position: Named Default value: None Accept pipeline input: False Accept wildcard characters: False

#### **-UseAgentlessMethod**

Specifies to use the agentless method to access the target domain controller. If this parameter is omitted, the target domain controller is accessed via Restore Agent.

```
Type: SwitchParameter
Parameter Sets: Agentless
Aliases:
```
Required: True

```
Position: Named
Default value: False
Accept pipeline input: False
Accept wildcard characters: False
```
#### **-Confirm**

Prompts for a confirmation before executing the command.

```
Type: SwitchParameter
Parameter Sets: (All)
Aliases: cf
```
Required: False Position: Named Default value: False Accept pipeline input: False Accept wildcard characters: False

#### **-WhatIf**

Describes what would happen if you ran the command without actually running the command.

```
Type: SwitchParameter
Parameter Sets: (All)
Aliases: wi
```

```
Required: False
Position: Named
Default value: False
Accept pipeline input: False
Accept wildcard characters: False
```
#### **CommonParameters**

This cmdlet supports the common parameters: -Debug, -ErrorAction, -ErrorVariable, -InformationAction, -InformationVariable, -OutVariable, -OutBuffer, -PipelineVariable, -Verbose, -WarningAction, and - WarningVariable. For more information, see [about\\_CommonParameters.](http://go.microsoft.com/fwlink/?LinkID=113216)

### **INPUTS**

### **OUTPUTS**

**NOTES**

# **RELATED LINKS**

external help file: QuestSoftware.RecoveryManager.AD.PowerShell.dll-Help.xml Module Name: Quest.RecoveryManager.AD.PowerShell online version:

### **schema: 2.0.0**

# **Restore-RMADDomainController**

# **SYNOPSIS**

Restores a domain controller from backup.

# **SYNTAX**

#### **Default (Default)**

```
Restore-RMADDomainController -Backup <BackupInfo> [-BackupComponents 
<BackupComponents>]
[-BackupPassword <SecureString>] [-ComputerName <String>] [-Credential 
<PSCredential>]
-DsrmCredential <PSCredential> [-ResetDsrmPassword] [-ManualRestartToDsrm] 
[-ManualRestartToNormal]
 [-MarkSysvolPrimary] [-AsJob] [-WhatIf] [<CommonParameters>]
```
### **AuthoritativeRestore**

```
Restore-RMADDomainController -Backup <BackupInfo> [-BackupComponents
<BackupComponents>]
 [-BackupPassword <SecureString>] [-ComputerName <String>] [-Credential 
<PSCredential>]
-DsrmCredential <PSCredential> [-ResetDsrmPassword] [-ManualRestartToDsrm] 
[-ManualRestartToNormal]
 [-MarkSysvolPrimary] -AuthoritativeRestore <Boolean> [-
AuthoritativeRestoreSubtree <String>] [-AsJob]
 [-WhatIf] [<CommonParameters>]
```
# **DESCRIPTION**

Restores a domain controller from backup. During the Restore operation, the domain controller would be rebooted to the Directory Service Restore mode.

# **EXAMPLES**

#### **Example 1**

```
PS C:\> $backup = (Get-RMADBackup -ComputerName 'DC.Domain.local')[-1] 
$dsrmCredential = New-Object PSCredential(".\Administrator", (ConvertTo-
SecureString 'DsrmPassword' -AsPlainText -Force))
$job = Restore-RMADDomainController -ComputerName "DC.Domain.local" -Backup 
$backup -BackupComponents ActiveDirectory -DsrmCredential $dsrmCredential -
AsJob
$job | Format-List
```
This command restores a domain controller from backup.

# **PARAMETERS**

#### **-AsJob**

Runs a command as a background job. You can use this parameter to run commands that take a significant amount of time to complete.

```
Type: SwitchParameter
Parameter Sets: (All)
Aliases:
```

```
Required: False
Position: Named
Default value: False
Accept pipeline input: False
Accept wildcard characters: False
```
#### **-AuthoritativeRestore**

#### Performs an authoritative restore.

```
Type: Boolean
Parameter Sets: AuthoritativeRestore
Aliases:
```
Required: True Position: Named Default value: None Accept pipeline input: False Accept wildcard characters: False

#### **-AuthoritativeRestoreSubtree**

Specifies a subtree that will be marked as authoritative. If this parameter is not specified, the whole Active Directory will be marked as authoritative.

```
Type: String
Parameter Sets: AuthoritativeRestore
Aliases:
```
Required: False Position: Named Default value: None Accept pipeline input: False Accept wildcard characters: False

#### **-Backup**

Specifies the backup that contains the data to be restored.

```
Type: BackupInfo
Parameter Sets: (All)
Aliases:
```

```
Required: True
Position: Named
Default value: None
Accept pipeline input: False
Accept wildcard characters: False
```
#### **-BackupComponents**

Specifies the components of backup to be restored.

```
Type: BackupComponents
Parameter Sets: (All)
Aliases:
Accepted values: None, ActiveDirectory, Adam, BootFiles, CertificateServer, 
ClusterQuorum, EnterpriseServices, ForestRecoveryMetadata, GroupMembership, 
IisMetabase, PerformanceCounters, Registry, CryptoKeys, All
```

```
Required: False
Position: Named
Default value: None
Accept pipeline input: False
Accept wildcard characters: False
```
#### **-BackupPassword**

Specifies the password to access a password-protected backup. This is the same password that is set in the properties of the computer collection in the Recovery Manager for Active Directory console.

```
Type: SecureString
Parameter Sets: (All)
Aliases:
```

```
Required: False
Position: Named
Default value: None
Accept pipeline input: False
Accept wildcard characters: False
```
#### **-ComputerName**

Specifies DNS name or IP address of the domain controller to be restored.

```
Type: String
Parameter Sets: (All)
Aliases:
```
Required: False Position: Named Default value: None Accept pipeline input: False Accept wildcard characters: False

#### **-Credential**

Specifies credentials to access the domain controller and then deploy and connect to the Restore Agent in the Normal mode.

```
Type: PSCredential
Parameter Sets: (All)
Aliases:
```

```
Required: False
Position: Named
Default value: None
Accept pipeline input: False
Accept wildcard characters: False
```
#### **-DsrmCredential**

Specifies credentials for the Directory Service Restore Mode. If ResetDSRMPassword is specified, the password will be reset.

```
Type: PSCredential
Parameter Sets: (All)
Aliases:
```

```
Required: True
Position: Named
Default value: None
Accept pipeline input: False
Accept wildcard characters: False
```
#### **-ManualRestartToDsrm**

Specifies whether a domain controller will be rebooted to DSRM manually.

```
Type: SwitchParameter
Parameter Sets: (All)
Aliases:
```

```
Required: False
Position: Named
Default value: False
Accept pipeline input: False
Accept wildcard characters: False
```
#### **-ManualRestartToNormal**

Specifies whether a domain controller will be rebooted to the Normal mode manually after the Restore operation is completed.

```
Type: SwitchParameter
Parameter Sets: (All)
Aliases:
```

```
Required: False
Position: Named
Default value: False
Accept pipeline input: False
Accept wildcard characters: False
```
#### **-MarkSysvolPrimary**

Specifies to mark SYSVOL as primary.

```
Type: SwitchParameter
Parameter Sets: (All)
Aliases:
```
Required: False Position: Named Default value: False Accept pipeline input: False Accept wildcard characters: False

#### **-ResetDsrmPassword**

Specifies whether the DSRM password will be reset to the password from the DSRMCredential parameter.

Type: SwitchParameter Parameter Sets: (All)

Aliases:

Required: False Position: Named Default value: False Accept pipeline input: False Accept wildcard characters: False

#### **-WhatIf**

Tests the connection to the restore agent

Type: SwitchParameter Parameter Sets: (All) Aliases:

Required: False Position: Named Default value: False Accept pipeline input: False Accept wildcard characters: False

#### **CommonParameters**

This cmdlet supports the common parameters: -Debug, -ErrorAction, -ErrorVariable, -InformationAction, -InformationVariable, -OutVariable, -OutBuffer, -PipelineVariable, -Verbose, -WarningAction, and - WarningVariable. For more information, see [about\\_CommonParameters.](http://go.microsoft.com/fwlink/?LinkID=113216)

### **INPUTS**

### **OUTPUTS**

### **NOTES**

### **RELATED LINKS**

external help file: QuestSoftware.RecoveryManager.AD.PowerShellFE.dll-Help.xml Module Name: Quest.RecoveryManager.AD.PowerShellFE online version:

### **schema: 2.0.0**

# **Restore-RMADFEConsoleConfiguration**

### **SYNOPSIS**

Restores console configuration from backup.

# **SYNTAX**

```
Restore-RMADFEConsoleConfiguration -Path <String> -Password <SecureString> 
-ProjectFilesFolder <String>
 [-BackupPath <String>] [-BackupPassword <SecureString>] [-WhatIf] [-
Confirm] [<CommonParameters>]
```
# **DESCRIPTION**

Restore console registered backup information, secure storage servers, cloud storages and its upload sessions, console authentication keys and Forest Recovery projects. Optionally this cmdlet also backs up current configuration before restore.

# **EXAMPLES**

#### **Example 1**

```
PS C:\> $password = ConvertTo-SecureString -String "Password01!"
-AsPlainText -Force
PS C:\> Restore-RMADFEConsoleConfiguration -Path "c:\ConsoleConfig.zip"
-Password $password -RecoveryProjectsDirectory C:\ForestRecoveryProjects
-Confirm:$false
```
Restores console configuration from backup located to BackupServer share with restoring Forest Recovery projects to C:\ForestRecoveryProjects folder.

# **PARAMETERS**

#### **-BackupPassword**

Backup password of backup that will be created prior to restore.

```
Type: SecureString
Parameter Sets: (All)
Aliases:
```
Required: False Position: Named Default value: None Accept pipeline input: False Accept wildcard characters: False

#### **-BackupPath**

Backup path of backup that will be created prior to restore.

```
Type: String
Parameter Sets: (All)
Aliases:
```

```
Required: False
Position: Named
Default value: None
Accept pipeline input: False
Accept wildcard characters: False
```
#### **-Password**

Password of backup to restore from.

```
Type: SecureString
Parameter Sets: (All)
Aliases:
```

```
Required: True
Position: Named
Default value: None
Accept pipeline input: False
Accept wildcard characters: False
```
#### **-Path**

Backup path to restore from.

```
Type: String
Parameter Sets: (All)
Aliases:
```

```
Required: True
Position: Named
Default value: None
Accept pipeline input: False
Accept wildcard characters: False
```
#### **-ProjectFilesFolder**

Path to the directory where Forest Recovery projects will be restored.

```
Type: String
Parameter Sets: (All)
Aliases:
```
Required: True Position: Named Default value: None Accept pipeline input: False Accept wildcard characters: False

#### **-Confirm**

Prompts you for confirmation before running the cmdlet.

```
Type: SwitchParameter
Parameter Sets: (All)
Aliases: cf
```
Required: False Position: Named Default value: None Accept pipeline input: False Accept wildcard characters: False

#### **-WhatIf**

Shows what would happen if the cmdlet runs. The cmdlet is not run.

```
Type: SwitchParameter
Parameter Sets: (All)
Aliases: wi
```
Required: False Position: Named Default value: None Accept pipeline input: False Accept wildcard characters: False

#### **CommonParameters**

This cmdlet supports the common parameters: -Debug, -ErrorAction, -ErrorVariable, -InformationAction, - InformationVariable, -OutVariable, -OutBuffer, -PipelineVariable, -Verbose, -WarningAction, and - WarningVariable. For more information, see [about\\_CommonParameters.](http://go.microsoft.com/fwlink/?LinkID=113216)

### **INPUTS**

**None**

### **OUTPUTS**

**System.Object**

### **NOTES**

### **RELATED LINKS**

external help file: QuestSoftware.RecoveryManager.AD.PowerShell.dll-Help.xml Module Name: Quest.RecoveryManager.AD.PowerShell online version:

### **schema: 2.0.0**

# **Restore-RMADObject**

# **SYNOPSIS**

Restores Active Directory objects from a backup. This cmdlet requires Windows PowerShell to be started using a multi-threaded apartment (MTA).

# **SYNTAX**

#### **Default (Default)**

```
Restore-RMADObject [-Attribute <String[]>] [-NoReport] [-SkipReplication] 
[-KeepBackupUnpacked]
 [-Id] <String[]> -Backup <Guid> [-BackupPassword <SecureString>] [-
ProcessChildren]
```

```
[-ChildObjectClass <String[]>] [-ReportUnchangedAttributes] [-
ReportUnchangedObjects]
 [-SQLCredential <PSCredential>] [-ChangeAuditorDbName <String>] [-
ChangeAuditorDbCredential <PSCredential>]
 [-RestoreUsingChangeAuditor] [-Server <String>] [-Credential 
<PSCredential>] [-Partition <String>]
 [-Port <Int32>] [-IgnoreReadOnly] [<CommonParameters>]
```
#### **Bkf**

```
Restore-RMADObject [-Attribute <String[]>] [-NoReport] [-SkipReplication] 
[-KeepBackupUnpacked]
 [-Id] <String[]> -Backup <Guid> [-BackupPassword <SecureString>] [-
ProcessChildren]
 [-ChildObjectClass <String[]>] [-ReportUnchangedAttributes] [-
ReportUnchangedObjects]
 [-SQLCredential <PSCredential>] [-ChangeAuditorDbName <String>] [-
ChangeAuditorDbCredential <PSCredential>]
 [-RestoreUsingChangeAuditor] [-Server <String>] [-Credential 
<PSCredential>] [-Partition <String>]
 [-Port <Int32>] [-IgnoreReadOnly] [<CommonParameters>]
```
#### **ADLds**

```
Restore-RMADObject [-Attribute <String[]>] [-NoReport] [-SkipReplication] 
[-KeepBackupUnpacked]
 [-Id] <String[]> -Backup <Guid> [-BackupPassword <SecureString>] [-
ProcessChildren]
 [-ChildObjectClass <String[]>] [-ReportUnchangedAttributes] [-
ReportUnchangedObjects]
 [-SQLCredential <PSCredential>] [-AdLds] -AdLdsInstance <String> [-
ChangeAuditorDbName <String>]
[-ChangeAuditorDbCredential <PSCredential>] [-RestoreUsingChangeAuditor] 
[-Server <String>]
[-Credential <PSCredential>] [-Partition <String>] [-Port <Int32>] [-
IgnoreReadOnly] [<CommonParameters>]
```
#### **Firewall**

```
Restore-RMADObject [-Attribute <String[]>] [-NoReport] [-SkipReplication] 
[-KeepBackupUnpacked]
 [-Id] <String[]> -Backup <Guid> [-BackupPassword <SecureString>] [-
ProcessChildren]
 [-ChildObjectClass <String[]>] [-ReportUnchangedAttributes] [-
ReportUnchangedObjects]
 [-SQLCredential <PSCredential>] [-AdLds] [-ChangeAuditorDbName <String>]
 [-ChangeAuditorDbCredential <PSCredential>] [-ConfigureFirewall] [-
RestoreUsingChangeAuditor]
 [-Server <String>] [-Credential <PSCredential>] [-Partition <String>] [-
Port <Int32>] [-IgnoreReadOnly]
[<CommonParameters>]
```
#### **Agentless**

```
Restore-RMADObject [-Attribute <String[]>] [-NoReport] [-SkipReplication] 
[-KeepBackupUnpacked]
 [-Id] <String[]> -Backup <Guid> [-BackupPassword <SecureString>] [-
UseAgentlessMethod] [-ProcessChildren]
 [-ChildObjectClass <String[]>] [-ReportUnchangedAttributes] [-
ReportUnchangedObjects]
 [-SQLCredential <PSCredential>] [-AdLds] [-ChangeAuditorDbName <String>]
```
```
[-ChangeAuditorDbCredential <PSCredential>] [-RestoreUsingChangeAuditor] 
[-Server <String>]
 [-Credential <PSCredential>] [-Partition <String>] [-Port <Int32>] [-
IgnoreReadOnly] [<CommonParameters>]
```
## **DESCRIPTION**

Restores the Active Directory objects that have specified parameters from a backup. You can only use this cmdlet when Windows PowerShell is started using MTA. To start Windows PowerShell using MTA, run this command: PowerShell -mta

## **EXAMPLES**

#### **Example 1**

```
PS C:\> $backups = Get-RMADBackup | Sort-Object -Property date -Descending
```

```
C:\PS>$object = Get-RMADObject -Id "user1"
```

```
C:\PS>Restore-RMADObject -Id $object.ObjectInfo.Guid -Backup $backups[0] -
UseAgentlessMethod -NoReport
```
In the first line of this example, the Get-RMADBackup cmdlet gets all registered backups and sorts them by date in the descending order. Then, the backup objects are stored in the \$backups variable.

#### **Example 2**

```
PS C:\rangle $b = Get-RMADBackup -Id 1
```
C:\PS>Restore-RMADObject -Id "user1" -Backup \$b -Attribute samAccountName,description -ReportUnchangedAttributes

Start-RMADReportViewer

In the first line of this example, the Get-RMADBackup cmdlet gets the registered backup whose ID is 1. Then, the backup object is stored in the \$b variable.

## **PARAMETERS**

#### **-AdLds**

Specifies that the AD LDS instance is used as a data storage.

```
Type: SwitchParameter
Parameter Sets: ADLds
Aliases:
```

```
Required: True
Position: Named
Default value: False
Accept pipeline input: False
Accept wildcard characters: False
Type: SwitchParameter
Parameter Sets: Firewall, Agentless
Aliases:
```
Required: False Position: Named Default value: False Accept pipeline input: False Accept wildcard characters: False

#### **-AdLdsInstance**

If you restore the backed up AD LDS (ADAM) objects, you should specify the AD LDS instance whose backup you want to use.

Type: String Parameter Sets: ADLds Aliases: AdamInstance

Required: True Position: Named Default value: None Accept pipeline input: False Accept wildcard characters: False

#### **-Attribute**

Specifies the display names of the attributes to restore. When specifying multiple display names, use a comma as a separator.

```
Type: String[]
Parameter Sets: (All)
Aliases:
```
Required: False Position: Named Default value: None Accept pipeline input: False Accept wildcard characters: False

#### **-Backup**

Specifies the backup that contains the AD objects to be restored.

```
Type: Guid
Parameter Sets: (All)
Aliases:
```
Required: True Position: Named Default value: None Accept pipeline input: False Accept wildcard characters: False

#### **-BackupPassword**

Specifies the password to access a password-protected backup. This is the same password that is set in the computer collection properties in the Recovery Manager console.

```
Type: SecureString
Parameter Sets: (All)
Aliases:
Required: False
Position: Named
Default value: None
Accept pipeline input: False
Accept wildcard characters: False
```
#### **-ChangeAuditorDbCredential**

Specifies the credentials for connecting to the Change Auditor SQL database. If this parameter is omitted, the credentials of the current logged in user will be used.

```
Type: PSCredential
Parameter Sets: (All)
Aliases:
Required: False
Position: Named
Default value: None
Accept pipeline input: False
Accept wildcard characters: False
```
#### **-ChangeAuditorDbName**

Specifies the location of the Change Auditor SQL database. If this parameter is omitted, the 'ModifyBy' cell in AD reports will be empty.

```
Type: String
Parameter Sets: (All)
Aliases:
```

```
Required: False
Position: Named
Default value: None
Accept pipeline input: False
Accept wildcard characters: False
```
#### **-ChildObjectClass**

Allows you to restore only those child objects that belong to the classes you specify in this parameter.

```
Type: String[]
Parameter Sets: (All)
Aliases:
```
Required: False Position: Named Default value: None Accept pipeline input: False Accept wildcard characters: False

#### **-ConfigureFirewall**

Specifies whether Recovery Manager automatically configures Windows Firewall on domain controllers to allow compare and restore operations.

```
Type: SwitchParameter
Parameter Sets: Firewall
Aliases:
```

```
Required: True
Position: Named
Default value: False
Accept pipeline input: False
Accept wildcard characters: False
```
#### **-Credential**

The user name and password of the user account with which you want to connect, in the form of a PSCredential object. Use the Get-Credential cmdlet provided by Windows PowerShell to pass a PSCredential object to this parameter. If this parameter is omitted, the credentials of current user account are used.

```
Type: PSCredential
Parameter Sets: (All)
Aliases:
Required: False
Position: Named
```
Default value: None Accept pipeline input: False Accept wildcard characters: False

#### **-Id**

Specifies the objects to restore. To specify an object, you can use object GUID, distinguished name (DN), sAMAccountName, or user principal name (UPN).

```
Type: String[]
Parameter Sets: (All)
Aliases:
```

```
Required: True
Position: 0
Default value: None
Accept pipeline input: False
Accept wildcard characters: False
```
#### **-IgnoreReadOnly**

Allows you to perform the action in a console currently performing full replication.

```
Type: SwitchParameter
Parameter Sets: (All)
Aliases:
Required: False
Position: Named
Default value: False
Accept pipeline input: False
Accept wildcard characters: False
```
#### **-KeepBackupUnpacked**

Determines whether to save the unpacked backup after the search operation. If this parameter is not set, the unpacked backup will be deleted after the search operation is completed.

```
Type: SwitchParameter
Parameter Sets: (All)
Aliases:
Required: False
Position: Named
Default value: False
Accept pipeline input: False
Accept wildcard characters: False
```
#### **-NoReport**

When present, specifies to not create any report about the restore operation.

```
Type: SwitchParameter
Parameter Sets: (All)
Aliases:
Required: False
Position: Named
Default value: False
Accept pipeline input: False
Accept wildcard characters: False
```
#### **-Partition**

Specifies the AD LDS (ADAM) partition where you want to restore objects.

```
Type: String
Parameter Sets: (All)
Aliases:
```

```
Required: False
Position: Named
Default value: None
Accept pipeline input: False
Accept wildcard characters: False
```
#### **-Port**

Specifies the port on which to access the AD LDS (ADAM) instance where you want to restore objects.

```
Type: Int32
Parameter Sets: (All)
Aliases:
```

```
Required: False
Position: Named
Default value: None
Accept pipeline input: False
Accept wildcard characters: False
```
#### **-ProcessChildren**

When present, specifies to process children of the objects specified in the Id attribute.

```
Type: SwitchParameter
Parameter Sets: (All)
Aliases:
```
Required: False Position: Named Default value: False Accept pipeline input: False Accept wildcard characters: False

#### **-ReportUnchangedAttributes**

Includes the object attributes that have not changed since the time of the specified backup into the operation report.

```
Type: SwitchParameter
Parameter Sets: (All)
Aliases:
```
Required: False Position: Named

```
Default value: False
Accept pipeline input: False
Accept wildcard characters: False
```
#### **-ReportUnchangedObjects**

Includes the objects that have not changed since the time of the specified backup into the operation report.

```
Type: SwitchParameter
Parameter Sets: (All)
Aliases:
Required: False
Position: Named
Default value: False
Accept pipeline input: False
Accept wildcard characters: False
```
#### **-RestoreUsingChangeAuditor**

Specifies if Change Auditor is used to restore the latest changes to the object.

```
Type: SwitchParameter
Parameter Sets: (All)
Aliases:
```

```
Required: False
Position: Named
Default value: False
Accept pipeline input: False
Accept wildcard characters: False
```
#### **-Server**

Specifies the domain controller or ADAM instance host on which objects are to be restored. The domain controller can be specified by its computer name, IP address, or domain name. If you specify a domain name, deleted objects are restored to any available domain controller in the specified domain. The ADAM instance host can be specified by its computer name or IP address. If this parameter is omitted, objects are restored to any available domain controller in the current domain.

```
Type: String
Parameter Sets: (All)
Aliases:
Required: False
Position: Named
```

```
Default value: None
Accept pipeline input: False
Accept wildcard characters: False
```
#### **-SkipReplication**

When present, specifies to skip replication during the restore operation.

```
Type: SwitchParameter
Parameter Sets: (All)
Aliases:
```

```
Required: False
Position: Named
Default value: False
Accept pipeline input: False
Accept wildcard characters: False
```
#### **-SQLCredential**

Specifies the user name and password of the user account with which you want to connect to SQL Server to generate a report about the performed operation. The user name and password must be in the form of a PSCredential object. When this parameter is omitted, the cmdlet uses the credentials of the account under which Management Shell is running. Use the Get-Credential cmdlet provided by Windows PowerShell to pass a PSCredential object to this parameter.

```
Type: PSCredential
Parameter Sets: (All)
Aliases:
Required: False
Position: Named
Default value: None
Accept pipeline input: False
Accept wildcard characters: False
```
#### **-UseAgentlessMethod**

Specifies to use the agentless method to access the target domain controller. If this parameter is omitted, the target domain controller is accessed via Restore Agent.

```
Type: SwitchParameter
Parameter Sets: Agentless
Aliases:
```

```
Required: True
Position: Named
Default value: False
Accept pipeline input: False
Accept wildcard characters: False
```
#### **CommonParameters**

This cmdlet supports the common parameters: -Debug, -ErrorAction, -ErrorVariable, -InformationAction, -InformationVariable, -OutVariable, -OutBuffer, -PipelineVariable, -Verbose, -WarningAction, and - WarningVariable. For more information, see [about\\_CommonParameters.](http://go.microsoft.com/fwlink/?LinkID=113216)

### **INPUTS**

### **OUTPUTS**

**NOTES**

### **RELATED LINKS**

external help file: QuestSoftware.RecoveryManager.AD.PowerShellFE.dll-Help.xml Module Name: Quest.RecoveryManager.AD.PowerShellFE online version:

### **schema: 2.0.0**

# **Resume-RMADFEOperation**

## **SYNOPSIS**

Resumes paused recovery process operation.

## **SYNTAX**

Resume-RMADFEOperation [[-ComputerName] <String>] [<CommonParameters>]

## **DESCRIPTION**

When recovery operation is paused it can be resumed by this cmdlet

## **EXAMPLES**

#### **Example 1**

PS C:\> Resume-RMADFEOperation -Name dc1.acme.com

This command resumes paused recovery process operation for specified computer.

#### **Example 2**

PS C:\> Resume-RMADFEOperation

This command resumes paused recovery process operations for all computers from the current RMADFE project.

## **PARAMETERS**

#### **-ComputerName**

Specifies the fully qualified domain name of the computer.

```
Type: String
Parameter Sets: (All)
Aliases:
```

```
Required: False
Position: 0
Default value: None
Accept pipeline input: False
Accept wildcard characters: False
```
#### **CommonParameters**

This cmdlet supports the common parameters: -Debug, -ErrorAction, -ErrorVariable, -InformationAction, -InformationVariable, -OutVariable, -OutBuffer, -PipelineVariable, -Verbose, -WarningAction, and - WarningVariable. For more information, see [about\\_CommonParameters.](http://go.microsoft.com/fwlink/?LinkID=113216)

### **INPUTS**

### **OUTPUTS**

### **NOTES**

### **RELATED LINKS**

external help file: QuestSoftware.RecoveryManager.AD.PowerShellFE.dll-Help.xml Module Name: Quest.RecoveryManager.AD.PowerShellFE online version:

### **schema: 2.0.0**

# **Resume-RMADFERecovery**

### **SYNOPSIS**

Resumes recovery process.

## **SYNTAX**

#### **Resume (Default)**

```
Resume-RMADFERecovery [-ProjectPassword] <SecureString> [-
IgnoreDialogueTimeout] [-GroupPasswords <Hashtable>]
 [<CommonParameters>]
```
#### **Drop**

```
Resume-RMADFERecovery [-DropStoredSession] [<CommonParameters>]
```
## **DESCRIPTION**

If some workstations have begun the restore process and failed, this cmdlet can resume the recovery process.

SQL Persistence must be properly configured on both processes. Both processes must be registered as restoring workstations.

If you chose to reset the password for domain users in privileged groups when you started a forest recovery, you need to provide passwords again using -GroupPasswords parameter because the product does not store user passwords.

## **EXAMPLES**

#### **Example 1**

WS1:

```
PS C:\> Open-RMADFEProject 'c:\ActiveDirectoryRestore.frproj' (ConvertTo-
SecureString "Password" -AsPlainText -Force)
Start-RmadFeRecovery -Force
```

```
WS2:
PS C:\> Resume-RmadFeRecovery -ProjectPassword (ConvertTo-SecureString 
"Password" -AsPlainText -Force)
```
For example, there are two RMAD workstations in your environment. Both workstations must be registered as restoring workstations. Therefore, if one of them is not responding, you can run the recovery process from another workstation.

#### **Example 2**

PS C:\> Resume-RmadFeRecovery -DropStoredSession

This command cleans up the recovery session if any.

## **PARAMETERS**

#### **-DropStoredSession**

Lead to a session drop in the persistence DB.

Type: SwitchParameter Parameter Sets: Drop Aliases:

Required: True Position: 2 Default value: False Accept pipeline input: False Accept wildcard characters: False

#### **-GroupPasswords**

Resets the password for domain users in the specified privileged groups.

Type: Hashtable Parameter Sets: Resume Aliases:

Required: False Position: Named Default value: None Accept pipeline input: False Accept wildcard characters: False

#### **-IgnoreDialogueTimeout**

Allows you to proceed if another console does not answer.

```
Type: SwitchParameter
Parameter Sets: Resume
Aliases:
```

```
Required: False
Position: 1
Default value: False
Accept pipeline input: False
Accept wildcard characters: False
```
#### **-ProjectPassword**

The password that was configured for restore project.

Type: SecureString Parameter Sets: Resume Aliases:

Required: True Position: 0 Default value: None Accept pipeline input: False Accept wildcard characters: False

#### **CommonParameters**

This cmdlet supports the common parameters: -Debug, -ErrorAction, -ErrorVariable, -InformationAction, - InformationVariable, -OutVariable, -OutBuffer, -PipelineVariable, -Verbose, -WarningAction, and - WarningVariable. For more information, see about CommonParameters.

### **INPUTS**

### **OUTPUTS**

### **NOTES**

## **RELATED LINKS**

external help file: QuestSoftware.RecoveryManager.AD.PowerShellFE.dll-Help.xml Module Name: Quest.RecoveryManager.AD.PowerShellFE online version:

**schema: 2.0.0**

# **Save-RMADFEProject**

## **SYNOPSIS**

Saves the RMADFE project.

## **SYNTAX**

```
Save-RMADFEProject [-Path] <String> [-Password] <SecureString> 
[<CommonParameters>]
```
## **DESCRIPTION**

This cmdlet saves the RMADFE project to the specified location. You must also supply the password that is used to access the project content.

## **EXAMPLES**

#### **EXAMPLE 1**

```
PS C:\> Save-RMADFEProject -Path C:\RMADFeProjects\SampleProject.frproj -
Password (ConvertTo-SecureString "project password" -AsPlainText -Force)
```
This command saves SampleProject.frproj to the specified location.

## **PARAMETERS**

#### **-Password**

Specifies the password that is used to access the RMADFE project content.

```
Type: SecureString
Parameter Sets: (All)
Aliases:
```

```
Required: True
Position: 1
Default value: None
Accept pipeline input: False
Accept wildcard characters: False
```
#### **-Path**

Specifies the full path to the RMADFE project file.

```
Type: String
Parameter Sets: (All)
Aliases:
```
Required: True Position: 0 Default value: None Accept pipeline input: False Accept wildcard characters: False

#### **CommonParameters**

This cmdlet supports the common parameters: -Debug, -ErrorAction, -ErrorVariable, -InformationAction, -InformationVariable, -OutVariable, -OutBuffer, -PipelineVariable, -Verbose, -WarningAction, and - WarningVariable. For more information, see [about\\_CommonParameters.](http://go.microsoft.com/fwlink/?LinkID=113216)

## **INPUTS**

## **OUTPUTS**

## **NOTES**

### **RELATED LINKS**

external help file: QuestSoftware.RecoveryManager.AD.PowerShellFE.dll-Help.xml Module Name: Quest.RecoveryManager.AD.PowerShellFE online version:

### **schema: 2.0.0**

# **Send-RMADFEBackupToSecureStorage**

## **SYNOPSIS**

Copies a backup from a local storage or a network share to the secure storage server.

## **SYNTAX**

```
Send-RMADFEBackupToSecureStorage -BackupPath <String> [-BackupTargetName 
<String>] -StorageServer <String>
 [-AgentPort <UInt32>] [-AsJob] [<CommonParameters>]
```
## **DESCRIPTION**

Copies a backup from a local path or network share to the secure storage server. Backup is sent by a console to secure storage server agent. Note that there must be read access to provided backup location.

## **EXAMPLES**

#### **Example 1**

```
PS C:\> Send-RMADFEBackupToSecureStorage -StorageServer 'storage' -
BackupPath '\\fr\backupsnew\DC1.rmad.local\2022-09-10 14-54-49.bkf'
```
{{ Add example description here }}

## **PARAMETERS**

#### **-AgentPort**

Secure storage agent port

Type: UInt32 Parameter Sets: (All) Aliases:

```
Required: False
Position: Named
Default value: None
Accept pipeline input: False
Accept wildcard characters: False
```
#### **-AsJob**

Runs the command as a background job.

Type: SwitchParameter

```
Parameter Sets: (All)
Aliases:
Required: False
```
Position: Named Default value: None Accept pipeline input: False Accept wildcard characters: False

#### **-BackupPath**

Local or network path to the backup.

```
Type: String
Parameter Sets: (All)
Aliases:
```
Required: True Position: Named Default value: None Accept pipeline input: False Accept wildcard characters: False

#### **-BackupTargetName**

Alternative name that will be used to save backup on secure storage server.

```
Type: String
Parameter Sets: (All)
Aliases:
```

```
Required: False
Position: Named
Default value: None
Accept pipeline input: False
Accept wildcard characters: False
```
#### **-StorageServer**

Secure storage name or IP address. Assuming that the Forest Recovery agent is already installed on secure storage server.

```
Type: String
Parameter Sets: (All)
Aliases:
```
Required: True Position: Named Default value: None Accept pipeline input: False Accept wildcard characters: False

#### **CommonParameters**

This cmdlet supports the common parameters: -Debug, -ErrorAction, -ErrorVariable, -InformationAction, -InformationVariable, -OutVariable, -OutBuffer, -PipelineVariable, -Verbose, -WarningAction, and - WarningVariable. For more information, see [about\\_CommonParameters.](http://go.microsoft.com/fwlink/?LinkID=113216)

### **INPUTS**

**None**

### **OUTPUTS**

**System.Object**

**NOTES**

## **RELATED LINKS**

external help file: QuestSoftware.RecoveryManager.AD.PowerShell.dll-Help.xml Module Name: Quest.RecoveryManager.AD.PowerShell online version:

**schema: 2.0.0**

# **Set-RMADCollection**

## **SYNOPSIS**

Sets properties for a computer collection.

## **SYNTAX**

#### **Name (Default)**

```
Set-RMADCollection [-Name] <String[]> [-BackupComponents 
<BackupComponents>] [-Properties <Hashtable>]
 [-Schedule <Schedule[]>] [-ScheduleCredential <PSCredential>] [-
AgentCredentialEnabled <Boolean>]
 [-AgentCredential <PSCredential>] [-StorageCredentialEnabled <Boolean>] [-
StorageCredential <PSCredential>]
 [-SecondaryStorageCredential <PSCredential>] [-RetentionPolicyEnabled 
<Boolean>]
 [-RetentionPolicyCount <Int32>] [-PassThru] [-IgnoreReadOnly] [-WhatIf] [-
Confirm] [<CommonParameters>]
```
#### **InputObject**

```
Set-RMADCollection [-InputObject] <ComputerCollection[]> [-BackupComponents 
<BackupComponents>]
 [-Properties <Hashtable>] [-Schedule <Schedule[]>] [-ScheduleCredential 
<PSCredential>]
 [-AgentCredentialEnabled <Boolean>] [-AgentCredential <PSCredential>] [-
StorageCredentialEnabled <Boolean>]
```

```
[-StorageCredential <PSCredential>] [-SecondaryStorageCredential 
<PSCredential>]
 [-RetentionPolicyEnabled <Boolean>] [-RetentionPolicyCount <Int32>] [-
PassThru] [-IgnoreReadOnly] [-WhatIf]
 [-Confirm] [<CommonParameters>]
```
#### **Id**

```
Set-RMADCollection [-Id] <Int32[]> [-BackupComponents <BackupComponents>] 
[-Properties <Hashtable>]
 [-Schedule <Schedule[]>] [-ScheduleCredential <PSCredential>] [-
AgentCredentialEnabled <Boolean>]
 [-AgentCredential <PSCredential>] [-StorageCredentialEnabled <Boolean>] [-
StorageCredential <PSCredential>]
 [-SecondaryStorageCredential <PSCredential>] [-RetentionPolicyEnabled 
<Boolean>]
 [-RetentionPolicyCount <Int32>] [-PassThru] [-IgnoreReadOnly] [-WhatIf] [-
Confirm] [<CommonParameters>]
```
## **DESCRIPTION**

Sets properties for the Recovery Manager computer collection you specify.

## **EXAMPLES**

#### **Example 1**

```
PS C:\> Set-RMADCollection -Name Collection1 -BackupComponents 
ActiveDirectory,Registry,GroupMembership,ForestRecoveryMetadata
```
This command sets properties for the computer collection named Collection1.

#### **Example 2**

```
PS C:\> Set-RMADCollection * -RetentionPolicyEnabled $false
```
This command disables all backup retention policies for all existing computer collections.

#### **Example 3**

```
PS C:\rangle $c = Get-RMADCollection | Where-Object { $ .AgentCredentialEnabled
-eq $true }
```

```
C:\PS>$cred = Get-Credential
```
C:\PS>Set-RMADCollection -InputObject \$c -AgentCredential \$cred

The first command in this example gets objects representing the computer collections whose properties are set to access Backup Agent and backup files with a specific user account. Then the command saves the computer collection objects in the \$c variable.

#### **Example 4**

```
PS C:\> $a = Get-RMADCollection -Name "Collection1"
```

```
C:\PS>Set-RMADCollection -InputObject $a[1] -Properties 
@{BackupComponents="ActiveDirectory","BootFiles"; 
UsePreinstalledAgent=$true}
```
In the first line of this example, the Get-RMADCollection cmdlet gets the Computer Collection whose name is Collection1 and saves it to the \$a variable. In the second line of this example, the Set-RMADCollection cmdlet sets the components to be backed up (that is, Active Directory and boot files) and specifies to use preinstalled Backup Agent for backup operations. For a complete list of items you can include in the braces, see the description of the Properties parameter.

#### **Example 5**

```
PS C:\> $schedule=(New-RMADSchedule -Daily -StartDate "9/20/2022 10:00" -
DaysInterval 1), (New-RMADSchedule -Daily -StartDate "9/20/2022 22:00" -
DaysInterval 1)
```

```
C:\PS>Set-RMADCollection -InputObject $col -Properties 
@{EnableEmailLog=$true; EmailLogTo="administrator@mydomain.com"; 
EmailLogLevel="Everything"}
```
This example illustrates how to back up a Computer Collection by using two backup schedules. The first line of this example creates two backup creation schedules and stores them in the \$schedule variable. One schedule invokes the backup operation once in every two days at 10 a.m. Another schedule invokes the backup operation once in every two days at 10 p.m. The two backup schedules become effective starting from the 20th September 2022. The second line of this example enables e-mail notifications for the Computer Collection. The recipient address for e-mail notifications is administrator@mydomain.com. The e-mail notifications provide information about all backup events.

#### **Example 6**

PS C:\> \$cred = Get-Credential

```
C:\PS>Set-RMADCollection -Name MyCollection -Properties 
@{AgentSideScriptBeforeBackupEnabled = $true; AgentSideScriptBeforeBackup = 
'Set-Disk -Number 5 -IsOffline $false'; AgentSideScriptAfterBackupEnabled = 
$true; AgentSideScriptAfterBackup = 'Set-Disk -Number 5 -IsOffline $true'; 
AgentSideScriptCredential = $cred}
```
This example illustrates how to customize your environment by running PowerShell scripts on the domain controller before and after creating a backup.

### **PARAMETERS**

#### **-AgentCredential**

Specifies the credentials for the account you want to use to access Backup Agent installed on the DCs in the computer collection and locations where backup files for the computer collection will be saved. TO enable using the account whose credentials you supply in this parameter, use the AgentCredentialEnabled parameter.

```
Type: PSCredential
Parameter Sets: (All)
Aliases:
```
Required: False Position: Named Default value: None Accept pipeline input: False Accept wildcard characters: False

#### **-AgentCredentialEnabled**

Specifies to use a particular account to access Backup Agent installed on the DCs in the computer collection and locations where backup files for the computer collection will be saved. To specify the credentials for the account, use the AgentCredential parameter.

```
Type: Boolean
Parameter Sets: (All)
Aliases:
```
Required: False Position: Named Default value: None Accept pipeline input: False Accept wildcard characters: False

#### **-BackupComponents**

Use this parameter to specify the names of the System State components you want to back up.

```
Type: BackupComponents
Parameter Sets: (All)
Aliases:
Accepted values: None, ActiveDirectory, Adam, BootFiles, CertificateServer, 
ClusterQuorum, EnterpriseServices, ForestRecoveryMetadata, GroupMembership, 
IisMetabase, PerformanceCounters, Registry, CryptoKeys, All
```
Required: False Position: Named Default value: None Accept pipeline input: False Accept wildcard characters: False

#### **-Id**

Specifies the identifier of the computer collection whose properties you want to set.

```
Type: Int32[]
Parameter Sets: Id
Aliases:
```

```
Required: True
Position: 0
Default value: None
Accept pipeline input: True (ByPropertyName, ByValue)
Accept wildcard characters: False
```
#### **-IgnoreReadOnly**

Allows you to perform the action in a console currently performing full replication.

```
Type: SwitchParameter
Parameter Sets: (All)
Aliases:
```
Required: False Position: Named Default value: False Accept pipeline input: False Accept wildcard characters: False

#### **-InputObject**

Renames the computer collection represented by the specified collection objects. Specify the name of the variable that contains the objects or type a command or expression that gets the objects.

```
Type: ComputerCollection[]
Parameter Sets: InputObject
Aliases:
```

```
Required: True
Position: 0
```
Default value: None Accept pipeline input: True (ByValue) Accept wildcard characters: False

#### **-Name**

Specifies the name of the computer collection whose properties you want to set.

```
Type: String[]
Parameter Sets: Name
Aliases:
```

```
Required: True
Position: 0
Default value: None
Accept pipeline input: True (ByPropertyName, ByValue)
Accept wildcard characters: False
```
#### **-PassThru**

Passes the computer collection whose properties you have set along the pipeline. If this parameter is omitted, the computer collection is not passed along the pipeline.

```
Type: SwitchParameter
Parameter Sets: (All)
Aliases:
```
Required: False Position: Named Default value: False Accept pipeline input: False Accept wildcard characters: False

#### **-Properties**

Allows you to modify the Computer Collection properties.

To specify the properties you want to modify, use an associative array or hash table. For more information, see the Windows PowerShell help topic on associative arrays (hash tables). To open the topic, at the PoweShell command prompt enter the following: help about\_associative\_arrayBelow are the properties you can modify by using this parameter. The properties are grouped by the names of tabs in the "Computer Collection Properties" dialog box, because each property corresponds to an option on these tabs. To assign a new value to a property, use the following format: PropertyName=Value

- UseAlternateStoragePath Specifies whether to store a copy of each backup in an alternate location. Can take one of these values: \$true, \$false.
- AlternateStoragePath Specifies a storage path format for the alternate location. Surround the path with double quotes.
- AgentCredentialEnabled Causes the Recovery Manager console to use a specified user account to access the Backup Agent and backup files on target computers. Can take one of these values: \$true, \$false.
- AgentCredential Specifies the account under which the Recovery Manager console accesses the Backup Agent and backup files, in the form of a PSCredential object. Use the Get-Credential cmdlet provided by Windows PowerShell to pass a PSCredential object to this parameter.
- ConfigureFirewall Specifies whether Recovery Manager automatically configures Windows Firewall on domain controllers to allow backup operations. Can take one of these values: \$true, \$false.
- UsePreinstalledAgent Specifies whether Recovery Manager automatically preinstalls the Backup Agent. Can take one of these values: \$true, \$false.
- DeployForestRecoveryAgent Specifies whether Recovery Manager verifies that the Forest Recovery Agent is installed on each domain controller in the Computer Collection. Can take one of these values: \$true, \$false.
- BackupDescription Specifies a description for the backups to be created for the Computer Collection. The description may include expressions, such as %COMPUTERNAME% and %DATETIME%.
- BackupPasswordEnabled Specifies whether to protect the backups with a password. Can take one of these values: \$true, \$false.
- BackupPassword Specifies a password to protect the backups. The value must be a SecureString object.
- ConsoleSideBackupEnabled Specifies to store backups on the Recovery Manager computer or on a Universal Naming Convention (UNC) share. Can take one of these values: \$true, \$false.
- ConsoleSideBackupPath Specifies a storage path format for backup files. The path format can include expressions, such as %COMPUTERNAME% and %DATETIME%. Surround the path format with double quotes.
- ConsoleSideRetentionPolicyEnabled Specifies whether to apply a retention policy to backups stored at the path provided in the ConsoleSideBackupPath parameter. Can take one of these values: \$true, \$false.
- ConsoleSideRetentioPolicyCount Specifies the number of the most recent backups to retain. Other backups are automatically deleted.
- AgentSideBackupEnabled Specifies to store backups on the backed-up DC or on a Universal Naming Convention (UNC) share. Can take one of these values: \$true, \$false.
- AgentSideBackupPath Specifies a storage path format for backup files. The path format can include expressions, such as %COMPUTERNAME% and %DATETIME%. Surround the path format with double quotes.
- AgentSideRetentionPolicyEnabled Specifies whether to apply a retention policy to backups stored at the path provided in the ConsoleSideBackupPath parameter. Can take one of these values: \$true, \$false.
- AgentSideRetentionPolicyCount Specifies the number of the most recent backups to retain. Other backups are automatically deleted.
- StorageCredentialEnabled Causes the Recovery Manager console to use a specified user account to access backup files on target computers. Can take one of these values: \$true, \$false.
- StorageCredential Specifies the account under which the Recovery Manager Backup Agent accesses the backup files, in the form of a PSCredential object. Use the Get-Credential cmdlet provided by Windows PowerShell to pass a PSCredential object to this parameter.
- EnableEmailLog Specifies whether to send information about backup creation sessions by email. Can take one of these values: \$true, \$false.
- EnableEmailLogOnlyOnErrors Specifies to send information over e-mail only when an error occurs. Can take one of these values: \$true, \$false.
- EmailLogLevel Specifies the type of information to send over e-mail. Possible values: "Everything", "ErrorsOnly".
- EmailLogTo Specifies the recipient's e-mail address to send the information about backup creation sessions.
- EnableApplicationLog Specifies whether to write information about backup creation sessions to the Windows application log on the Recovery Manager computer. Can take one of these values: \$true, \$false.
- EnableApplicationLogOnlyOnErrors Specifies whether to create an Application log event only upon backup creation session errors or warnings. Can take one of these values: \$true, \$false.
- ApplicationLogLevel Specifies the type of information to write to the Application log. Possible values: "Everything", "ErrorsOnly".
- EnableLogFile Specifies whether to write information about backup creation sessions to the additional text file you specify. Can take one of these values: \$true, \$false.
- EnableLogFileOnlyOnErrors Specifies whether to write information to the additional text file only upon backup creation session errors or warnings. Can take one of these values: \$true, \$false.
- LogFileLevel Specifies the type of information to write to the additional text file. Possible values: "Everything", "ErrorsOnly".
- LogFileName Specifies a path and name for the additional text file.
- LogFileAppend Specifies whether to append information to the additional text file. Can take one of these values: "True", "False".
- ExtendedLogging Specifies the logging settings for DCs in the collection. Can take one of these values: Use global (default) - use settings from the root node: Recovery Manager for Active Directory->Settings…>Logging, Yes - for all DCs in the current collection: for logs will be used the "Trace" option, No - for all DCs in the current collection: in logs will be only Warnings and Error messages.
- CompressionMethod Specifies a method to compress the backups to be created. Can take one of these values: "None", "Fast", "Normal", "Maximum".
- ParallelBackups Specifies the maximum number of computers serviced in parallel when creating backups. Increasing this number can speed the backup creation, however, this may result in network saturation and slow network response.
- EnableTransferRateLimit Specifies whether to limit the total bandwidth used by the Backup Agent when transferring data over the network. Use this property to prevent the Backup Agent from generating excessive network traffic. Can take one of these values: \$true, \$false.
- TransferRaleLimit Specifies the bandwidth limit in Mbits/sec for the Backup Agent.
- EnableCpuUsageLimit Specifies whether to limit the CPU processing time used by the Backup Agent on each computer. Can take one of these values: \$true, \$false.
- CpuUsageLimit88 Specifies the CPU processing limit in percent.
- ScheduleEnabled Specifies whether to enable backup creation schedule. Can take one of these values: \$true, \$false.
- Schedule Sets up a backup creation schedule. To set up a schedule, use the New-RMADSchedule cmdlet.
- ScheduleCredential Specify the user account under which the Task Scheduler performs backup creation tasks, in the form of a PSCredential object. Use the Get-Credential cmdlet provided by Windows PowerShell to pass a PSCredential object to this parameter.
- BackupComponents Specifies the system state components to back up. Possible values: "All", "None", "ActiveDirectory", "Adam", "BootFiles", "CertificateServer", "ClusterQuorum", "EnterpriseServices", "ForestRecoveryMetadata", "GroupMembership", "IisMetabase", "PerformanceCounters", "Registry". When specifying multiple values, use a comma as a separator.
- CollectGroupMembership Specifies whether to back up group membership data stored on Global Catalog servers. Can take one of these values: \$true, \$false.
- CollectForestRecoveryMetadata Specifies whether to create backups that can be used to recover the Active Directory forest. Can take one of these values: \$true, \$false.
- OverrideDefaultBackupUnpackSettings Specifies whether to override the global settings for unpacking backups for the Computer Collection. Can take one of these values: \$true, \$false.
- UnpackBackupsUponCreation Specifies whether to unpack each backup upon its creation. Can take one of these values: \$true, \$false.
- UnpackedBackupsToKeep Specifies the number of the most recent unpacked backups to retain. Other unpacked backups are automatically deleted.
- IsUnpackOnlySelected Specifies whether to keep unpacked backups only for a list of selected domain controllers. Can take one of these values: \$true, \$false.
- SelectedDCsToUnpack Specifies the names (separated by comma) of domain controllers you want to keep unpacked backups for.

```
Type: Hashtable
Parameter Sets: (All)
Aliases:
Required: False
Position: Named
Default value: None
Accept pipeline input: False
```
Accept wildcard characters: False

#### **-RetentionPolicyCount**

Specifies the number of latest backups you want to keep for each DC in the computer collection. To enable the deletion of obsolete backups, use the RetentionPolicyEnabled parameter.

```
Type: Int32
Parameter Sets: (All)
Aliases:
```
Required: False Position: Named Default value: None Accept pipeline input: False Accept wildcard characters: False

#### **-RetentionPolicyEnabled**

Specifies to delete obsolete backups for particular computer collection. To set the number of latest backups you want to keep for each DC in the computer collection, use the RetentionPolicyCount parameter.

```
Type: Boolean
Parameter Sets: (All)
Aliases:
```

```
Required: False
Position: Named
Default value: None
Accept pipeline input: False
Accept wildcard characters: False
```
#### **-Schedule**

Causes the computer collection you specify to use the backup creation schedule you set by using the New-RMADSchedule cmdlet.

```
Type: Schedule[]
Parameter Sets: (All)
Aliases:
```

```
Required: False
Position: Named
Default value: None
Accept pipeline input: False
Accept wildcard characters: False
```
#### **-ScheduleCredential**

Specifies the user account under which the scheduled backup creation task will be run. This account must have sufficient permissions to back up the computer collection you specify.

```
Type: PSCredential
Parameter Sets: (All)
Aliases:
Required: False
Position: Named
```
Default value: None Accept pipeline input: False Accept wildcard characters: False

#### **-SecondaryStorageCredential**

Specifies the credentials for the account you want to use to Tier 1 remote storage to copy backups to the secondary storage like Secure Storage Server or Cloud Storage.

```
Type: PSCredential
Parameter Sets: (All)
Aliases:
Required: False
Position: Named
Default value: None
Accept pipeline input: False
Accept wildcard characters: False
```
#### **-StorageCredential**

Specifies the credentials for the account you want to use to access locations where backup files for the computer collection will be saved. To enable using the account whose credentials you supply in this parameter, use the StorageCredentialEnabled parameter.

```
Type: PSCredential
Parameter Sets: (All)
Aliases:
Required: False
Position: Named
Default value: None
Accept pipeline input: False
Accept wildcard characters: False
```
#### **-StorageCredentialEnabled**

Specifies to use a particular account to access locations where backup files for the computer collection will be saved. To specify the credentials for the account, use the StorageCredential parameter.

```
Type: Boolean
Parameter Sets: (All)
Aliases:
```

```
Required: False
Position: Named
Default value: None
Accept pipeline input: False
Accept wildcard characters: False
```
#### **-Confirm**

Prompts for a confirmation before executing the command.

```
Type: SwitchParameter
Parameter Sets: (All)
Aliases: cf
```
Required: False Position: Named Default value: False Accept pipeline input: False Accept wildcard characters: False

#### **-WhatIf**

Describes what would happen if you ran the command without actually running the command.

```
Type: SwitchParameter
Parameter Sets: (All)
Aliases: wi
```

```
Required: False
Position: Named
Default value: False
Accept pipeline input: False
Accept wildcard characters: False
```
#### **CommonParameters**

This cmdlet supports the common parameters: -Debug, -ErrorAction, -ErrorVariable, -InformationAction, - InformationVariable, -OutVariable, -OutBuffer, -PipelineVariable, -Verbose, -WarningAction, and - WarningVariable. For more information, see [about\\_CommonParameters.](http://go.microsoft.com/fwlink/?LinkID=113216)

## **INPUTS**

### **OUTPUTS**

**NOTES**

## **RELATED LINKS**

external help file: QuestSoftware.RecoveryManager.AD.PowerShellFE.dll-Help.xml Module Name: Quest.RecoveryManager.AD.PowerShellFE online version:

**schema: 2.0.0**

# **Set-RMADFECloudStorage**

## **SYNOPSIS**

Updates cloud storage in the Recovery Manager.

## **SYNTAX**

#### **IdAzureProviderSet**

```
Set-RMADFECloudStorage [-Id] <Int32[]> [-DisplayName <String>] [-Container 
<String>]
-AzureConnectionString <String> [-PassThru] [-IgnoreReadOnly] 
[<CommonParameters>]
```
#### **IdAwsProviderSet**

```
Set-RMADFECloudStorage [-Id] <Int32[]> [-DisplayName <String>] [-Container 
<String>] [-AwsRegion <String>]
 -AwsAccessKey <String> -AwsSecretKey <String> [-PassThru] [-
IgnoreReadOnly] [<CommonParameters>]
```
#### **InputObjectAzureProviderSet**

```
Set-RMADFECloudStorage [-InputObject] <CloudStorage[]> [-DisplayName 
<String>] [-Container <String>]
 -AzureConnectionString <String> [-PassThru] [-IgnoreReadOnly] 
[<CommonParameters>]
```
#### **InputObjectAwsProviderSet**

```
Set-RMADFECloudStorage [-InputObject] <CloudStorage[]> [-DisplayName 
<String>] [-Container <String>]
 [-AwsRegion <String>] -AwsAccessKey <String> -AwsSecretKey <String> [-
PassThru] [-IgnoreReadOnly]
[<CommonParameters>]
```
### **DESCRIPTION**

Updates properties for the registered cloud storage in Recovery Manager for Active Directory.

## **EXAMPLES**

#### **Example 1**

```
PS C:\> Set-RMADFECloudStorage -Id 7 -DisplayName "MyStorage" -
AzureConnectionString "..." -Container "MyContainer"
```
Updates cloud storage settings for the Azure cloud storage with the Id 7.

#### **Example 2**

```
PS C:\> Set-RMADFECloudStorage -Id 7 -DisplayName "MyStorage" -
AwsAccessKey "..." -AwsSecretKey "..." -Container "MyContainer"
```
Updates cloud storage settings for the AWS cloud storage with the Id 7.

## **PARAMETERS**

#### **-AwsAccessKey**

```
AWS access key ID
```

```
Type: String
Parameter Sets: IdAwsProviderSet, InputObjectAwsProviderSet
Aliases:
```
Required: True Position: Named Default value: None Accept pipeline input: False Accept wildcard characters: False

#### **-AwsRegion**

AWS region

Type: String Parameter Sets: IdAwsProviderSet, InputObjectAwsProviderSet Aliases:

Required: False Position: Named Default value: None Accept pipeline input: False Accept wildcard characters: False

#### **-AwsSecretKey**

AWS secret key ID

```
Type: String
Parameter Sets: IdAwsProviderSet, InputObjectAwsProviderSet
Aliases:
```
Required: True Position: Named Default value: None Accept pipeline input: False Accept wildcard characters: False

#### **-AzureConnectionString**

Microsoft Azure connection string or Shared Access Signature token

```
Type: String
Parameter Sets: IdAzureProviderSet, InputObjectAzureProviderSet
Aliases:
Required: True
```
Position: Named Default value: None Accept pipeline input: False Accept wildcard characters: False

#### **-Container**

Name of container in storage account. Backups will be copied to this location.

```
Type: String
Parameter Sets: (All)
Aliases:
```
Required: False Position: Named Default value: None Accept pipeline input: False Accept wildcard characters: False

#### **-DisplayName**

Cloud storage display name for the registered storage in Recovery Manager for Active Directory.

```
Type: String
Parameter Sets: (All)
Aliases:
```
Required: False Position: Named Default value: None Accept pipeline input: False Accept wildcard characters: False

#### **-Id**

Specifies the cloud storage Id representing the storage you want to update.

```
Type: Int32[]
Parameter Sets: IdAzureProviderSet, IdAwsProviderSet
Aliases: StorageId
```

```
Required: True
Position: 0
Default value: None
Accept pipeline input: True (ByPropertyName, ByValue)
Accept wildcard characters: False
```
#### **-IgnoreReadOnly**

Allows you to perform the action in a console currently performing full replication (for internal use only).

```
Type: SwitchParameter
Parameter Sets: (All)
Aliases:
```
Required: False Position: Named Default value: None Accept pipeline input: False Accept wildcard characters: False

#### **-InputObject**

Specifies the CloudStorage object representing the storage you want to update.

```
Type: CloudStorage[]
Parameter Sets: InputObjectAzureProviderSet, InputObjectAwsProviderSet
Aliases:
```
Required: True Position: 0 Default value: None Accept pipeline input: True (ByValue) Accept wildcard characters: False

#### **-PassThru**

Passes the modified cloud storage along the pipeline. If this parameter is omitted, the modified cloud storage is not passed along the pipeline.

```
Type: SwitchParameter
Parameter Sets: (All)
Aliases:
```
Required: False Position: Named Default value: None Accept pipeline input: False Accept wildcard characters: False

#### **CommonParameters**

This cmdlet supports the common parameters: -Debug, -ErrorAction, -ErrorVariable, -InformationAction, -InformationVariable, -OutVariable, -OutBuffer, -PipelineVariable, -Verbose, -WarningAction, and - WarningVariable. For more information, see [about\\_CommonParameters.](http://go.microsoft.com/fwlink/?LinkID=113216)

### **INPUTS**

#### **System.Int32[]**

**QuestSoftware.RecoveryManager.AD.FE.PowerShell.CloudStorage[]**

### **OUTPUTS**

**System.Object**

**NOTES**

### **RELATED LINKS**

external help file: QuestSoftware.RecoveryManager.AD.PowerShellFE.dll-Help.xml Module Name: Quest.RecoveryManager.AD.PowerShellFE online version:

**schema: 2.0.0**

# **Set-RMADFECloudStorageCollection**

### **SYNOPSIS**

Configure a computer collection to use a registered cloud storage.

## **SYNTAX**

#### **Id**

```
Set-RMADFECloudStorageCollection [-Collection <ComputerCollection[]>] [-
CollectionId <Int32[]>] [-Id] <Int32[]>
 [-IgnoreReadOnly] [<CommonParameters>]
```
#### **InputObject**

```
Set-RMADFECloudStorageCollection [-Collection <ComputerCollection[]>] [-
CollectionId <Int32[]>]
 [-InputObject] <CloudStorage[]> [-IgnoreReadOnly] [<CommonParameters>]
```
## **DESCRIPTION**

Configure a computer collection to use a registered cloud storage. Backups from the specified computer collections will be copied to the cloud storage. Multiple computer collections can use a cloud storage account.

### **EXAMPLES**

#### **Example 1**

```
PS C:\ge Set-RMADFECloudStorageCollection -Id 2 -CollectionId @(1,2,3)
```
Specifies the computer collections with Id 1, 2 and 3 to copy backups to the cloud storage with Id 2.

## **PARAMETERS**

#### **-Collection**

Computer collection object.

```
Type: ComputerCollection[]
Parameter Sets: (All)
Aliases:
```

```
Required: False
Position: Named
Default value: None
Accept pipeline input: False
Accept wildcard characters: False
```
#### **-CollectionId**

Id of computer collection to copy backups from to cloud storage.

```
Type: Int32[]
Parameter Sets: (All)
Aliases:
```

```
Required: False
Position: Named
Default value: None
Accept pipeline input: False
Accept wildcard characters: False
```
#### **-Id**

Cloud storage Id that is registered in Recovery Manager for Active Directory.

```
Type: Int32[]
Parameter Sets: Id
Aliases: StorageId
```

```
Required: True
Position: 0
Default value: None
Accept pipeline input: True (ByPropertyName, ByValue)
Accept wildcard characters: False
```
#### **-IgnoreReadOnly**

Allows you to perform the action in a console currently performing full replication (for internal use only).

```
Type: SwitchParameter
Parameter Sets: (All)
Aliases:
```
Required: False

```
Position: Named
Default value: None
Accept pipeline input: False
Accept wildcard characters: False
```
#### **-InputObject**

Specifies the CloudStorage object representing the storage you want to update.

Type: CloudStorage[] Parameter Sets: InputObject Aliases:

Required: True Position: 0 Default value: None Accept pipeline input: True (ByValue) Accept wildcard characters: False

#### **CommonParameters**

This cmdlet supports the common parameters: -Debug, -ErrorAction, -ErrorVariable, -InformationAction, - InformationVariable, -OutVariable, -OutBuffer, -PipelineVariable, -Verbose, -WarningAction, and WarningVariable. For more information, see [about\\_CommonParameters.](http://go.microsoft.com/fwlink/?LinkID=113216)

### **INPUTS**

#### **System.Int32[]**

**QuestSoftware.RecoveryManager.AD.FE.PowerShell.CloudStorage[]**

### **OUTPUTS**

**System.Object**

### **NOTES**

### **RELATED LINKS**

external help file: QuestSoftware.RecoveryManager.AD.PowerShellFE.dll-Help.xml Module Name: Quest.RecoveryManager.AD.PowerShellFE online version:

# **Set-RMADFEComputer**

## **SYNOPSIS**

Applies computer settings to the RMADFE project.

# **SYNTAX**

```
Set-RMADFEComputer [-ComputerName] <String> [-Domain <String>] [-Backup 
<Guid>] [-BmrBackup <Guid>]
 [-BackupPassword <SecureString>] [-BmrBackupPassword <SecureString>] [-
LocalCredential <PSCredential>]
 [-DcCredential <PSCredential>] [-DsrmCredential <PSCredential>] [-
NetworkShareCredential <PSCredential>]
 [-BmrBackupNetworkShareCredential <PSCredential>] [-UseDomainSettings 
<Boolean>]
 [-RecoveryMethod <RecoveryMethod>] [-RestoreSysvolFromBackup <Boolean>] [-
InstallFromMedia <Boolean>]
 [-DitPath <String>] [-LogPath <String>] [-SysvolPath <String>] [-
RestoreAdOverBmrBackup <Boolean>]
 [-WipeDisks <Boolean>] [-PerformMalwareScan <Boolean>] [-DsrmPause 
<Boolean>]
 [-UseOriginalTargetNetworkSettings <Boolean>] [-UseNatRouter <Boolean>] [-
NatRouterPort <UInt32>]
 [-NatRouterAddress <String>] [-TargetIpAddress <String>] [-IsoIpAddress 
<String>] [-SubnetMask <String>]
 [-DefaultGateway <String>] [-DnsServers <String>] [-
ConfigureAsGlobalCatalog <Boolean>]
 [-InstallReadOnly <Boolean>] [-RecoveryMediaPath <String>] [-
RecoveryMediaShareCredential <PSCredential>]
 [-SaveRecoveryMediaOnBackupShare <Boolean>] [-TargetHardwareType 
<TargetInfrastructureType>]
 [-TargetHardwareManagementAddress <String>] [-
TargetHardwareManagementProtocol <String>]
 [-TargetHardwareManagementPort <Int32>] [-
TargetHardwareManagementCredential <PSCredential>]
 [-TargetHostCreateVMScript <String>] [-TargetHostBootScript <String>] [-
TargetHostEjectScript <String>]
 [-CreateVM <Boolean>] [-VMName <String>] [-VMCPUNum <Int32>] [-
VMMemorySize <Int64>]
 [-HypervisorHost <String>] [-HypervisorHostPlacement <String>] [-
HypervisorNetwork <String>]
 [-VMNetworkName <String>] [-VMNetworkResourceGroup <String>] [-VMFolder 
<String>] [-VMNetworkRange <String>]
 [-VMSubNetworkName <String>] [-VMSubNetworkRange <String>] [-
UseVMNetworkGateway <Boolean>]
 [-VMNetworkGateway <String>] [-VMVpnAddressPool <String>] [-
UseStaticIPAddress <Boolean>]
 [-AddPublicIPAddress <Boolean>] [-DriversPath <String>] [-
AllowAddCustomDrivers <Boolean>]
 [-AllowAddCustomDriversFromBackup <Boolean>] [-TargetHardwareBootScript 
<String>] [-SubscriptionId <String>]
 [-TenantId <String>] [-AutoSelectVMSize <Boolean>] [-VMSize <VMSize>] [-
VMLocation <String>]
```

```
[-VMResourceGroup <String>] [-VMSecurityGroupName <String>] [-
VMSecurityGroupResourceGroup <String>]
 [-VMStorageType <String>] [-VMStorageSize <Int32>] [-VMStorageSizeMode 
<VMStorageSizeMode>]
 [-DeleteVMAfterVerify <Boolean>] [-DeleteInfrastructureAfterVerify 
<Boolean>] [-OverwriteExistingVM <Boolean>]
 [-KeepInProject <Boolean>] [-InstallDnsServer <Boolean>] 
[<CommonParameters>]
```
### **DESCRIPTION**

This cmdlet applies computer settings to the current RMADFE project.

### **EXAMPLES**

#### **EXAMPLE 1**

```
PS C:\> SdcCreds = Get-Credential$dsrmCreds = Get-Credential
$shareCreds = Get-Credential
```

```
Set-RMADFEComputer -Name dc1.acme.com -BackupPassword (ConvertTo-
SecureString "pwd" -AsPlainText -Force) -DcCredential $dcCreds -
DsrmCredential $dsrmCreds -NetworkShareCredential $shareCreds -
UseDomainSettings $false
```
This command applies the specified settings to the dc1.acme.com computer.

#### **EXAMPLE 2**

```
PS C:\> $shareCreds= Get-Credential
$dcCreds = Get-Credential
$dsrmCreds = Get-Credential
$localCreds = Get-Credential
```

```
Set-RMADFEComputer -Name dc1.acme.com -NetworkShareCredential $shareCreds -
DcCredential $dcCreds -DsrmCredential $dsrmCreds -LocalCredential 
$localCreds -RecoveryMethod InstallAD -InstallFromMedia $true
```
This command applies the specified settings to the dc1.acme.com computer, and installs AD using media.

## **PARAMETERS**

#### **-AddPublicIPAddress**

Specifies if public IP address should be assigned to the virtual machine.

```
Type: Boolean
Parameter Sets: (All)
Aliases:
```

```
Required: False
Position: Named
Default value: None
Accept pipeline input: False
Accept wildcard characters: False
```
#### **-AllowAddCustomDrivers**

Turns on the ability to set up custom drivers.

```
Type: Boolean
Parameter Sets: (All)
Aliases:
```

```
Required: False
Position: Named
Default value: None
Accept pipeline input: False
Accept wildcard characters: False
```
#### **-AllowAddCustomDriversFromBackup**

Turns on the ability to set up custom drivers from the backup.

```
Type: Boolean
Parameter Sets: (All)
Aliases:
```

```
Required: False
Position: Named
Default value: None
Accept pipeline input: False
Accept wildcard characters: False
```
#### **-AutoSelectVMSize**

Specifies if VM size should be selected automatically.

Type: Boolean Parameter Sets: (All) Aliases:

Required: False Position: Named Default value: None Accept pipeline input: False Accept wildcard characters: False

#### **-Backup**

Specifies a System State backup that is used for recovery.

```
Type: Guid
Parameter Sets: (All)
Aliases:
```
Required: False Position: Named Default value: None Accept pipeline input: False Accept wildcard characters: False

#### **-BackupPassword**

Specifies the password to access a password-protected backup.

```
Type: SecureString
Parameter Sets: (All)
Aliases:
```

```
Required: False
Position: Named
Default value: None
Accept pipeline input: False
Accept wildcard characters: False
```
#### **-BmrBackup**

Specifies a Bare Metal Recovery backup that is used in case of the Bare Metal Active Directory Recovery method.

```
Type: Guid
Parameter Sets: (All)
Aliases:
```
Required: False Position: Named Default value: None Accept pipeline input: False Accept wildcard characters: False

#### **-BmrBackupNetworkShareCredential**

Specifies the user name and the password with which you want Recovery Manager for Active Directory Forest Edition to access the selected domain controllers to the BMR backup location. Use the Get-Credential cmdlet provided by Windows PowerShell® to get the PSCredential object representing user credentials.

```
Type: PSCredential
Parameter Sets: (All)
Aliases:
Required: False
Position: Named
Default value: None
Accept pipeline input: False
Accept wildcard characters: False
```
#### **-BmrBackupPassword**

Specifies the password to access a password-protected BMR backup.

```
Type: SecureString
Parameter Sets: (All)
Aliases:
```

```
Required: False
Position: Named
Default value: None
Accept pipeline input: False
Accept wildcard characters: False
```
#### **-ComputerName**

Specifies the fully qualified domain name of the computer.

```
Type: String
Parameter Sets: (All)
Aliases: Name
```

```
Required: True
Position: 0
Default value: None
Accept pipeline input: False
```
Accept wildcard characters: False

#### **-ConfigureAsGlobalCatalog**

Sets the Global Catalog role for the domain controller.

```
Type: Boolean
Parameter Sets: (All)
Aliases:
```

```
Required: False
Position: Named
Default value: None
Accept pipeline input: False
Accept wildcard characters: False
```
#### **-CreateVM**

Specifies if a new machine must be created on the target platform.

```
Type: Boolean
Parameter Sets: (All)
Aliases:
```

```
Required: False
Position: Named
Default value: None
Accept pipeline input: False
Accept wildcard characters: False
```
#### **-DcCredential**

Specifies the user name and the password with which you want Recovery Manager for Active Directory Forest Edition to access the selected domain controllers in the Normal mode. Use the Get-Credential cmdlet provided by Windows PowerShell® to get the PSCredential object representing user credentials.

```
Type: PSCredential
Parameter Sets: (All)
Aliases:
```
Required: False Position: Named Default value: None Accept pipeline input: False Accept wildcard characters: False

#### **-DefaultGateway**

Specifies the default gateway for the custom Bare Metal Recovery network settings.

Type: String Parameter Sets: (All) Aliases:

Required: False Position: Named Default value: None Accept pipeline input: False Accept wildcard characters: False

#### **-DeleteInfrastructureAfterVerify**

Specifies if infrastructure (security group, virtual network, virtual network gateway) must be deleted after project verification.

```
Type: Boolean
Parameter Sets: (All)
Aliases:
```
Required: False Position: Named Default value: None Accept pipeline input: False Accept wildcard characters: False

#### **-DeleteVMAfterVerify**

Specifies if a virtual machine must be deleted after project verification.

```
Type: Boolean
Parameter Sets: (All)
Aliases:
```

```
Required: False
Position: Named
Default value: None
Accept pipeline input: False
Accept wildcard characters: False
```
#### **-DitPath**

Specifies a path to the DIT file if the custom location is required.

```
Type: String
Parameter Sets: (All)
Aliases:
```
Required: False Position: Named Default value: None Accept pipeline input: False Accept wildcard characters: False

#### **-DnsServers**

Specifies DNS Servers for the custom Bare Metal Recovery network settings.

```
Type: String
Parameter Sets: (All)
Aliases:
```

```
Required: False
Position: Named
Default value: None
Accept pipeline input: False
Accept wildcard characters: False
```
#### **-Domain**

Specifies the Domain DNS name of the computer.

```
Type: String
Parameter Sets: (All)
Aliases:
```
Required: False Position: Named Default value: None Accept pipeline input: False Accept wildcard characters: False

#### **-DriversPath**

Specifies a path to custom drivers.

Type: String Parameter Sets: (All) Aliases:

Required: False Position: Named Default value: None Accept pipeline input: False Accept wildcard characters: False

#### **-DsrmCredential**

Specifies the user name and the password with which you want Recovery Manager for Active Directory Forest Edition to access the selected domain controllers in Directory Services Restore Mode (DSRM). Use the Get-Credential cmdlet provided by Windows PowerShell® to get the PSCredential object representing user credentials.

```
Type: PSCredential
Parameter Sets: (All)
Aliases:
```
Required: False Position: Named Default value: None Accept pipeline input: False Accept wildcard characters: False

#### **-DsrmPause**

Specifies if the recovery process must be paused in DSRM to perform additional actions before rebooting to normal mode.

```
Type: Boolean
Parameter Sets: (All)
Aliases:
```
Required: False Position: Named Default value: None Accept pipeline input: False Accept wildcard characters: False

#### **-HypervisorHost**

Specifies Hypervisor host name.

```
Type: String
Parameter Sets: (All)
Aliases:
```
Required: False Position: Named Default value: None Accept pipeline input: False Accept wildcard characters: False

#### **-HypervisorHostPlacement**

#### Specifies the placement of the virtual machine.

```
Type: String
Parameter Sets: (All)
Aliases:
```

```
Required: False
Position: Named
Default value: None
Accept pipeline input: False
Accept wildcard characters: False
```
#### **-HypervisorNetwork**

Specifies the hypervisor network of the virtual machine.

```
Type: String
Parameter Sets: (All)
Aliases:
```
Required: False Position: Named Default value: None Accept pipeline input: False Accept wildcard characters: False

#### **-InstallDnsServer**

Specifies if DNS server will be installed when using Install Active Directory or Install Active Directory from Media recovery method.

Type: Boolean Parameter Sets: (All) Aliases:

Required: False Position: Named Default value: None Accept pipeline input: False Accept wildcard characters: False

#### **-InstallFromMedia**

This option allows you to install or reinstall AD using media.

```
Type: Boolean
Parameter Sets: (All)
Aliases:
```
Required: False Position: Named Default value: None Accept pipeline input: False Accept wildcard characters: False

#### **-InstallReadOnly**

Sets Read-only property for the domain controller.

```
Type: Boolean
Parameter Sets: (All)
Aliases:
```

```
Required: False
Position: Named
Default value: None
Accept pipeline input: False
Accept wildcard characters: False
```
#### **-IsoIpAddress**

Specifies the IP address for ISO image which is used as a boot disk.

```
Type: String
Parameter Sets: (All)
Aliases:
```

```
Required: False
Position: Named
Default value: None
Accept pipeline input: False
Accept wildcard characters: False
```
#### **-KeepInProject**

Marks domain controller to be recovered later. If this domain controller is removed from the Active Directory®, it will not removed from the project on updating with Active Directory® changes.

```
Type: Boolean
Parameter Sets: (All)
Aliases:
```
Required: False Position: Named Default value: None Accept pipeline input: False Accept wildcard characters: False

#### **-LocalCredential**

Specifies local credentials for the computer.

```
Type: PSCredential
Parameter Sets: (All)
Aliases:
```

```
Required: False
Position: Named
Default value: None
Accept pipeline input: False
Accept wildcard characters: False
```
#### **-LogPath**

Specifies a path to Active Directory® log files if the custom location is required.

```
Type: String
Parameter Sets: (All)
Aliases:
```
Required: False Position: Named Default value: None Accept pipeline input: False Accept wildcard characters: False

#### **-NatRouterAddress**

Set the NAT routing address (deprecated).

Type: String Parameter Sets: (All) Aliases:

Required: False Position: Named Default value: None Accept pipeline input: False Accept wildcard characters: False

#### **-NatRouterPort**

Set the NAT routing port (deprecated).

Type: UInt32 Parameter Sets: (All) Aliases:

Required: False Position: Named Default value: None Accept pipeline input: False Accept wildcard characters: False

#### **-NetworkShareCredential**

Specifies the user name and the password with which you want Recovery Manager for Active Directory Forest Edition to access the selected domain controllers to the backup location. Use the Get-Credential cmdlet provided by Windows PowerShell® to get the PSCredential object representing user credentials.

```
Type: PSCredential
Parameter Sets: (All)
Aliases:
```
Required: False Position: Named Default value: None Accept pipeline input: False Accept wildcard characters: False

#### **-OverwriteExistingVM**

Specifies if an existing machine must be deleted before creation.

```
Type: Boolean
Parameter Sets: (All)
Aliases:
```

```
Required: False
Position: Named
Default value: None
Accept pipeline input: False
```
Accept wildcard characters: False

#### **-PerformMalwareScan**

Specifies if the backup must be scanned with Microsoft Defender Antivirus during project verification.

```
Type: Boolean
Parameter Sets: (All)
Aliases:
```
Required: False Position: Named Default value: None Accept pipeline input: False Accept wildcard characters: False

#### **-RecoveryMediaPath**

Specifies a path to ISO image which is used as a boot disk.

```
Type: String
Parameter Sets: (All)
Aliases:
```
Required: False Position: Named Default value: None Accept pipeline input: False Accept wildcard characters: False

#### **-RecoveryMediaShareCredential**

Specifies credentials to get access to ISO image which is used as a boot disk.

```
Type: PSCredential
Parameter Sets: (All)
Aliases:
```
Required: False Position: Named Default value: None Accept pipeline input: False Accept wildcard characters: False

#### **-RecoveryMethod**

Specifies the recovery method for this domain controller.

```
Type: RecoveryMethod
Parameter Sets: (All)
Aliases:
Accepted values: DoNotRecover, RestoreFromBackup, ReinstallAD, 
AdjustADChanges, UninstallAD, RestoreSYSVOL, InstallAD, 
RestoreFromWindowsBackup, RestoreOnCleanOS, Skip
```

```
Required: False
Position: Named
Default value: None
Accept pipeline input: False
Accept wildcard characters: False
```
#### **-RestoreAdOverBmrBackup**

This option allows you to select the RMADFE Active Directory and Registry backup to be restored over the BMR backup.

```
Type: Boolean
Parameter Sets: (All)
Aliases:
```
Required: False Position: Named Default value: None Accept pipeline input: False Accept wildcard characters: False

#### **-RestoreSysvolFromBackup**

{{ Fill RestoreSysvolFromBackup Description }}

```
Type: Boolean
Parameter Sets: (All)
Aliases:
```

```
Required: False
Position: Named
Default value: None
Accept pipeline input: False
Accept wildcard characters: False
```
#### **-SaveRecoveryMediaOnBackupShare**

Specifies a location of the ISO image which is used as a boot disk.

```
Type: Boolean
Parameter Sets: (All)
Aliases:
```
Required: False Position: Named Default value: None Accept pipeline input: False Accept wildcard characters: False

#### **-SubnetMask**

Specifies a subnet mask for the custom Bare Metal Recovery network settings.

```
Type: String
Parameter Sets: (All)
Aliases:
```

```
Required: False
Position: Named
Default value: None
Accept pipeline input: False
Accept wildcard characters: False
```
#### **-SubscriptionId**

Specifies an Azure SubscriptionId.

```
Type: String
Parameter Sets: (All)
Aliases:
```
Required: False Position: Named Default value: None Accept pipeline input: False Accept wildcard characters: False

### **-SysvolPath**

Specifies a path to SYSVOL if the custom location is required.

Type: String Parameter Sets: (All) Aliases:

Required: False Position: Named Default value: None Accept pipeline input: False Accept wildcard characters: False

#### **-TargetHardwareBootScript**

Specifies custom script to boot the target host.

```
Type: String
Parameter Sets: (All)
Aliases:
Required: False
Position: Named
Default value: None
Accept pipeline input: False
Accept wildcard characters: False
```
#### **-TargetHardwareManagementAddress**

Specifies the address of the target platform for the new domain controller.

```
Type: String
Parameter Sets: (All)
Aliases:
Required: False
Position: Named
Default value: None
Accept pipeline input: False
Accept wildcard characters: False
```
#### **-TargetHardwareManagementCredential**

Specifies network credentials for communicating with the platform for the new domain controller.

```
Type: PSCredential
Parameter Sets: (All)
Aliases:
Required: False
Position: Named
Default value: None
Accept pipeline input: False
Accept wildcard characters: False
```
#### **-TargetHardwareManagementPort**

Specifies the network port for communicating with the platform for the new domain controller.

```
Type: Int32
Parameter Sets: (All)
Aliases:
Required: False
Position: Named
Default value: None
Accept pipeline input: False
Accept wildcard characters: False
```
#### **-TargetHardwareManagementProtocol**

Specifies the network protocol for communicating with the platform for the new domain controller.

```
Type: String
Parameter Sets: (All)
Aliases:
```

```
Required: False
Position: Named
Default value: None
Accept pipeline input: False
Accept wildcard characters: False
```
#### **-TargetHardwareType**

Specifies the target platform for the new domain controller.

```
Type: TargetInfrastructureType
Parameter Sets: (All)
Aliases:
Accepted values: None, PhysicalDell, PhysicalHP, Custom, VMWare, HyperV,
Azure, AWS
```

```
Required: False
Position: Named
Default value: None
Accept pipeline input: False
Accept wildcard characters: False
```
#### **-TargetHostBootScript**

Specifies a custom script to boot the target host.

```
Type: String
Parameter Sets: (All)
Aliases:
```
Required: False Position: Named Default value: None Accept pipeline input: False Accept wildcard characters: False

#### **-TargetHostCreateVMScript**

Specifies a custom script to create a virtual machine on the target platform.

Type: String Parameter Sets: (All) Aliases:

Required: False Position: Named Default value: None Accept pipeline input: False Accept wildcard characters: False

#### **-TargetHostEjectScript**

Specifies a custom script to eject bootable disk on the target host.

Type: String Parameter Sets: (All) Aliases:

Required: False Position: Named Default value: None Accept pipeline input: False Accept wildcard characters: False

#### **-TargetIpAddress**

Specifies the target IP for the computer.

```
Type: String
Parameter Sets: (All)
Aliases:
```

```
Required: False
Position: Named
Default value: None
Accept pipeline input: False
Accept wildcard characters: False
```
#### **-TenantId**

#### Specifies an Azure TenantId.

Type: String Parameter Sets: (All) Aliases:

```
Required: False
Position: Named
Default value: None
Accept pipeline input: False
Accept wildcard characters: False
```
### **-UseDomainSettings**

This option lets you use the default domain credentials to access domain controllers.

```
Type: Boolean
Parameter Sets: (All)
Aliases:
```

```
Required: False
Position: Named
Default value: None
Accept pipeline input: False
Accept wildcard characters: False
```
#### **-UseNatRouter**

Allows using NAT (deprecated).

```
Type: Boolean
Parameter Sets: (All)
Aliases:
```

```
Required: False
Position: Named
Default value: None
Accept pipeline input: False
Accept wildcard characters: False
```
#### **-UseOriginalTargetNetworkSettings**

This option allows you to use network settings from Bare Metal Recovery backup.

```
Type: Boolean
Parameter Sets: (All)
Aliases:
```

```
Required: False
Position: Named
Default value: None
Accept pipeline input: False
Accept wildcard characters: False
```
#### **-UseStaticIPAddress**

Specifies if static IP address should be assigned to the virtual machine.

```
Type: Boolean
Parameter Sets: (All)
Aliases:
```

```
Required: False
Position: Named
Default value: None
Accept pipeline input: False
Accept wildcard characters: False
```
#### **-UseVMNetworkGateway**

Specifies if VPN Gateway should be used to connect the virtual machine.

```
Type: Boolean
Parameter Sets: (All)
Aliases:
```
Required: False Position: Named Default value: None Accept pipeline input: False Accept wildcard characters: False

#### **-VMCPUNum**

Specifies the number of CPUs on the virtual machine.

```
Type: Int32
Parameter Sets: (All)
Aliases:
```

```
Required: False
Position: Named
Default value: None
Accept pipeline input: False
Accept wildcard characters: False
```
#### **-VMFolder**

Specifies a target folder for the virtual machine.

Type: String Parameter Sets: (All) Aliases:

Required: False Position: Named Default value: None Accept pipeline input: False Accept wildcard characters: False

#### **-VMLocation**

#### Specifies an Azure VM location.

Type: String Parameter Sets: (All) Aliases:

Required: False Position: Named Default value: None Accept pipeline input: False Accept wildcard characters: False

#### **-VMMemorySize**

Specifies memory size on the virtual machine.

Type: Int64 Parameter Sets: (All) Aliases:

Required: False Position: Named Default value: None Accept pipeline input: False Accept wildcard characters: False

#### **-VMName**

Specifies the name of the virtual machine on the target platform.

```
Type: String
Parameter Sets: (All)
Aliases:
```

```
Required: False
Position: Named
Default value: None
Accept pipeline input: False
Accept wildcard characters: False
```
#### **-VMNetworkGateway**

Specifies VPN Gateway used to connect the virtual machine.

```
Type: String
Parameter Sets: (All)
Aliases:
```
Required: False Position: Named Default value: None Accept pipeline input: False Accept wildcard characters: False

#### **-VMNetworkName**

Specifies virtual network name for the virtual machine.

```
Type: String
Parameter Sets: (All)
Aliases:
```

```
Required: False
Position: Named
Default value: None
Accept pipeline input: False
Accept wildcard characters: False
```
#### **-VMNetworkRange**

Specifies network range for the virtual network.

```
Type: String
Parameter Sets: (All)
Aliases:
```
Required: False Position: Named Default value: None Accept pipeline input: False Accept wildcard characters: False

#### **-VMNetworkResourceGroup**

Specifies virtual network resource group name for the virtual machine.

```
Type: String
Parameter Sets: (All)
Aliases:
```
Required: False Position: Named Default value: None Accept pipeline input: False Accept wildcard characters: False

#### **-VMResourceGroup**

Specifies an Azure VM resource group.

Type: String Parameter Sets: (All) Aliases:

```
Required: False
Position: Named
Default value: None
Accept pipeline input: False
Accept wildcard characters: False
```
#### **-VMSecurityGroupName**

Specifies an Azure VM security group name.

Type: String Parameter Sets: (All) Aliases:

Required: False Position: Named Default value: None Accept pipeline input: False Accept wildcard characters: False

#### **-VMSecurityGroupResourceGroup**

Specifies an Azure VM security group resource group name.

Type: String Parameter Sets: (All) Aliases:

Required: False Position: Named Default value: None Accept pipeline input: False Accept wildcard characters: False

#### **-VMSize**

Specifies an Azure VM size.

Type: VMSize Parameter Sets: (All) Aliases:

Required: False Position: Named Default value: None Accept pipeline input: False Accept wildcard characters: False

#### **-VMStorageSize**

Specifies the virtual machine disk size in GB. Applicable with VMStorageSizeMode = SetVMStorageSize.

```
Type: Int32
Parameter Sets: (All)
Aliases:
Required: False
Position: Named
Default value: None
Accept pipeline input: False
Accept wildcard characters: False
```
#### **-VMStorageSizeMode**

Specifies the virtual machine disk size selection mode. UseDefaultVMStorageSize - set disk size based on the Active Directory data size. SetVMStorageSize - set custom disk size. Minimal disk size values are 128 GB for OS disk and 8 GB for AD data disk.

```
Type: VMStorageSizeMode
Parameter Sets: (All)
Aliases:
Accepted values: UseDefaultVMStorageSize, SetVMStorageSize
```

```
Required: False
Position: Named
Default value: UseDefaultVMStorageSize
Accept pipeline input: False
Accept wildcard characters: False
```
#### **-VMStorageType**

Specifies the virtual machine storage type.

```
Type: String
Parameter Sets: (All)
Aliases:
```

```
Required: False
Position: Named
Default value: None
Accept pipeline input: False
Accept wildcard characters: False
```
#### **-VMSubNetworkName**

Specifies subnetwork name for the virtual network.

```
Type: String
Parameter Sets: (All)
Aliases:
```

```
Required: False
Position: Named
Default value: None
Accept pipeline input: False
Accept wildcard characters: False
```
#### **-VMSubNetworkRange**

Specifies subnetwork range for the virtual network.

```
Type: String
Parameter Sets: (All)
Aliases:
```

```
Required: False
Position: Named
Default value: None
Accept pipeline input: False
Accept wildcard characters: False
```
#### **-VMVpnAddressPool**

Specifies virtual machine address pool.

Type: String

```
Parameter Sets: (All)
Aliases:
Required: False
Position: Named
Default value: None
Accept pipeline input: False
Accept wildcard characters: False
```
#### **-WipeDisks**

Specifies if a full disk cleanup on the target machine is required before starting restore from the Bare Metal Recovery backup.

```
Type: Boolean
Parameter Sets: (All)
Aliases:
```
Required: False Position: Named Default value: None Accept pipeline input: False Accept wildcard characters: False

#### **CommonParameters**

This cmdlet supports the common parameters: -Debug, -ErrorAction, -ErrorVariable, -InformationAction, -InformationVariable, -OutVariable, -OutBuffer, -PipelineVariable, -Verbose, -WarningAction, and - WarningVariable. For more information, see [about\\_CommonParameters.](http://go.microsoft.com/fwlink/?LinkID=113216)

### **INPUTS**

### **OUTPUTS**

### **NOTES**

## **RELATED LINKS**

external help file: QuestSoftware.RecoveryManager.AD.PowerShellFE.dll-Help.xml Module Name: Quest.RecoveryManager.AD.PowerShellFE online version:

### **schema: 2.0.0**

# **Set-RMADFEConsoleConfigurationBackupSchedul e**

## **SYNOPSIS**

Sets console configuration schedule.

## **SYNTAX**

```
Set-RMADFEConsoleConfigurationBackupSchedule -ProjectFilesFolder <String> -
Path <String>
-PathAccessCredential <PSCredential> -SecureStorageServer <String> -
CloudStorage <String>
 -BackupPassword <SecureString> -ScheduleAccount <PSCredential> -Schedule 
<Schedule> [<CommonParameters>]
```
## **DESCRIPTION**

Sets console configuration schedule triggers, schedule account, target backup path and password.

## **EXAMPLES**

### **Example 1**

```
PS C:\> $schedule = New-RMADSchedule -Daily -StartDate ((Get-
Date).AddHours(1)) -DaysInterval 1
         Set-RMADFEConsoleConfigurationBackupSchedule -Path 
\\BackupServer\c$\ConsoleConfig.zip -Password $password -ScheduleAccount 
$adminCredentials -Schedule $schedule
```
Sets new console configuration schedule to run backup daily to BackupServer share with given password.

## **PARAMETERS**

### **-BackupPassword**

#### Backup password.

```
Type: SecureString
Parameter Sets: (All)
Aliases:
Required: True
Position: Named
Default value: None
Accept pipeline input: False
Accept wildcard characters: False
```
#### **-CloudStorage**

Cloud storage name to save backup on.

```
Type: String
Parameter Sets: (All)
Aliases:
```

```
Required: True
Position: Named
Default value: None
Accept pipeline input: False
Accept wildcard characters: False
```
#### **-Path**

Path to use when creating backup by schedule.

```
Type: String
Parameter Sets: (All)
Aliases:
```

```
Required: True
Position: Named
Default value: None
Accept pipeline input: False
Accept wildcard characters: False
```
#### **-PathAccessCredential**

Credential used to access the target path.

```
Type: PSCredential
Parameter Sets: (All)
Aliases:
```
Required: True Position: Named Default value: None Accept pipeline input: False Accept wildcard characters: False

#### **-ProjectFilesFolder**

Path to the directory containing Forest Recovery project files that are needed to be backed up.

```
Type: String
Parameter Sets: (All)
Aliases:
```
Required: True Position: Named Default value: None Accept pipeline input: False Accept wildcard characters: False

#### **-Schedule**

#### Schedule triggers

```
Type: Schedule
Parameter Sets: (All)
Aliases:
```

```
Required: True
Position: Named
Default value: None
Accept pipeline input: False
Accept wildcard characters: False
```
#### **-ScheduleAccount**

Account that will be used to run schedule task.

Type: PSCredential Parameter Sets: (All) Aliases:

Required: True Position: Named Default value: None Accept pipeline input: False Accept wildcard characters: False

#### **-SecureStorageServer**

Secure storage name to save backup on.

Type: String Parameter Sets: (All) Aliases:

Required: True Position: Named Default value: None Accept pipeline input: False Accept wildcard characters: False

#### **CommonParameters**

This cmdlet supports the common parameters: -Debug, -ErrorAction, -ErrorVariable, -InformationAction, -InformationVariable, -OutVariable, -OutBuffer, -PipelineVariable, -Verbose, -WarningAction, and - WarningVariable. For more information, see [about\\_CommonParameters.](http://go.microsoft.com/fwlink/?LinkID=113216)

## **INPUTS**

**None**

### **OUTPUTS**

**System.Object**

### **NOTES**

### **RELATED LINKS**

external help file: QuestSoftware.RecoveryManager.AD.PowerShellFE.dll-Help.xml Module Name: Quest.RecoveryManager.AD.PowerShellFE online version:

## **schema: 2.0.0**

# **Set-RMADFEDnsCache**

## **SYNOPSIS**

Updates cached DNS records in the Forest Recovery project.

## **SYNTAX**

```
Set-RMADFEDnsCache [-HostName] <String> [-Address] <Object> [-Override] 
[<CommonParameters>]
```
## **DESCRIPTION**

This cmdlet updates the cached DNS records for the specified hostname in the Forest Recovery project.

## **EXAMPLES**

### **Example 1**

PS C:\> Set-RMADFEDnsCache -HostName DC1.rmad.local -Address "192.168.0.2"

This command prepends "192.168.0.2" to the cached DNS records of DC1.rmad.local.

#### **Example 2**

```
PS C:\> Set-RMADFEDnsCache -HostName DC1.rmad.local -Address 
@("192.168.0.2","10.0.0.2")
```
This command prepends "192.168.0.2" and "10.0.0.2" to the cached DNS records of DC1.rmad.local.

### **Example 3**

```
PS C:\> Set-RMADFEDnsCache -HostName DC1.rmad.local -Address "192.168.0.2" 
-Override
```
This command resets the cached DNS records of DC1.rmad.local to "192.168.0.2".

## **PARAMETERS**

### **-Address**

Specifies a list of IP addresses for the specified hostname.

```
Type: Object
Parameter Sets: (All)
Aliases:
```
Required: True

```
Position: 1
Default value: None
Accept pipeline input: False
Accept wildcard characters: False
```
#### **-HostName**

Specifies the hostname of the domain controller.

```
Type: String
Parameter Sets: (All)
Aliases:
```
Required: True Position: 0 Default value: None Accept pipeline input: False Accept wildcard characters: False

#### **-Override**

This option lets you reset the cached DNS records to the specified address.

```
Type: SwitchParameter
Parameter Sets: (All)
Aliases:
```

```
Required: False
Position: 2
Default value: False
Accept pipeline input: False
Accept wildcard characters: False
```
#### **CommonParameters**

This cmdlet supports the common parameters: -Debug, -ErrorAction, -ErrorVariable, -InformationAction, -InformationVariable, -OutVariable, -OutBuffer, -PipelineVariable, -Verbose, -WarningAction, and - WarningVariable. For more information, see [about\\_CommonParameters.](http://go.microsoft.com/fwlink/?LinkID=113216)

### **INPUTS**

**None**

### **OUTPUTS**

**NOTES**

## **RELATED LINKS**

external help file: QuestSoftware.RecoveryManager.AD.PowerShellFE.dll-Help.xml Module Name: Quest.RecoveryManager.AD.PowerShellFE online version:

**schema: 2.0.0**

# **Set-RMADFEDomain**

## **SYNOPSIS**

Sets the domain settings for the current RMADFE project.

## **SYNTAX**

### **AnyParameters (Default)**

```
Set-RMADFEDomain [-Domain] <String> [-Recover <Boolean>] [-
AuthoritativeSysvolRestoreComputer <String>]
 [-ResetPasswords <Boolean>] [-Groups 
<System.Collections.Generic.List`1[System.String]>]
[-Exclusions <System.Collections.Generic.List`1[System.String]>] [-
PerformMalwareScan <Boolean>]
 [-DsrmPause <Boolean>] [-RunDsrmScriptAction <RunScriptDsrmAction>]
 [-QuarantineSysvolFilesAction <QuarantineFilesDsrmAction>]
 [-DoNotRecoverSysvolFilesAction <DoNotRecoverFilesDsrmAction>] 
[<CommonParameters>]
```
### **IncludeCredentials**

```
Set-RMADFEDomain [-Domain] <String> [-Recover <Boolean>] [-
AuthoritativeSysvolRestoreComputer <String>]
 -DcCredential <PSCredential> -DsrmCredential <PSCredential> -
LocalCredential <PSCredential>
 [-ResetPasswords <Boolean>] [-Groups 
<System.Collections.Generic.List`1[System.String]>]
 [-Exclusions <System.Collections.Generic.List`1[System.String]>] [-
PerformMalwareScan <Boolean>]
 [-DsrmPause <Boolean>] [-RunDsrmScriptAction <RunScriptDsrmAction>]
 [-QuarantineSysvolFilesAction <QuarantineFilesDsrmAction>]
 [-DoNotRecoverSysvolFilesAction <DoNotRecoverFilesDsrmAction>] 
[<CommonParameters>]
```
## **DESCRIPTION**

This cmdlet sets the domain settings for the current RMADFE project.

## **EXAMPLES**

### **EXAMPLE 1**

```
PS C:\> $dcCreds = Get-Credential
$dsrmCreds = Get-Credential
```

```
Set-RMADFEDomain -Domain acme.com -Recover $true -
AuthoritativeSysvolRestoreComputer dc1.acme.com -DcCredential $dcCreds -
DsrmCredential $dsrmCreds
```
This command applies the domain settings to the acme.com domain.

#### **EXAMPLE 2**

```
Set-RMADFEDomain acme.com -ResetPasswords $true -Groups Group_A, Group_B, 
Group C -Exclusions User 01, User 02
```
This command enables password resetting for domain users in the following privileged groups: Group\_A, Group\_B, and Group\_C in the domain acme.com, except User\_01 and User\_02.

#### **EXAMPLE 3**

```
$action = (Get-RMADFEDomain -Domain acme.com).QuarantineSysvolFilesAction
$action.IsEnabled = $true
$action.MaliciousFiles = $false
$action.SpecifiedFiles = $true
$action.Filters = @('':exe")$action.Exclusions = @("*\scripts\config\setminus\text{``})$action.RenameFiles = $true
$action.RenameSuffix = "_INFECTED"
$action.Moveriles = $falseSet-RMADFEDomain -Domain acme.com -QuarantineSysvolFiles $action
```
This command configures an action for domain acme.com to rename files with extension .exe in SYSVOL, except for files located in folder \scripts\config\setup.

#### **EXAMPLE 4**

```
$action = (Get-RMADFEDomain -Domain acme.com).DoNotRecoverSysvolFilesAction
$action.IsEnabled = $true
$action.MaliciousFiles = $true
$action.SpecifiedFiles = $false
Set-RMADFEDomain -Domain acme.com -DoNotRecoverSysvolFiles $action
```
This command configures an action for domain acme.com to skip restoring files in SYSVOL that were identified as malicious during an antivirus scan.

#### **EXAMPLE 5**

```
$action = (Get-RMADFEDomain -Domain acme.com).RunDsrmScriptAction
$action.IsEnabled = $true
$action.Script = Get-Content "C:\Scripts\ProcessSysvolFiles.ps1"
Set-RMADFEDomain -Domain acme.com -RunDsrmScriptAction $action
```
This command configures a PowerShell® script for domain acme.com to run in DSRM after restoring domain controllers from a backup.

### **PARAMETERS**

#### **-AuthoritativeSysvolRestoreComputer**

This option allows you to configure the domain controller where the authoritative restore of SYSVOL will be performed.

```
Type: String
Parameter Sets: (All)
Aliases:
Required: False
Position: Named
Default value: None
Accept pipeline input: False
Accept wildcard characters: False
```
#### **-DcCredential**

Specifies the user name and the password with which you want Recovery Manager for Active Directory Forest Edition to access domain controllers in the selected domain in the Normal mode. Use the Get-Credential cmdlet provided by Windows PowerShell® to get the PSCredential object representing user credentials.

```
Type: PSCredential
Parameter Sets: IncludeCredentials
Aliases:
```

```
Required: True
Position: Named
Default value: None
Accept pipeline input: False
Accept wildcard characters: False
```
#### **-Domain**

Specifies the fully qualified domain name.

```
Type: String
Parameter Sets: (All)
Aliases:
```

```
Required: True
Position: 0
Default value: None
Accept pipeline input: False
Accept wildcard characters: False
```
#### **-DoNotRecoverSysvolFilesAction**

Specifies which SYSVOL files should not be recovered when restoring data from a backup.

```
Type: DoNotRecoverFilesDsrmAction
Parameter Sets: (All)
Aliases:
Required: False
Position: Named
Default value: None
Accept pipeline input: False
```
Accept wildcard characters: False

#### **-DsrmCredential**

Specifies the user name and the password with which you want Recovery Manager for Active Directory Forest Edition to access domain controllers in the selected domain in Directory Services Restore Mode (DSRM). Use the Get-Credential cmdlet provided by Windows PowerShell® to get the PSCredential object representing user credentials.

```
Type: PSCredential
Parameter Sets: IncludeCredentials
Aliases:
```

```
Required: True
Position: Named
Default value: None
Accept pipeline input: False
Accept wildcard characters: False
```
#### **-DsrmPause**

Specifies if the recovery process must be paused in DSRM to perform additional actions before rebooting to normal mode.

```
Type: Boolean
Parameter Sets: (All)
Aliases:
Required: False
```
Position: Named Default value: None Accept pipeline input: False Accept wildcard characters: False

#### **-Exclusions**

This parameter specifies one or more users (separated by commas). By default, only the domain administrator configured in your project settings is excluded from password resetting. When this parameter is specified, both the administrator and the specified user(s) are excluded.

```
Type: System.Collections.Generic.List`1[System.String]
Parameter Sets: (All)
Aliases:
```
Required: False Position: Named Default value: None Accept pipeline input: False Accept wildcard characters: False

#### **-Groups**

This parameter specifies one or more groups of users (separated by commas). When this parameter is specified, this command ONLY resets the password for the specified groups of users in the domain instead of the predefined administrative accounts.

```
Type: System.Collections.Generic.List`1[System.String]
Parameter Sets: (All)
Aliases:
```
Required: False Position: Named Default value: None Accept pipeline input: False Accept wildcard characters: False

### **-LocalCredential**

Specifies local credentials for the machine.

Type: PSCredential Parameter Sets: IncludeCredentials Aliases:

Required: True Position: Named Default value: None Accept pipeline input: False Accept wildcard characters: False

#### **-PerformMalwareScan**

Specifies if the backup must be scanned with Microsoft Defender Antivirus during project verification.

```
Type: Boolean
Parameter Sets: (All)
Aliases:
Required: False
Position: Named
Default value: None
Accept pipeline input: False
Accept wildcard characters: False
```
#### **-QuarantineSysvolFilesAction**

Specifies which SYSVOL files should be quarantined when restoring data from a backup.

```
Type: QuarantineFilesDsrmAction
Parameter Sets: (All)
Aliases:
```

```
Required: False
Position: Named
Default value: None
Accept pipeline input: False
Accept wildcard characters: False
```
#### **-Recover**

This option lets you include the domain into or exclude the domain from the current RMADFE project.

```
Type: Boolean
Parameter Sets: (All)
Aliases:
```
Required: False Position: Named Default value: None Accept pipeline input: False Accept wildcard characters: False

#### **-ResetPasswords**

This parameter resets the password for administrative accounts in the domain during forest recovery, including members of Enterprise Admins, Domain Admins, Administrators, Account Operators, Schema Admins, Group Policy Creator Owners, Backup Operators, Server Operators, and Print Operators.

```
Type: Boolean
Parameter Sets: (All)
Aliases:
Required: False
Position: Named
Default value: None
Accept pipeline input: False
Accept wildcard characters: False
```
#### **-RunDsrmScriptAction**

Specifies a PowerShell script to run on a domain controller after restoring Active Directory data from a backup.

```
Type: RunScriptDsrmAction
Parameter Sets: (All)
```
Aliases:

Required: False Position: Named Default value: None Accept pipeline input: False Accept wildcard characters: False

#### **CommonParameters**

This cmdlet supports the common parameters: -Debug, -ErrorAction, -ErrorVariable, -InformationAction, -InformationVariable, -OutVariable, -OutBuffer, -PipelineVariable, -Verbose, -WarningAction, and - WarningVariable. For more information, see [about\\_CommonParameters.](http://go.microsoft.com/fwlink/?LinkID=113216)

## **INPUTS**

**OUTPUTS**

### **NOTES**

### **RELATED LINKS**

external help file: QuestSoftware.RecoveryManager.AD.PowerShellFE.dll-Help.xml Module Name: Quest.RecoveryManager.AD.PowerShellFE online version:

## **schema: 2.0.0**

# **Set-RMADFEGlobalOptions**

## **SYNOPSIS**

Sets global settings for recovery projects.

## **SYNTAX**

```
Set-RMADFEGlobalOptions [[-ToAddress] <String>] [[-SendVerifyNotification] 
<Boolean>]
 [[-SendRecoveryNotification] <Boolean>] [[-CustomDriversPath] <String>]
 [[-AgentOperationAbortTimeout] <UInt32>] [[-FRPasswordComplexity] 
<String>] [[-FRPasswordLength] <Int32>]
 [-CheckBackupIntegrity <Boolean>] [-EnableSecureBootForVMs <Boolean>] [-
Save] [<CommonParameters>]
```
## **DESCRIPTION**

Sets global settings that will be applied to all recovery projects by default.

## **EXAMPLES**

### **Example 1**

```
PS C:\> Set-RMADFEGlobalOptions -ToAddress "to@domain.com" -
SendVerifyNotification $true -SendRecoveryNotification $true
```
This command applies the specified settings to the configuration.

### **Example 2**

PS C:\> Set-RMADFEGlobalOptions -ToAddress "to@domain.com" -Save

This command applies the specified settings to the configuration and saves the updated settings to the file.

#### **Example 3**

```
PS C:\> Set-RMADFEGlobalOptions -Save -FRPasswordComplexity 
"IncludeDigits,IncludeLowerCase" -FRPasswordLength "8"
```
This command applies the specified settings to the Password requirements options to the Backup and Restore of the configuration file for Forest Recovery projects.

## **PARAMETERS**

#### **-AgentOperationAbortTimeout**

Specifies the path of a custom driver that you want to add to the Quest Recovery Environment image.

```
Type: UInt32
Parameter Sets: (All)
Aliases:
```

```
Required: False
Position: 12
Default value: None
Accept pipeline input: False
Accept wildcard characters: False
```
### **-CheckBackupIntegrity**

Enables automatic integrity check after a backup is created.

```
Type: Boolean
Parameter Sets: (All)
Aliases:
```
Required: False Position: Named Default value: None Accept pipeline input: False Accept wildcard characters: False

### **-CustomDriversPath**

Specifies the path to the Quest Recovery Environment image.

```
Type: String
Parameter Sets: (All)
Aliases:
```
Required: False

```
Position: 11
Default value: None
Accept pipeline input: False
Accept wildcard characters: False
```
#### **-EnableSecureBootForVMs**

Specifies if Hyper-V and VMWare virtual machines will be created with secure boot enabled.

```
Type: Boolean
Parameter Sets: (All)
Aliases:
```
Required: False Position: Named Default value: None Accept pipeline input: False Accept wildcard characters: False

#### **-FRPasswordComplexity**

Password complexity is set via flags with the following parameters. To use multiple flags, they must be delimited by a "," (comma).

- IncludeDigits
- IncludeLowerCase
- IncludeUpperCase
- IncludeSpecialCharacters
- None

```
Type: String
Parameter Sets: (All)
Aliases:
Required: False
Position: 13
Default value: None
Accept pipeline input: False
Accept wildcard characters: False
```
#### **-FRPasswordLength**

Changes the minimum required password. The password length cannot be 0 and will default to 1.

```
Type: Int32
Parameter Sets: (All)
Aliases:
```

```
Required: False
Position: 14
Default value: None
Accept pipeline input: False
Accept wildcard characters: False
```
#### **-Save**

Saves the global settings to the file.

```
Type: SwitchParameter
Parameter Sets: (All)
Aliases:
```

```
Required: False
Position: Named
Default value: False
Accept pipeline input: False
Accept wildcard characters: False
```
#### **-SendRecoveryNotification**

Indicates whether the email notification option is enabled for the restore process.

```
Type: Boolean
Parameter Sets: (All)
Aliases:
Required: False
Position: 7
Default value: None
Accept pipeline input: False
Accept wildcard characters: False
```
#### **-SendVerifyNotification**

Indicates whether the email notification option is enabled for the verification process.

```
Type: Boolean
Parameter Sets: (All)
Aliases:
Required: False
Position: 6
Default value: None
Accept pipeline input: False
Accept wildcard characters: False
```
### **-ToAddress**

Specifies the recipient of email notifications.

```
Type: String
Parameter Sets: (All)
Aliases:
```

```
Required: False
Position: 5
Default value: None
Accept pipeline input: False
Accept wildcard characters: False
```
#### **CommonParameters**

This cmdlet supports the common parameters: -Debug, -ErrorAction, -ErrorVariable, -InformationAction, - InformationVariable, -OutVariable, -OutBuffer, -PipelineVariable, -Verbose, -WarningAction, and - WarningVariable. For more information, see [about\\_CommonParameters.](http://go.microsoft.com/fwlink/?LinkID=113216)

## **INPUTS**

## **OUTPUTS**

## **NOTES**

## **RELATED LINKS**

external help file: QuestSoftware.RecoveryManager.AD.PowerShellFE.dll-Help.xml Module Name: Quest.RecoveryManager.AD.PowerShellFE online version:

**schema: 2.0.0**

# **Set-RMADFEPersistenceConnection**

## **SYNOPSIS**

Sets persistence connection settings.

## **SYNTAX**

### **MSSQLSecurity (Default)**

```
Set-RMADFEPersistenceConnection [-DataSource] <String> [-Credentials] 
<PSCredential> [<CommonParameters>]
```
#### **DisableConnection**

Set-RMADFEPersistenceConnection [-Disable] [<CommonParameters>]

### **EnableConnection**

Set-RMADFEPersistenceConnection [-Enable] [<CommonParameters>]

### **IntegratedSecurity**

```
Set-RMADFEPersistenceConnection [-DataSource] <String> [-
IntegratedSecurity] [<CommonParameters>]
```
## **DESCRIPTION**

Sets persistence connection settings that are used to store the Forest Recovery process state.

## **EXAMPLES**

### **Example 1**

```
PS C:\> $creds = new-object PSCredential("sa", (ConvertTo-SecureString 
'Password' -asPlainText -Force))
Set-RMADFEPersistenceConnection -DataSource "ws\SQLExpress" -Credentials 
$creds 
Get-RMADFEPersistenceConnection
```
This command sets persistence connection settings.

### **Example 2**

```
PS C:\> Set-RMADFEPersistenceConnection -Disable
Get-RMADFEPersistenceConnection
```
This command disable persistence connection settings.

## **PARAMETERS**

### **-Credentials**

Specifies MS SQL security credentials

```
Type: PSCredential
Parameter Sets: MSSQLSecurity
Aliases:
```
Required: True Position: 3 Default value: None Accept pipeline input: False Accept wildcard characters: False

### **-DataSource**

#### Specifies MS SQL instance

```
Type: String
Parameter Sets: MSSQLSecurity, IntegratedSecurity
Aliases:
```

```
Required: True
Position: 1
Default value: None
Accept pipeline input: False
Accept wildcard characters: False
```
#### **-Disable**

#### Disables persistence connection

```
Type: SwitchParameter
Parameter Sets: DisableConnection
Aliases:
```

```
Required: True
Position: 0
Default value: False
Accept pipeline input: False
```
Accept wildcard characters: False

#### **-Enable**

#### Enables persistence connection

```
Type: SwitchParameter
Parameter Sets: EnableConnection
Aliases:
```

```
Required: True
Position: 0
Default value: False
Accept pipeline input: False
Accept wildcard characters: False
```
#### **-IntegratedSecurity**

#### Enable Windows Authentication using

```
Type: SwitchParameter
Parameter Sets: IntegratedSecurity
Aliases:
```

```
Required: True
Position: 2
Default value: False
Accept pipeline input: False
Accept wildcard characters: False
```
#### **CommonParameters**

This cmdlet supports the common parameters: -Debug, -ErrorAction, -ErrorVariable, -InformationAction, - InformationVariable, -OutVariable, -OutBuffer, -PipelineVariable, -Verbose, -WarningAction, and - WarningVariable. For more information, see [about\\_CommonParameters.](http://go.microsoft.com/fwlink/?LinkID=113216)

### **INPUTS**

### **OUTPUTS**

### **NOTES**

## **RELATED LINKS**

external help file: QuestSoftware.RecoveryManager.AD.PowerShellFE.dll-Help.xml Module Name: Quest.RecoveryManager.AD.PowerShellFE online version:

**schema: 2.0.0**

# **Set-RMADFERecoveryMode**

## **SYNOPSIS**

Sets recovery mode for the current recovery project

## **SYNTAX**

```
Set-RMADFERecoveryMode [-RecoveryMode] <RecoveryMode> [[-ExcludingDomains] 
<String[]>] [<CommonParameters>]
```
## **DESCRIPTION**

This cmdlet changes the recovery mode of the recovery project.

## **EXAMPLES**

### **Example 1**

PS C:\> Set-RMADFERecoveryMode -RecoveryMode SYSVOLRecovery

Sets up SYSVOL recovery mode on the recovery project

### **Example 2**

```
PS C:\> Set-RMADFERecoveryMode -RecoveryMode DomainRecovery -
ExcludingDomains @("domain1", "domain2")
```
Sets up Domain recovery mode on the recovery project and exclude "domain1" and "domain2" from recovering.

## **PARAMETERS**

### **-ExcludingDomains**

Specifies domains that must not be recovered when DomainRecovery mode selected.

```
Type: String[]
Parameter Sets: (All)
Aliases:
```

```
Required: False
Position: 1
Default value: None
Accept pipeline input: False
Accept wildcard characters: False
```
### **-RecoveryMode**

Specifies recovery mode which can accept one of the following values:

- 1. ForestRecovery complete forest recovery mode
- 2. DomainRecovery recover selected domains only
- 3. SYSVOLRecovery recover SYSVOL only
- 4. Repromotion recover domain controllers that were not recovered in previous recovery sessions

```
Type: RecoveryMode
Parameter Sets: (All)
Aliases:
Accepted values: ForestRecovery, DomainRecovery, SYSVOLRecovery, 
Repromotion
Required: True
Position: 0
Default value: None
Accept pipeline input: False
Accept wildcard characters: False
```
#### **CommonParameters**

This cmdlet supports the common parameters: -Debug, -ErrorAction, -ErrorVariable, -InformationAction, - InformationVariable, -OutVariable, -OutBuffer, -PipelineVariable, -Verbose, -WarningAction, and - WarningVariable. For more information, see [about\\_CommonParameters.](http://go.microsoft.com/fwlink/?LinkID=113216)

### **INPUTS**

### **OUTPUTS**

### **NOTES**

## **RELATED LINKS**

external help file: QuestSoftware.RecoveryManager.AD.PowerShellFE.dll-Help.xml Module Name: Quest.RecoveryManager.AD.PowerShellFE online version:

**schema: 2.0.0**

# **Set-RMADFESchedule**

### **SYNOPSIS**

Applies settings to the verification schedule for the RMADFE project.

## **SYNTAX**

```
Set-RMADFESchedule [[-Schedules] <Schedule[]>] [-Credential] <PSCredential> 
[[-NewCredential] <PSCredential>]
 [[-IsEnabled] <Boolean>] [<CommonParameters>]
```
## **DESCRIPTION**

This cmdlet applies settings to the verification schedule for the current RMADFE project.

## **EXAMPLES**

### **Example 1**

```
PS C:\> $schedule = New-RMADFESchedule -Once -StartDate "2/20/2022 1:00"
$credential = Get-Credential
Set-RMADFESchedule -Schedules $schedule -Credential $credential -IsEnabled 
$true
```
Set a one-time schedule for the current project. Schedule is enabled and will run under the specified user account.

## **PARAMETERS**

### **-Credential**

Specifies credentials that will be used to run the command.

```
Type: PSCredential
Parameter Sets: (All)
Aliases:
```
Required: True Position: 1 Default value: None Accept pipeline input: False Accept wildcard characters: False

### **-IsEnabled**

Specifies whether the schedule is enabled.

Type: Boolean Parameter Sets: (All) Aliases:

```
Required: False
Position: 3
Default value: None
Accept pipeline input: False
Accept wildcard characters: False
```
### **-NewCredential**

Credential to change an account to. If a new credential is specified, the Credential parameter should contain the previous account credential for a task.

```
Type: PSCredential
Parameter Sets: (All)
Aliases:
```

```
Required: False
Position: 2
Default value: None
Accept pipeline input: False
Accept wildcard characters: False
```
### **-Schedules**

Specifies schedules for project verification.

```
Type: Schedule[]
Parameter Sets: (All)
Aliases:
Required: False
Position: 0
Default value: None
Accept pipeline input: True (ByValue)
Accept wildcard characters: False
```
### **CommonParameters**

This cmdlet supports the common parameters: -Debug, -ErrorAction, -ErrorVariable, -InformationAction, -InformationVariable, -OutVariable, -OutBuffer, -PipelineVariable, -Verbose, -WarningAction, and - WarningVariable. For more information, see about CommonParameters.

## **INPUTS**

## **OUTPUTS**

## **NOTES**

## **RELATED LINKS**

external help file: QuestSoftware.RecoveryManager.AD.PowerShell.dll-Help.xml Module Name: Quest.RecoveryManager.AD.PowerShell online version:

**schema: 2.0.0**

# **Set-RMADGlobalOptions**

## **SYNOPSIS**

Sets global application settings

## **SYNTAX**

```
Set-RMADGlobalOptions [-ExchangeOAuth2 <Boolean>] [-EmailServer <String>] 
[-EmailSender <String>]
[-ExtendedLogging <Boolean>] [-Properties <Hashtable>] [-IgnoreReadOnly] 
[-WhatIf] [-Confirm]
 [<CommonParameters>]
```
## **DESCRIPTION**

Sets Recovery Manager global application settings

## **EXAMPLES**

### **Example 1**

```
PS C:\> Set-RMADGlobalOptions -ExchangeOAuth2 $False
Set-RMADGlobalOptions -EmailServer "WS.DomainName.local"
Set-RMADGlobalOptions -EmailSender "from@WS.DomainName.local"
Set-RMADGlobalOptions -ExtendedLogging $True
```
This command sets global email settings to use SMTP Authentication in Recovery Manager for Active Directory.

### **Example 2**

```
PS C:\> $mailOptions = @{
    "Email.ExchangeOAuth2" =$True;
    "Email.ApplicationId" ='111-111-111';
"Email.FenantId" = '123-456-789';"Email.Thumbprint" ='abcdefg';
    "Email.Sender" ='from@WS.DomainName.local'
}
Set-RMADGlobalOptions -Properties $mailOptions
```
This command sets global email settings to use Exchange OAuth2 in Recovery Manager for Active Directory using the 'Properties' option.

### **Example 3**

```
PS C:\> $mailOptions = @{
    "Email.ExchangeOAuth2" =$False;
   "Email.Server" = 'WS.DomainName.local';
"Email.UseSSL" =$True;
"Email.Sender" ='from@WS.DomainName.local';
 "Email.AuthRequired" =$True;
"Email.UserName" ='SmtpAccount';
 "Email.Password" ='Password'
}
```
Set-RMADGlobalOptions -Properties \$mailOptions

This command sets global email settings to use SMTP Authentication in Recovery Manager for Active Directory using the 'Properties' option.

### **Example 4**

```
PS C:\> Set-RMADGlobalOptions -Properties @{"UseRestoreAgentPort" = $True; 
"DefaultRestoreMethod" = 0; "AgentPort" = 3845 }
```
This command sets Recovery Manager global settings for agent.

### **Example 5**

```
PS C:\> $mailOptions = Q{
    "Email.ExchangeOAuth2" =$True;
    "Email.ApplicationId" ='111-111-111';
   "Email.FenantId" = '123-456-789';"Email.Thumbprint" ='abcdefg';
   "Email.Sender" ='from@WS.DomainName.local';
    "Email.GccHighAccount" =$True
```

```
}
Set-RMADGlobalOptions -Properties $mailOptions
```
This command sets global email settings to use Exchange OAuth2 for U.S. Gcc High Account in Recovery Manager for Active Directory using the 'Properties' option.

## **PARAMETERS**

### **-EmailSender**

Specifies the sender field of email notifications

```
Type: String
Parameter Sets: (All)
Aliases:
```

```
Required: False
Position: Named
Default value: None
Accept pipeline input: False
Accept wildcard characters: False
```
### **-EmailServer**

Specifies the SMTP server for email notifications

```
Type: String
Parameter Sets: (All)
Aliases:
```

```
Required: False
Position: Named
Default value: None
Accept pipeline input: False
Accept wildcard characters: False
```
### **-ExchangeOAuth2**

Specifies Exchange OAuth2 mode for email notifications

```
Type: Boolean
Parameter Sets: (All)
Aliases:
```

```
Required: False
Position: Named
Default value: None
Accept pipeline input: False
Accept wildcard characters: False
```
### **-ExtendedLogging**

#### Specifies diagnostic logs

```
Type: Boolean
Parameter Sets: (All)
Aliases:
```

```
Required: False
Position: Named
Default value: None
Accept pipeline input: False
```
Accept wildcard characters: False

### **-IgnoreReadOnly**

Allows you to perform the action in a console currently performing full replication.

```
Type: SwitchParameter
Parameter Sets: (All)
Aliases:
```

```
Required: False
Position: Named
Default value: False
Accept pipeline input: False
Accept wildcard characters: False
```
### **-Properties**

Allows you to modify the application settings.

To specify the properties you want to modify, use an associative array or hash table. For more information, see the Windows PowerShell help topic on associative arrays (hash tables). To open the topic, at the PoweShell command prompt enter the following: help about\_associative\_array Below are the properties you can modify by using this parameter.

The properties are grouped by the names of tabs in the "Computer Collection Properties" dialog box, because each property corresponds to an option on these tabs.To assign a new value to a property, use the following format: PropertyName=Value E-MAIL TAB

- Email.ExchangeOAuth2. Specifies the Exchange OAuth2 mode for email notifications
- Email.Server. Specifies the SMTP server for email notifications
- Email.Port. Specifies the SMTP port for email notifications
- Email.Sender. Specifies the sender of email notifications
- Email.ApplicationId. Specifies the application (client) ID for Exchange OAuth2 email notifications
- Email.TenantId. Specifies the directory (tenant) ID for Exchange OAuth2 email notifications
- Email.GccHighAccount. Specifies the U.S. Gcc High account option for Exchange OAuth2 email notifications
- Email.Thumbprint. Specifies the thumbprint for Exchange OAuth2 email notifications LOGGING TAB
- ExtendedLogging. Specifies option "Use diagnostic logging"
- LogsFolder. Specify the directory for application logs.

```
Type: Hashtable
Parameter Sets: (All)
Aliases:
Required: False
Position: Named
Default value: None
Accept pipeline input: False
```
Accept wildcard characters: False

### **-Confirm**

Prompts for a confirmation before executing the command.

```
Type: SwitchParameter
Parameter Sets: (All)
Aliases: cf
```

```
Required: False
Position: Named
Default value: False
```

```
Accept pipeline input: False
Accept wildcard characters: False
```
#### **-WhatIf**

Describes what would happen if you ran the command without actually running the command.

```
Type: SwitchParameter
Parameter Sets: (All)
Aliases: wi
Required: False
Position: Named
Default value: False
```
Accept pipeline input: False Accept wildcard characters: False

### **CommonParameters**

This cmdlet supports the common parameters: -Debug, -ErrorAction, -ErrorVariable, -InformationAction, - InformationVariable, -OutVariable, -OutBuffer, -PipelineVariable, -Verbose, -WarningAction, and - WarningVariable. For more information, see [about\\_CommonParameters.](http://go.microsoft.com/fwlink/?LinkID=113216)

### **INPUTS**

### **OUTPUTS**

### **NOTES**

## **RELATED LINKS**

external help file: QuestSoftware.RecoveryManager.AD.PowerShell.dll-Help.xml Module Name: Quest.RecoveryManager.AD.PowerShell online version:

### **schema: 2.0.0**

# **Set-RMADHybridRecoveryDomainOptions**

### **SYNOPSIS**

Sets the domain systems associated with the Hybrid Connector.

## **SYNTAX**

```
Set-RMADHybridRecoveryDomainOptions -Domain <String> -DomainController 
<String> -Credentials <PSCredential>
 [-IgnoreReadOnly] [-WhatIf] [-Confirm] [<CommonParameters>]
```
## **DESCRIPTION**

Sets the domain and associated systems used for the Hybrid Connector.

## **EXAMPLES**

### **Example 1**

```
PS C:\>$password = ConvertTo-SecureString 'mypassword' -AsPlainText -Force
PS C:\>$credentials = New-Object System.Management.Automation.PSCredential 
('rmad-admin', $password)
PS C:\>Set-RMADHybridRecoveryDomainOptions -Domain rmad.local -
DomainController DC1.rmad.local -Credentials $credentials
```
**Returns: Nothing on success; otherwise an error**

## **PARAMETERS**

### **-Credentials**

Credentials used for connecting to the system that is running the Azure Active Directory Connector.

```
Type: PSCredential
Parameter Sets: (All)
Aliases:
```
Required: True Position: Named Default value: None Accept pipeline input: False Accept wildcard characters: False

### **-Domain**

Domain which the Hybrid Connector will be using.

```
Type: String
Parameter Sets: (All)
Aliases:
```
Required: True Position: Named Default value: None Accept pipeline input: False Accept wildcard characters: False

### **-DomainController**

The domain Controller that the Azure Active Directory Connector is installed on.

```
Type: String
Parameter Sets: (All)
Aliases:
```

```
Required: True
Position: Named
Default value: None
Accept pipeline input: False
Accept wildcard characters: False
```
#### **-IgnoreReadOnly**

Allows you to perform the action in a console currently performing full replication.

```
Type: SwitchParameter
Parameter Sets: (All)
Aliases:
```

```
Required: False
Position: Named
Default value: None
Accept pipeline input: False
Accept wildcard characters: False
```
### **-Confirm**

Prompts you for confirmation before running the cmdlet.

```
Type: SwitchParameter
Parameter Sets: (All)
Aliases: cf
```

```
Required: False
Position: Named
Default value: None
Accept pipeline input: False
Accept wildcard characters: False
```
#### **-WhatIf**

Shows what would happen if the cmdlet runs. The cmdlet is not run.

```
Type: SwitchParameter
Parameter Sets: (All)
Aliases: wi
```
Required: False Position: Named Default value: None Accept pipeline input: False Accept wildcard characters: False

### **CommonParameters**

This cmdlet supports the common parameters: -Debug, -ErrorAction, -ErrorVariable, -InformationAction, -InformationVariable, -OutVariable, -OutBuffer, -PipelineVariable, -Verbose, -WarningAction, and - WarningVariable. For more information, see [about\\_CommonParameters.](http://go.microsoft.com/fwlink/?LinkID=113216)

### **INPUTS**

**None**

### **OUTPUTS**

**System.Object**

**NOTES**

## **RELATED LINKS**

external help file: QuestSoftware.RecoveryManager.AD.PowerShell.dll-Help.xml Module Name: Quest.RecoveryManager.AD.PowerShell online version:

**schema: 2.0.0**

# **Set-RMADHybridRecoveryOptions**

## **SYNOPSIS**

Sets the domain systems associated with the Hybrid Connector.

## **SYNTAX**

### **Relay (Default)**

```
Set-RMADHybridRecoveryOptions [-Enabled <Boolean>] [-RelayUrl <String>] [-
RelayKeyName <String>]
 [-RelayKey <SecureString>] [-UsePackedBackups <Boolean>] [-SkipReplication 
<Boolean>] [-IgnoreReadOnly]
 [-WhatIf] [-Confirm] [<CommonParameters>]
```
### **AADConnect**

```
Set-RMADHybridRecoveryOptions [-Enabled <Boolean>] -AADConnectHost <String>
 -AADConnectCredentials <PSCredential> [-UsePackedBackups <Boolean>] [-
SkipReplication <Boolean>]
 [-IgnoreReadOnly] [-WhatIf] [-Confirm] [<CommonParameters>]
```
## **DESCRIPTION**

Sets the domain and associated systems used in the Hybrid Connector.

## **EXAMPLES**

### **Example 1**

```
PS C:\>$key = ConvertTo-SecureString 
'YDrMzfQWP8EliwRj41BtvNIZ4pH7i4pRW24klu8ZRcU=' -AsPlainText -Force
PS C:\>Set-RMADHybridRecoveryOptions -Enabled $true -RelayUrl 
'https://relayurl' -RelayKeyName 'listenKey' -RelayKey $key -
UsePackedBackups $true -SkipReplication $true
```
**Returns: Nothing on success; otherwise an error**

## **PARAMETERS**

### **-AADConnectCredentials**

Credentials to connect to the Azure Active Directory Connector.

```
Type: PSCredential
Parameter Sets: AADConnect
Aliases:
```
Required: True Position: Named Default value: None Accept pipeline input: False Accept wildcard characters: False

### **-AADConnectHost**

The host where the Azure Active Directory Connector is installed.

```
Type: String
Parameter Sets: AADConnect
Aliases:
```
Required: True Position: Named Default value: None Accept pipeline input: False Accept wildcard characters: False

### **-Enabled**

Setting to confirm if the Hybrid Connector is enabled. Values can be \$true or \$false.

```
Type: Boolean
Parameter Sets: (All)
Aliases:
```

```
Required: False
Position: Named
Default value: None
Accept pipeline input: False
Accept wildcard characters: False
```
### **-IgnoreReadOnly**

Allows you to perform the action in a console currently performing full replication.

Type: SwitchParameter

```
Parameter Sets: (All)
Aliases:
Required: False
Position: Named
Default value: None
Accept pipeline input: False
Accept wildcard characters: False
```
#### **-RelayKey**

Relay key contained in the file received from ODR. This file is down loaded from ODR when the Hybrid Connection is configured in ODR.

```
Type: SecureString
Parameter Sets: Relay
Aliases:
```
Required: False Position: Named Default value: None Accept pipeline input: False Accept wildcard characters: False

#### **-RelayKeyName**

Relay name contained in the file received from ODR. This file is down loaded from ODR when the Hybrid Connection is configured in ODR.

```
Type: String
Parameter Sets: Relay
Aliases:
```

```
Required: False
Position: Named
Default value: None
Accept pipeline input: False
Accept wildcard characters: False
```
#### **-RelayUrl**

The URL contained in the file received from ODR. This file is down loaded from ODR when the Hybrid Connection is configured in ODR.

```
Type: String
Parameter Sets: Relay
Aliases:
```
Required: False Position: Named Default value: None Accept pipeline input: False Accept wildcard characters: False

#### **-SkipReplication**

Configures the Hybrid Connector to perform a replication via the Azure Active Directory Connector. The values can be either \$true or \$false.

```
Type: Boolean
Parameter Sets: (All)
Aliases:
```

```
Required: False
Position: Named
Default value: None
Accept pipeline input: False
Accept wildcard characters: False
```
#### **-UsePackedBackups**

Configures the Hybrid Connector use any unpacked backups that are available. The values can be either \$true or \$false.

```
Type: Boolean
Parameter Sets: (All)
Aliases:
```
Required: False Position: Named Default value: None Accept pipeline input: False Accept wildcard characters: False

### **-Confirm**

Prompts you for confirmation before running the cmdlet.

```
Type: SwitchParameter
Parameter Sets: (All)
Aliases: cf
```
Required: False Position: Named Default value: None Accept pipeline input: False Accept wildcard characters: False

#### **-WhatIf**

Shows what would happen if the cmdlet runs. The cmdlet is not run.

Type: SwitchParameter Parameter Sets: (All) Aliases: wi

Required: False Position: Named Default value: None Accept pipeline input: False Accept wildcard characters: False

#### **CommonParameters**

This cmdlet supports the common parameters: -Debug, -ErrorAction, -ErrorVariable, -InformationAction, -InformationVariable, -OutVariable, -OutBuffer, -PipelineVariable, -Verbose, -WarningAction, and - WarningVariable. For more information, see [about\\_CommonParameters.](http://go.microsoft.com/fwlink/?LinkID=113216)

### **INPUTS**

**None**

### **OUTPUTS**

**System.Object**

**NOTES**

## **RELATED LINKS**

external help file: QuestSoftware.RecoveryManager.AD.PowerShell.dll-Help.xml Module Name: Quest.RecoveryManager.AD.PowerShell online version:

**schema: 2.0.0**

# **Set-RMADReplicationConsole**

## **SYNOPSIS**

Sets replication properties of consoles in the replication console list.

## **SYNTAX**

### **Id**

```
Set-RMADReplicationConsole [-AccessCredential <PSCredential>] [-Enabled 
<Boolean>]
 [-FallbackCredential <PSCredential>] [-FileSyncEnabled <Boolean>] [-
SourceFiles <String>]
 [-TargetFolder <String>] [-Id] <Int32[]> [<CommonParameters>]
```
### **ComputerName**

```
Set-RMADReplicationConsole [-AccessCredential <PSCredential>] [-Enabled 
<Boolean>]
 [-FallbackCredential <PSCredential>] [-FileSyncEnabled <Boolean>] [-
SourceFiles <String>]
 [-TargetFolder <String>] [-ComputerName] <String[]> [<CommonParameters>]
```
### **InputObject**

```
Set-RMADReplicationConsole [-AccessCredential <PSCredential>] [-Enabled 
<Boolean>]
 [-FallbackCredential <PSCredential>] [-FileSyncEnabled <Boolean>] [-
SourceFiles <String>]
```

```
[-TargetFolder <String>] [-InputObject] <ReplicationConsole[]> 
[<CommonParameters>]
```
### **DESCRIPTION**

Updates user credentials for connecting to a specified computer, and enables/disables the manual and scheduled replication for the console.

## **EXAMPLES**

### **Example 1**

```
PS C:\rangle > C: >\Scredential = Get-Credential
C:\>Set-RMADReplicationConsole -ComputerName Hostname1 -AccessCredential 
$credential -Enabled $true
```
This command changes the credentials for accessing the console on Hostname1, and enables the replication for the console.

### **Example 2**

```
PS C:\> C:\>Set-RMADReplicationConsole -Id 1 -AccessCredential $credential 
-Enabled $true
```
This command changes the credentials for accessing the console with specified ID, and enables the replication for the console.

### **Example 3**

```
PS C:\> C:\>Set-RMADReplicationConsole -ComputerName Hostname1 -
FallbackCredential $([System.Management.Automation.PSCredential]::Empty)
```
This command removes the fallback account for the console on Hostname1.

### **Example 4**

```
PS C:\> C:\>Set-RMADReplicationConsole -Id 1 -FileSyncEnabled $true -
SourceFiles "C:\MyProjectFiles\*.frproj" -TargetFolder "C:\MyProjectFiles"
```
This command enables replication of the forest recovery project files for the console with specified ID.

## **PARAMETERS**

### **-AccessCredential**

Specifies the user credentials to read data from the target computer. The user must be a local Administrator on the target computer. To obtain the user credentials, create a PSCredential object using the Get-Credential cmdlet provided by Windows PowerShell. If you need to use the credentials of the currently logged in user, specify [System.Management.Automation.PSCredential]::Empty value for this parameter.

```
Type: PSCredential
Parameter Sets: (All)
Aliases:
Required: False
Position: Named
Default value: None
Accept pipeline input: False
Accept wildcard characters: False
```
#### **-ComputerName**

Specifies the hostname of the replication console.

```
Type: String[]
Parameter Sets: ComputerName
Aliases:
```

```
Required: True
Position: 0
Default value: None
Accept pipeline input: True (ByPropertyName, ByValue)
Accept wildcard characters: False
```
### **-Enabled**

Set replication item enabled.

```
Type: Boolean
Parameter Sets: (All)
Aliases:
```

```
Required: False
Position: Named
Default value: None
Accept pipeline input: False
Accept wildcard characters: False
```
### **-FallbackCredential**

Supplies a fallback account for replacing the account that is used by the backup schedule task. The account must have administrator privileges on the system(s) to be backed up. If you need to reset the fallback account, specify [System.Management.Automation.PSCredential]::Empty value for this parameter. You can use this parameter only when Full mode is set for the console.

```
Type: PSCredential
Parameter Sets: (All)
Aliases:
Required: False
Position: Named
Default value: None
Accept pipeline input: False
```
### **-FileSyncEnabled**

Enables replication of forest recovery project files.

Accept wildcard characters: False

```
Type: Boolean
Parameter Sets: (All)
Aliases:
```
Required: False Position: Named Default value: None Accept pipeline input: False Accept wildcard characters: False

#### **-Id**

Specifies the ID of the replication console.

Type: Int32[]

Parameter Sets: Id Aliases: Required: True Position: 0 Default value: None Accept pipeline input: True (ByPropertyName, ByValue) Accept wildcard characters: False

#### **-InputObject**

Specifies the replication console object you want to update.

```
Type: ReplicationConsole[]
Parameter Sets: InputObject
Aliases:
Required: True
Position: 0
Default value: None
Accept pipeline input: True (ByValue)
Accept wildcard characters: False
```
#### **-SourceFiles**

Specifies which forest recovery project files to replicate from the source console.

```
Type: String
Parameter Sets: (All)
Aliases:
```

```
Required: False
Position: Named
Default value: None
Accept pipeline input: False
Accept wildcard characters: False
```
#### **-TargetFolder**

Specifies the folder to store the forest recovery project files replicated from the source console.

```
Type: String
Parameter Sets: (All)
Aliases:
```
Required: False Position: Named Default value: None Accept pipeline input: False Accept wildcard characters: False

#### **CommonParameters**

This cmdlet supports the common parameters: -Debug, -ErrorAction, -ErrorVariable, -InformationAction, - InformationVariable, -OutVariable, -OutBuffer, -PipelineVariable, -Verbose, -WarningAction, and - WarningVariable. For more information, see [about\\_CommonParameters.](http://go.microsoft.com/fwlink/?LinkID=113216)

### **INPUTS**

### **OUTPUTS**

### **NOTES**

### **RELATED LINKS**

external help file: QuestSoftware.RecoveryManager.AD.PowerShell.dll-Help.xml Module Name: Quest.RecoveryManager.AD.PowerShell online version:

### **schema: 2.0.0**

# **Set-RMADReplicationSchedule**

### **SYNOPSIS**

Sets replication schedules for a computer.

## **SYNTAX**

```
Set-RMADReplicationSchedule [-Schedules <Schedule[]>] -Credential 
<PSCredential> [-WhatIf] [-Confirm]
 [<CommonParameters>]
```
## **DESCRIPTION**

Sets replication schedules with credentials for the Recovery Manager computer you specify.

## **EXAMPLES**

### **Example 1**

```
PS C:\> $credential = Get-Credential
$schedule=(New-RMADSchedule -Daily -StartDate "9/20/2022 10:00" -
DaysInterval 1), (New-RMADSchedule -Daily -StartDate "9/20/2022 22:00" -
DaysInterval 1)
C:\PS>Set-RMADReplicationSchedule -Schedule $schedule
```
This example illustrates how to replicate computers by using two replication schedules. The first line of this example creates a PSCredential object. The second line of this example creates two replication schedules and stores them in the \$schedule variable. One schedule invokes the replicate operation once in every two days at 10 a.m. Another schedule invokes the replicate operation once in every two days at 10 p.m. The two replication schedules become effective starting from the 20th September 2022. The third line of this example set schedules with credentials to the computer you specify.

#### **Example 2**

```
PS C:\rangle $credential = Get-Credential
C:\PS>Set-RMADReplicationSchedule -Credential $credential
```
This command updates the credentials for an existing schedule.

## **PARAMETERS**

### **-Credential**

Specifies the user credentials for setting the replication schedule. The user must be a local Administrator on the target computer. To obtain the user credentials, create a PSCredential object using the Get-Credential cmdlet provided by Windows PowerShell.

```
Type: PSCredential
Parameter Sets: (All)
Aliases:
```

```
Required: True
Position: Named
Default value: None
Accept pipeline input: False
Accept wildcard characters: False
```
#### **-Schedules**

Causes the computer you specify to use the replication schedule you set by using the New-RMADSchedule cmdlet.

```
Type: Schedule[]
Parameter Sets: (All)
Aliases:
```

```
Required: False
Position: Named
Default value: None
Accept pipeline input: False
Accept wildcard characters: False
```
### **-Confirm**

Prompts for confirmation before executing the command.

```
Type: SwitchParameter
Parameter Sets: (All)
Aliases: cf
```
Required: False Position: Named Default value: False Accept pipeline input: False Accept wildcard characters: False

#### **-WhatIf**

Describes what would happen if you ran the command without actually running the command.

```
Type: SwitchParameter
Parameter Sets: (All)
Aliases: wi
```

```
Required: False
Position: Named
Default value: False
Accept pipeline input: False
Accept wildcard characters: False
```
### **CommonParameters**

This cmdlet supports the common parameters: -Debug, -ErrorAction, -ErrorVariable, -InformationAction, -InformationVariable, -OutVariable, -OutBuffer, -PipelineVariable, -Verbose, -WarningAction, and - WarningVariable. For more information, see [about\\_CommonParameters.](http://go.microsoft.com/fwlink/?LinkID=113216)

### **INPUTS**

### **OUTPUTS**

### **NOTES**

### **RELATED LINKS**

external help file: QuestSoftware.RecoveryManager.AD.PowerShellFE.dll-Help.xml Module Name: Quest.RecoveryManager.AD.PowerShellFE online version:

### **schema: 2.0.0**

# **Start-RMADFERecovery**

### **SYNOPSIS**

Performs the restore operation for the RMADFE project.

## **SYNTAX**

```
Start-RMADFERecovery [-Force] [-NotifyByEmail <Boolean>] [-GroupPasswords 
<Hashtable>] [-WhatIf] [-Confirm]
 [<CommonParameters>]
```
## **DESCRIPTION**

This cmdlet starts the restore operation on the current RMADFE project.

## **EXAMPLES**

### **EXAMPLE 1**

PS C:\> Start-RMADFERecovery

This command performs the restore operation on the current RMADFE project.

### **EXAMPLE 2**

```
$pwd1 = ConvertTo-SecureString "new password 1" -AsPlainText -Force
$pwd2 = ConvertTo-SecureString "new password 2" -AsPlainText -Force
$pwd3 = ConvertTo-SecureString "new password 3" -AsPlainText -Force
$passwords = @{ "Enterprise Admins"=$pwd1; "Domain Admins"=$pwd2; 
"Administrators"=$pwd3 }
Start-RMADFERecovery -GroupPasswords $passwords
```
This command performs the restore operation and resets the password for domain users in the following privileged groups: Enterprise Admins, Domain Admins, and Administrators.

## **PARAMETERS**

#### **-Force**

Overrides restrictions that prevent the command from succeeding, apart from security settings.

```
Type: SwitchParameter
Parameter Sets: (All)
Aliases:
Required: False
Position: Named
Default value: False
Accept pipeline input: False
Accept wildcard characters: False
```
### **-GroupPasswords**

Resets a password for domain users in specified privileged groups. The new password can be only used once, users must change their password after logging in with the new password. Use the Set-RMADFEDomain cmdlet to enable the password resetting before you reset the password with this parameter. The password resetting option is available only for Forest Recovery and Domain Recovery modes.

```
Type: Hashtable
Parameter Sets: (All)
Aliases:
```
Required: False Position: Named Default value: None Accept pipeline input: False Accept wildcard characters: False

### **-NotifyByEmail**

Allows notification about the recovery result by email.

```
Type: Boolean
Parameter Sets: (All)
Aliases:
```

```
Required: False
Position: Named
Default value: None
Accept pipeline input: False
Accept wildcard characters: False
```
### **-Confirm**

Prompts for confirmation before running the command.

```
Type: SwitchParameter
Parameter Sets: (All)
Aliases: cf
```
Required: False Position: Named Default value: False Accept pipeline input: False Accept wildcard characters: False

### **-WhatIf**

Describes what would happen if you ran the command without actually running the command.

```
Type: SwitchParameter
Parameter Sets: (All)
Aliases: wi
```
Required: False Position: Named Default value: False Accept pipeline input: False Accept wildcard characters: False

### **CommonParameters**

This cmdlet supports the common parameters: -Debug, -ErrorAction, -ErrorVariable, -InformationAction, -InformationVariable, -OutVariable, -OutBuffer, -PipelineVariable, -Verbose, -WarningAction, and - WarningVariable. For more information, see [about\\_CommonParameters.](http://go.microsoft.com/fwlink/?LinkID=113216)

### **INPUTS**

### **OUTPUTS**

### **NOTES**

### **RELATED LINKS**

external help file: QuestSoftware.RecoveryManager.AD.PowerShellFE.dll-Help.xml Module Name: Quest.RecoveryManager.AD.PowerShellFE online version:

**schema: 2.0.0**

# **Start-RMADFERecoveryAgentOperation**

## **SYNOPSIS**

Starts the agent operation on the remote machine where Forest Recovery agent is installed.

## **SYNTAX**

### **ProjectSpecificParameters**

```
Start-RMADFERecoveryAgentOperation [[-ComputerName] <String>] -Parameters 
<OperationParameters>
 [-AgentPort <UInt32>] [<CommonParameters>]
```
### **ProjectlessDomain**

```
Start-RMADFERecoveryAgentOperation [-ComputerName] <String> [-DcCredential 
<PSCredential>]
-Parameters <OperationParameters> [-AgentPort <UInt32>] 
[<CommonParameters>]
```
### **ProjectlessDsrm**

```
Start-RMADFERecoveryAgentOperation [-ComputerName] <String> [-
DsrmCredential <PSCredential>]
-Parameters <OperationParameters> [-AgentPort <UInt32>] 
[<CommonParameters>]
```
### **ProjectlessLocal**

```
Start-RMADFERecoveryAgentOperation [-ComputerName] <String> [-
LocalCredential <PSCredential>]
-Parameters <OperationParameters> [-AgentPort <UInt32>] 
[<CommonParameters>]
```
### **ProjectlessAll**

```
Start-RMADFERecoveryAgentOperation [-ComputerName] <String> [-DcCredential 
<PSCredential>]
[-DsrmCredential <PSCredential>] [-LocalCredential <PSCredential>] -
Parameters <OperationParameters>
 [-AgentPort <UInt32>] [<CommonParameters>]
```
## **DESCRIPTION**

Starts the agent operation on the remote machine where Forest Recovery agent is installed. Operation type and parameters are defined in the Parameters parameter.

### **EXAMPLES**

#### **Example 1**

PS C:\> {{ Add example code here }} {{ Add example description here }}

### **PARAMETERS**

### **-AgentPort**

{{ Fill AgentPort Description }}

Type: UInt32 Parameter Sets: (All) Aliases:

Required: False Position: Named Default value: None Accept pipeline input: False Accept wildcard characters: False

#### **-ComputerName**

Target machine name or IP address.

```
Type: String
Parameter Sets: ProjectSpecificParameters
Aliases:
```

```
Required: False
Position: 0
Default value: None
Accept pipeline input: False
Accept wildcard characters: False
Type: String
Parameter Sets: ProjectlessDomain, ProjectlessDsrm, ProjectlessLocal, 
ProjectlessAll
Aliases:
```
Required: True Position: 0 Default value: None Accept pipeline input: False Accept wildcard characters: False

#### **-DcCredential**

Credentials used to access DC when DC booted in normal mode. Not used in most cases when Schannel authentication is used between agent and console.

```
Type: PSCredential
Parameter Sets: ProjectlessDomain, ProjectlessAll
Aliases:
```
Required: False Position: Named Default value: None Accept pipeline input: False Accept wildcard characters: False

#### **-DsrmCredential**

Credentials used to access DC when DC booted in the DSRM. Not used in most cases when Schannel authentication is used between agent and console.

```
Type: PSCredential
Parameter Sets: ProjectlessDsrm, ProjectlessAll
Aliases:
```

```
Required: False
Position: Named
Default value: None
Accept pipeline input: False
Accept wildcard characters: False
```
#### **-LocalCredential**

Credentials used to access standalone machines. Not used in most cases when Schannel authentication is used between agent and console.

```
Type: PSCredential
Parameter Sets: ProjectlessLocal, ProjectlessAll
Aliases:
```

```
Required: False
Position: Named
Default value: None
Accept pipeline input: False
Accept wildcard characters: False
```
### **-Parameters**

An OperationParameters object specifies operation type and parameters.

```
Type: OperationParameters
Parameter Sets: (All)
Aliases:
```
Required: True Position: Named Default value: None Accept pipeline input: False Accept wildcard characters: False

### **CommonParameters**

This cmdlet supports the common parameters: -Debug, -ErrorAction, -ErrorVariable, -InformationAction, -InformationVariable, -OutVariable, -OutBuffer, -PipelineVariable, -Verbose, -WarningAction, and - WarningVariable. For more information, see [about\\_CommonParameters.](http://go.microsoft.com/fwlink/?LinkID=113216)

### **INPUTS**

**None**

### **OUTPUTS**

**System.Object**

**NOTES**

## **RELATED LINKS**

external help file: QuestSoftware.RecoveryManager.AD.PowerShellFE.dll-Help.xml Module Name: Quest.RecoveryManager.AD.PowerShellFE online version:

**schema: 2.0.0**

# **Start-RMADFEVerification**

## **SYNOPSIS**

Performs verification of the RMADFE project.

# **SYNTAX**

```
Start-RMADFEVerification [-ComputerName <String[]>] [-NotifyByEmail 
<Boolean>] [<CommonParameters>]
```
# **DESCRIPTION**

This cmdlet collects and saves information that is used for recovery from all domain controllers in the recovery project. Then, it checks the project recovery settings against the collected information to provide you information about any inconsistencies. Start a new project session by calling the Start-RMADFEProjectSession cmdlet first. Use the Get-RMADFEProjectSummary cmdlet to track the progress of the project session.

## **EXAMPLES**

### **EXAMPLE 1**

PS C:\> Start-RMADFEVerification

This command performs verification of the current RMADFE project.

## **PARAMETERS**

### **-ComputerName**

Specifies the fully qualified domain name of the computer.

```
Type: String[]
Parameter Sets: (All)
Aliases:
```
Required: False Position: Named Default value: None Accept pipeline input: False Accept wildcard characters: False

### **-NotifyByEmail**

Allows notification about the recovery result by email.

```
Type: Boolean
Parameter Sets: (All)
Aliases:
```

```
Required: False
Position: Named
Default value: None
Accept pipeline input: False
Accept wildcard characters: False
```
### **CommonParameters**

This cmdlet supports the common parameters: -Debug, -ErrorAction, -ErrorVariable, -InformationAction, -InformationVariable, -OutVariable, -OutBuffer, -PipelineVariable, -Verbose, -WarningAction, and - WarningVariable. For more information, see [about\\_CommonParameters.](http://go.microsoft.com/fwlink/?LinkID=113216)

### **INPUTS**

## **OUTPUTS**

### **NOTES**

## **RELATED LINKS**

external help file: QuestSoftware.RecoveryManager.AD.PowerShell.dll-Help.xml Module Name: Quest.RecoveryManager.AD.PowerShell online version:

### **schema: 2.0.0**

# **Start-RMADHybridRecoveryDiscovery**

## **SYNOPSIS**

Start the Hybrid Recovery Discovery to update the database with a new domain discovered via the backup. This cmdlet is "for internal use only".

### **SYNTAX**

Start-RMADHybridRecoveryDiscovery [-IgnoreReadOnly] [<CommonParameters>]

## **DESCRIPTION**

This cmdlet populates the Hybrid Connector database with a new domain entry which was discovered via the backup. This happens automatically after 10 minutes. This cmdlet is **"for internal use only"**.

## **EXAMPLES**

### **Example 1**

PS C:\> Start-RMADHybridRecoveryDiscovery

# **PARAMETERS**

### **-IgnoreReadOnly**

Allows you to perform the action in a console currently performing full replication.

```
Type: SwitchParameter
Parameter Sets: (All)
Aliases:
```

```
Required: False
Position: Named
Default value: None
Accept pipeline input: False
Accept wildcard characters: False
```
### **CommonParameters**

This cmdlet supports the common parameters: -Debug, -ErrorAction, -ErrorVariable, -InformationAction, -InformationVariable, -OutVariable, -OutBuffer, -PipelineVariable, -Verbose, -WarningAction, and - WarningVariable. For more information, see about CommonParameters.

### **INPUTS**

**None**

### **OUTPUTS**

**System.Object**

**NOTES**

## **RELATED LINKS**

external help file: QuestSoftware.RecoveryManager.AD.PowerShell.dll-Help.xml Module Name: Quest.RecoveryManager.AD.PowerShell online version:

**schema: 2.0.0**

# **Start-RMADReplication**

## **SYNOPSIS**

Performs replication from other computers in the replication console list.

# **SYNTAX**

```
Start-RMADReplication [-Id <Int32[]>] [-ComputerName <String[]>] [-AsJob] 
[<CommonParameters>]
```
# **DESCRIPTION**

Performs replication from other computers in the replication console list.

# **EXAMPLES**

### **Example 1**

PS C:\> Start-RMADReplication

This command performs replication.

### **Example 2**

PS C:\> Start-RMADReplication -AsJob

This command performs the replication as a background job.

#### **Example 3**

PS C:\> Start-RMADReplication -Id 1

This command performs replication from a replication console by its ID.

#### **Example 4**

```
PS C:\> Start-RMADReplication -ComputerName ws1
```
This command performs replication from a replication console by its hostname.

## **PARAMETERS**

### **-AsJob**

Runs the command as a background job. You can use this parameter to run commands that take a significant time to complete.

```
Type: SwitchParameter
Parameter Sets: (All)
Aliases:
```

```
Required: False
Position: Named
Default value: False
Accept pipeline input: False
Accept wildcard characters: False
```
### **-ComputerName**

Specifies the hostname of the replication console.

```
Type: String[]
Parameter Sets: (All)
Aliases:
```

```
Required: False
Position: Named
Default value: None
Accept pipeline input: True (ByPropertyName, ByValue)
Accept wildcard characters: False
```
### **-Id**

Specifies the ID of the replication console.

```
Type: Int32[]
Parameter Sets: (All)
Aliases:
```

```
Required: False
Position: Named
Default value: None
Accept pipeline input: True (ByPropertyName, ByValue)
Accept wildcard characters: False
```
### **CommonParameters**

This cmdlet supports the common parameters: -Debug, -ErrorAction, -ErrorVariable, -InformationAction, - InformationVariable, -OutVariable, -OutBuffer, -PipelineVariable, -Verbose, -WarningAction, and - WarningVariable. For more information, see [about\\_CommonParameters.](http://go.microsoft.com/fwlink/?LinkID=113216)

### **INPUTS**

### **OUTPUTS**

### **NOTES**

### **RELATED LINKS**

external help file: QuestSoftware.RecoveryManager.AD.PowerShell.dll-Help.xml Module Name: Quest.RecoveryManager.AD.PowerShell online version:

**schema: 2.0.0**

# **Start-RMADReportViewer**

### **SYNOPSIS**

Displays a report about the results of the online comparison or restore operation.

## **SYNTAX**

Start-RMADReportViewer [-SqlCredential <PSCredential>] [<CommonParameters>]

## **DESCRIPTION**

Displays a report about the results of the online comparison or restore operation.

## **EXAMPLES**

### **Example**

PS C:\> Start-RMADReportViewer

Displays the online comparison or restoration report.

### **PARAMETERS**

### **-SqlCredential**

Specifies the user name and password of the user account with which you want to connect to SQL Server to generate a report. The user name and password must be in the form of a PSCredential object. When this parameter is omitted, the cmdlet uses the credentials of the account under which Management Shell is running. Use the Get-Credential cmdlet provided by Windows PowerShell to pass a PSCredential object to this parameter.

Type: PSCredential Parameter Sets: (All) Aliases:

Required: False Position: Named Default value: None Accept pipeline input: False Accept wildcard characters: False

#### **CommonParameters**

This cmdlet supports the common parameters: -Debug, -ErrorAction, -ErrorVariable, -InformationAction, -InformationVariable, -OutVariable, -OutBuffer, -PipelineVariable, -Verbose, -WarningAction, and - WarningVariable. For more information, see [about\\_CommonParameters.](http://go.microsoft.com/fwlink/?LinkID=113216)

## **INPUTS**

### **OUTPUTS**

### **NOTES**

### **RELATED LINKS**

external help file: QuestSoftware.RecoveryManager.AD.PowerShellFE.dll-Help.xml Module Name: Quest.RecoveryManager.AD.PowerShellFE online version:

### **schema: 2.0.0**

# **Stop-RMADFECloudStorageUploadSession**

### **SYNOPSIS**

Cancel queued or running cloud storage upload session.

## **SYNTAX**

### **Id**

```
Stop-RMADFECloudStorageUploadSession [-Id] <Int32[]> [-IgnoreReadOnly] 
[<CommonParameters>]
```
### **InputObject**

```
Stop-RMADFECloudStorageUploadSession [-InputObject] <UploadSession[]> [-
IgnoreReadOnly] [<CommonParameters>]
```
### **DESCRIPTION**

Cancel a queued or running cloud storage upload session. The copy of the backup is stopped.

## **EXAMPLES**

### **Example 1**

PS C:\> Stop-RMADFECloudStorageUploadSession -Id 4

Cancel cloud storage upload session with Id 4.

## **PARAMETERS**

### **-Id**

Specifies the upload session Id representing the upload session you want to stopped.

```
Type: Int32[]
Parameter Sets: Id
Aliases:
```

```
Required: True
Position: 0
Default value: None
Accept pipeline input: True (ByPropertyName, ByValue)
Accept wildcard characters: False
```
### **-IgnoreReadOnly**

Allows you to perform the action in a console currently performing full replication (for internal use only).

```
Type: SwitchParameter
Parameter Sets: (All)
Aliases:
```
Required: False Position: Named Default value: None Accept pipeline input: False Accept wildcard characters: False

### **-InputObject**

Specifies the UploadSession object representing the cloud storage upload session you want to cancel.

```
Type: UploadSession[]
Parameter Sets: InputObject
Aliases:
```

```
Required: True
Position: 0
Default value: None
Accept pipeline input: True (ByValue)
Accept wildcard characters: False
```
### **CommonParameters**

This cmdlet supports the common parameters: -Debug, -ErrorAction, -ErrorVariable, -InformationAction, -InformationVariable, -OutVariable, -OutBuffer, -PipelineVariable, -Verbose, -WarningAction, and - WarningVariable. For more information, see [about\\_CommonParameters.](http://go.microsoft.com/fwlink/?LinkID=113216)

## **INPUTS**

**System.Int32[]**

**QuestSoftware.RecoveryManager.AD.FE.PowerShell.UploadSession[]**

**OUTPUTS**

**System.Object**

**NOTES**

## **RELATED LINKS**

external help file: QuestSoftware.RecoveryManager.AD.PowerShellFE.dll-Help.xml Module Name: Quest.RecoveryManager.AD.PowerShellFE online version:

**schema: 2.0.0**

# **Stop-RMADFEWorkflow**

## **SYNOPSIS**

Stops the verification or recovery workflow of the recovery project.

# **SYNTAX**

Stop-RMADFEWorkflow [-ComputerName <String[]>] [<CommonParameters>]

# **DESCRIPTION**

This cmdlet cancels the current workflow for the specified domain controllers, or the whole session if no parameters are provided.

## **EXAMPLES**

**EXAMPLE 1**

PS C:\> Stop-RMADFEWorkflow

# **PARAMETERS**

### **-ComputerName**

Specifies the fully qualified domain name of the computer.

Type: String[] Parameter Sets: (All) Aliases:

Required: False Position: Named Default value: None Accept pipeline input: False Accept wildcard characters: False

### **CommonParameters**

This cmdlet supports the common parameters: -Debug, -ErrorAction, -ErrorVariable, -InformationAction, - InformationVariable, -OutVariable, -OutBuffer, -PipelineVariable, -Verbose, -WarningAction, and - WarningVariable. For more information, see [about\\_CommonParameters.](http://go.microsoft.com/fwlink/?LinkID=113216)

## **INPUTS**

## **OUTPUTS**

### **NOTES**

## **RELATED LINKS**

external help file: QuestSoftware.RecoveryManager.AD.PowerShell.dll-Help.xml Module Name: Quest.RecoveryManager.AD.PowerShell online version:

**schema: 2.0.0**

# **Test-RMADBackup**

## **SYNOPSIS**

Checks the integrity of backups registered with Recovery Manager.

## **SYNTAX**

### **Instance**

```
Test-RMADBackup [-InputObject] <BackupInfo[]> [-ShareCredential 
<PSCredential>] [-UseStorageCredential]
 [<CommonParameters>]
```
### **Id**

```
Test-RMADBackup [-Id] <Int32[]> [-ShareCredential <PSCredential>] [-
UseStorageCredential] [<CommonParameters>]
```
## **DESCRIPTION**

Checks the integrity of backups registered with Recovery Manager. This operation calculates the checksum of the backup file and compares it with the checksum stored in the backup.

## **EXAMPLES**

### **Example 1**

PS C:\> Get-RMADBackup | Test-RMADBackup

Checks the integrity of all backups registered with Recovery Manager.

## **PARAMETERS**

### **-Id**

Specifies the identifier of the backup you want to check.

```
Type: Int32[]
Parameter Sets: Id
Aliases:
```
Required: True Position: 0 Default value: None Accept pipeline input: True (ByValue) Accept wildcard characters: False

### **-InputObject**

Accepts a backup object as input to the cmdlet. Enter a variable that contains the object or type a command or expression that gets the object.

```
Type: BackupInfo[]
Parameter Sets: Instance
Aliases:
Required: True
Position: 0
Default value: None
Accept pipeline input: True (ByValue)
Accept wildcard characters: False
```
### **-ShareCredential**

Specifies credential for share folder that contains the backup.

```
Type: PSCredential
Parameter Sets: (All)
Aliases:
Required: False
Position: Named
Default value: None
Accept pipeline input: False
Accept wildcard characters: False
```
### **-UseStorageCredential**

Uses the account configured in the collection to access the remote storage. If the backup is not associated with any collection or no account is configured for the remote storage, the account specified in the -ShareCredential parameter will be used instead.

```
Type: SwitchParameter
Parameter Sets: (All)
Aliases:
```
Required: False Position: Named Default value: None Accept pipeline input: False Accept wildcard characters: False

#### **CommonParameters**

This cmdlet supports the common parameters: -Debug, -ErrorAction, -ErrorVariable, -InformationAction, - InformationVariable, -OutVariable, -OutBuffer, -PipelineVariable, -Verbose, -WarningAction, and - WarningVariable. For more information, see about CommonParameters.

### **INPUTS**

**QuestSoftware.RecoveryManager.AD.PowerShell.BackupInfo[]**

**System.Int32[]**

### **OUTPUTS**

**System.Object**

**NOTES**

### **RELATED LINKS**

external help file: QuestSoftware.RecoveryManager.AD.PowerShell.dll-Help.xml Module Name: Quest.RecoveryManager.AD.PowerShell online version:

### **schema: 2.0.0**

# **Test-RMADSecureStorageBackup**

## **SYNOPSIS**

Checks the integrity of a backup on the secure storage server.

## **SYNTAX**

### **Name**

```
Test-RMADSecureStorageBackup [-BackupPath] <String> [-Name] <String> 
[<CommonParameters>]
```
### **Server**

```
Test-RMADSecureStorageBackup [-BackupPath] <String> [-Server] 
<StorageServer> [<CommonParameters>]
```
## **DESCRIPTION**

Checks the integrity of a backup on the secure storage server. This operation calculates the checksum of the backup file and compares it with the checksum stored in the backup.

## **EXAMPLES**

### **Example 1**

```
Test-RMADSecureStorageBackup -Name 'storage' -BackupPath 
'E:\Backups\DC1.rmad.local\2022-09-10 14-54-49.bkf'
```
## **PARAMETERS**

### **-BackupPath**

Path to the backup file stored on the secure storage server.

```
Type: String
Parameter Sets: (All)
Aliases:
```

```
Required: True
Position: 1
Default value: None
Accept pipeline input: False
Accept wildcard characters: False
```
### **-Name**

Specifies the name of the secure storage server.

Type: String

```
Parameter Sets: Name
Aliases:
Required: True
Position: 0
Default value: None
Accept pipeline input: True (ByValue)
Accept wildcard characters: False
```
#### **-Server**

Specifies the target storage server. Use Get-RMADStorageServer to get server objects.

```
Type: StorageServer
Parameter Sets: Server
Aliases:
Required: True
Position: 0
Default value: None
Accept pipeline input: True (ByValue)
Accept wildcard characters: False
```
### **CommonParameters**

This cmdlet supports the common parameters: -Debug, -ErrorAction, -ErrorVariable, -InformationAction, - InformationVariable, -OutVariable, -OutBuffer, -PipelineVariable, -Verbose, -WarningAction, and - WarningVariable. For more information, see [about\\_CommonParameters.](http://go.microsoft.com/fwlink/?LinkID=113216)

### **INPUTS**

### **System.String**

**QuestSoftware.RecoveryManager.AD.PowerShell.Cmdlets.StorageServersMan agement.StorageServer**

### **OUTPUTS**

**System.Object**

### **NOTES**

### **RELATED LINKS**

external help file: QuestSoftware.RecoveryManager.AD.PowerShell.dll-Help.xml Module Name: Quest.RecoveryManager.AD.PowerShell online version:
### **schema: 2.0.0**

# **Update-RMADBackupAgent**

# **SYNOPSIS**

Upgrades Recovery Manager Backup Agent on a specified computer or on each computer in a particular Computer Collection.

# **SYNTAX**

### **DC**

```
Update-RMADBackupAgent [-Computer] <String> [[-Credentials] <PSCredential>] 
[[-ConfigureFirewall] <Boolean>]
 [-IgnoreReadOnly] [<CommonParameters>]
```
### **Collection**

```
Update-RMADBackupAgent [[-Credentials] <PSCredential>] [[-
ConfigureFirewall] <Boolean>]
 [-CollectionName] <String> [-IgnoreReadOnly] [<CommonParameters>]
```
# **DESCRIPTION**

Allows you to upgrade Recovery Manager Backup Agent on a specified computer or on each computer in a particular Computer Collection.

# **EXAMPLES**

### **Example 1**

PS C:\> Update-RMADBackupAgent -CollectionName "New Computer Collection"

This code upgrades Recovery Manager Backup Agent on each computer in a collection named "New Computer Collection".

### **Example 2**

```
PS C:\rangle $credential = Get-Credential
Update-RMADBackupAgent -Computer dc1 -Credentials $credential
```
This code connects to the computer "dc1" under the user represented by the "credential" object and upgrades Recovery Manager Backup Agent there.

# **PARAMETERS**

### **-CollectionName**

Specifies the name of the Computer Collection that includes the computers on which Backup Agent should be upgraded.

Type: String Parameter Sets: Collection Aliases:

Required: True Position: 0 Default value: None Accept pipeline input: False Accept wildcard characters: False

#### **-Computer**

Specifies the name of the computer on which to upgrade a Recovery Manager Backup Agent.

Type: String Parameter Sets: DC Aliases:

Required: True Position: 0 Default value: None Accept pipeline input: False Accept wildcard characters: False

#### **-ConfigureFirewall**

Specifies whether Recovery Manager automatically configures Windows Firewall on domain controllers to allow backup operations.

```
Type: Boolean
Parameter Sets: (All)
Aliases:
Required: False
Position: 2
Default value: None
Accept pipeline input: False
Accept wildcard characters: False
```
#### **-Credentials**

Specifies the user name and the password of the user account to use for connecting to the target computer and upgrading Backup Agent. Use the Get-Credential cmdlet provided by Windows PowerShell to get the PSCredential object representing user credentials. Notes:

- The user should be a local Administrator on the target computer.
- If you omit this parameter, Backup Agent will be upgraded under the current user account.

```
Type: PSCredential
Parameter Sets: (All)
Aliases:
Required: False
Position: 1
Default value: None
Accept pipeline input: False
Accept wildcard characters: False
```
#### **-IgnoreReadOnly**

Allows you to perform the action in a console currently performing full replication.

Type: SwitchParameter

Parameter Sets: (All) Aliases: Required: False Position: Named Default value: False Accept pipeline input: False Accept wildcard characters: False

#### **CommonParameters**

This cmdlet supports the common parameters: -Debug, -ErrorAction, -ErrorVariable, -InformationAction, - InformationVariable, -OutVariable, -OutBuffer, -PipelineVariable, -Verbose, -WarningAction, and - WarningVariable. For more information, see about CommonParameters.

### **INPUTS**

### **OUTPUTS**

### **NOTES**

### **RELATED LINKS**

external help file: QuestSoftware.RecoveryManager.AD.PowerShellFE.dll-Help.xml Module Name: Quest.RecoveryManager.AD.PowerShellFE online version:

### **schema: 2.0.0**

# **Update-RMADFEProject**

### **SYNOPSIS**

Shows the difference between the current project and live Active Directory and updates the project.

# **SYNTAX**

```
Update-RMADFEProject [-ForestName] <String> [-Credential] <PSCredential> [-
WhatIf] [-Confirm]
 [<CommonParameters>]
```
# **DESCRIPTION**

This cmdlet shows the difference between the currently opened recovery project and live Active Directory. The confirmation will be requested before applying changes to the project.

# **EXAMPLES**

### **Example 1**

```
PS C:\> $credentials = New-Object PSCredential(".\Administrator", 
(ConvertTo-SecureString 'Password' -AsPlainText -Force))
```

```
Update-RMADFEProject -ForestName "acme.test" -Credential $credential -
WhatIf
```
Shows the difference between the current recovery project and the forest "acme.test".

### **Example 2**

```
PS C:\> $credentials = New-Object PSCredential(".\Administrator", 
(ConvertTo-SecureString 'Password' -AsPlainText -Force))
```
Update-RMADFEProject -ForestName "acme.test" -Credential \$credential -Confirm:\$true

```
Save-RMADFEProject -Path "UpdatedProject.frproj" -Password (ConvertTo-
SecureString "protection password" -AsPlainText -Force)
```
Checks and shows the difference between the current project and the forest "acme.test", and then applies the changes to the project. To keep the project updated, you have to save it.

# **PARAMETERS**

#### **-Credential**

Credentials that are used to connect to the target Active Directory to retrieve infrastructure information.

```
Type: PSCredential
Parameter Sets: (All)
Aliases:
```
Required: True Position: 1 Default value: None Accept pipeline input: False Accept wildcard characters: False

#### **-ForestName**

Name of the target Active Directory forest.

```
Type: String
Parameter Sets: (All)
Aliases:
```

```
Required: True
Position: 0
Default value: None
Accept pipeline input: False
Accept wildcard characters: False
```
### **-Confirm**

Automatically confirms the update of the recovery project. Type: SwitchParameter

```
Parameter Sets: (All)
Aliases: cf
Required: False
Position: Named
Default value: False
Accept pipeline input: False
Accept wildcard characters: False
```
#### **-WhatIf**

If specified, this parameter shows difference only and does not apply any changes to the recovery project.

```
Type: SwitchParameter
Parameter Sets: (All)
Aliases: wi
Required: False
Position: Named
Default value: False
Accept pipeline input: False
Accept wildcard characters: False
```
#### **CommonParameters**

This cmdlet supports the common parameters: -Debug, -ErrorAction, -ErrorVariable, -InformationAction, -InformationVariable, -OutVariable, -OutBuffer, -PipelineVariable, -Verbose, -WarningAction, and - WarningVariable. For more information, see [about\\_CommonParameters.](http://go.microsoft.com/fwlink/?LinkID=113216)

### **INPUTS**

### **OUTPUTS**

### **NOTES**

### **RELATED LINKS**

external help file: QuestSoftware.RecoveryManager.AD.PowerShell.dll-Help.xml Module Name: Quest.RecoveryManager.AD.PowerShell online version:

### **schema: 2.0.0**

# **Update-RMADLicense**

### **SYNOPSIS**

Updates license key file.

## **SYNTAX**

Update-RMADLicense [-File] <String> [<CommonParameters>]

# **DESCRIPTION**

Allows you to update the current license key file to a new one.

# **EXAMPLES**

### **Example 1**

PS C:\> Update-RMADLicense -File C:\license.asc

Updates current license using license key file C:\license.asc.

# **PARAMETERS**

#### **-File**

Full path to a new license key file.

Type: String Parameter Sets: (All) Aliases:

Required: True Position: 0 Default value: None Accept pipeline input: True (ByValue) Accept wildcard characters: False

### **CommonParameters**

This cmdlet supports the common parameters: -Debug, -ErrorAction, -ErrorVariable, -InformationAction, - InformationVariable, -OutVariable, -OutBuffer, -PipelineVariable, -Verbose, -WarningAction, and - WarningVariable. For more information, see [about\\_CommonParameters.](http://go.microsoft.com/fwlink/?LinkID=113216)

### **INPUTS**

**OUTPUTS**

**NOTES**

### **RELATED LINKS**

# About us

Quest creates software solutions that make the benefits of new technology real in an increasingly complex IT landscape. From database and systems management, to Active Directory and Microsoft 365 management, and cyber security resilience, Quest helps customers solve their next IT challenge now. Around the globe, more than 130,000 companies and 95% of the Fortune 500 count on Quest to deliver proactive management and monitoring for the next enterprise initiative, find the next solution for complex Microsoft challenges and stay ahead of the next threat. Quest Software. Where next meets now. For more information, visit [www.quest.com.](https://www.quest.com/)

# **Technical support resources**

Technical support is available to Quest customers with a valid maintenance contract and customers who have trial versions. You can access the Quest Support Portal at [https://support.quest.com.](https://support.quest.com/)

The Support Portal provides self-help tools you can use to solve problems quickly and independently, 24 hours a day, 365 days a year. The Support Portal enables you to:

- Submit and manage a Service Request
- View Knowledge Base articles
- Sign up for product notifications
- Download software and technical documentation
- View how-to-videos
- Engage in community discussions
- Chat with support engineers online
- View services to assist you with your product.